**1 ESCUELA POLITÉCNICA NACIONAL** 

# **FACULTAD DE INGENIERÍA DE SISTEMAS**

# **DESARROLLO E IMPLANTACIÓN DE UN SISTEMA WEB DE GESTIÓN ACADÉMICA Y PUBLICITARIA PARA LA EMPRESA CLEAR MINDS CONSULTORES CÍA. LTDA. (SISGAP)**

**PROYECTO PREVIO A LA OBTENCIÓN DEL TÍTULO DE INGENIERO EN SISTEMAS INFORMÁTICOS Y DE COMPUTACIÓN** 

# **QUISHPE CANTUÑA CARLOS ARMANDO dj.only@hotmail.es TOAPANTA PABÓN MAURICIO GIOVANNY panso\_8@hotmail.com**

**DIRECTOR: Msc. ING. MARCOS RAÚL CÓRDOVA BAYAS**

raul.cordova@epn.edu.ec

**QUITO, ABRIL 2014** 

# **DECLARACIÓN**

Nosotros, Quishpe Cantuña Carlos Armando, Toapanta Pabón Mauricio Giovanny, declaramos bajo juramento que el trabajo aquí descrito es de nuestra autoría; que no ha sido previamente presentada para ningún grado o calificación profesional; y, que hemos consultado las referencias bibliográficas que se incluyen en este documento.

A través de la presente declaración cedemos nuestros derechos de propiedad intelectual correspondientes a este trabajo, a la escuela politécnica nacional, según lo establecido por la ley de propiedad intelectual, por su reglamento y por la normatividad institucional vigente.

**QUISHPE CANTUÑA CARLOS ARMANDO** 

 **TOAPANTA PABÓN MAURICIO GIOVANNY** 

# **CERTIFICACIÓN**

Certifico que el presente trabajo fue desarrollado por Quishpe Cantuña Carlos Armando y Toapanta Pabón Mauricio Giovanny, bajo mi supervisión.

> **ING. RAÚL CÓRDOVA DIRECTOR DE PROYECTO**

## **AGRADECIMIENTO**

Agradezco a Dios por brindarme la oportunidad de conseguir los logros alcanzados hasta ahora, además por sus bendiciones que día a día son parte de mi vida.

A mis padres Carlos y Yolanda, que me han enseñado a luchar por lo que se desea, a comenzar desde abajo para poder alcanzar la cima y ser ejemplo de que con perseverancia se puede alcanzar lo que se propone, por todos sus consejos que me han servido de mucho para guiar mi camino; además por soportar todas mis locuras y apoyarme en todo lo que se me ha ocurrido.

A todos los que conforman Clear Minds, por el tiempo que de una u otra forma me lo han brindado para poder salir adelante con este proyecto.

Al nuestro director de Tesis Ing. Raúl Córdova, por habernos brindado su tiempo y compartir sus conocimientos para que este proyecto se haya cumplido con éxito.

Finalmente a todos mis amig@s que en los momentos difíciles supieron brindarme un consejo de apoyo y ánimo para salir adelante.

*Armando Quishpe* 

## **DEDICATORIA**

Este proyecto de titulación se las dedico ante todo a mis padres Carlos y Yolanda que han sido el ejemplo de vida.

A todos los que creyeron en mí, a toda mi familia, amig@s que de una u otra manera me han apoyado en todos los aspectos, para poder conseguir un logro más en mi vida.

*Armando Quishpe* 

## **AGRADECIMIENTO**

Primero quiero agradecer a Dios por las bendiciones que me ha regalado a lo largo de mi vida.

Agradezco a mis padres Raúl y Narcisa, que fueron el pilar fundamental por el apoyo, consejos que me brindaron para que siga adelante y seguir superándome en mi vida, no me alcanzará la vida para agradecer a Dios por el regalo más grande que me obsequio por tenerles a mi lado, los amo.

**MAURICIO TOAPANTA** 

## **DEDICATORIA**

Dedico esta tesis a las personas que me brindaron su apoyo, afecto y amor a lo largo de mi vida, en los buenos y malos momentos, mis amados padres.

**MAURICIO TOAPANTA** 

## **CONTENIDO**

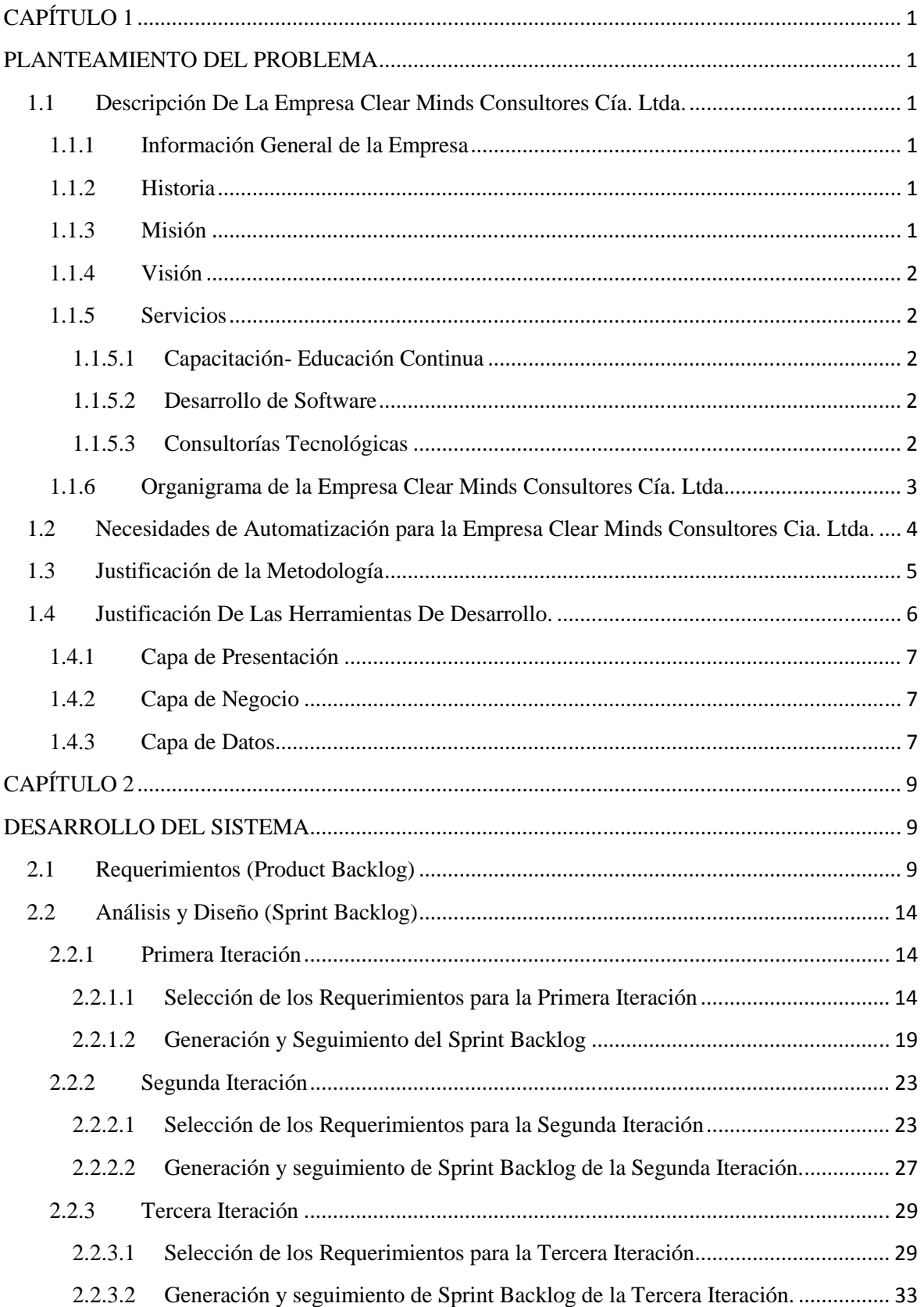

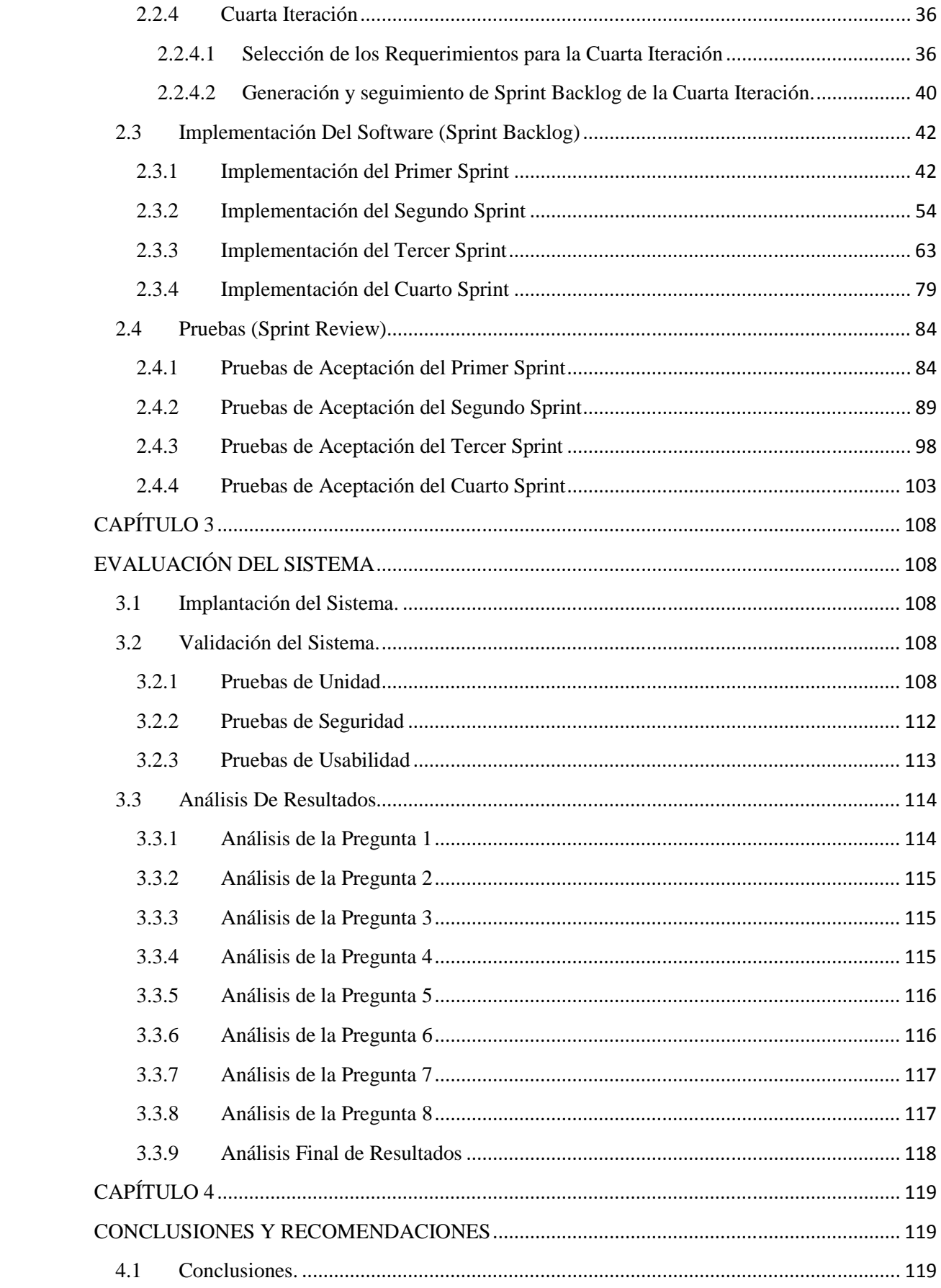

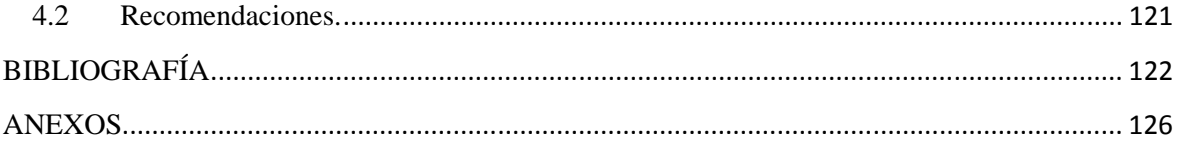

# **ÍNDICE DE FIGURAS**

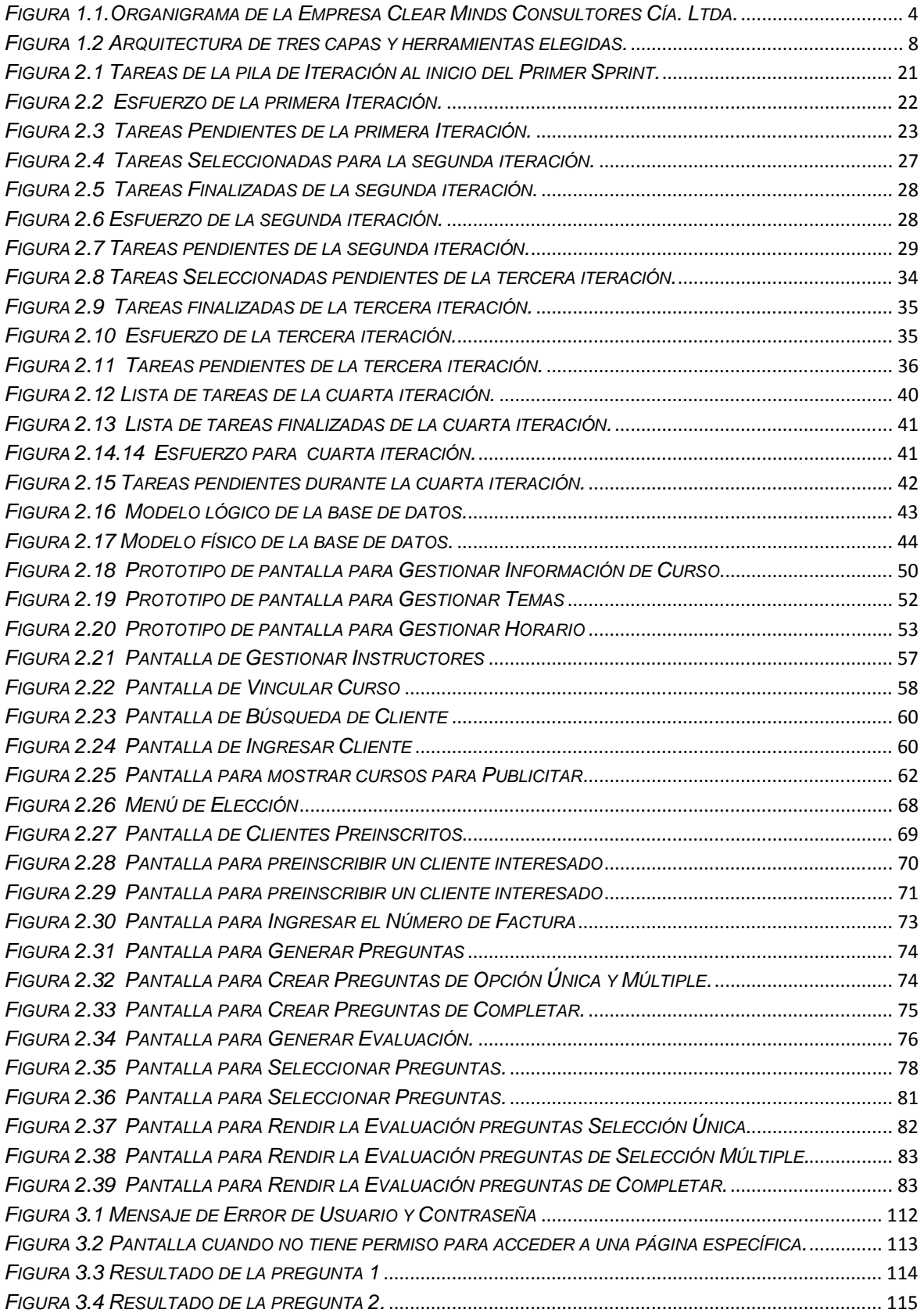

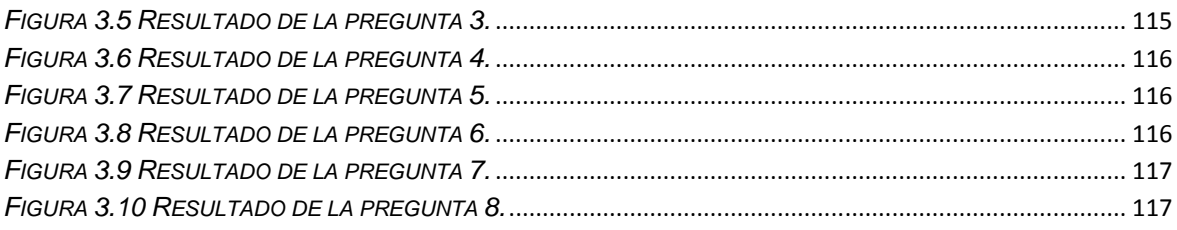

# **ÍNDICE DE TABLAS**

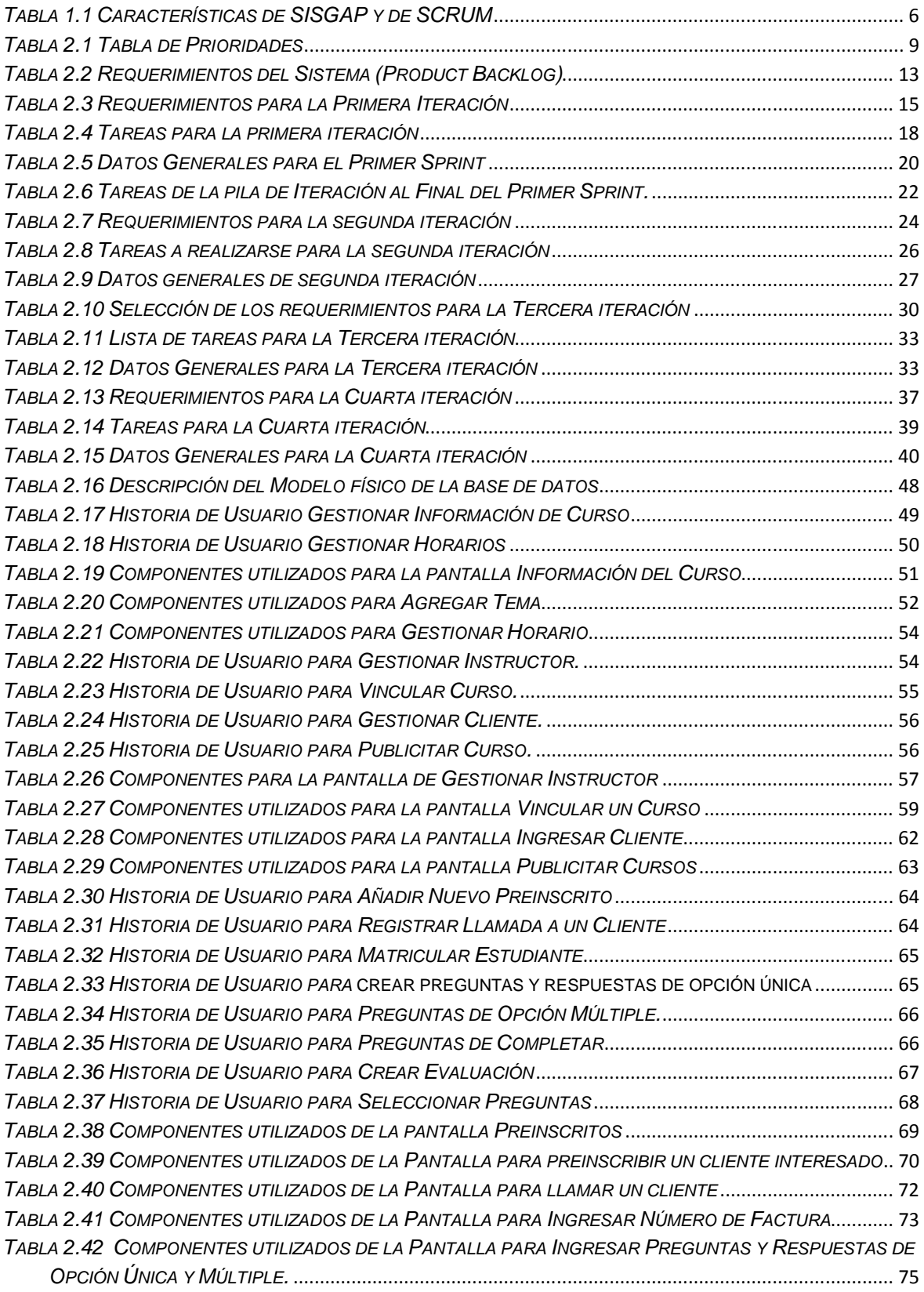

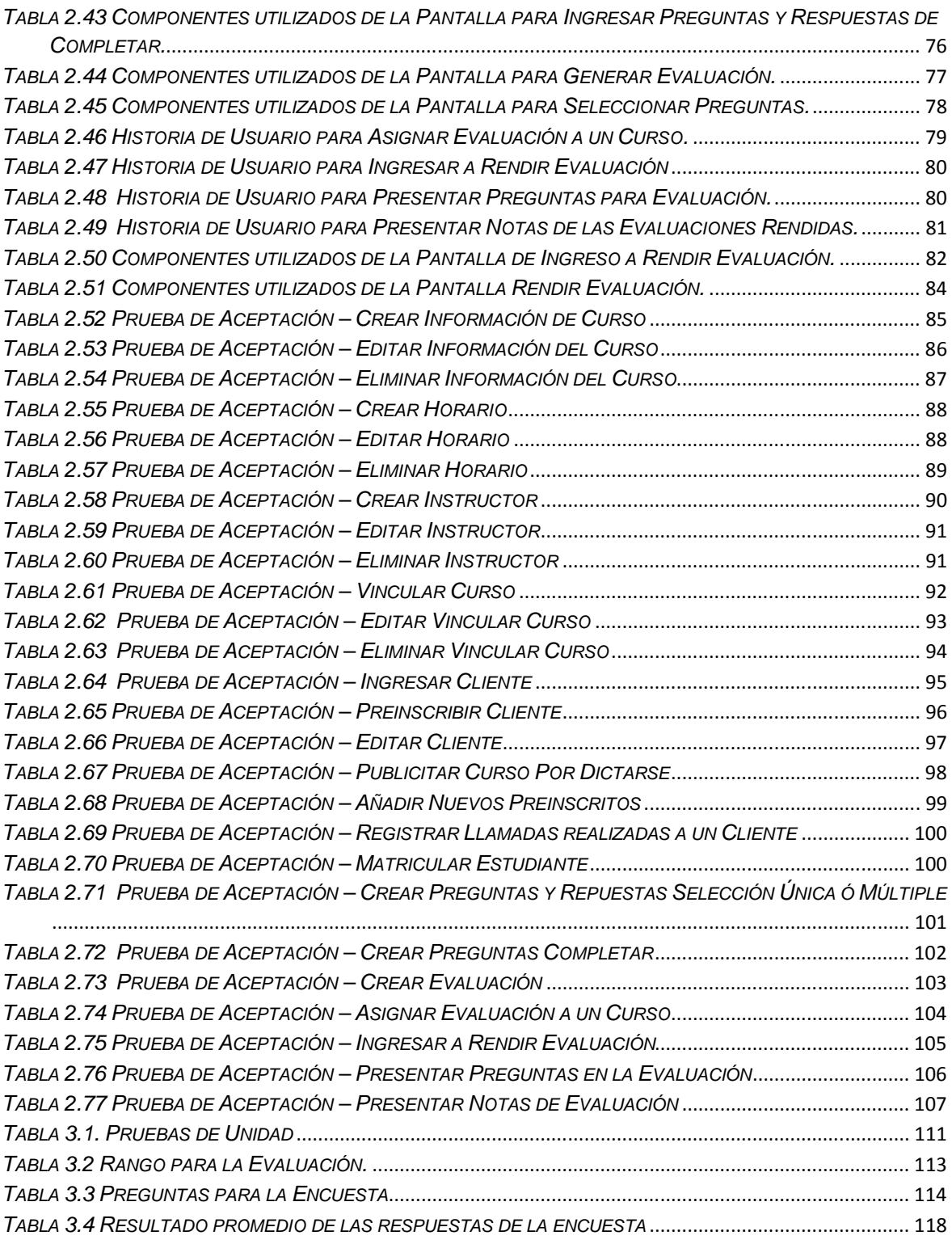

### **RESUMEN**

El presente proyecto de titulación surge ante una necesidad de la empresa Clear Minds Consultores Cía. Ltda. Al no contar con un repositorio donde almacenar la información de los clientes que se encuentran interesados en los servicios de capacitación que ofrece la empresa. Por esta razón se desarrolló un sistema el cual cumpla con los requerimientos y pueda agilitar los procesos.

Este documento describe el proceso de desarrollo del Sistema de Gestión Académica y Publicitario para la empresa Clear Minds Consultores Cía. Ltda. Utilizando la metodología SCRUM el cual consta de cuatro capítulos.

En el capítulo 1, se realiza el planteamiento del problema, con la descripción de la empresa, las necesidades de automatizar los procesos además de justificar el uso de SCRUM como metodología, y la justificación de las herramientas que se utilizó en el desarrollo del sistema.

En el capítulo 2, se documenta el desarrollo del sistema cumpliendo con las fases utilizadas en SCRUM, las cuales comienzan con la especificación de requerimientos, seguido del análisis y diseño, luego con la implementación de las iteraciones y finalmente las pruebas realizadas en cada iteración.

En el capítulo 3, se describe el ambiente en el que se realizó la implantación, además de pruebas de unidad, seguridad y usabilidad, seguido de un análisis de los resultados obtenidos.

Finalmente en el capítulo 4, se presentan las respectivas conclusiones, las mismas que se obtuvieron al finalizar el proyecto, seguido de las recomendaciones necesarias.

Además el documento cuenta con la bibliografía que muestran las referencias utilizadas en el documento, glosario de palabras con la definición de cada una, y finalmente los anexos necesarios que contienen documentación extra que fueron utilizados para el desarrollo de la misma

# **PRESENTACIÓN**

El presente proyecto de titulación plantea el desarrollo del Sistema de Gestión Académica y Publicitaria para la empresa Clear Minds Consultores Cía. Ltda. (SISGAP), que se basa en la aplicación de la metodología SCRUM junto con técnicas de desarrollo WEB y utilizando la arquitectura JEE6, debido a que es un requerimiento propio de la empresa.

Este sistema permitirá agilitar los procesos que actualmente la empresa los realiza manualmente, tales como Gestionar Cursos, Gestionar Clientes, Publicitar Cursos y Matricular Clientes.

# **CAPÍTULO 1**

## **PLANTEAMIENTO DEL PROBLEMA**

### **1.1 Descripción De La Empresa Clear Minds Consultores Cía. Ltda.**

#### **1.1.1 Información General de la Empresa**

- **Nombre:** Clear Minds Consultores Cía. Ltda.
- **Dirección:** Av. Veintimilla E9-26 y Leonidas Plaza Edificio Uziel Oficina 203.
- **Teléfono:** 022-902-746
- **e-mail:** amora@clearminds-it.com info@clearminds-it.com

#### **1.1.2 Historia**

Clear Minds Consultores se constituye el 9 de Noviembre de 2010 y nace con la única visión de impartir el conocimiento obtenido por la autoeducación y experiencia adquirida en diferentes instituciones, formando profesionales de calidad para de esta forma hacer un aporte para el progreso del país.

"Con el tiempo esta idea ha ido madurando, nuestros cursos se han ido ajustando a los avances que ha tenido la tecnología en cuanto a JEE DEVELOPER, y DISPOSITIVOS MÓVILES, de igual forma nuestro equipo de desarrollo está conformado principalmente por jóvenes, altamente capacitados en los procesos de Ingeniería de Software y principalmente en la Arquitectura JEE, y con estándares de calidad humana, profesionalismo y compromiso para el crecimiento de la empresa lo que los hace proactivos, creativos, orientándolos a la investigación y autoeducación." [1]

#### **1.1.3 Misión**

"Somos un equipo innovador comprometido con el desarrollo de software y la capacitación en tecnologías de la información en el Ecuador. El éxito de nuestras

capacitaciones radica en la experiencia adquirida diariamente en el desarrollo de software." [1]

#### **1.1.4 Visión**

"Ser una organización líder en servicios de Capacitación y Desarrollo de Software a nivel nacional e internacional, generadores de profesionales altamente calificados, creadores de soluciones eficaces en las empresas." [1]

#### **1.1.5 Servicios**

#### *1.1.5.1 Capacitación- Educación Continua*

"Nuestro equipo está conformado por profesionales expertos en los servicios que ofrece, que cuentan con certificaciones nacionales e internacionales que así lo acreditan, nuestros clientes nos han permitido guiarlos y convertirlos en un profesional en el área del desarrollo y la ingeniería del software de la manera más sencilla".

#### *1.1.5.2 Desarrollo de Software*

"Somos expertos en el desarrollo de sistemas informáticos en la plataforma JEE, desde el estudio de los requisitos, análisis, diseño, desarrollo hasta la implementación y el posterior mantenimiento del software para la ágil gestión de las empresas.

Toda idea o proyecto debe sustentarse sobre bases sólidas, para ello solo un equipo de profesionales y de renovación continua de conocimientos; mediante la investigación puede ofrecerle apoyo sólido que le permitirán crecer como empresa".

#### *1.1.5.3 Consultorías Tecnológicas*

"Disponemos de profesionales especialistas en Tecnologías de la Información, capaces de asesorar a nuestros clientes, ofreciéndoles las mejores soluciones para cada necesidad en base a estudios de rentabilidad.

Nos enfocamos en guiar a las empresas a usar, mejorar y rediseñar las tecnologías de la información para conseguir sus objetivos empresariales".

### **1.1.6 Organigrama de la Empresa Clear Minds Consultores Cía. Ltda.**

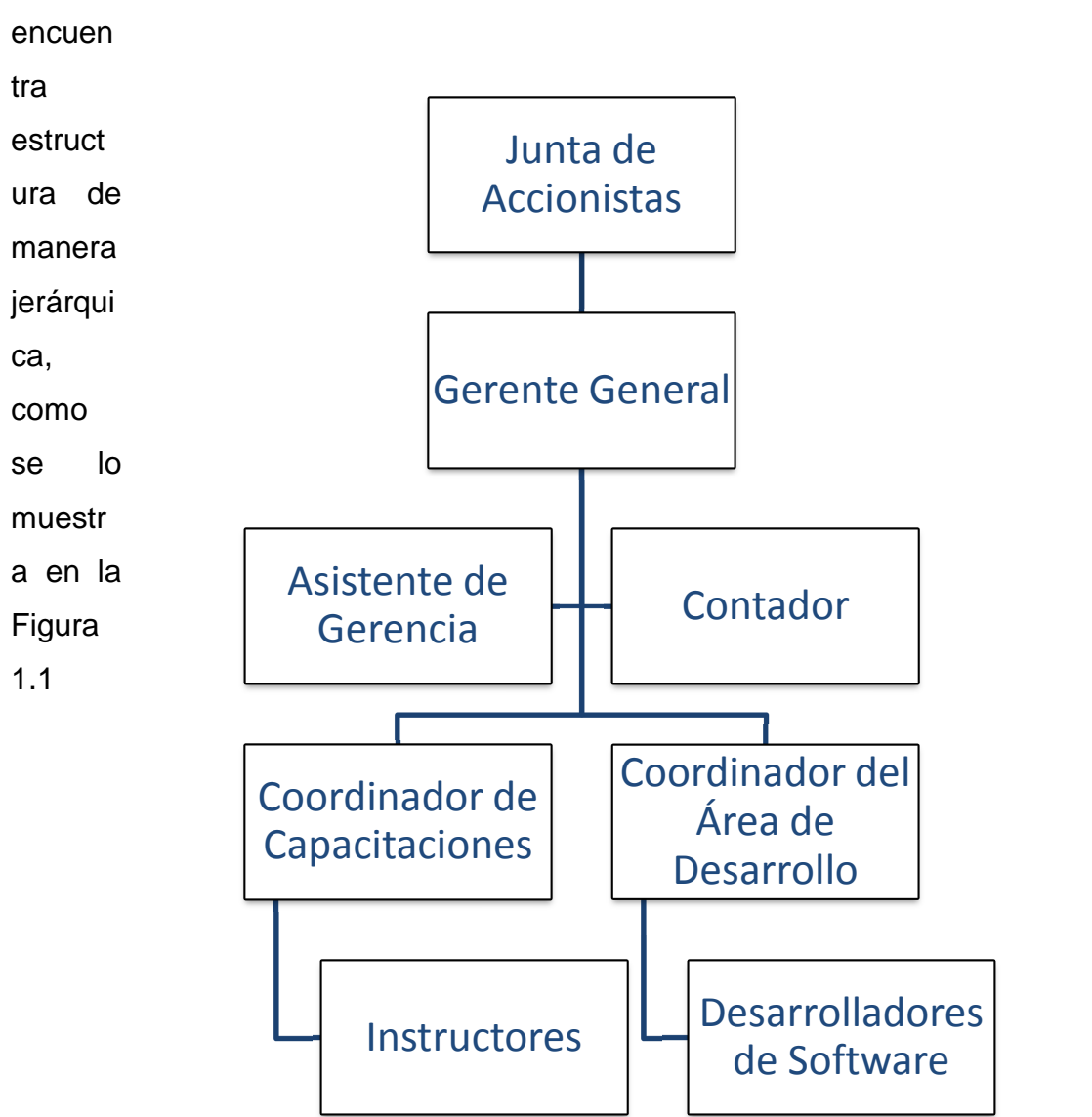

El Organigrama Funcional de la empresa Clear Minds Consultores Cía. Ltda., se

Figura 1.1.Organigrama de la Empresa Clear Minds Consultores Cía. Ltda.

# **1.2 Necesidades de Automatización para la Empresa Clear Minds Consultores Cia. Ltda.**

Actualmente la Empresa Clear Minds Consultores Cía. Ltda. realiza el proceso de inscripción de estudiantes, registro de clientes, creación de cursos, comunicación de nuevas aperturas de cursos a los clientes mediante llamadas telefónicas por parte de la secretaria de la empresa y si el cliente está interesado se registra sus datos en un documento Excel.

Otro proceso que se lo realiza manualmente es la asignación de aulas, horarios e instructores, provocando pérdida de tiempo para el personal encargado de gestionar la apertura de cursos.

Otra necesidad de la empresa es automatizar las evaluaciones que rinden los estudiantes ya que éstas son creadas y calificadas manualmente por el instructor, ocasionando pérdida de tiempo al realizar esta actividad, por esta razón no se realizan evaluaciones continuas.

La empresa maneja un documento de los clientes sin restricción alguna, es decir, el personal que está encargado de publicitar los cursos puede llamar dos veces a la misma persona ofertando lo mismo y provocando malestar al cliente.

### **1.3 Justificación de la Metodología**

Para tener éxito en el desarrollo de un sistema de información, un punto muy importante es la elección correcta de la metodología para su desarrollo, la cual deberá adaptarse a las necesidades del proyecto.

Como uno de los requerimientos de la empresa para la cual se está desarrollando el sistema se utilizó una metodología ágil, ya que la recopilación de la información en este tipo de metodologías se la realiza durante todo el proyecto, no sólo al inicio. Una de las ventajas que presentan estas metodologías es que ayudan a soportar los cambios durante todo el desarrollo del proyecto, además de que al cliente se le considera como parte del equipo del trabajo; por estas razones se utilizará SCRUM, apoyado además en el hecho de esta metodología es utilizada para el desarrollo de los sistemas en la empresa. En la Tabla 1.1 se hace un resumen de las características del sistema a ser desarrollado y de la metodología SCRUM, demostrando claramente las razones por las cuales se ha escogido esta metodología para el desarrollo del sistema.

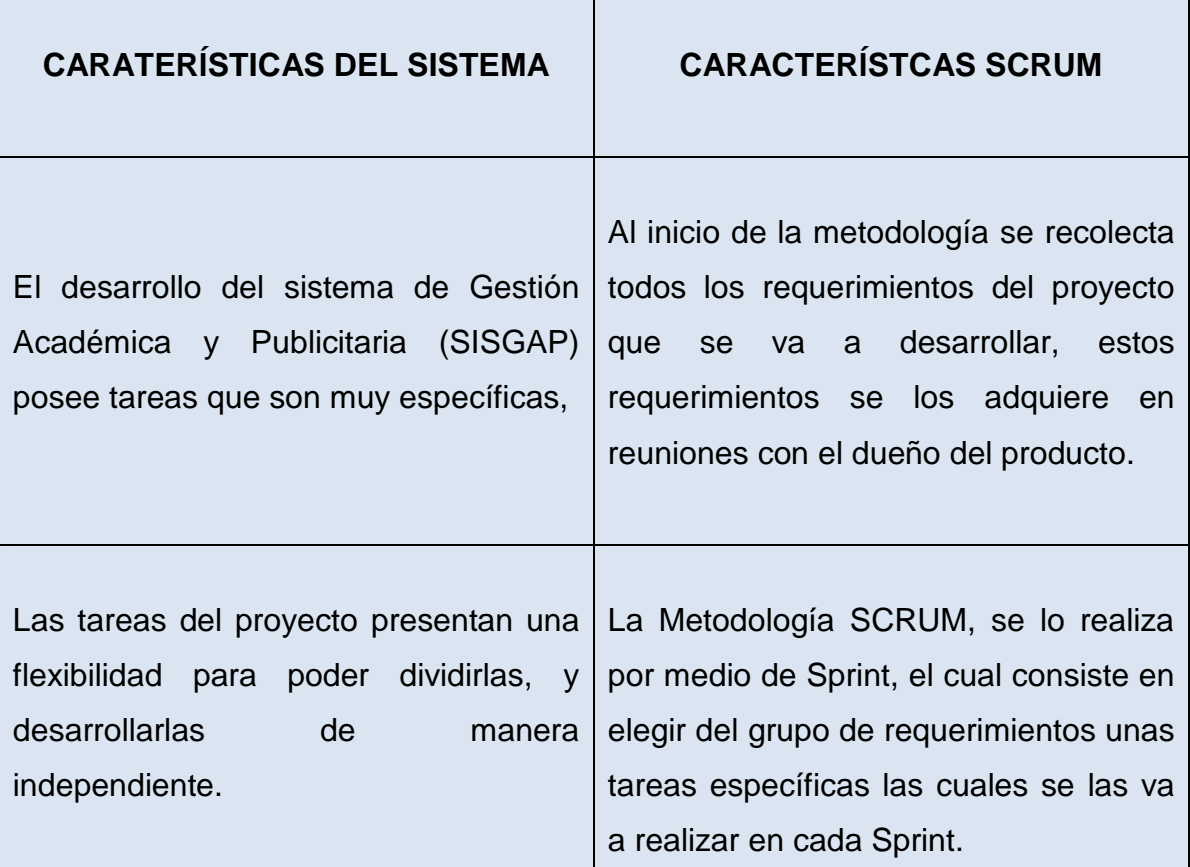

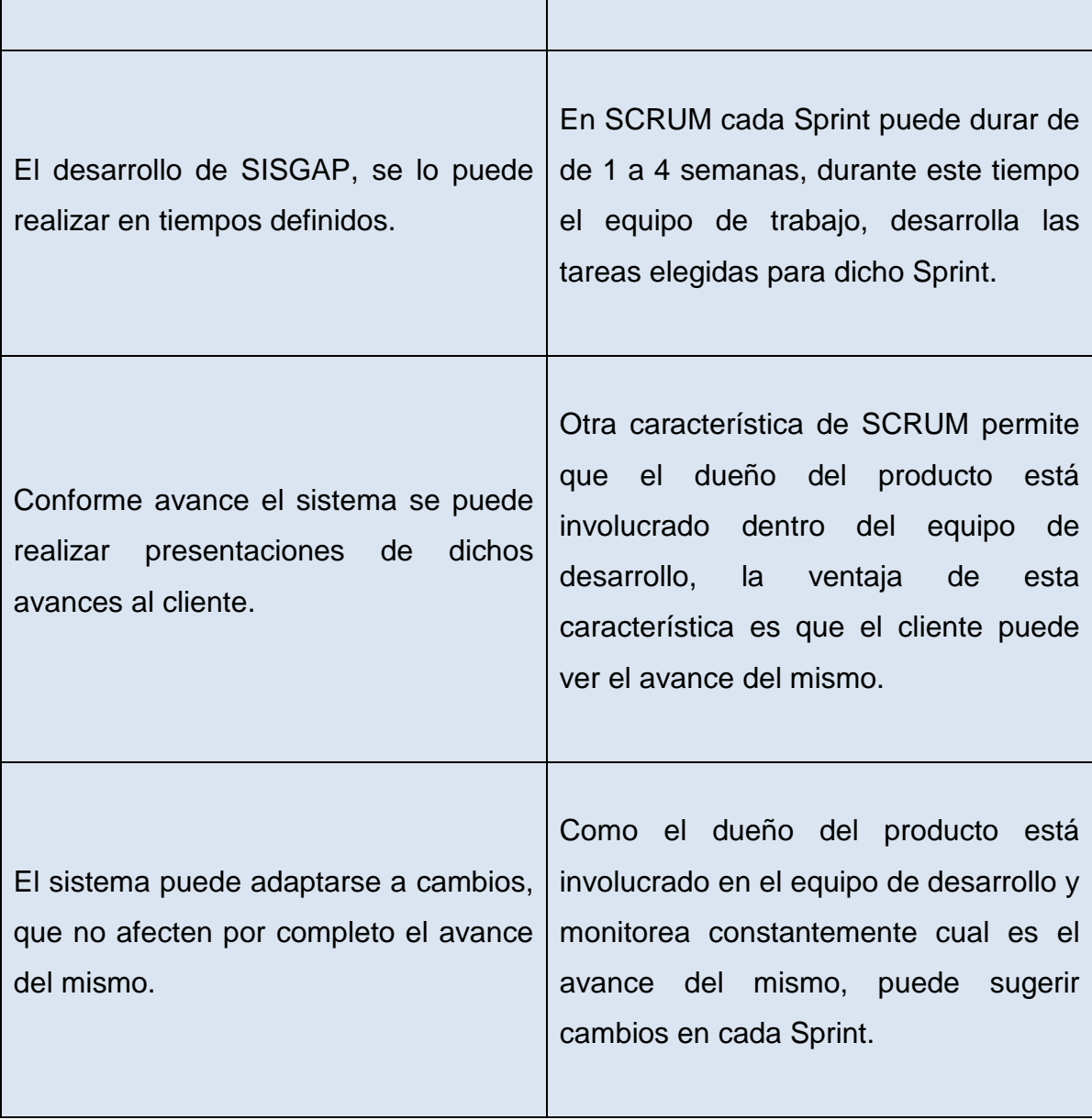

Tabla 1.1 Características de SISGAP y de SCRUM

## **1.4 Justificación De Las Herramientas De Desarrollo.**

Para la justificación de las herramientas se tomará en cuenta la petición realizada por parte de los auspiciantes de la Empresa Clear Minds Consultores CÍA. LTDA, para que el desarrollo de sus aplicaciones sea realizado usando una la arquitectura de tres capas: capa de presentación, capa de negocio y capa de datos.

A continuación se detalla la capa de presentación, la capa de negocio y la capa de datos conjuntamente con las herramientas a utilizar que se ajustan para el desarrollo de la aplicación.

#### **1.4.1 Capa de Presentación**

Lo primordial al analizar en esta capa es la facilidad de uso entre el usuario y la aplicación, la utilización del framework JSF con los componentes de Prime faces, permitirá realizar interfaces agradables y fácil de desarrollarse, permitiendo obtener la información pertinente de las peticiones del usuario, así como la presentación de dichas peticiones[3].

### **1.4.2 Capa de Negocio**

Esta capa nos permite la comunicación entre la capa de presentación y la capa de datos, el acoplamiento de la arquitectura empresarial J2EE permitirá el uso de sus especificaciones, principalmente el uso de los EJB que permitirá en esta capa estabilidad, seguridad, aspecto transaccional y persistencia de datos, además de contar con el servidor de aplicaciones Jboss que es compatible con la arquitectura J2EE y se enfocará simplemente en el conocimiento del grupo de desarrollo[4].

#### **1.4.3 Capa de Datos**

En esta capa contienen y se realiza tareas de manejo con datos, PostgreSQL permitirá una mayor escalabilidad tanto para almacenar y realizar transacciones de una gran cantidad de datos como el número de usuarios que lo administren, permitiendo la integridad, seguridad y disponibilidad de la información[5].

La arquitectura de tres capas que permitirá el desarrollo de la aplicación se muestra en la figura 1.2.

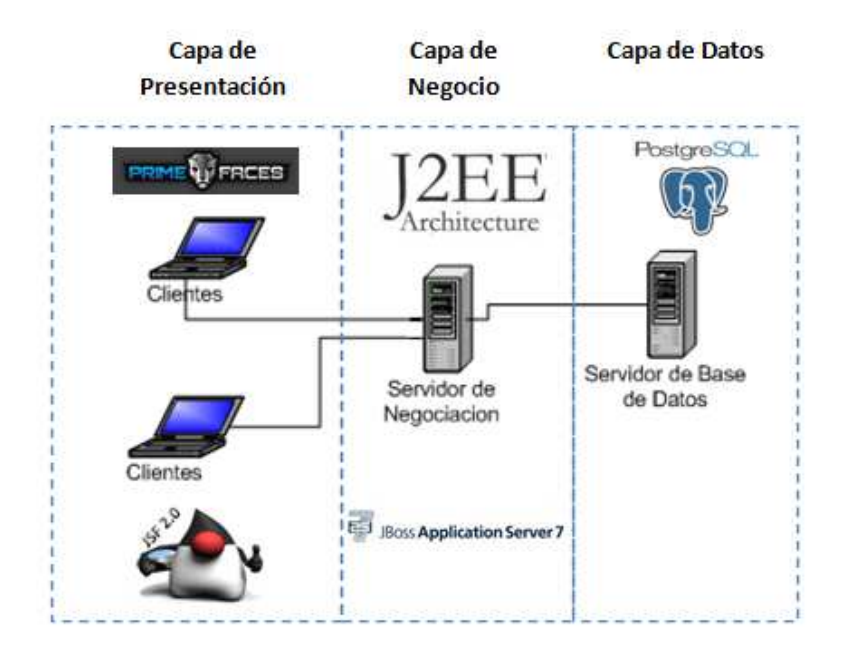

Figura 1.2 Arquitectura de tres capas y herramientas elegidas.

Además se contará con la utilización de un servidor de versiones mediante el repositorio Tortoise que permitirá al grupo de desarrollo realizar tareas individualmente al mismo tiempo en la realización de la aplicación, permitiendo visualizar el avance de las tareas realizadas, además de tener acceso a los archivos realizados para modificar según el equipo de desarrollo lo crea necesario, igualmente tener un resguardo de los cambios realizados a lo largo del desarrollo y recuperar versiones anteriores con facilidad [6].

# **CAPÍTULO 2**

## **DESARROLLO DEL SISTEMA**

#### **2.1 Requerimientos (Product Backlog)**

Para categorizar el número de prioridad y la estimación de cada uno de los requerimientos, se utilizó el modelo de la Tabla 2.1.

Cada requerimiento obtendrá una ponderación de baja, media, alta y muy alta, dependiendo de la lógica del negocio, es decir que requerimiento es el más importante para la empresa y necesita ser desarrollado primero

La complejidad tendrá una calificación de fácil, moderada, complejo y muy complejo según la dificultad que pueda tener en la implementación del sistema, cabe destacar que tanto la prioridad como la complejidad se los considera indistintamente dependiendo del requerimiento.

| <b>Número</b> | <b>Prioridad</b><br>Complejidad |          |  |
|---------------|---------------------------------|----------|--|
|               | Fácil<br>Baja                   |          |  |
|               | Media                           | Moderada |  |
|               | Complejo<br>Alta                |          |  |
|               | Muy Complejo<br>Muy Alta        |          |  |

Tabla 2.1 Tabla de Prioridades

En la Tabla 2.2 se enumeran los requerimientos recolectados conjuntamente con los representantes de la Empresa Clear Minds Consultores Cía. Ltda.

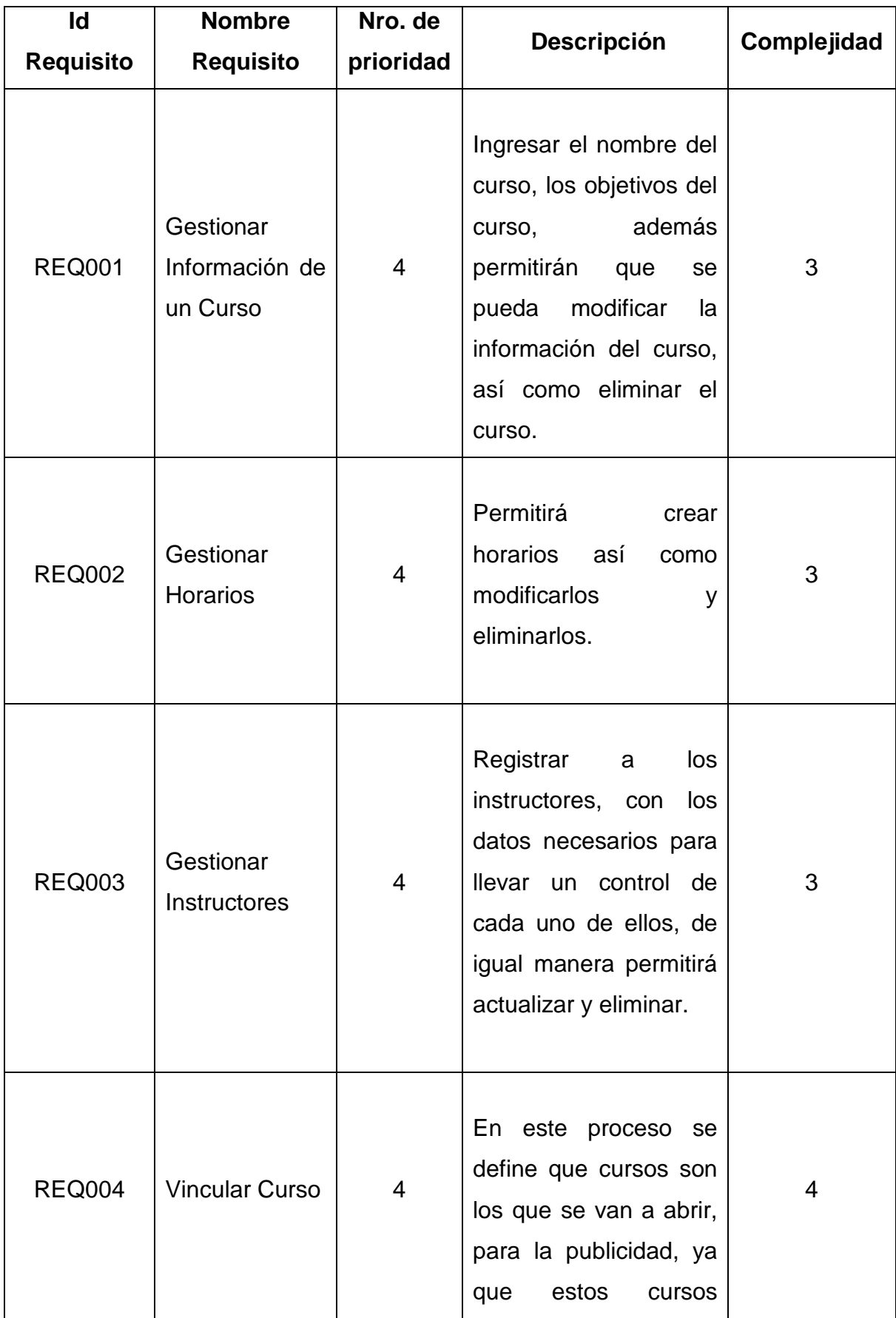

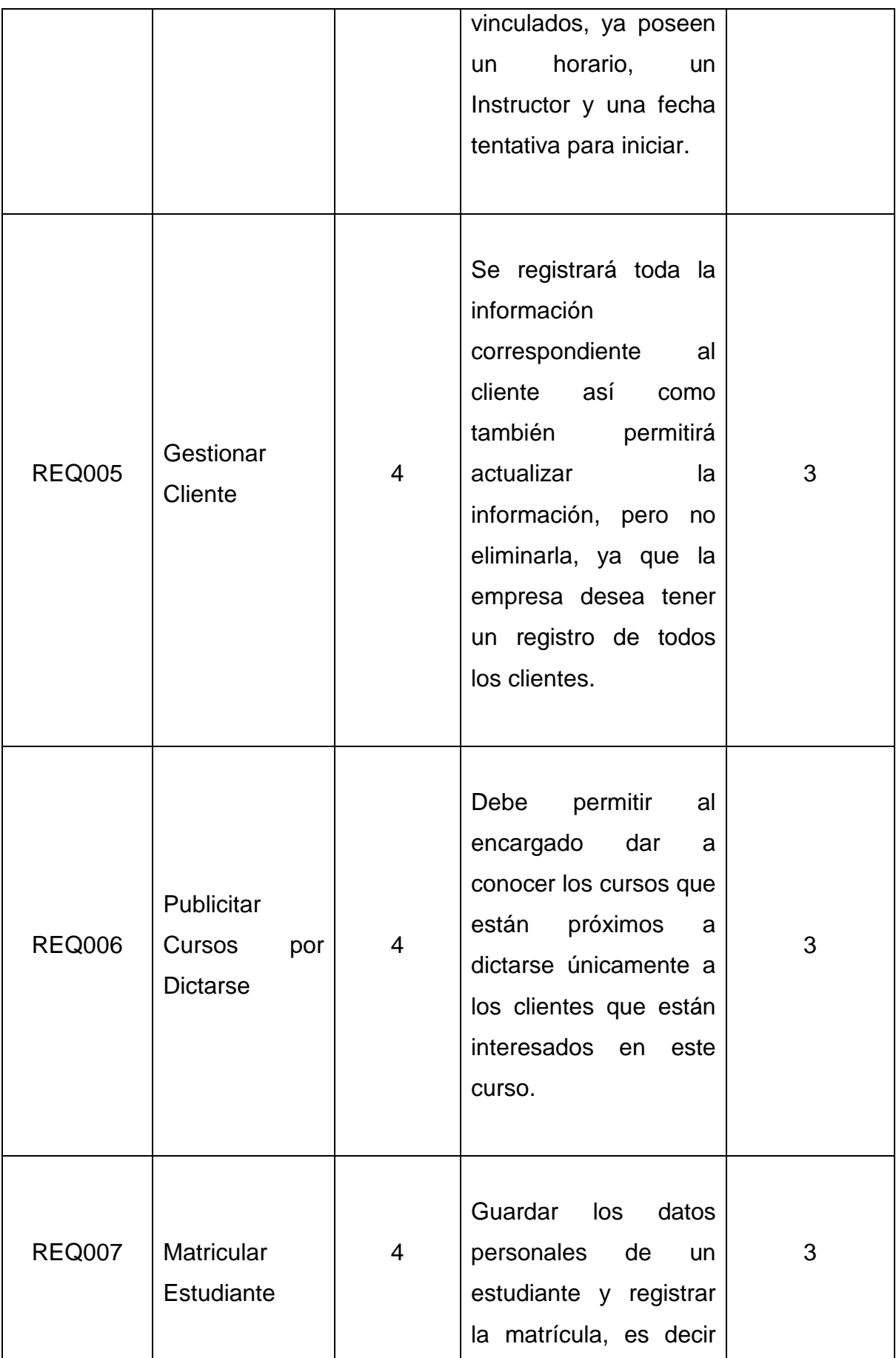

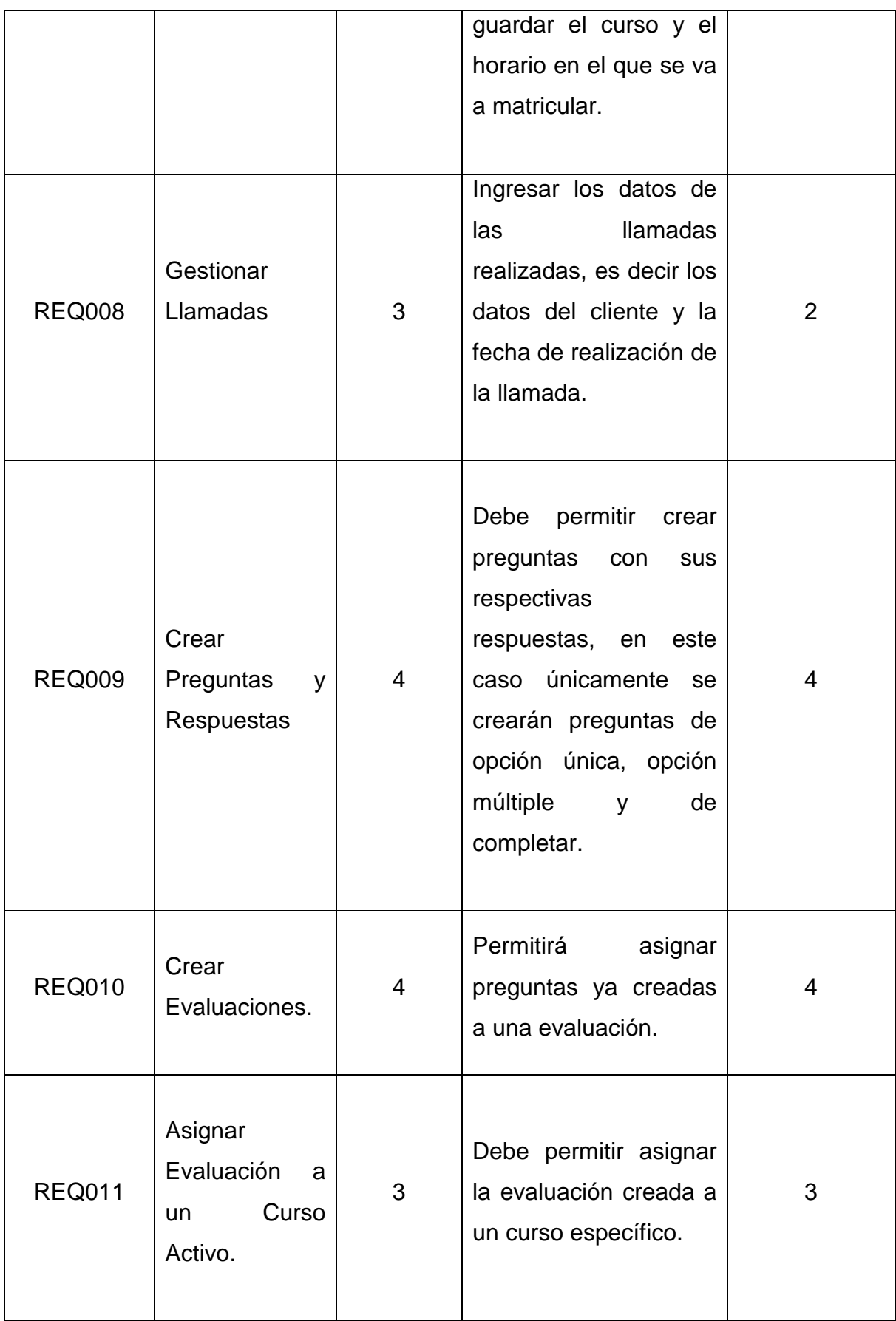

| <b>REQ012</b> | Presentar<br>Evaluación<br>para<br>ser<br>Rendida<br>y<br>calificar dicha<br>Evaluación.               | $\overline{4}$ | Permitir<br>que<br>un<br>estudiante matriculado<br>pueda rendir<br>la<br>evaluación que le fue<br>asignada. | 3 |
|---------------|----------------------------------------------------------------------------------------------------|----------------|----------------------------------------------------------------------------------------------------|---|
| <b>REQ013</b> | Presentar<br>notas de las<br>evaluaciones<br>tomadas<br>por<br>curso.                                  | 3              | Permitir<br>revisar<br>las<br>de<br>notas<br>las<br>evaluaciones rendidas<br>por los estudiantes            | 3 |
| <b>REQ014</b> | <b>Diseñar</b><br>el<br>Diagrama<br>Entidad<br>Relación de la<br><b>Base</b><br>de<br>Datos.           | $\overline{4}$ | Se realiza el diseño<br>del diagrama ER que<br>permitirá generar la<br>base de<br>datos<br>del<br>sistema.  | 3 |
| <b>REQ015</b> | Generar<br>el<br>modelo<br>físico<br>de la Base de<br>Datos<br>el<br>y<br>script<br>de<br>la<br>misma. | 4              | Se genera el modelo<br>físico y el script a partir<br>del diagrama Entidad -<br>Relación ya generado.       | 3 |

Tabla 2.2 Requerimientos del Sistema (Product Backlog)

## **2.2 Análisis y Diseño (Sprint Backlog)**

### **2.2.1 Primera Iteración**

El primer sprint está comprendido por los requerimientos 14, 15, 1 y 2, el orden de elección se realizó dependiendo de la prioridad para el desarrollo del sistema, la duración del primer Sprint fue de 20 días, el cual se realizó entre el 3 de Julio del 2013 y duró hasta el día 30 de Julio de 2013, se realizaron reuniones con el usuario cada semana, para la presentación de los avances realizados, además con el equipo de desarrollo se realizaron reuniones diarias, estas reuniones tenían una duración de 15 minutos máximos, y se las realizó para conocer los avances de cada una de las tareas asignadas para este SPRINT.

## *2.2.1.1 Selección de los Requerimientos para la Primera Iteración*

El objetivo principal de este Sprint es generar los modelos de la base de datos, así como crear los primeros prototipos de pantallas para los requerimientos que fueron elegidos, dependiendo de la prioridad establecida en el Product Backlog. Los requerimientos elegidos para el primer Sprint se muestran en la Tabla 2.3. La elección de estos requerimientos se lo realizó durante la Reunión del Sprint Planning Meeting, llevada a cabo entre el Scrum Master y el Scrum Team.

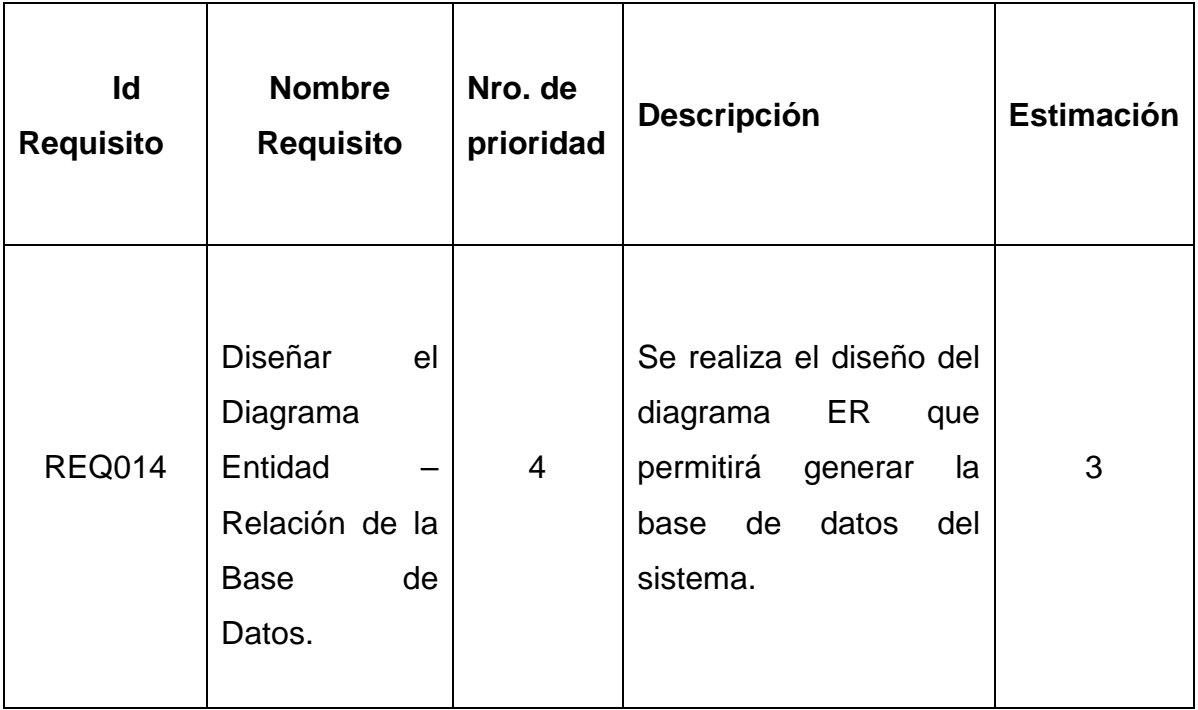

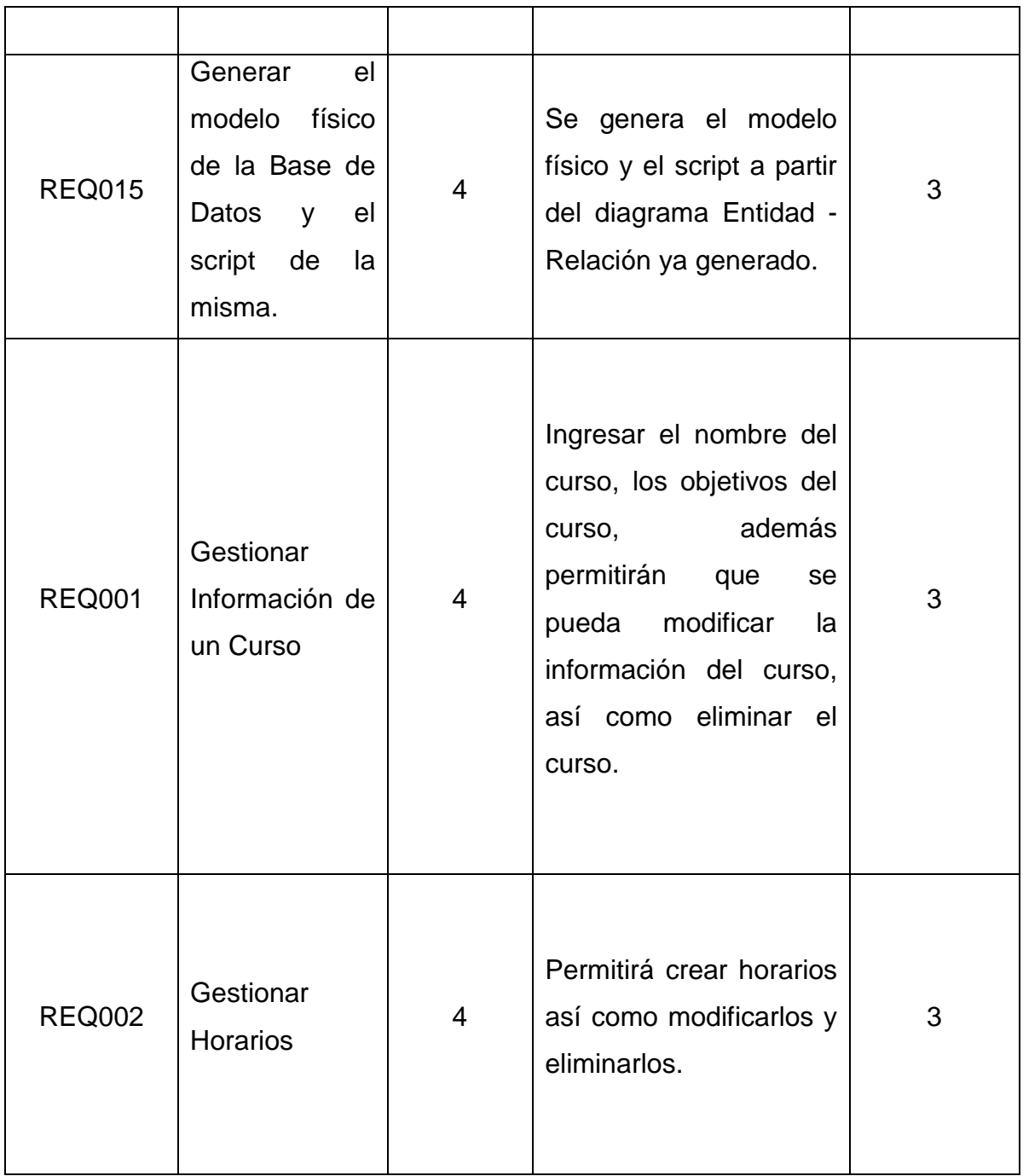

## Tabla 2.3 Requerimientos para la Primera Iteración

En la Tabla 2.4 se muestran las tareas que se realizaron en un tiempo estimado definido por el equipo de desarrollo; este tiempo puede variar dependiendo de la complejidad que pueda presentarse al momento de realizar la tarea.

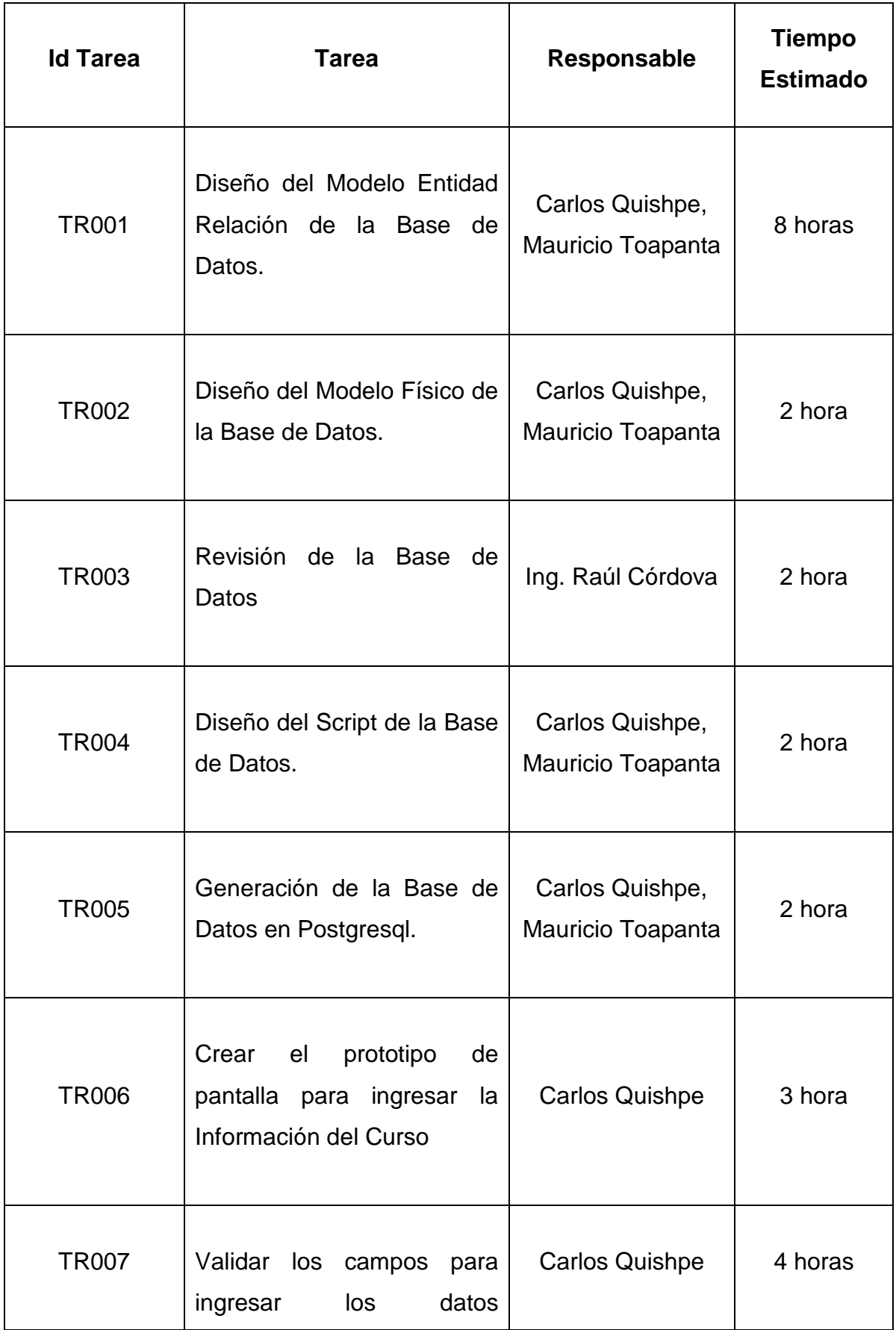

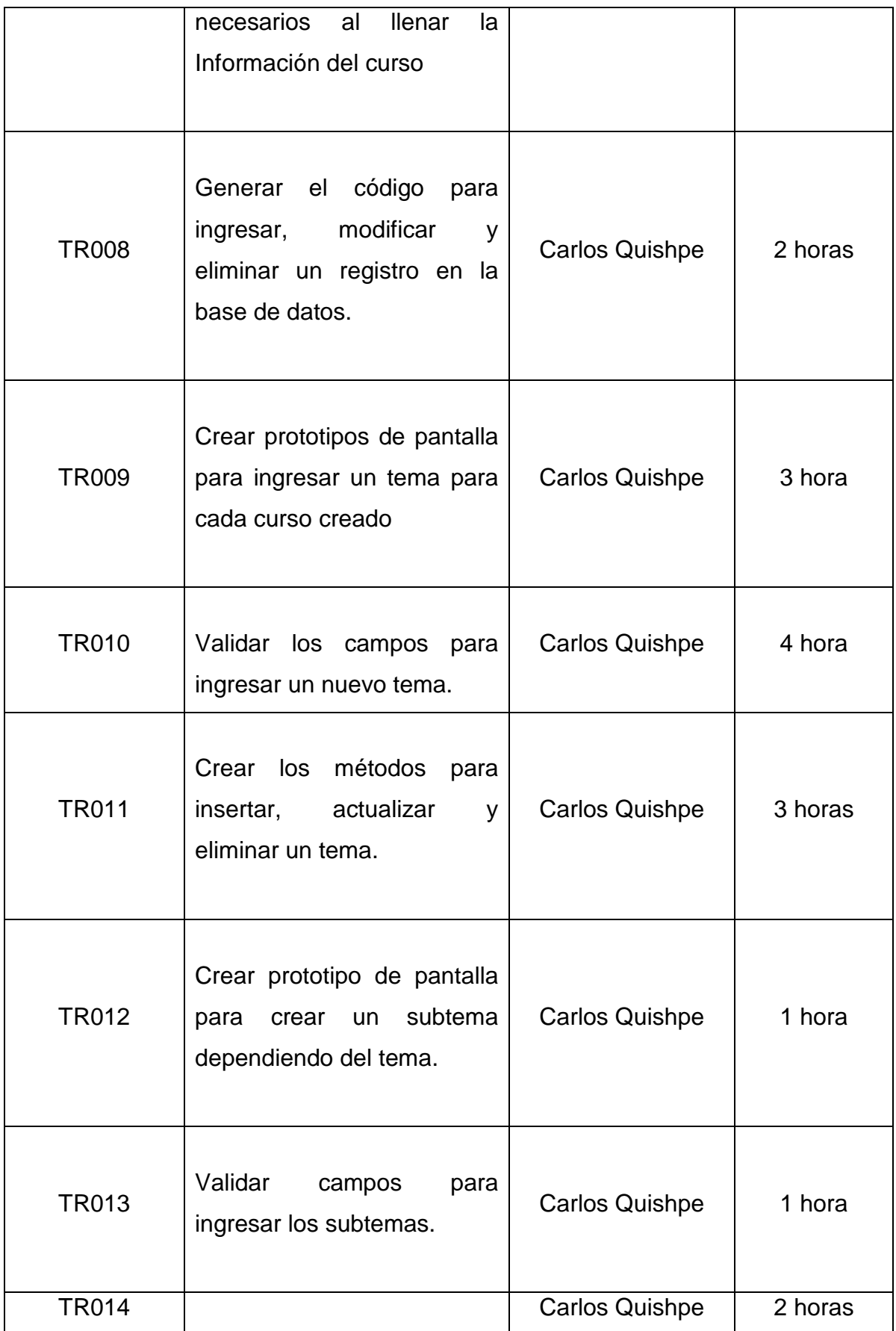

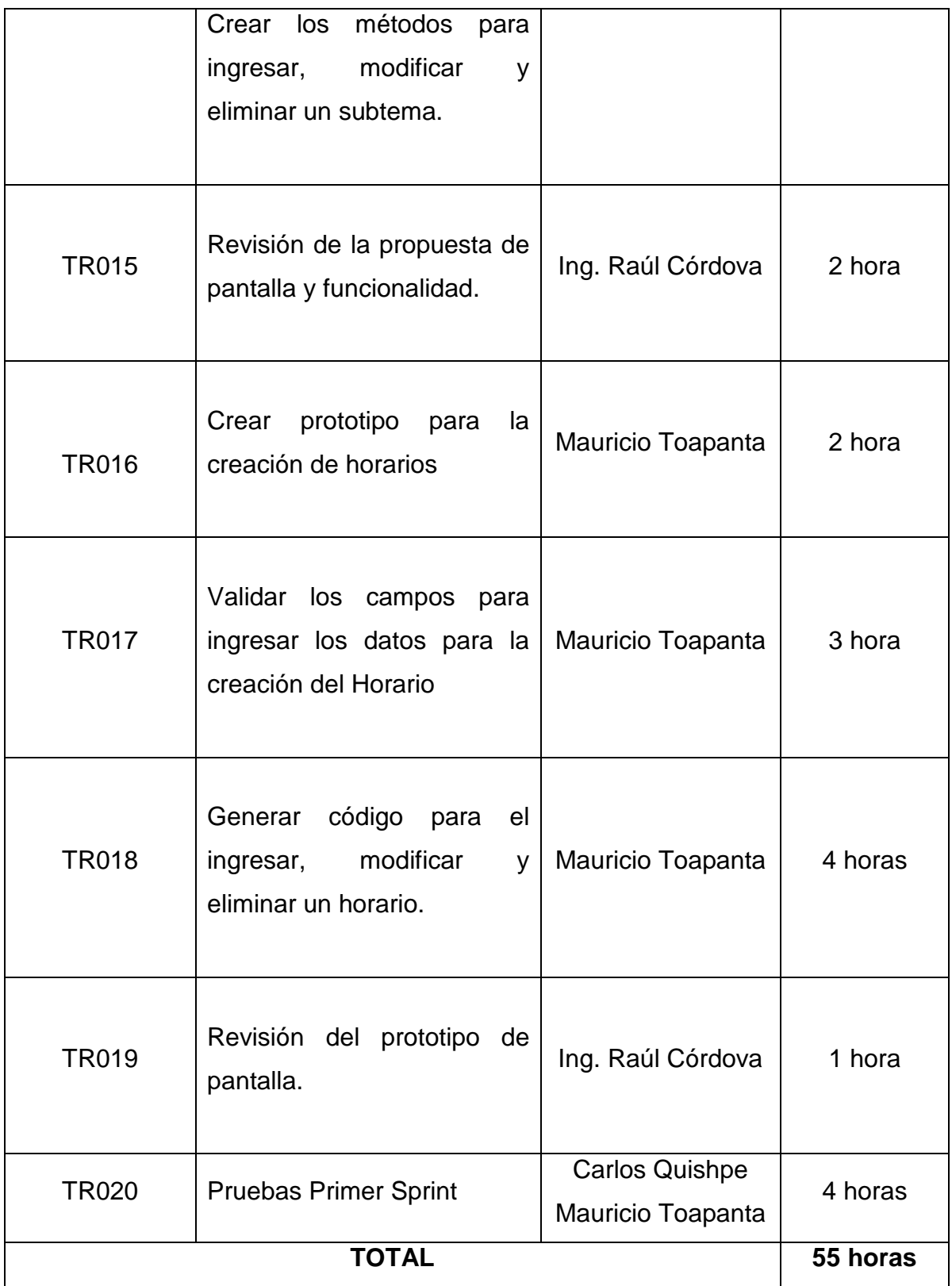

Tabla 2.4 Tareas para la primera iteración

### *2.2.1.2 Generación y Seguimiento del Sprint Backlog*

Luego de obtener el listado de las tareas que se deben cumplir en la primera iteración, se realizó una tabla donde se muestren los datos generales para este primer Sprint.

La Tabla 2.5 se divide en dos partes, la primera parte consta de las siguientes partes:

- Nombre del Proyecto.
- Número del Sprint
- Fecha de inicio del desarrollo del Sprint.
- Los días que va a tomar el desarrollar el Sprint, estos días son estimados, pueden variar en el desarrollo del mismo.
- Jornada: que son las horas que se va a dedicar para el desarrollo del proyecto

En la segunda parte de la Tabla 2.5, consta de:

- Tipo de Tarea, se elige dependiendo del requerimiento entre los que se pueden elegir.
	- o Análisis
	- o Codificación
	- o Protoripado
	- o Pruebas
	- o Reunión
- Estado: para conocer en qué estado de desarrollo se encuentra el requerimiento, se puede elegir los siguientes estados:
	- o Pendiente
	- o En curso
	- o Terminada
	- o Eliminada
- Equipo: se encuentran todos los integrantes del equipo de desarrollo, que va a permitir la realización del proyecto.

• Festivos: se menciona los días festivos ó los días en los que el equipo de desarrollo no van a desarrollar el nada sobre el sistema.

Durante el desarrollo del sistema los únicos datos que van a ir variando para la documentación de los Sprint, son únicamente los que componen la primera parte de la Tabla 2.5, los otros datos como son el tipo, estado, equipo y las fechas se mantienen para todas las tareas.

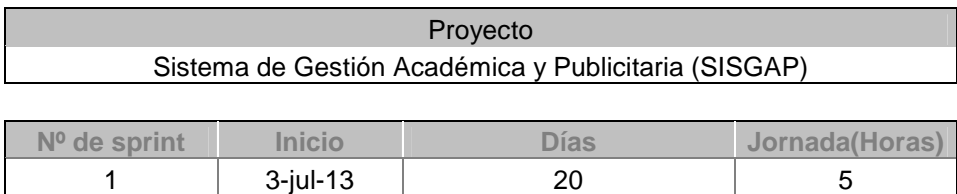

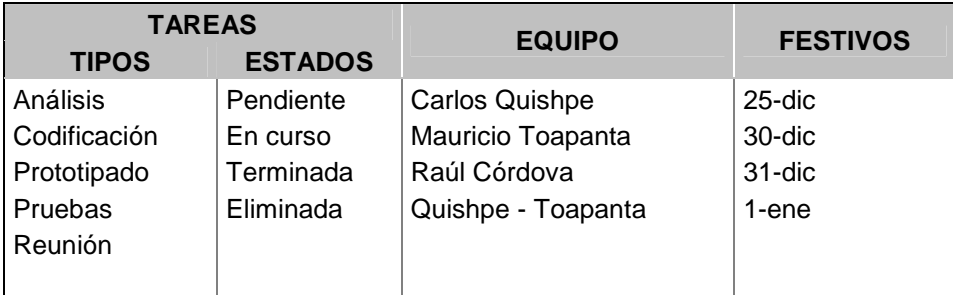

#### Tabla 2.5 Datos Generales para el Primer Sprint

En la primera iteración se realizó un seguimiento del cumplimiento de las tareas mencionadas en la Tabla 2.4. Esto permitió conocer los avances diarios realizados por el equipo, además sirvió para que en las reuniones diarias que propone SCRUM se pueda conocer en qué estado se encuentra el desarrollo de las tareas.

En la Figura 2.1 se muestra la lista de tareas expresadas de modo que se pueda dar un seguimiento a las mismas, para lo cual se utilizó un archivo de Excel que fue descargado de la página **http://www.navegapolis.net** [6]
| PILA DEL SPRINT                                                        |              |                            |                  |  |  |  |  |  |  |  |  |
|------------------------------------------------------------------------|--------------|----------------------------|------------------|--|--|--|--|--|--|--|--|
| <b>Tarea</b>                                                           | <b>Tipo</b>  | Estado $\vert \cdot \vert$ | Responsable v    |  |  |  |  |  |  |  |  |
| Diseño del Modelo Entidad Relación de la Base de DatdAnálisis          |              | Terminada                  | Quishpe - Toapal |  |  |  |  |  |  |  |  |
| Diseño del Modelo Físico de la Base de Datos.                          | Prototipado  | Terminada                  | Quishpe - Toapal |  |  |  |  |  |  |  |  |
| Revisión de la Base de Datos                                           | Reunión      | Terminada                  | Raúl Córdova     |  |  |  |  |  |  |  |  |
| Diseño del Script de la Base de Datos.                                 | Prototipado  | Terminada                  | Quishpe - Toapa  |  |  |  |  |  |  |  |  |
| Generación de la Base de Datos en Postgres.                            | Prototipado  | Terminada                  | Quishpe - Toapa  |  |  |  |  |  |  |  |  |
| Crear el prototipo de pantalla para ingresar la Informaci Prototipado  |              | En curso                   | Carlos Quishpe   |  |  |  |  |  |  |  |  |
| Validar los campos para el ingresar los datos necesarid Codificación.  |              | En curso                   | Carlos Quishpe   |  |  |  |  |  |  |  |  |
| Generar el código para ingresar, modificar y eliminar un Codificación  |              | En curso                   | Carlos Quishpe   |  |  |  |  |  |  |  |  |
| Crear prototipos de pantalla para ingresar un tema para Prototipado    |              | Pendiente                  | Carlos Quishpe   |  |  |  |  |  |  |  |  |
| Validar los campos para ingresar un nuevo tema.                        | Codificación | Pendiente                  | Carlos Quishpe   |  |  |  |  |  |  |  |  |
| Crear los métodos para insertar, actualizar y eliminar un Codificación |              | Pendiente                  | Carlos Quishpe   |  |  |  |  |  |  |  |  |
| Crear prototipo de pantalla para crear un subtema depe Prototipado     |              | Pendiente                  | Carlos Quishpe   |  |  |  |  |  |  |  |  |
| Validar campos para ingresar los subtemas.                             | Codificación | Pendiente                  | Carlos Quishpe   |  |  |  |  |  |  |  |  |
| Crear los métodos para ingresar, modificar y eliminar u(Codificación   |              | Pendiente                  | Carlos Quishpe   |  |  |  |  |  |  |  |  |
| Revisión de la propuesta de pantalla y funcionalidad.                  | Reunión      | Pendiente                  | Raúl Córdova     |  |  |  |  |  |  |  |  |
| Crear prototipo para la creación de horarios.                          | Prototipado  | En curso                   | Mauricio Toapant |  |  |  |  |  |  |  |  |
| Validar los campos para ingresar los datos para la crea Codificación   |              | En curso                   | Mauricio Toapant |  |  |  |  |  |  |  |  |
| Generar código para el ingresar, modificar y eliminar un Codificación  |              | En curso                   | Mauricio Toapant |  |  |  |  |  |  |  |  |
| Revisión del prototipo de pantalla.                                    | Reunión      | Pendiente                  | ∽ lúl Córdova    |  |  |  |  |  |  |  |  |
| <b>Pruebas Primer Sprint</b>                                           | Pruebas      | Pendiente                  | Quishpe - Toapal |  |  |  |  |  |  |  |  |

Figura 2.1 Tareas de la pila de Iteración al inicio del Primer Sprint.

Una vez representadas todas las tareas en la pila del Sprint y teniendo en cuenta las tareas que no se han terminado, se procede a completar las tareas y representarlas para poder llevar un registro. Una vez terminada toda la iteración y como resultado del cumplimiento del Sprint, se presentan en la Tabla 2.6 las tareas y la manera como han ido progresando en el desarrollo de la primera iteración.

| <b>SPRINT</b><br><b>INICIO</b>                                         | <b>DURACIÓN</b>          |            |                             |                 |                |                |                |                |                |                |                |                          |                |                             |                 |                |                |                |              |                      |                |                |          |
|------------------------------------------------------------------------|--------------------------|------------|-----------------------------|-----------------|----------------|----------------|----------------|----------------|----------------|----------------|----------------|--------------------------|----------------|-----------------------------|-----------------|----------------|----------------|----------------|--------------|----------------------|----------------|----------------|----------|
| $3$ -iul-13                                                            | 20                       |            |                             | X.              |                |                |                |                |                |                |                |                          |                |                             |                 |                |                |                |              |                      |                |                |          |
|                                                                        |                          |            |                             | $3-j$ ul        | $4- u $        | $5-1$ ul       | $B-1$ ul       | $9-1$ ul       | $10-j$ ul      | lejal<br>÷     | $12-jul$       | $5-14$<br>$\overline{ }$ | $16-jul$       | $7 -  u $<br>$\overline{ }$ | $18-jul$        | $19-jul$       | $22-jul$       | $23-jul$       | $24-jul$     | $5-1$ ul<br>$\alpha$ | $26$ -jul      | $29-jul$       | $30- U $ |
|                                                                        |                          |            | <b>Tareas pendientes</b>    | 20 <sup>1</sup> | 20             | 20             | 20             | 18             | 16             | 15             | 15             | 15                       |                |                             | 9               | 9              | 9              |                | 5            |                      | $\overline{2}$ | $\overline{2}$ |          |
|                                                                        |                          |            | Horas de trabajo pendientes | 55              | 51             | 49             | 47             | 43             | 40             | 37             | 35             | 31                       | 27             | 22                          | 20              | 18             | 15             |                | $\mathbf{a}$ | Ŕ                    | 5 <sup>1</sup> | R              |          |
| <b>PILA DEL SPRINT</b>                                                 |                          |            |                             |                 |                |                |                |                |                |                |                |                          |                |                             | <b>ESFUERZO</b> |                |                |                |              |                      |                |                |          |
| ٠<br><b>Tarea</b>                                                      | $\bullet$<br><b>Tipo</b> | Estado   - | Responsable v               |                 |                |                |                |                |                |                |                |                          |                |                             |                 |                |                |                |              |                      |                |                |          |
| Diseño del Modelo Entidad Relación de la Base de DatcAnálisis          |                          | Terminada  | Quishpe - Toapa             | 8               | 4              | 2              |                |                |                |                |                |                          |                |                             |                 |                |                |                |              |                      |                |                |          |
| Diseño del Modelo Físico de la Base de Datos.                          | Prototipado              | Terminada  | Quishpe - Toapa             | $\overline{2}$  | $\overline{2}$ | $\overline{2}$ |                |                |                |                |                |                          |                |                             |                 |                |                |                |              |                      |                |                |          |
| Revisión de la Base de Datos                                           | Reunión                  | Terminada  | Raúl Córdova                | $\overline{2}$  | $\overline{2}$ | 2              | $\overline{2}$ |                |                |                |                |                          |                |                             |                 |                |                |                |              |                      |                |                |          |
| Diseño del Script de la Base de Datos.                                 | Prototipado              | Terminada  | Quishpe - Toapa             | $\overline{2}$  | $\overline{2}$ | 2              | 2              |                |                |                |                |                          |                |                             |                 |                |                |                |              |                      |                |                |          |
| Generación de la Base de Datos en Postgres.                            | Prototipado              | Terminada  | Quishpe - Toapa             | $\overline{2}$  | 2              | 2              | 2              | 2              |                |                |                |                          |                |                             |                 |                |                |                |              |                      |                |                |          |
| Crear el prototipo de pantalla para ingresar la Informaci Prototipado  |                          | En curso   | Carlos Quishpe              | 3               | 3              |                | 3              |                | 3              | $\overline{2}$ |                | 1                        |                |                             |                 |                |                |                |              |                      |                |                |          |
| Validar los campos para el ingresar los datos necesario Codificación   |                          | En curso   | <b>Carlos Quishpe</b>       |                 | Δ              |                | 4              |                | 4              | 3              | 3              | 2                        |                |                             |                 |                |                |                |              |                      |                |                |          |
| Generar el código para ingresar, modificar y eliminar un Codificación  |                          | En curso   | Carlos Quishpe              | $\overline{2}$  | 2              | 2              | 2              | $\overline{2}$ | $\overline{2}$ | $\overline{2}$ | 2              | $\overline{2}$           | $\overline{2}$ |                             |                 |                |                |                |              |                      |                |                |          |
| Crear prototipos de pantalla para ingresar un tema para Prototipado    |                          | Pendiente  | Carlos Quishpe              | $\overline{3}$  | 3              | 3              | 3              | 3              | 3              | $\overline{3}$ | 2              |                          |                |                             |                 |                |                |                |              |                      |                |                |          |
| Validar los campos para ingresar un nuevo tema.                        | Codificación             | Pendiente  | <b>Carlos Quishpe</b>       |                 | 4              |                |                |                | 4              |                | 4              | $\overline{2}$           |                |                             |                 |                |                |                |              |                      |                |                |          |
| Crear los métodos para insertar, actualizar y eliminar un Codificación |                          | Pendiente  | <b>Carlos Quishpe</b>       | $\overline{3}$  | 3              | 3              | 3              | 3              | 3              | 3              | 3              | 3                        | $\overline{2}$ |                             |                 |                |                |                |              |                      |                |                |          |
| Crear prototipo de pantalla para crear un subtema depe Prototipado     |                          | Pendiente  | <b>Carlos Quishpe</b>       |                 | 1              |                |                |                |                |                |                |                          |                |                             |                 |                |                |                |              |                      |                |                |          |
| Validar campos para ingresar los subtemas.                             | Codificación             | Pendiente  | <b>Carlos Quishpe</b>       |                 |                |                |                |                |                |                |                |                          |                |                             |                 |                |                | 4              |              |                      |                |                |          |
| Crear los métodos para ingresar, modificar y eliminar ul Codificación  |                          | Pendiente  | <b>Carlos Quishpe</b>       | $\overline{2}$  | 2              | 2              | 2              | 2              | $\overline{2}$ | $\overline{2}$ | 2              | 2                        | $\overline{2}$ | 2                           |                 | 2              | 2              | $\overline{2}$ |              |                      |                |                |          |
| Revisión de la propuesta de pantalla y funcionalidad.                  | Reunión                  | Pendiente  | Raúl Córdova                | $\overline{2}$  | 2              | 2              | 2              | 2              | $\overline{2}$ | $\overline{2}$ | 2              | $\overline{2}$           | $\overline{2}$ | $\overline{2}$              | 2               | $\overline{2}$ | $\overline{2}$ | 2              |              |                      |                |                |          |
| Crear prototipo para la creación de horarios.                          | Prototipado              | En curso   | Mauricio Toapant            | $\overline{2}$  | $\overline{2}$ | $\overline{2}$ | 2              | 2              | $\overline{2}$ | $\overline{2}$ | $\overline{2}$ | 2                        | $\overline{2}$ | $\overline{2}$              | $\overline{2}$  |                |                |                |              |                      |                |                |          |
| Validar los campos para ingresar los datos para la crea Codificación   |                          | En curso   | <b>Mauricio Toapant</b>     | $\overline{3}$  | 3              | 3              | 3              | 3              | 3              | $\overline{3}$ | 3              | 3                        | 3              | 3                           | 3               | $\overline{2}$ |                | 4              |              |                      |                |                |          |
| Generar código para el ingresar, modificar y eliminar un Codificación  |                          | En curso   | <b>Mauricio Toapant</b>     |                 | 4              |                |                |                | 4              |                |                |                          |                | 4                           |                 |                | 2              | 2              |              |                      |                |                |          |
| Revisión del prototipo de pantalla.                                    | Reunión                  | Pendiente  | Raúl Córdova                |                 |                |                |                |                |                |                |                |                          |                |                             |                 |                |                |                |              |                      |                |                |          |
| <b>Pruebas Primer Sprint</b>                                           | Pruebas                  | Pendiente  | Quishpe - Toapa             | 4               | 4              |                |                |                |                |                |                |                          |                | 4                           |                 |                | 4              |                |              |                      | 4              |                |          |

Tabla 2.6 Tareas de la pila de Iteración al Final del Primer Sprint.

La Tabla 2.6 genera dos gráficos adicionales en los cuales se puede observar cómo se van ejecutando las tareas, es decir las horas trabajadas en cada tarea para conocer si la estimación realizada en el sprint fue la correcta y se pudo completar con los tiempos propuestos.

Como se puede observar en la Figura 2.2, las tareas elegidas para el primer sprint, el esfuerzo que se invirtió para su desarrollo fue debidamente distribuido.

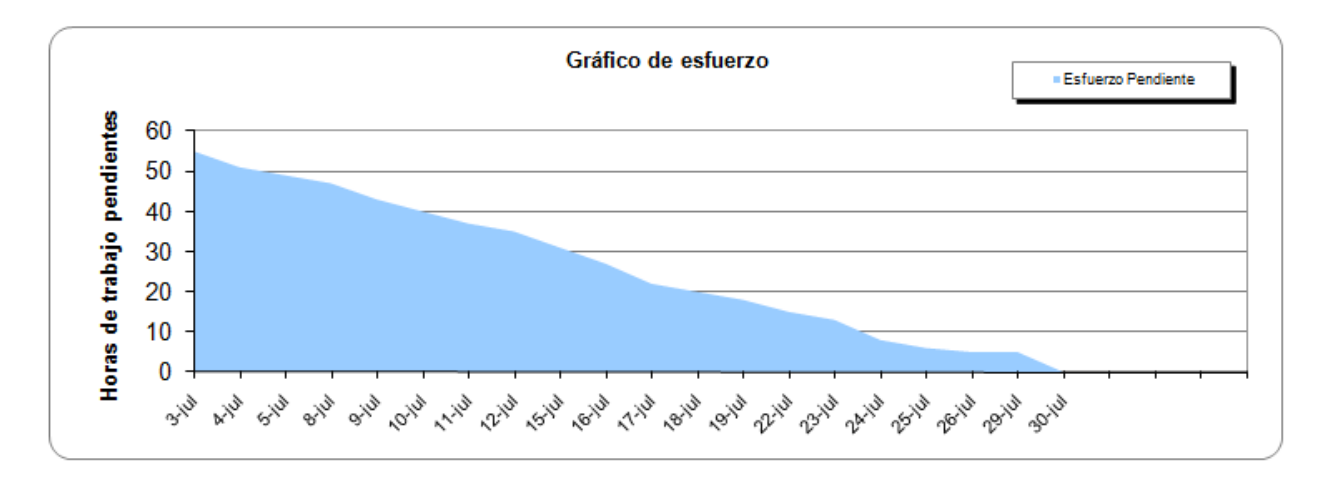

Figura 2.2 Esfuerzo de la primera Iteración.

En la Figura 2.3 se presenta el avance del desarrollo del sprint en función de las fechas en las cuales se fueron desarrollando las tareas.

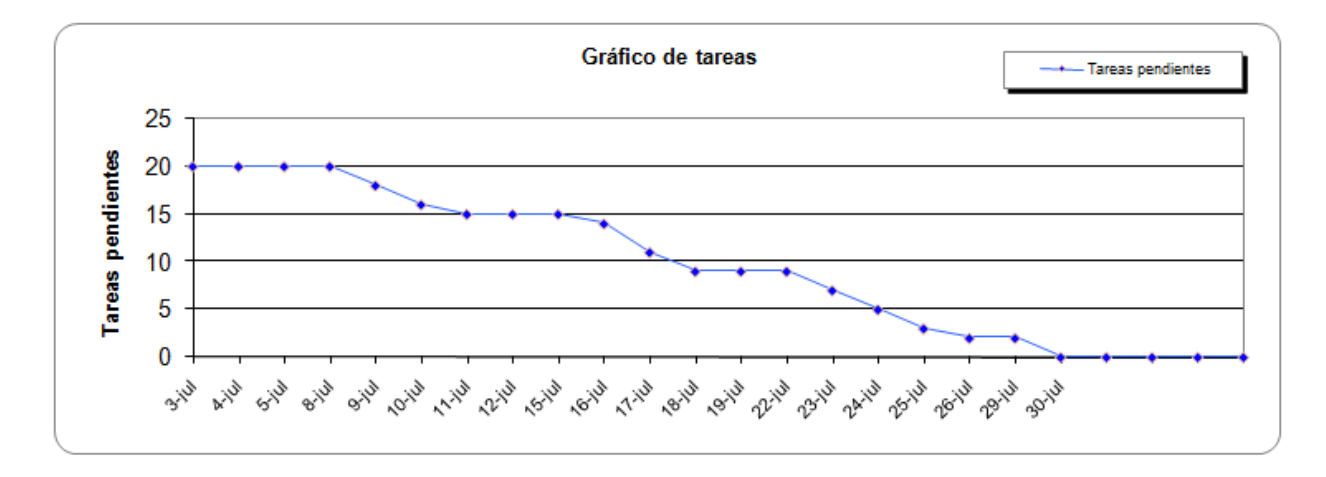

Figura 2.3 Tareas Pendientes de la primera Iteración.

#### **2.2.2 Segunda Iteración**

En la segunda iteración se consideraron los mismos aspectos que se tuvieron en cuenta para el desarrollo de la primera iteración, es decir, listar los requerimientos a desarrollar; adicionalmente, también se tomaron en cuenta las opiniones emitidas por el cliente durante la presentación del primer avance del sistema.

El objetivo de la segunda iteración fue tener para 30 de Agosto del 2013 la segunda versión del sistema.

Tal y como se realizó en la primera iteración, se debieron considerar las reuniones realizadas con el cliente cada semana; de igual manera, se tomaron en cuenta las reuniones diarias con el equipo de desarrollo y que sirvieron para conocer el avance diario de las tareas asignadas.

#### *2.2.2.1 Selección de los Requerimientos para la Segunda Iteración*

Los requerimientos que se tomaron en cuenta para el segundo sprint son los requerimientos del 3 al 6 de la tabla general del Product Backlog, además se consideraron también las observaciones realizadas por el usuario, que básicamente fueron enfocadas a la parte visual de los prototipos de pantallas presentadas en el primer avance.

Los requerimientos que se desarrollaron en la segunda iteración se muestran en la Tabla 2.7.

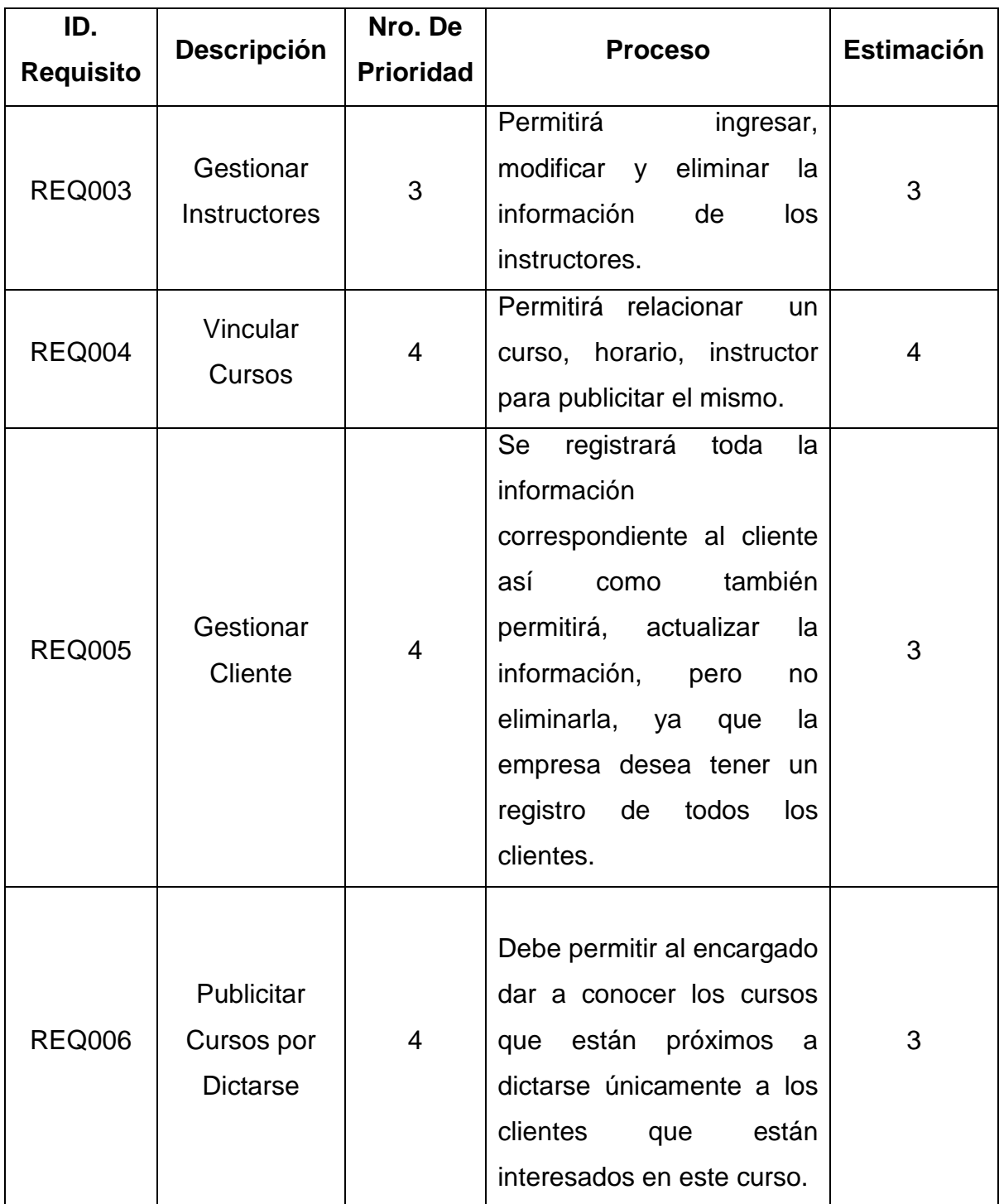

Tabla 2.7 Requerimientos para la segunda iteración

A continuación se desglosan estos requerimientos en tareas para asignar a los responsables y tener un tiempo estimado para la realización de cada tarea, como se muestra en la Tabla 2.8. Los tiempos estimados pueden variar dependiendo de la complejidad de la tarea y una vez realizado el seguimiento de las tareas se podrá observar como varían los tiempos al desarrollar las tareas.

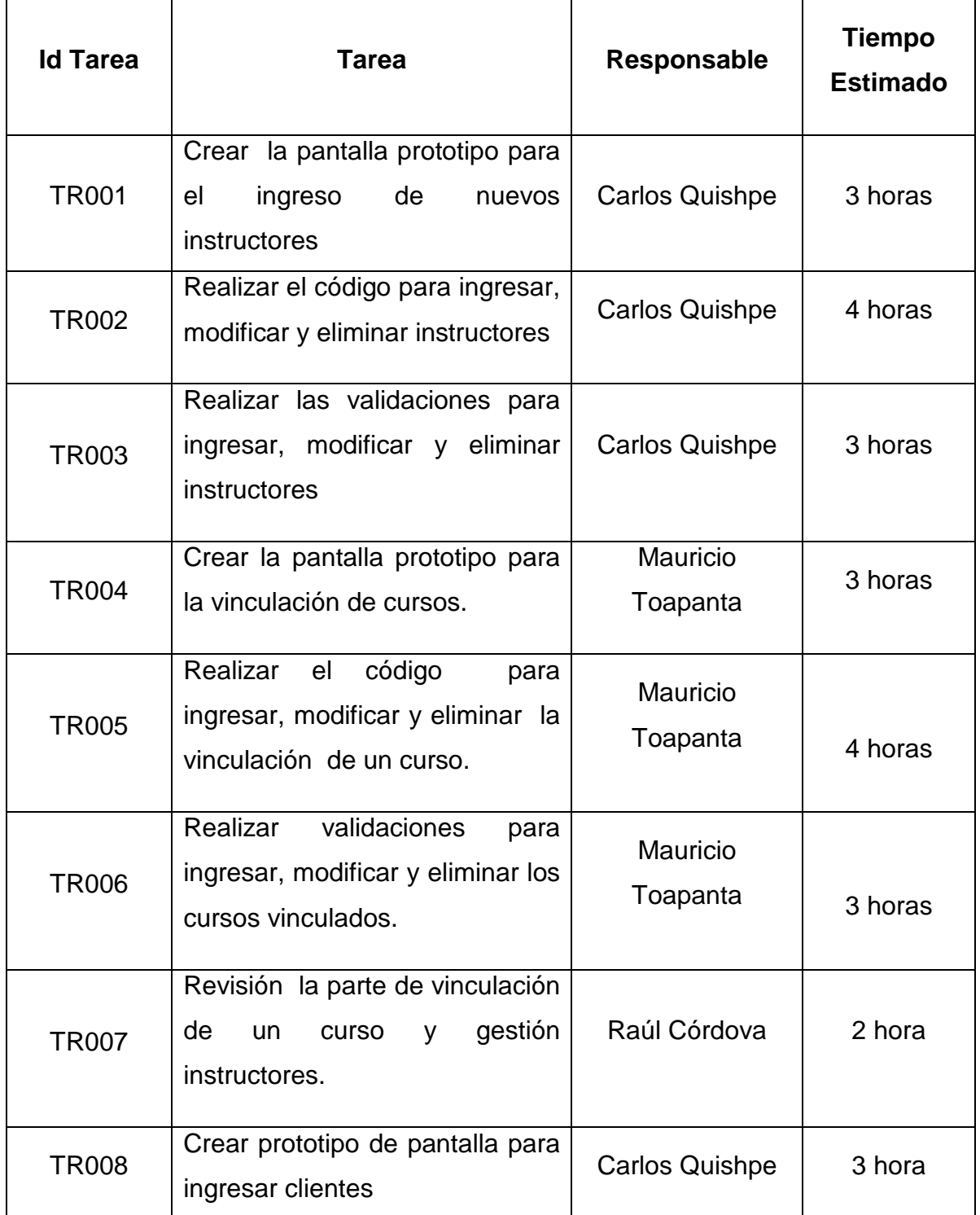

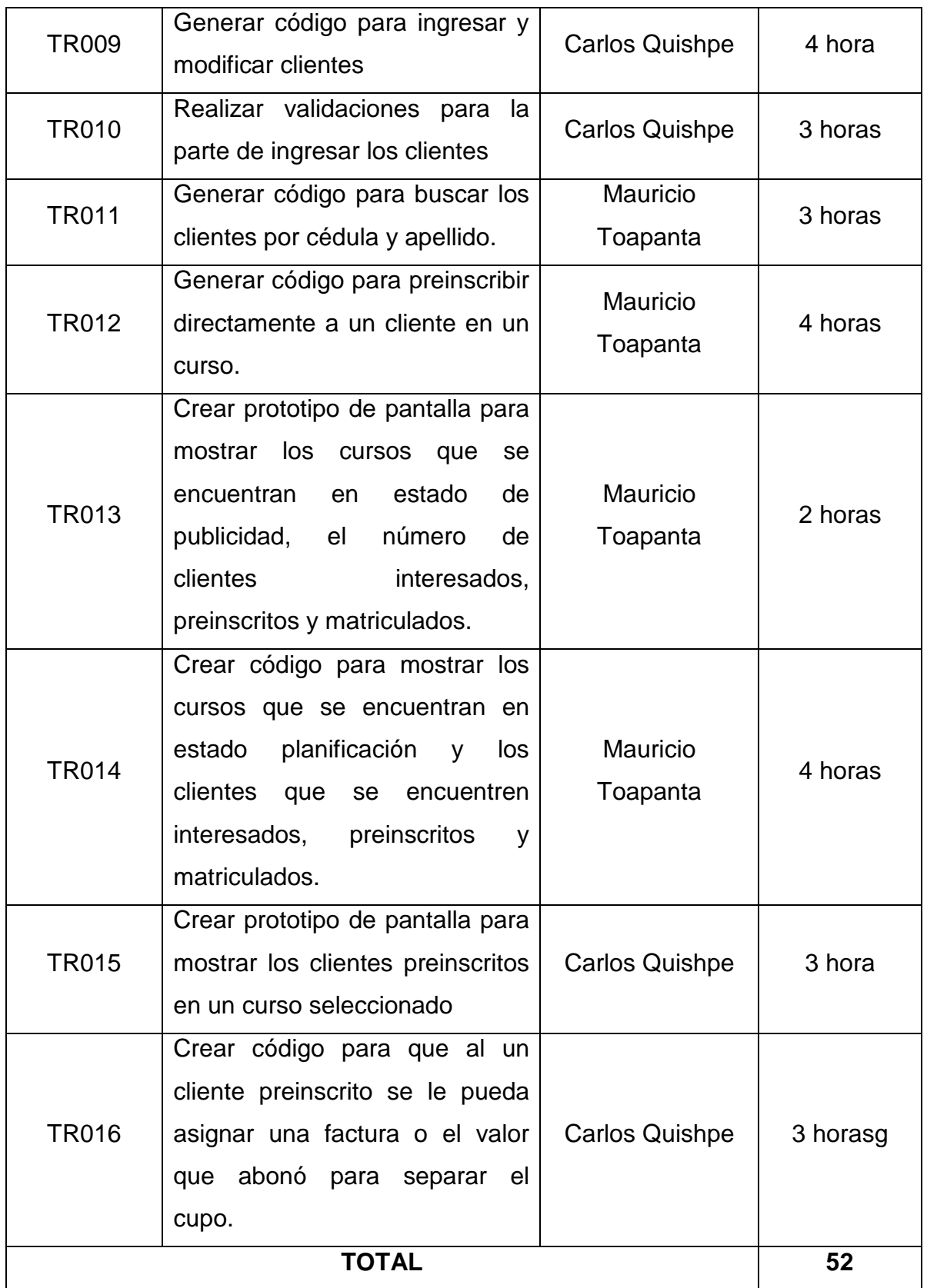

Tabla 2.8 Tareas a realizarse para la segunda iteración

#### *2.2.2.2 Generación y seguimiento de Sprint Backlog de la Segunda Iteración.*

Luego de obtenida la lista de tareas para la segunda iteración, se procedió a generar el inicio del sprint tal como se muestra en la Tabla 2.9 y que comenzó el 5 de agosto del 2013, con un tiempo diario de trabajo de 5 horas diarias.

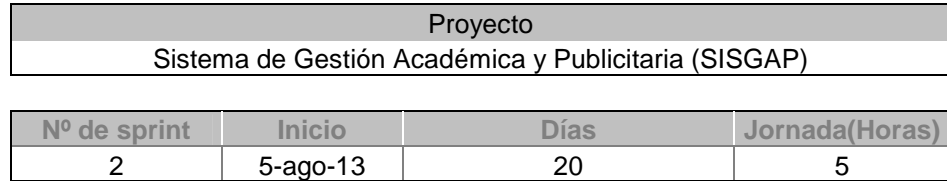

Tabla 2.9 Datos generales de segunda iteración

En la segunda iteración también se realizó un seguimiento del avance las tareas que fueron repartidas al equipo de desarrollo.

En la Figura 2.4 se pueden observar las tareas, el estado en la que se encontraban y el responsable, al inicio del segundo sprint.

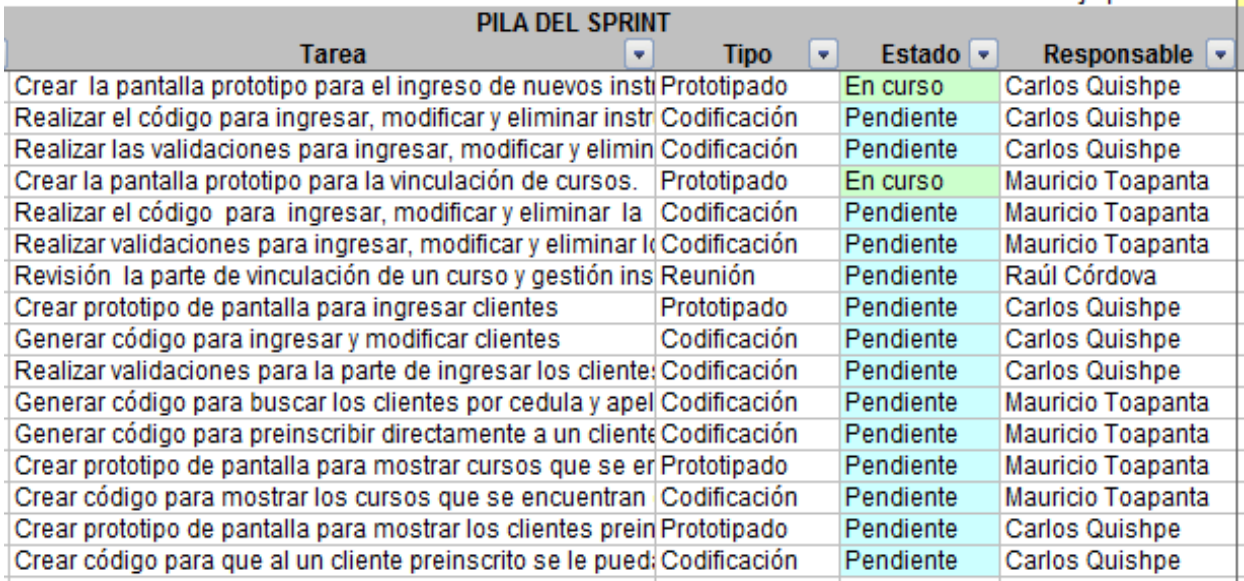

Figura 2.4 Tareas Seleccionadas para la segunda iteración.

Como se puede observar, existen tareas que se encuentran pendientes; al final de la iteración, la pila del sprint debe contener todas las tareas terminadas. El seguimiento al desarrollo de las tareas se muestra en la Figura 2.5.

| <b>SPRINT</b>                                                             | <b>INICIO</b>          | <b>DURACIÓN</b>  |            |                             |           |            |               |                                           |                                  |          |                |          |                             |                            |           |                      |                                 |           |                      |                |                       |                       |                        |                                |                                                                  |
|---------------------------------------------------------------------------|------------------------|------------------|------------|-----------------------------|-----------|------------|---------------|-------------------------------------------|----------------------------------|----------|----------------|----------|-----------------------------|----------------------------|-----------|----------------------|---------------------------------|-----------|----------------------|----------------|-----------------------|-----------------------|------------------------|--------------------------------|------------------------------------------------------------------|
|                                                                           | 5-ago-13               | 20               |            |                             |           |            |               |                                           |                                  |          |                |          |                             |                            |           |                      |                                 |           |                      |                |                       |                       |                        |                                |                                                                  |
|                                                                           |                        |                  |            |                             | obe<br>ŵ. | $6 - a$ go | å<br>$\sigma$ | $\frac{0}{9}$<br>$\overline{\sigma}$<br>ö | 9<br>$\overline{B}-\overline{B}$ | ago<br>Ń | ago<br>తే      | obe<br>₩ | ago<br>Ğ.<br>$\overline{ }$ | obe<br>ه<br>$\overline{ }$ | obe<br>ö, | ago<br>$\frac{1}{2}$ | ooe<br>$\overline{\mathcal{N}}$ | obe<br>22 | ago<br>$\frac{3}{2}$ | ooe<br>$26 -$  | obe<br>N.<br>$\alpha$ | ago<br>$\frac{1}{28}$ | $\circ$<br>ag<br>$29-$ | $\circ$<br>ē<br>$\frac{1}{30}$ | $\Omega$<br>$\overline{a}$<br>$\overline{u}$<br>$\tilde{\alpha}$ |
|                                                                           |                        |                  |            | Tareas pendientes           | 161       | 16         |               |                                           |                                  |          |                |          |                             |                            |           |                      |                                 |           |                      |                |                       |                       |                        |                                |                                                                  |
|                                                                           |                        |                  |            | Horas de trabajo pendientes | 52        | 48         | 42            | 38                                        | 34                               |          | 32             |          | 26                          | 23                         | 18        |                      | 15                              |           |                      |                |                       | 3                     |                        |                                |                                                                  |
|                                                                           | <b>PILA DEL SPRINT</b> |                  |            |                             |           |            |               |                                           |                                  |          |                |          |                             |                            |           |                      | <b>ESFUERZO</b>                 |           |                      |                |                       |                       |                        |                                |                                                                  |
| Tarea                                                                     | ٠                      | <b>Tipo</b><br>× | Estado   v | Responsable                 |           |            |               |                                           |                                  |          |                |          |                             |                            |           |                      |                                 |           |                      |                |                       |                       |                        |                                |                                                                  |
| Crear la pantalla prototipo para el ingreso de nuevos insti Prototipado   |                        |                  | Ferminada  | Carlos Quishpe              | 3         | 2          |               |                                           |                                  |          |                |          |                             |                            |           |                      |                                 |           |                      |                |                       |                       |                        |                                |                                                                  |
| Realizar el código para ingresar, modificar y eliminar instroCodificación |                        |                  | Terminada  | Carlos Quishpe              | 4         | 3          | 2             |                                           |                                  |          |                |          |                             |                            |           |                      |                                 |           |                      |                |                       |                       |                        |                                |                                                                  |
| Realizar las validaciones para ingresar, modificar y elimin Codificación  |                        |                  | Terminada  | <b>Carlos Quishpe</b>       | 3         | 3          | 2             | 2                                         |                                  |          |                |          |                             |                            |           |                      |                                 |           |                      |                |                       |                       |                        |                                |                                                                  |
| Crear la pantalla prototipo para la vinculación de cursos. Prototipado    |                        |                  | Terminada  | Mauricio Toapanta           | 3         | 2          |               |                                           |                                  |          |                |          |                             |                            |           |                      |                                 |           |                      |                |                       |                       |                        |                                |                                                                  |
| Realizar el código para ingresar, modificar y eliminar la Codificación    |                        |                  | Terminada  | Mauricio Toapanta           | 4         | 3          | 2             |                                           |                                  |          |                |          |                             |                            |           |                      |                                 |           |                      |                |                       |                       |                        |                                |                                                                  |
| Realizar validaciones para ingresar, modificar y eliminar I Codificación  |                        |                  | Terminada  | Mauricio Toapanta           | 3         | 3          | 2             | 2                                         |                                  |          |                |          |                             |                            |           |                      |                                 |           |                      |                |                       |                       |                        |                                |                                                                  |
| Revisión la parte de vinculación de un curso y gestión ins Reunión        |                        |                  | Terminada  | Raúl Córdova                | 2         | 2          | 2             | 2                                         |                                  |          | $\overline{2}$ |          |                             |                            |           |                      |                                 |           |                      |                |                       |                       |                        |                                |                                                                  |
| Crear prototipo de pantalla para ingresar clientes                        |                        | Prototipado      | Terminada  | Carlos Quishpe              | 3         | 3          |               |                                           |                                  |          | 3              |          |                             |                            |           |                      |                                 |           |                      |                |                       |                       |                        |                                |                                                                  |
| Generar código para ingresar y modificar clientes                         |                        | Codificación     | Terminada  | <b>Carlos Quishpe</b>       | 4         |            |               |                                           |                                  |          |                |          | $\overline{2}$              |                            |           |                      |                                 |           |                      |                |                       |                       |                        |                                |                                                                  |
| Realizar validaciones para la parte de ingresar los cliente: Codificación |                        |                  | Terminada  | Carlos Quishpe              | 3         | 3          |               | 3                                         |                                  |          | 3              |          | 3                           |                            |           |                      |                                 |           |                      |                |                       |                       |                        |                                |                                                                  |
| Generar código para buscar los clientes por cedula y apel Codificación    |                        |                  | Terminada  | Mauricio Toapanta           | 3         | 3          |               |                                           |                                  |          | 3              |          |                             |                            |           |                      |                                 |           |                      |                |                       |                       |                        |                                |                                                                  |
| Generar código para preinscribir directamente a un cliente Codificación   |                        |                  | Terminada  | Mauricio Toapanta           |           |            |               |                                           |                                  |          |                |          |                             |                            | 3         |                      | 3                               | 2         |                      |                |                       |                       |                        |                                |                                                                  |
| Crear prototipo de pantalla para mostrar cursos que se er Prototipado     |                        |                  | Terminada  | Mauricio Toapanta           | 3         | 3          |               |                                           |                                  |          |                |          | 3                           |                            | 3         |                      | 2                               | 2         |                      |                |                       |                       |                        |                                |                                                                  |
| Crear código para mostrar los cursos que se encuentran Codificación       |                        |                  | Terminada  | Mauricio Toapanta           |           |            |               |                                           |                                  |          |                |          |                             |                            |           |                      | 3                               | 2         | n                    | $\overline{2}$ |                       |                       |                        |                                |                                                                  |
| Crear prototipo de pantalla para mostrar los clientes prein Prototipado   |                        |                  | Terminada  | Carlos Quishpe              | 3         | 3          | 3             | 3                                         | 3                                |          | 3              |          | 3                           |                            | 3         |                      | 3                               | 3         |                      |                | 2                     |                       |                        |                                |                                                                  |
| Crear código para que al un cliente preinscrito se le pued; Codificación  |                        |                  | Terminada  | Carlos Quishpe              | 3         | 3          |               |                                           |                                  |          | 3              |          |                             |                            | 3         |                      |                                 | 3         |                      |                |                       | 2                     |                        |                                |                                                                  |
|                                                                           |                        |                  |            |                             |           |            |               |                                           |                                  |          |                |          |                             |                            |           |                      |                                 |           |                      |                |                       |                       |                        |                                |                                                                  |

Figura 2.5 Tareas Finalizadas de la segunda iteración.

Una vez terminadas todas las tareas, se pudo observar cómo se fue avanzando a lo largo del segundo sprint, así como el esfuerzo que se invirtió para poder cumplir con el objetivo del sprint, como se observa en la Figura 2.6.

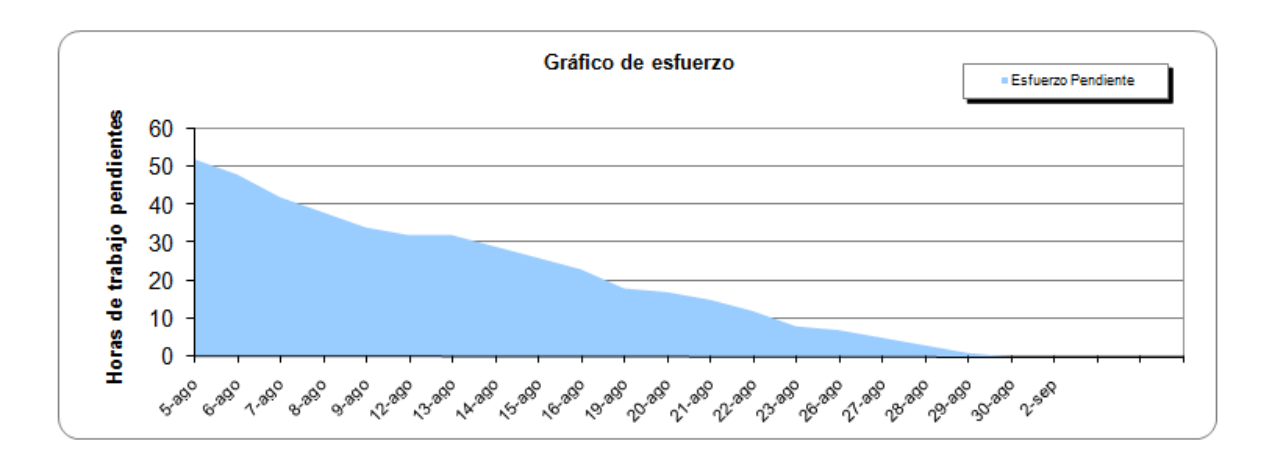

Figura 2.6 Esfuerzo de la segunda iteración.

En la Figura 2.7 se puede observar cómo se fue avanzando en las tareas durante el desarrollo del segundo sprint, e ir conociendo que tareas se encontraban pendientes.

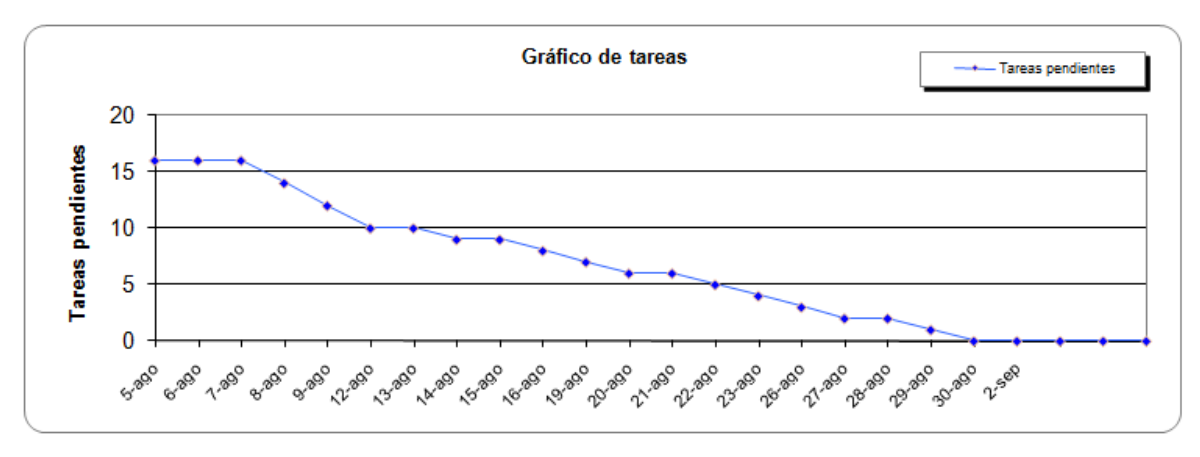

Figura 2.7 Tareas pendientes de la segunda iteración.

#### **2.2.3 Tercera Iteración**

Para la tercera iteración se consideraron en primer lugar las observaciones vertidas por el usuario en la presentación del prototipo obtenido en la segunda iteración. Todos los puntos que se tomaron en cuenta fueron los mismos que a lo largo del desarrollo se han ido tomando en cuenta para las iteraciones anteriores. El objetivo principal de esta iteración fue dar inicio al desarrollo del Sprint el 2 de septiembre del 2013.

#### *2.2.3.1 Selección de los Requerimientos para la Tercera Iteración*

Para la tercera iteración se han considerado los requerimientos del 7 al 11 de la lista del Product Backlog. Los requerimientos elegidos para esta iteración se pueden observar en la Tabla 2.10.

| Id               | <b>Nombre</b>                         | Nro. de        |                                                                                                    | <b>Estimación</b> |
|------------------|---------------------------------------|----------------|----------------------------------------------------------------------------------------------------|-------------------|
| <b>Requisito</b> | <b>Requisito</b>                      | prioridad      | <b>Descripción</b>                                                                                                    |                   |
| <b>REQ007</b>    | Matricular<br>Estudiante              | $\overline{4}$ | Guardar<br>$\log$<br>datos<br>personales<br>de<br>un<br>estudiante y registrar la<br>matricula,<br>decir<br>es<br>guardar el curso y el<br>horario en el que se va<br>a matricular.                | 3                 |
| <b>REQ008</b>    | Gestionar<br>Llamadas                 | 3              | Ingresar los datos de la<br>llamada realizada, es<br>decir los<br>datos<br>del<br>cliente y la fecha de<br>realización<br>de<br>la<br>llamada.                                                     | $\overline{2}$    |
| <b>REQ009</b>    | Crear<br>Preguntas<br>y<br>Respuestas | $\overline{4}$ | permitir<br>Debe<br>crear<br>preguntas<br>con<br>sus<br>respectivas respuestas,<br>este<br>caso<br>en<br>únicamente se crearon<br>preguntas de opción<br>única, opción múltiple y<br>de completar. | 4                 |
| <b>REQ010</b>    | Crear<br>Evaluaciones.                | $\overline{4}$ | Permitir<br>asignar<br>preguntas ya creadas a<br>una evaluación.                                                                                                    | 4                 |

Tabla 2.10 Selección de los requerimientos para la Tercera iteración

Una vez seleccionados los requerimientos, en la Tabla 2.11 se muestra la lista de tareas que se realizaron en este sprint.

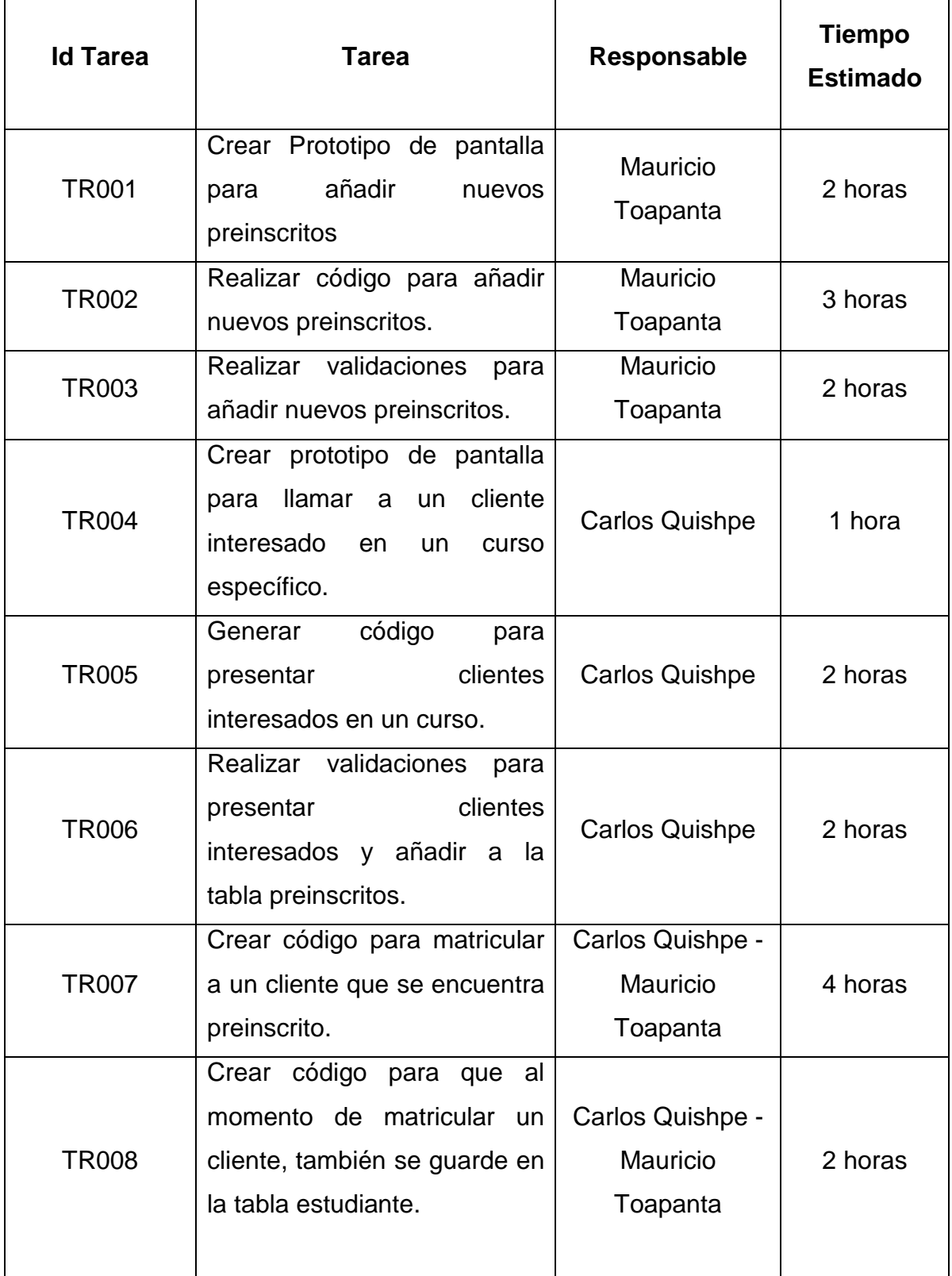

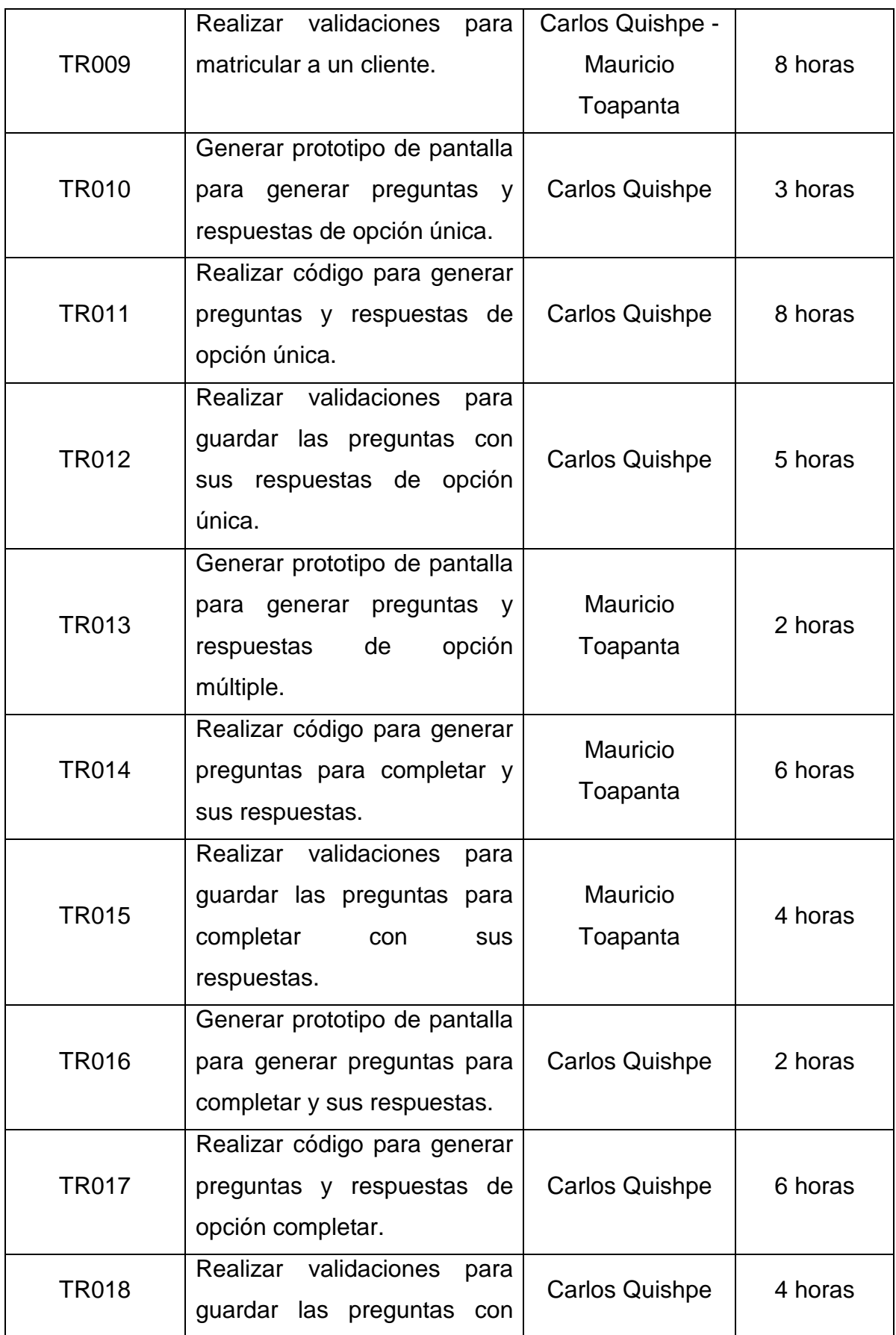

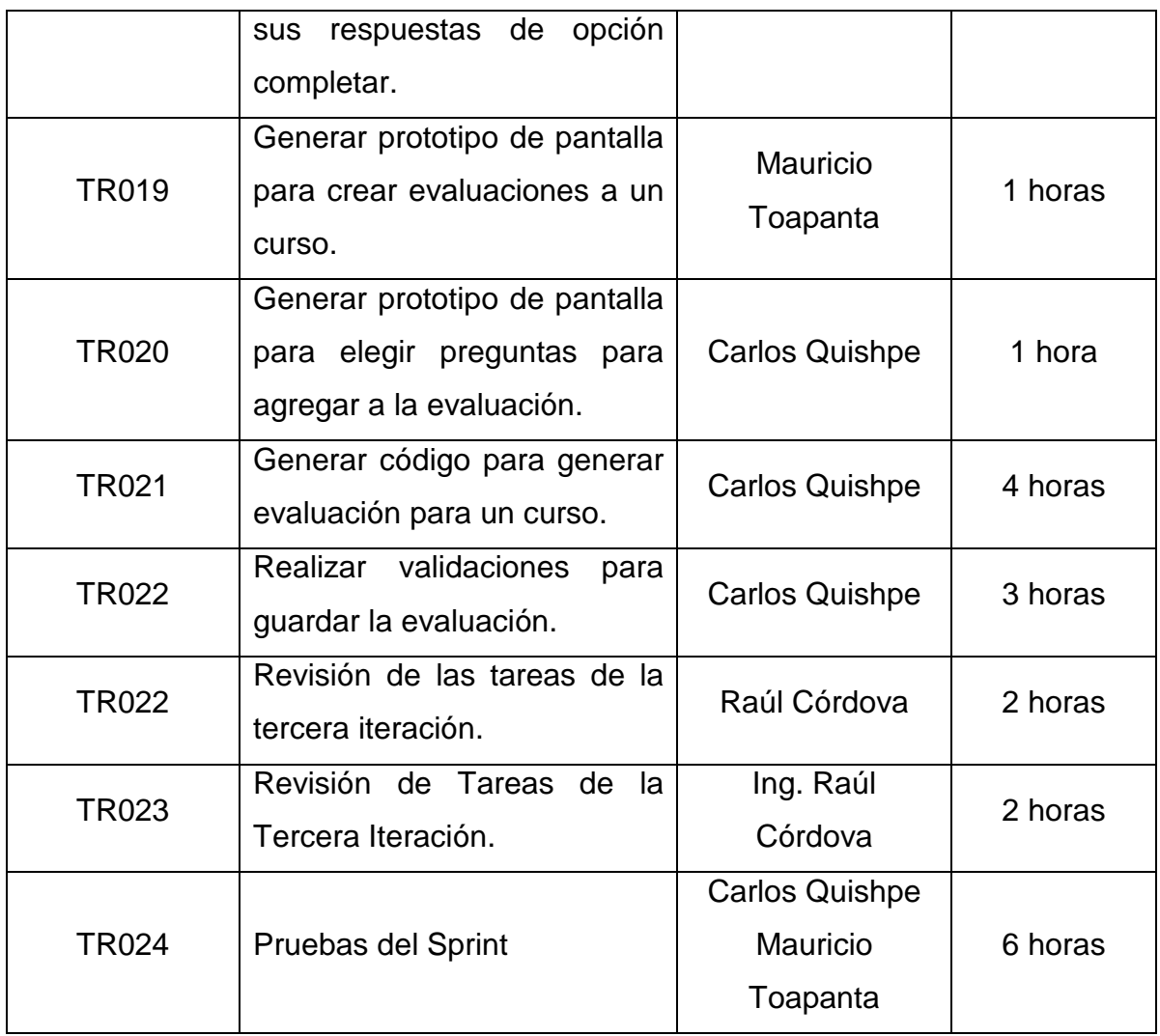

Tabla 2.11 Lista de tareas para la Tercera iteración

## 2.2.3.2 *Generación y seguimiento de Sprint Backlog de la Tercera Iteración.*

Luego de haber listado todas las tareas a ser realizadas en el tercer sprint, se realizó el seguimiento del avance de las tareas, el cual dio inicio el 2 de septiembre del 2013, con tiempos de trabajo de 4 horas diarias. En la Tabla 2.12 se muestran los datos generales para esta iteración.

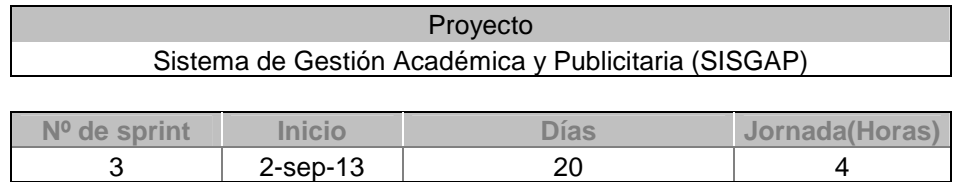

Tabla 2.12 Datos Generales para la Tercera iteración

Ya establecida la fecha de inicio y de igual manera las horas que se van a tener disponibles para la realización de esta iteración, se procedió a listar las tareas para poder realizar el seguimiento respectivo del avance de las mismas.

Las tareas, el estado en las que se encuentran y cuál es el responsable de cumplir dicha tarea se muestran en la Figura 2.8.

| PILA DEL SPRINT                                              |                  |            |                    |
|--------------------------------------------------------------|------------------|------------|--------------------|
| Tarea                                                        | <b>Tipo</b><br>÷ | Estado $-$ | Responsable $\tau$ |
| Crear Prototipo de pantalla para añadir nuevo Prototipado    |                  | En curso   | Mauricio Toapanta  |
| Realizar código para añadir nuevos preinscrit Codificación   |                  | Pendiente  | Mauricio Toapanta  |
| Realizar validaciones para añadir nuevos pre Codificación    |                  | Pendiente  | Mauricio Toapanta  |
| Crear prototipo de pantalla para llamar a un cli Prototipado |                  | En curso   | Carlos Quishpe     |
| Generar código para presentar clientes                       | Codificación     | Pendiente  | Carlos Quishpe     |
| Realizar validaciones para presentar clientes Codificación   |                  | Pendiente  | Carlos Quishpe     |
| Crear código para matricular a un cliente que Codificación   |                  | Pendiente  | Quishpe - Toapanta |
| Crear código para que al momento de matricu Codificación     |                  | Pendiente  | Quishpe - Toapanta |
| Realizar validaciones para la parte de matricu Codificación  |                  | Pendiente  | Quishpe - Toapanta |
| Generar prototipo de pantalla para generar pr Prototipado    |                  | Pendiente  | Carlos Quishpe     |
| Realizar código para generar preguntas y res Codificación    |                  | Pendiente  | Carlos Quishpe     |
| Realizar validaciones para guardar las pregur Codificación   |                  | Pendiente  | Carlos Quishpe     |
| Generar prototipo de pantalla para generar pri Prototipado   |                  | Pendiente  | Mauricio Toapanta  |
| Realizar código para generar preguntas para Codificación     |                  | Pendiente  | Mauricio Toapanta  |
| Realizar validaciones para guardar las pregur Codificación   |                  | Pendiente  | Mauricio Toapanta  |
| Generar prototipo de pantalla para generar pri Prototipado   |                  | Pendiente  | Carlos Quishpe     |
| Realizar código para generar preguntas y res Codificación    |                  | Pendiente  | Carlos Quishpe     |
| Realizar validaciones para guardar las pregur Codificación   |                  | Pendiente  | Carlos Quishpe     |
| Generar prototipo de pantalla para crear evali Prototipado   |                  | Pendiente  | Mauricio Toapanta  |
| Generar prototipo de pantalla para elegir preg Prototipado   |                  | Pendiente  | Carlos Quishpe     |
| Generar código para generar evaluación para Codificación     |                  | Pendiente  | Carlos Quishpe     |
| Realizar validaciones para generar guardar la Codificación   |                  | Pendiente  | Carlos Quishpe     |
| Revisión de las tareas de la tercera iteración. Reunión      |                  | Pendiente  | Raúl Córdova       |
| Pruebas del Sprint                                           | Pruebas          | Pendiente  | Quishpe - Toapanta |

Figura 2.8 Tareas Seleccionadas pendientes de la tercera iteración.

Luego de tener una lista de todas las tareas que fueron asignadas a cada uno de los miembros del equipo de desarrollo, se realizó un seguimiento para conocer como fue el avance del sprint y realizado el seguimiento, se dieron por concluidas todas las tareas previstas, tal como se muestra en la Figura 2.9.

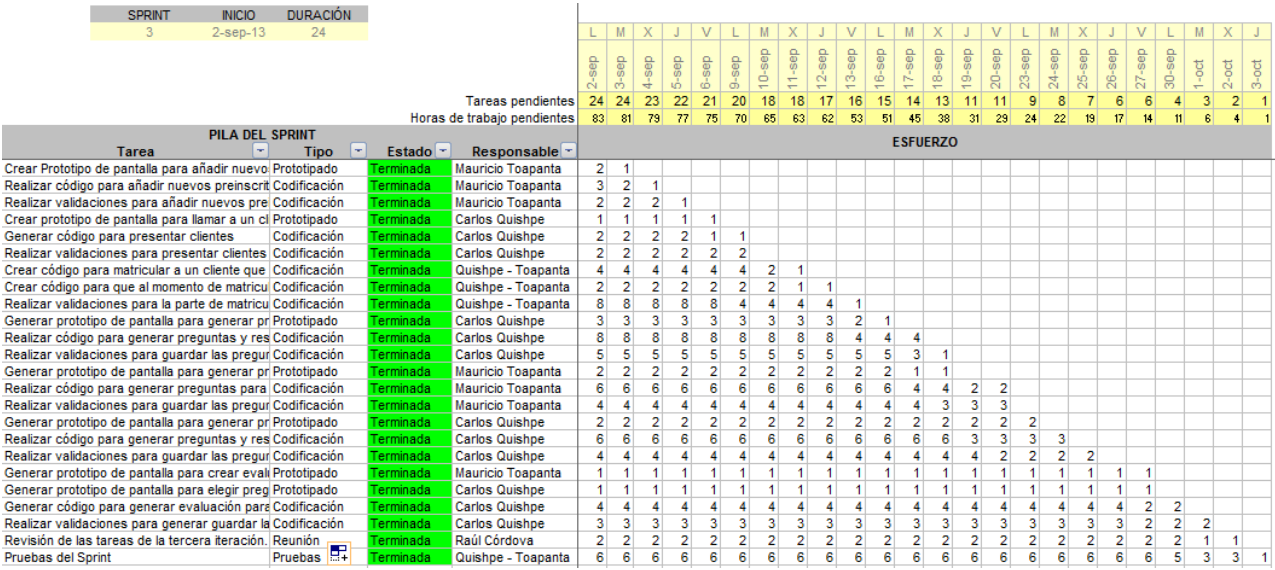

Figura 2.9 Tareas finalizadas de la tercera iteración.

El esfuerzo que se necesitó para cumplir con cada una de las tareas se muestra en la Figura 2.10.

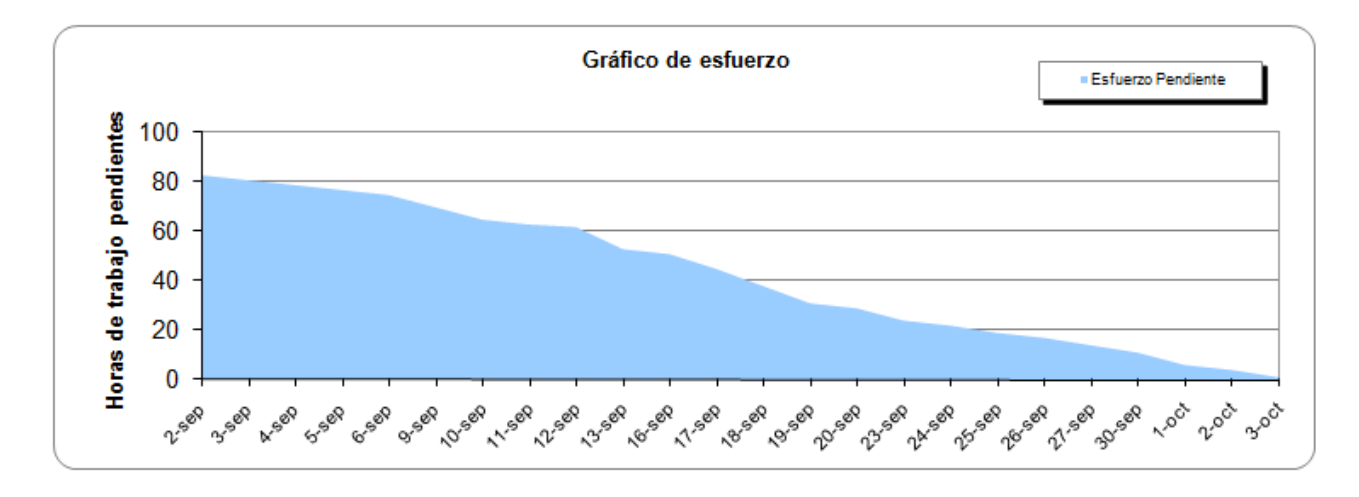

Figura 2.10 Esfuerzo de la tercera iteración.

De igual manera en la Figura 2.11, se muestra como fue el avance considerando las tareas pendientes que se debían realizar mientras avanzaba el desarrollo de la tercera iteración.

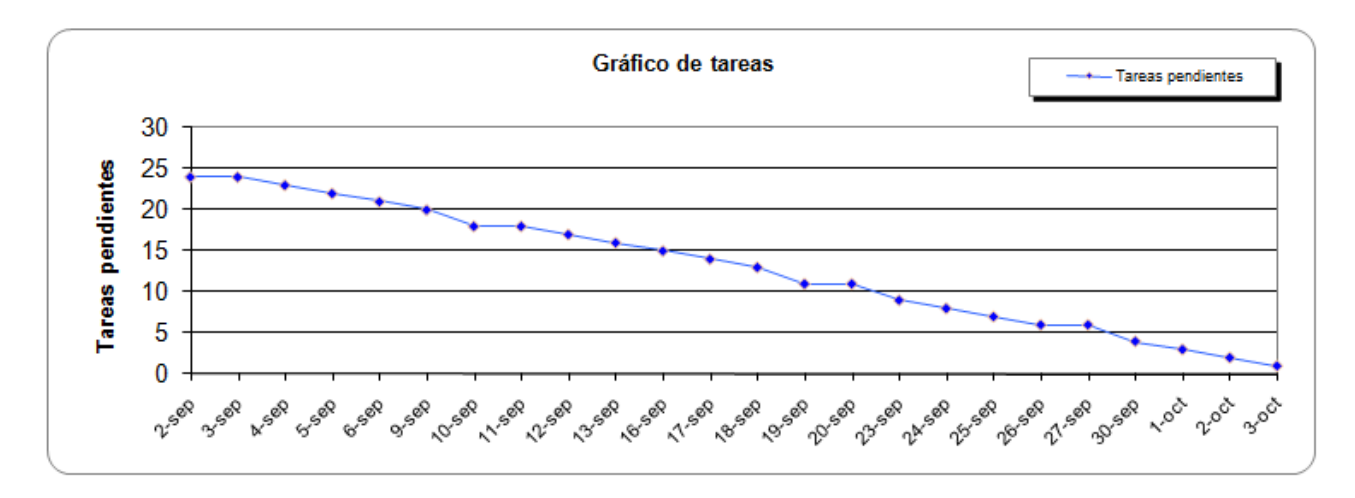

Figura 2.11 Tareas pendientes de la tercera iteración.

## **2.2.4 Cuarta Iteración**

Para plantear la cuarta iteración como primer punto se tuvo que tomar en cuenta las observaciones realizadas por el cliente, que se enfocaba en la parte visual del sistema y además en las validaciones al momento de crear las preguntas y respuestas para la evaluación.

## *2.2.4.1 Selección de los Requerimientos para la Cuarta Iteración*

Esta iteración consideró todos los requerimientos que faltaban por realizarse, además de las observaciones dadas del anterior sprint; los requerimientos considerados para realizar esta iteración se muestran en la Tabla 2.13.

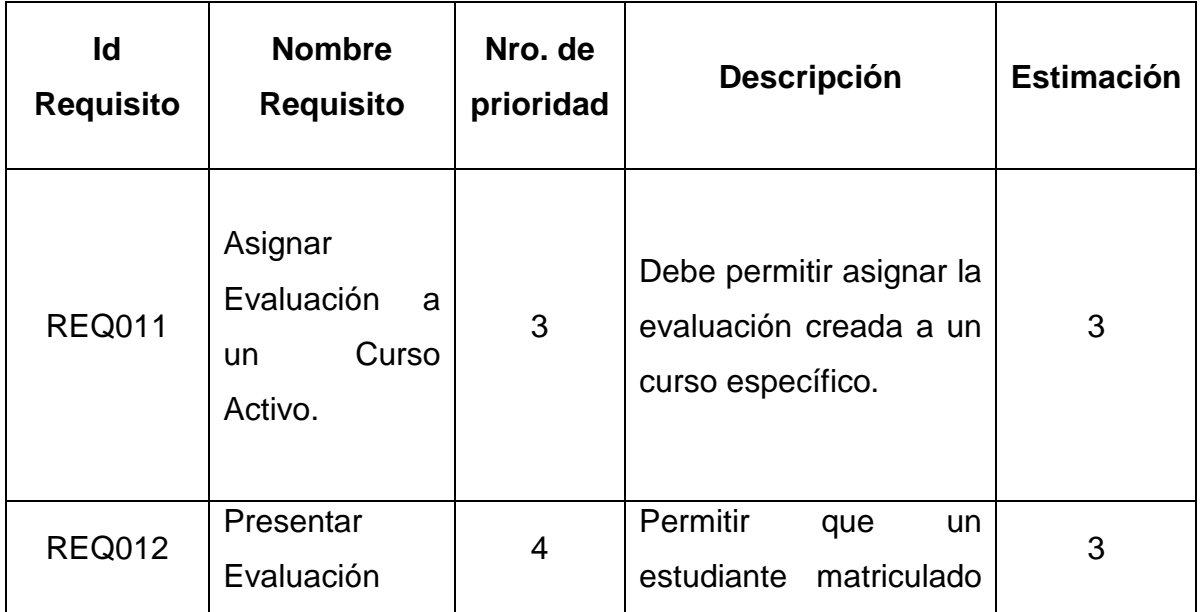

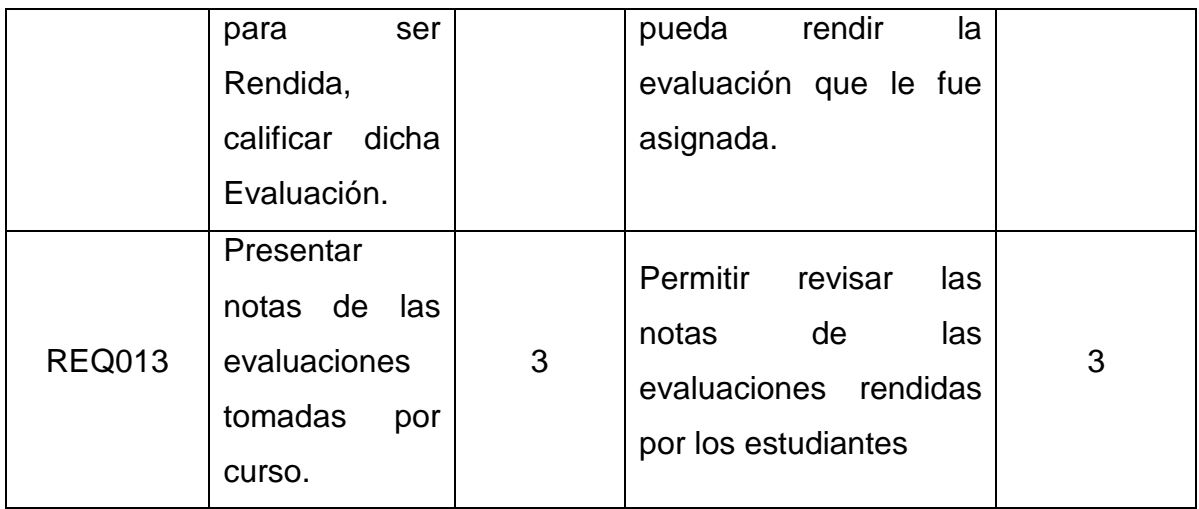

# Tabla 2.13 Requerimientos para la Cuarta iteración

Una vez elegidos los requerimientos, se procedió a crear la lista de tareas que se realizó en este sprint, mismas que se muestran en la Tabla 2.14.

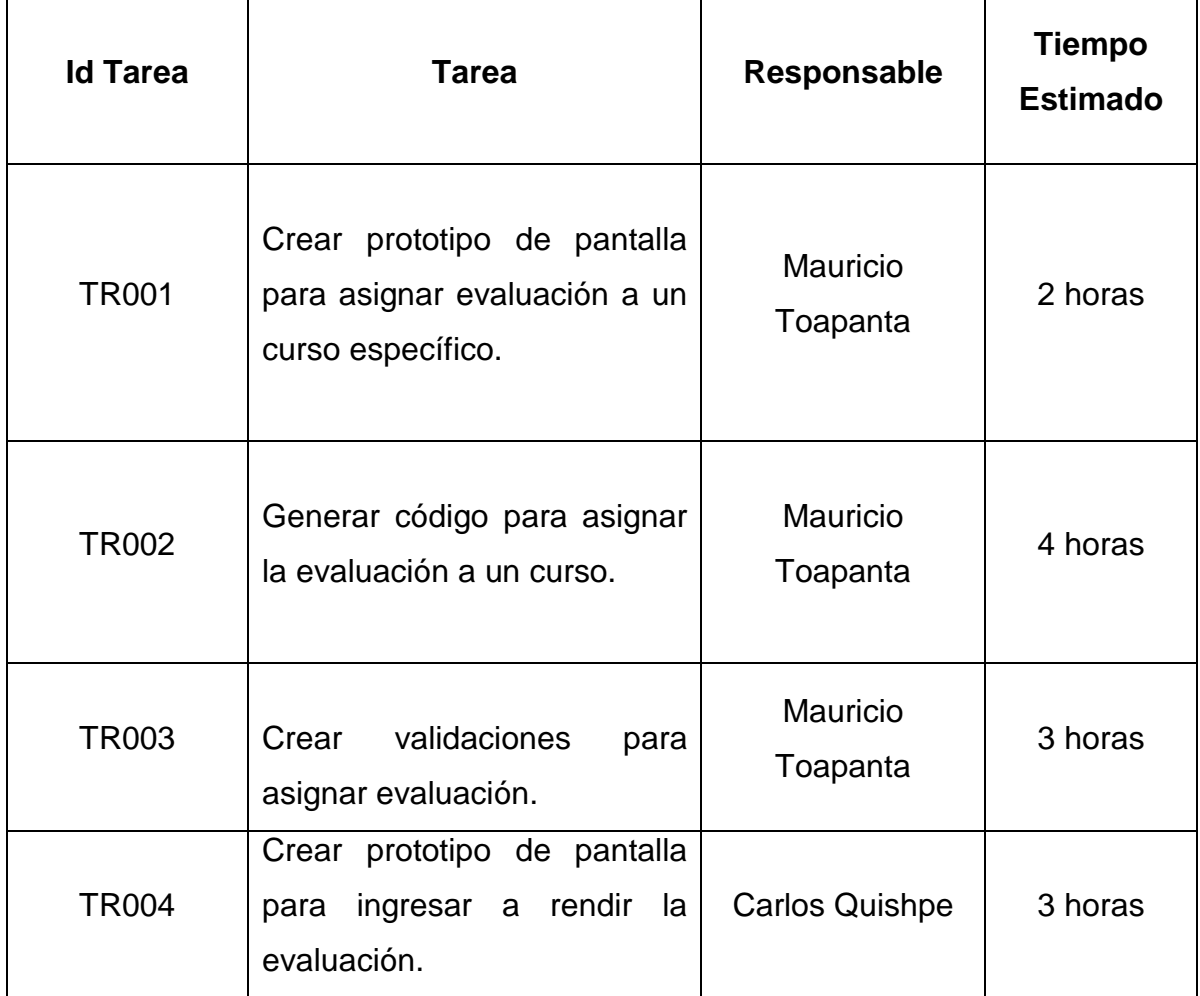

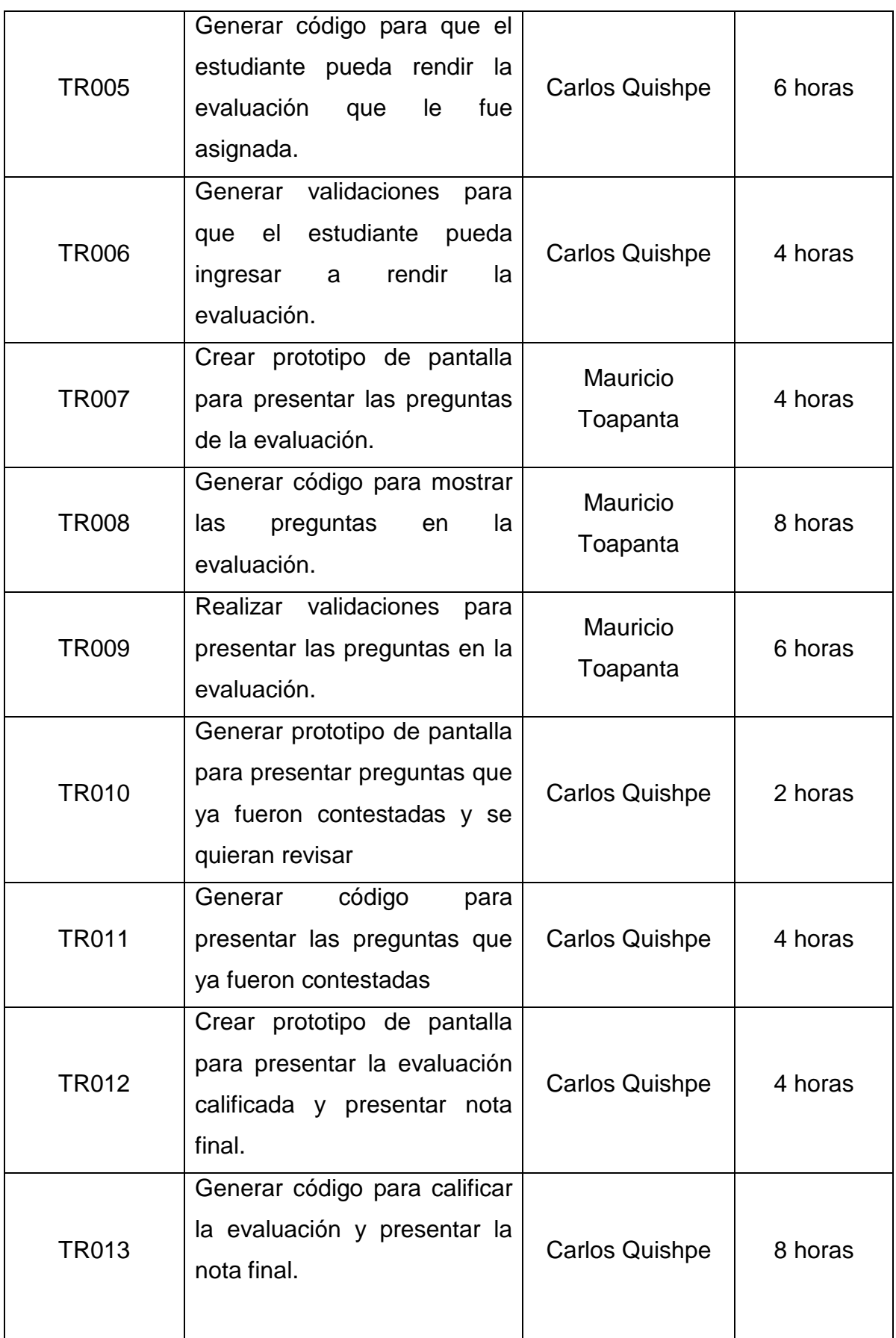

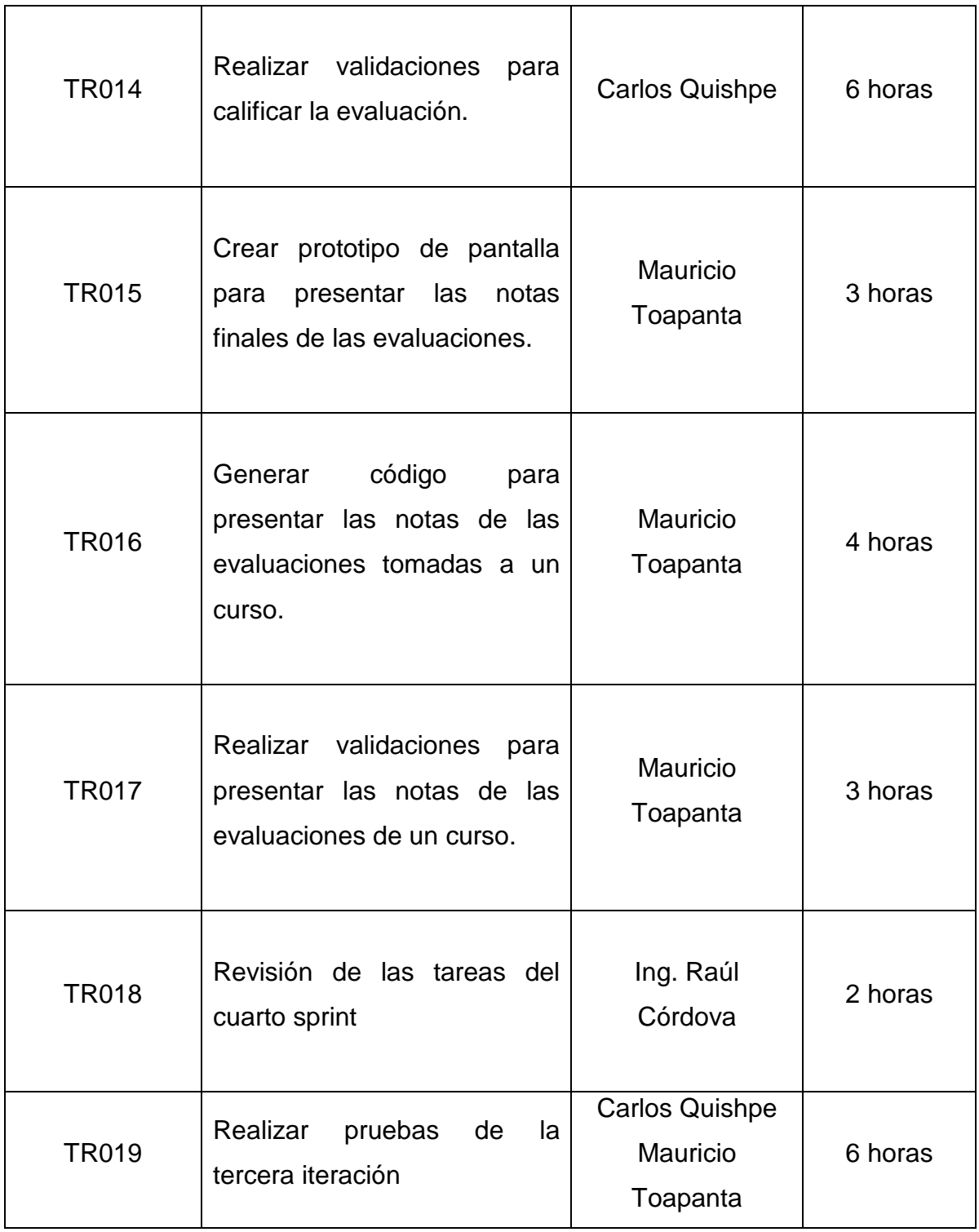

Tabla 2.14 Tareas para la Cuarta iteración

Una vez listadas todas las tareas que se realizaron en esta iteración, se realizó un seguimiento del avance de todas las tareas; este sprint comenzó el 7 de octubre, y los datos iniciales del sprint se presentan en la Tabla 2.15.

| Provecto                                             |               |      |                |  |  |  |  |  |  |  |  |
|------------------------------------------------------|---------------|------|----------------|--|--|--|--|--|--|--|--|
| Sistema de Gestión Académica y Publicitaria (SISGAP) |               |      |                |  |  |  |  |  |  |  |  |
|                                                      |               |      |                |  |  |  |  |  |  |  |  |
| $No$ de sprint                                       | <b>Inicio</b> | Días | Jornada(Horas) |  |  |  |  |  |  |  |  |
| $7$ -oct-13<br>ንበ                                    |               |      |                |  |  |  |  |  |  |  |  |

Tabla 2.15 Datos Generales para la Cuarta iteración

Una vez establecidos los datos iníciales y conociendo las fechas en las que se iban a desarrollar las tareas, se realizaron los seguimientos correspondientes del avance del cumplimiento de las tareas; las tareas se muestran en la Figura 2.12.

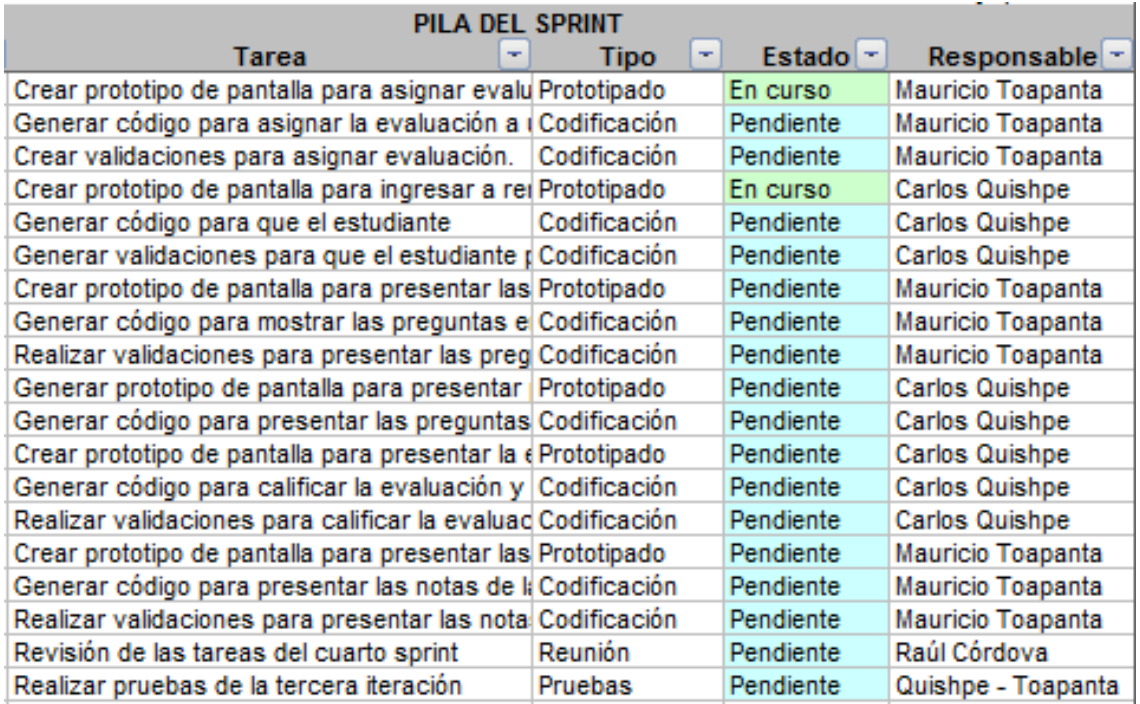

Figura 2.12 Lista de tareas de la cuarta iteración.

Luego de llevar un registro de como se iba avanzando a lo largo de la iteración, se obtuvo la lista de las tareas ya terminadas mostradas en la Figura 2.13.

| <b>SPRINT</b><br><b>INICIO</b>                               | <b>DURACIÓN</b> |                     |                             |                |                |                |                |           |                |                |                |           |          |                |                |                 |                |                |                |                |                |                |                |           |
|--------------------------------------------------------------|-----------------|---------------------|-----------------------------|----------------|----------------|----------------|----------------|-----------|----------------|----------------|----------------|-----------|----------|----------------|----------------|-----------------|----------------|----------------|----------------|----------------|----------------|----------------|----------------|-----------|
| $7-oct-13$                                                   | 20              |                     |                             |                | M              | X              |                |           |                | M              | X              |           |          |                | M              |                 |                |                |                | M              | Χ              |                |                |           |
|                                                              |                 |                     |                             |                |                |                |                |           |                |                |                |           |          |                |                |                 |                |                |                |                |                |                |                |           |
|                                                              |                 |                     |                             | 7-oct          | 8-oct          | $9-oot$        | $10$ -oct      | $11$ -oct | $14$ -oct      | $15$ -oct      | $16-oct$       | $17$ -oct | $18-oct$ | $21$ -oct      | $22$ -oct      | $23$ -oct       | $24$ -oct      | $25$ -oct      | $28-oct$       | $29$ -oct      | $30$ -oct      | $31$ -oct      | $v$ ou-1       | $4 - nov$ |
|                                                              |                 |                     | <b>Tareas pendientes</b>    | 19             | 19             | 18             | 16             | 15        | 15             | 13             | 12             | 12        | 11       | 10             | 9              | 8               | $\overline{7}$ | 6 <sup>1</sup> | 5              |                | 3              | $\overline{2}$ | $\overline{2}$ |           |
|                                                              |                 |                     | Horas de trabajo pendientes | 82             | 79             | 76             | 69             | 66        | 61             | 54             | 52             | 47        |          | 39             | 30             | 26              | 20             | 15             | 13             | 10             | Ŕ              | $\mathbf{5}$   | 5 <sup>1</sup> |           |
| <b>PILA DEL SPRINT</b>                                       |                 |                     |                             |                |                |                |                |           |                |                |                |           |          |                |                |                 |                |                |                |                |                |                |                |           |
| <b>Tarea</b>                                                 | <b>Tipo</b>     | Estado <sup>-</sup> | Responsable -               |                |                |                |                |           |                |                |                |           |          |                |                | <b>ESFUERZO</b> |                |                |                |                |                |                |                |           |
| Crear prototipo de pantalla para asignar evalu Prototipado   |                 | Terminada           | Mauricio Toapanta           | $\overline{2}$ |                |                |                |           |                |                |                |           |          |                |                |                 |                |                |                |                |                |                |                |           |
| Generar código para asignar la evaluación a (Codificación    |                 | Terminada           | Mauricio Toapanta           | 4              | 3              | $\overline{2}$ |                |           |                |                |                |           |          |                |                |                 |                |                |                |                |                |                |                |           |
| Crear validaciones para asignar evaluación. Codificación     |                 | Terminada           | Mauricio Toapanta           | 3              | 3              | 3              |                |           |                |                |                |           |          |                |                |                 |                |                |                |                |                |                |                |           |
| Crear prototipo de pantalla para ingresar a rei Prototipado  |                 | Terminada           | Carlos Quishpe              | 3              | 2              |                |                |           |                |                |                |           |          |                |                |                 |                |                |                |                |                |                |                |           |
| Generar código para que el estudiante                        | Codificación    | Terminada           | <b>Carlos Quishpe</b>       | 6              | 6              | 6              |                |           | $\overline{c}$ |                |                |           |          |                |                |                 |                |                |                |                |                |                |                |           |
| Generar validaciones para que el estudiante dCodificación    |                 | Terminada           | <b>Carlos Quishpe</b>       | 4              |                | 4              |                |           | Δ              | $\overline{2}$ |                |           |          |                |                |                 |                |                |                |                |                |                |                |           |
| Crear prototipo de pantalla para presentar las Prototipado   |                 | Terminada           | Mauricio Toapanta           | 4              |                | 4              | 4              |           |                |                |                |           |          |                |                |                 |                |                |                |                |                |                |                |           |
| Generar código para mostrar las preguntas e Codificación     |                 | Terminada           | Mauricio Toapanta           | 8              | 8              | 8              | 8              | 8         | 6              |                | 4              | 2         |          |                |                |                 |                |                |                |                |                |                |                |           |
| Realizar validaciones para presentar las preg Codificación   |                 | Terminada           | Mauricio Toapanta           | 6              | 6              | 6              | 6              | 6         | 6              | 6              | 6              | 3         |          |                |                |                 |                |                |                |                |                |                |                |           |
| Generar prototipo de pantalla para presentar Prototipado     |                 | Terminada           | <b>Carlos Quishpe</b>       | $\overline{2}$ | $\overline{2}$ | $\overline{2}$ | 2              |           | $\overline{2}$ | $\overline{2}$ | $\overline{2}$ | 2         |          |                |                |                 |                |                |                |                |                |                |                |           |
| Generar código para presentar las preguntas Codificación     |                 | Terminada           | <b>Carlos Quishpe</b>       | 4              |                |                |                |           |                |                |                |           |          | 2              | 1              |                 |                |                |                |                |                |                |                |           |
| Crear prototipo de pantalla para presentar la ePrototipado   |                 | Terminada           | <b>Carlos Quishpe</b>       | 4              |                |                |                |           |                |                |                |           |          |                | 2              |                 |                |                |                |                |                |                |                |           |
| Generar código para calificar la evaluación y Codificación   |                 | Terminada           | <b>Carlos Quishpe</b>       | 8              | 8              | 8              | 8              | 8         | 8              | 8              | 8              | 8         | 8        | 8              |                | $\overline{2}$  | 1              |                |                |                |                |                |                |           |
| Realizar validaciones para calificar la evaluac Codificación |                 | Terminada           | <b>Carlos Quishpe</b>       | 6              | 6              | 6              | 6              | 6         | 6              | 6              | 6              | 6         | 6        | 6              | 6              | 6               | 4              | 2              |                |                |                |                |                |           |
| Crear prototipo de pantalla para presentar las Prototipado   |                 | Terminada           | Mauricio Toapanta           | 3              | 3              | 3              | 3              | 3         | 3              | 3              | 3              | 3         | 3        | 3              | $\overline{2}$ | $\overline{2}$  | $\overline{2}$ |                |                |                |                |                |                |           |
| Generar código para presentar las notas de la Codificación   |                 | Terminada           | Mauricio Toapanta           | 4              |                | 4              |                |           |                |                |                |           |          |                | 4              |                 | $\overline{2}$ | 2              | $\overline{2}$ |                |                |                |                |           |
| Realizar validaciones para presentar las nota Codificación   |                 | Terminada           | Mauricio Toapanta           | 3              | 3              | 3              | 3              | 3         | 3              | 3              | 3              | 3         | 3        | 3              | 3              | 3               | 3              | 2              | 2              |                |                |                |                |           |
| Revisión de las tareas del cuarto sprint                     | Reunión         | 'erminada           | Raúl Córdova                | $\overline{2}$ | $\overline{2}$ | $\overline{2}$ | $\overline{2}$ | 2         | $\overline{2}$ | $\overline{2}$ | $\overline{2}$ | 2         | 2        | $\overline{2}$ | $\overline{2}$ | 2               | $\overline{2}$ | 2              | $\overline{2}$ | $\overline{2}$ | $\overline{2}$ | $\overline{2}$ | 2              |           |
| Realizar pruebas de la tercera iteración                     | Pruebas         | Terminada           | Quishpe - Toapanta          | 6              | 6              | 6              | 6              | 6         | 6              | 6              | 6              | 6         | 6        | 6              | 6              | 6               | 6              | 6              | 6              | 6              | 3              | 3              | 3              |           |

Figura 2.13 Lista de tareas finalizadas de la cuarta iteración.

Una vez terminadas las tareas, la Figura 2.14 hace referencia al esfuerzo que se utilizó durante la realización de la iteración

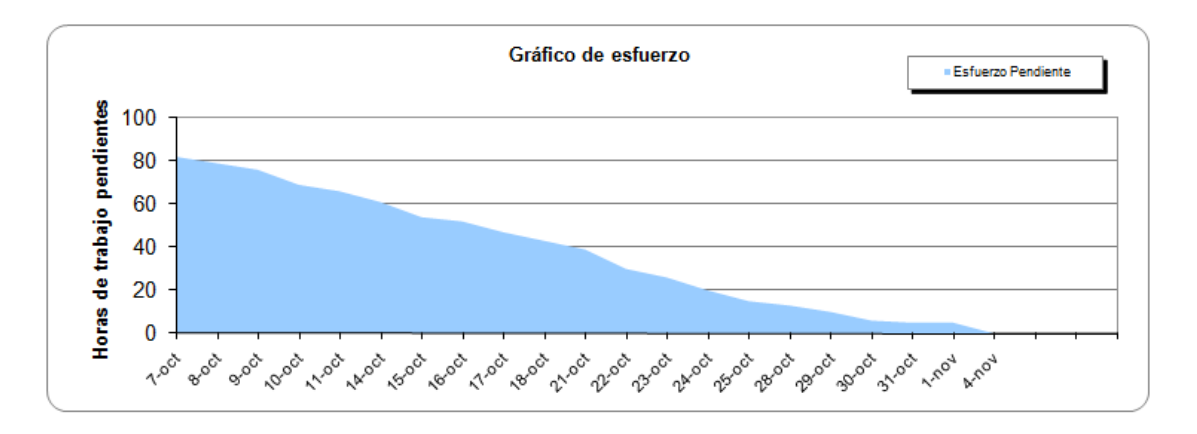

Figura 2.14.14 Esfuerzo para cuarta iteración.

En la Figura 2.15 se puede observar cómo se fueron realizando las tareas durante el desarrollo de esta iteración.

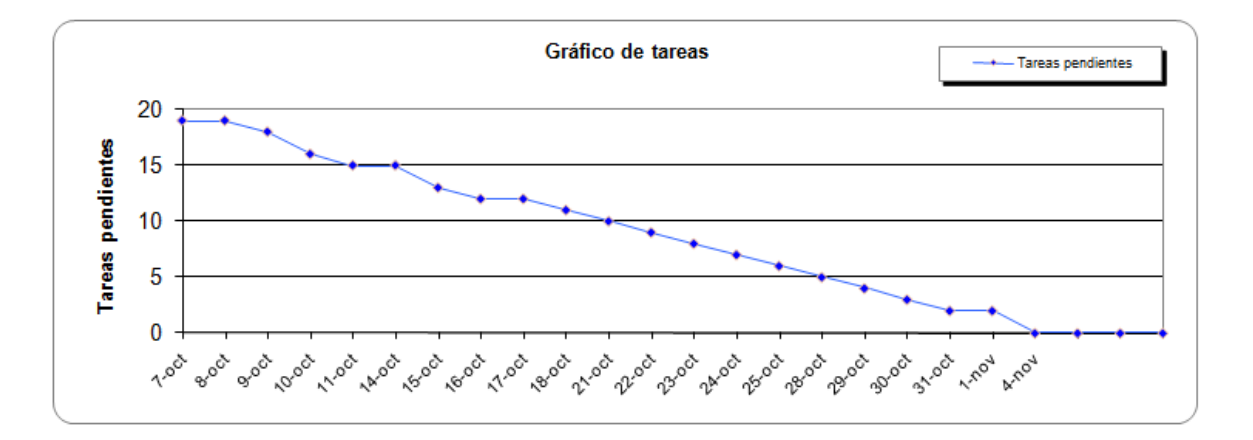

Figura 2.15 Tareas pendientes durante la cuarta iteración.

# **2.3 Implementación Del Software (Sprint Backlog)**

En esta parte se implementaron los requerimientos obtenidos y las tareas que se asignaron para cada sprint.

#### **2.3.1 Implementación del Primer Sprint**

Como se mencionó en el primer sprint, para cumplir con las primeras tareas se realizaron dos modelos para la construcción de la base de datos del sistema:

- Modelo Lógico
- Modelo Físico.

El modelo lógico permitió esquematizar las entidades y sus relaciones de forma general, tomando en cuenta la información que fue proporcionada para el desarrollo del sistema. El modelo lógico se presenta en la Figura 2.16.

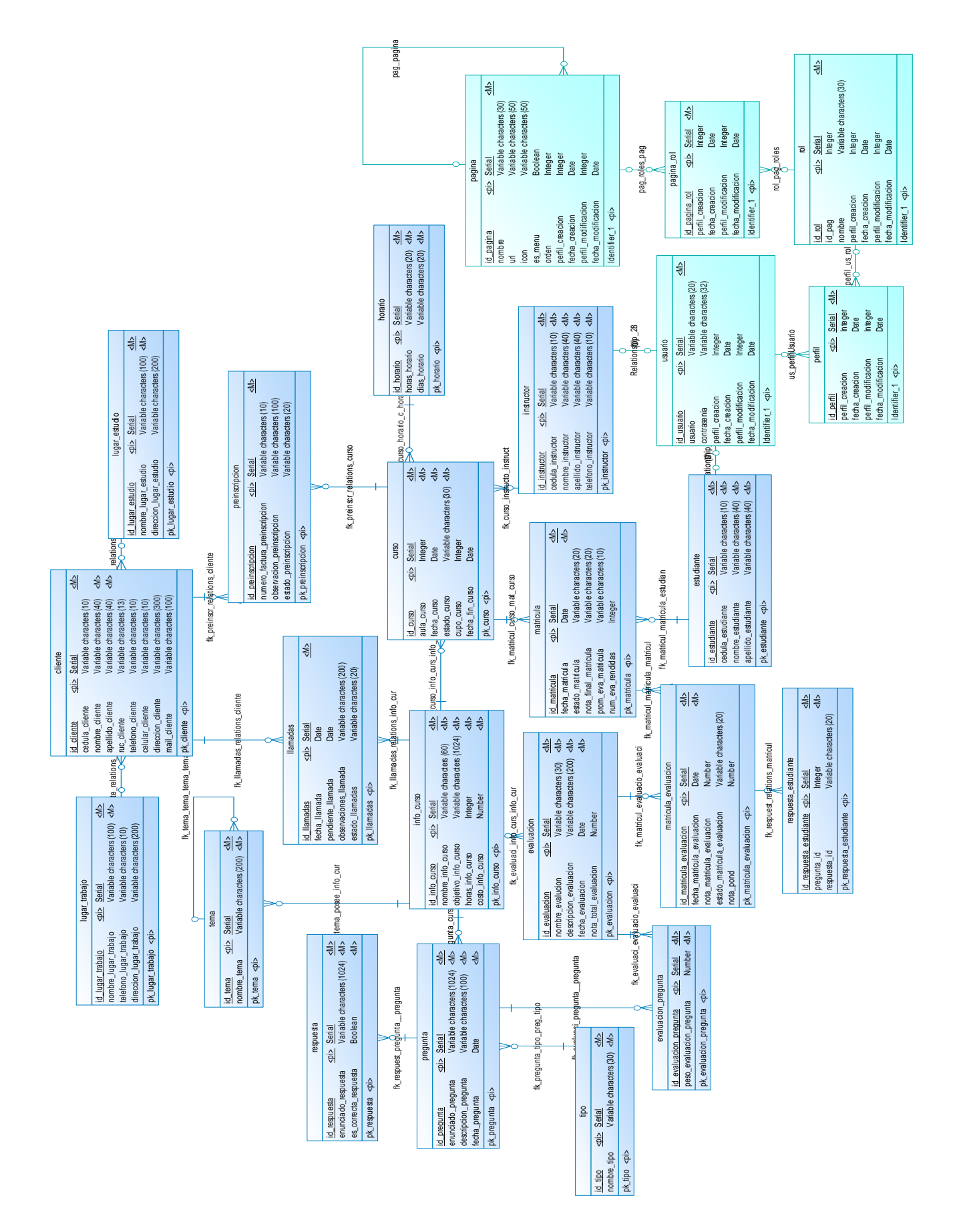

Figura 2.16 Modelo lógico de la base de datos.

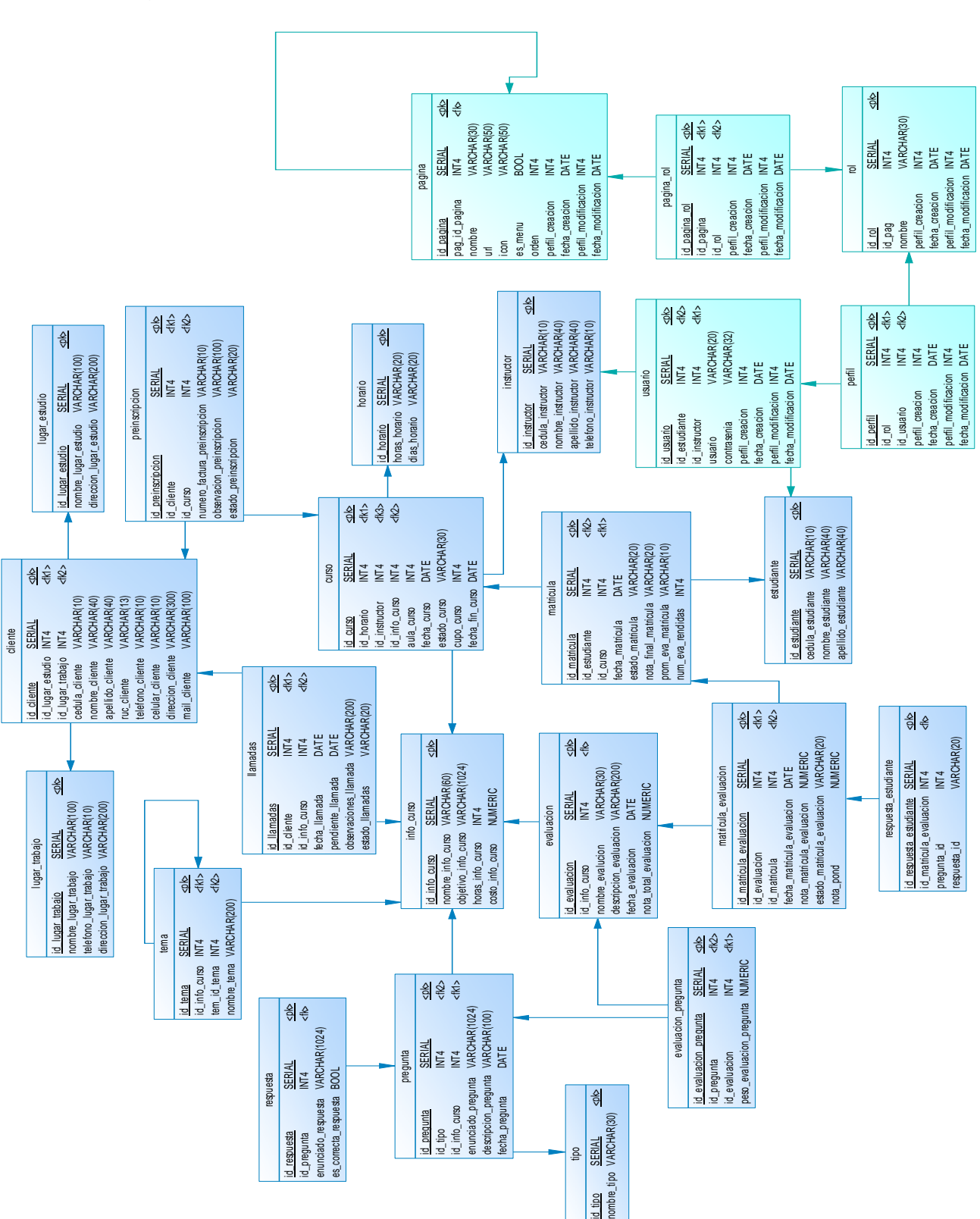

A partir del modelo lógico se procedió a realizar el modelo físico que se muestra en la Figura 2.17.

Figura 2.17 Modelo físico de la base de datos.

A continuación se describen cada una de las tablas que componen el modelo físico de la base de datos, mostrando los nombres, tipos de datos y las claves foráneas en la Tabla 2.16.

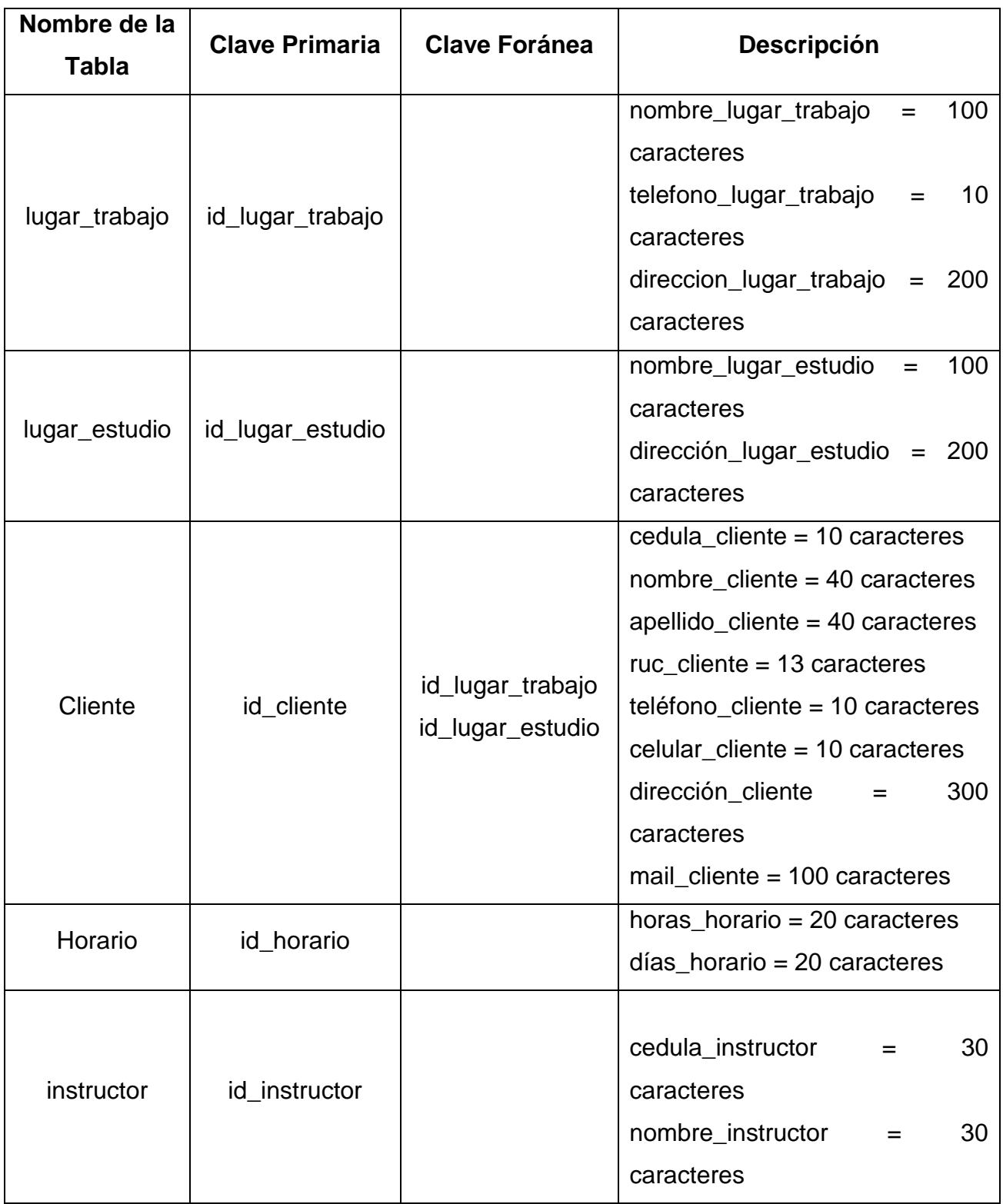

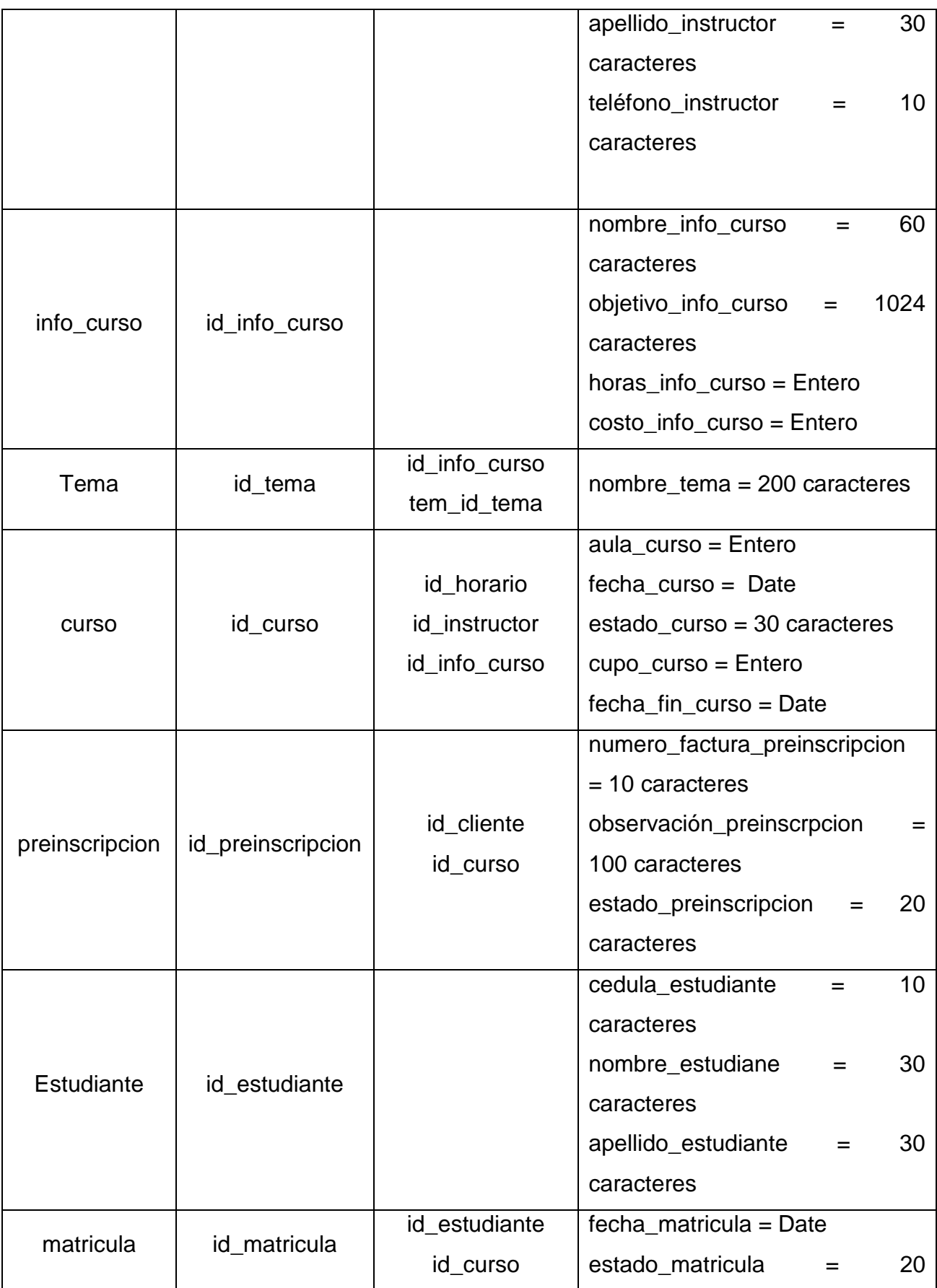

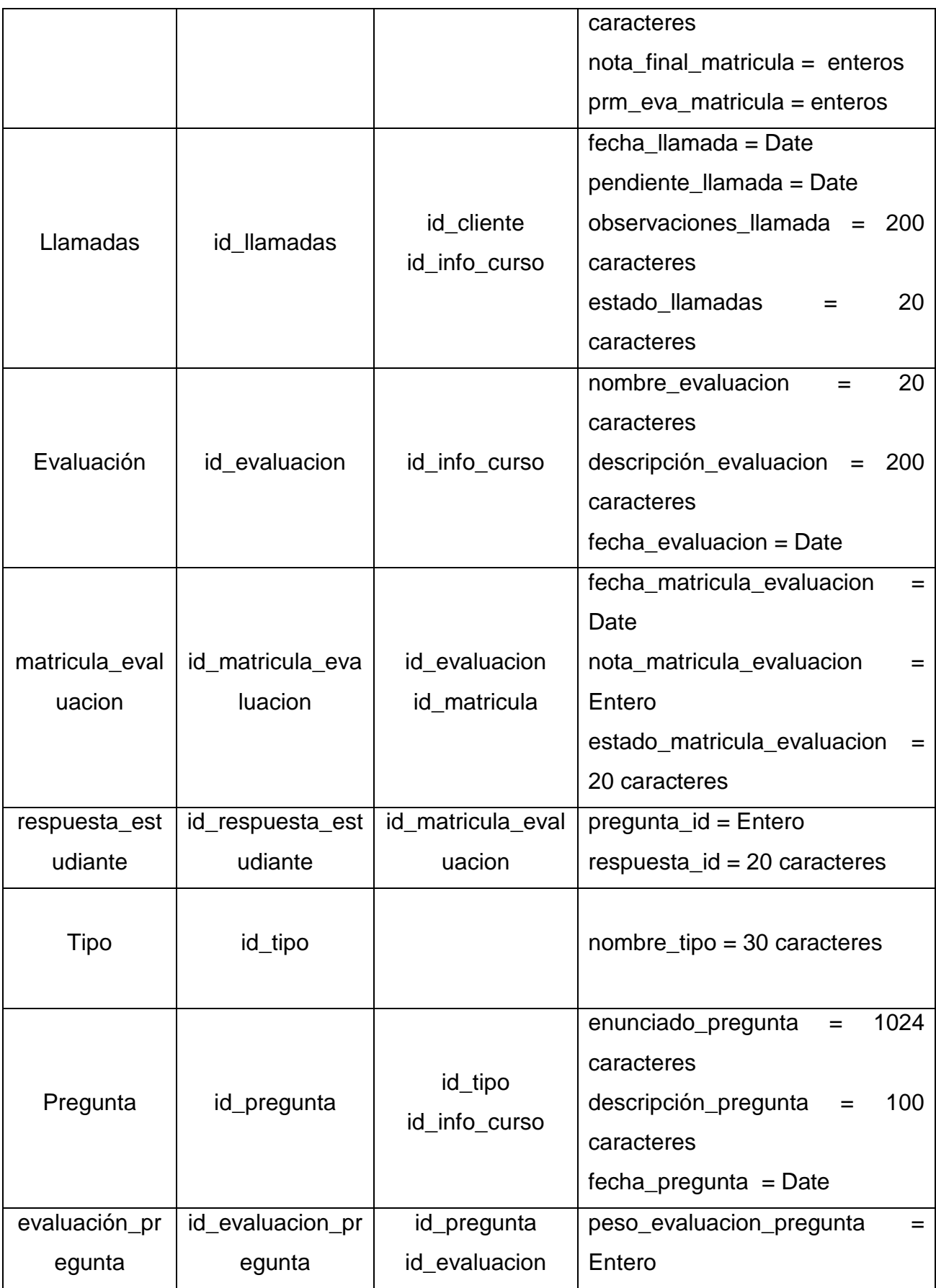

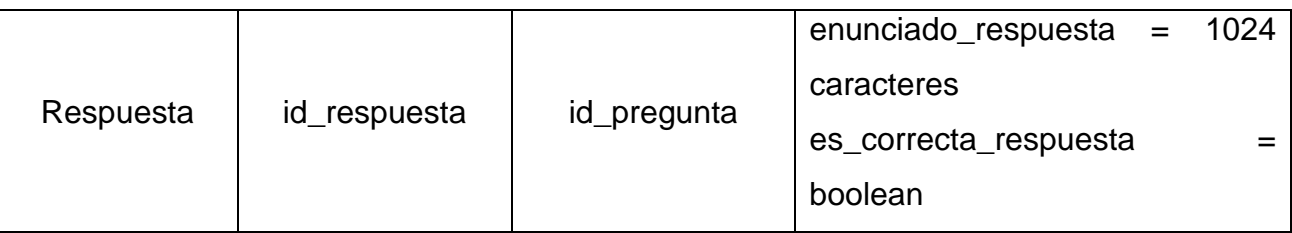

# Tabla 2.16 Descripción del Modelo físico de la base de datos

Luego de la descripción de las tablas de la base de datos, la siguiente tarea es la creación de las pantallas de prototipo para tener la primera versión del sistema. Para esto se eligieron las historias de usuario como apoyo para describir de una mejor manera los requerimientos y plantearlos al equipo de desarrollo; en este caso, toda la información sobre las necesidades de la empresa para la cual se desarrolló el sistema se lo obtuvo en la primera reunión, y sirvió para poder plantear las tareas al momento de generar cada iteración planteada.

El formato utilizado para describir las historias de usuario estuvo compuesto de las siguientes partes:

- **Número:** número de la historia de usuario
- **Usuario:** se señala cual va a ser el usuario de la historia
- **Nombre Historia:** señala el nombre de la historia de usuario
- **Prioridad en negocio:** señala que tan importante es la realización de esta historia de usuario para la empresa.
- **Riesgo:** muestra que tanto riego toma el desarrollo de esta historia.
- **Responsable:** indiaca a quien se le asignó esta historia.
- **Descripción:** un breve resumen de que se trata la historia.
- **Observaciones:** si existe algún limitante o restricción para el desarrollo de la historia.

En las Tablas 2.17 y 2.18 se muestran las historias de usuario que fueron utilizadas para el desarrollo del primer sprint.

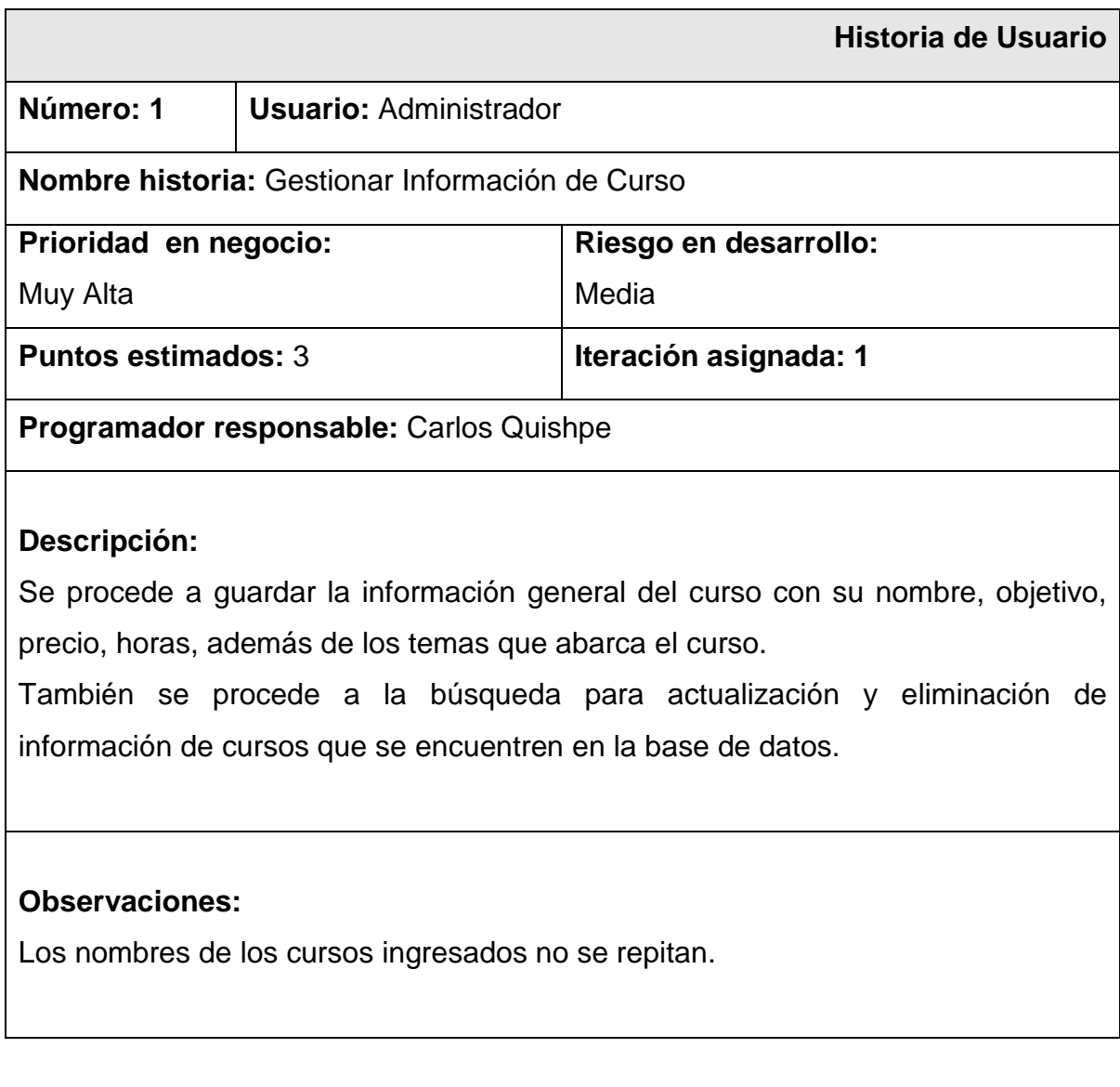

# Tabla 2.17 Historia de Usuario Gestionar Información de Curso

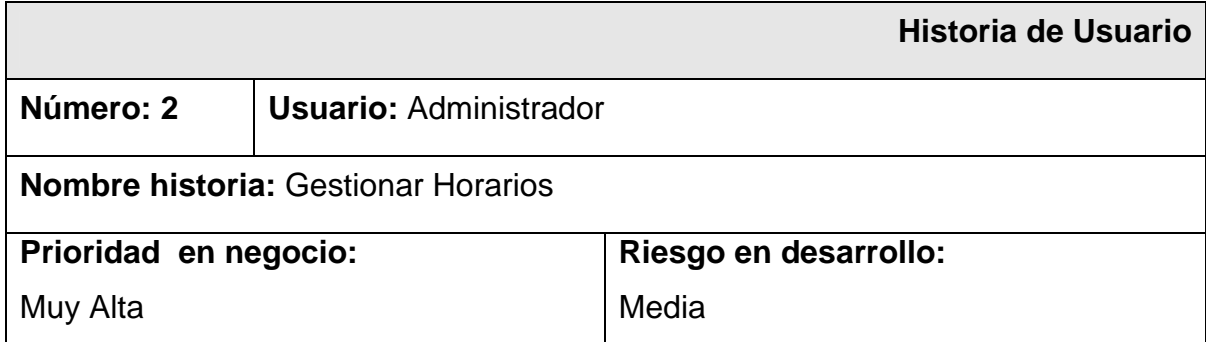

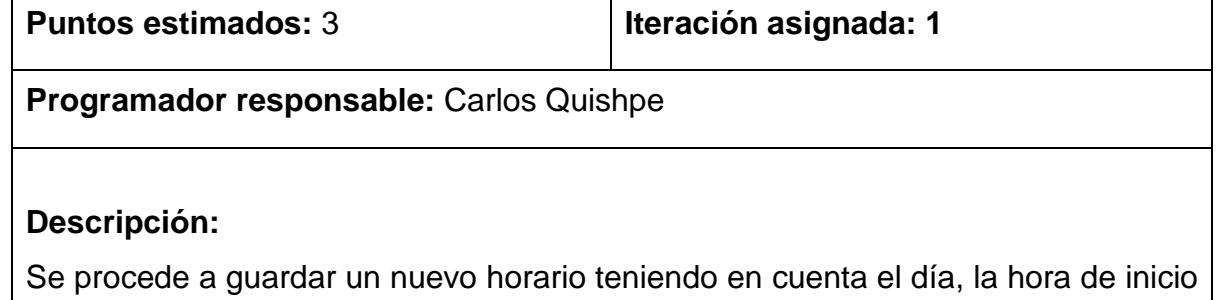

También se procede a la búsqueda para la actualización y eliminación de los horarios que se encuentren en la base de datos.

**Observaciones:** 

y fin.

#### Tabla 2.18 Historia de Usuario Gestionar Horarios

Para poder cumplir con todas las tareas que estaban asignadas para la primera iteración, se crearon los prototipos de pantalla para cumplir con las historias de usuario. En la Figura 2.18 se puede observar el prototipo de pantalla que fue creado para poder ingresar la información de un curso.

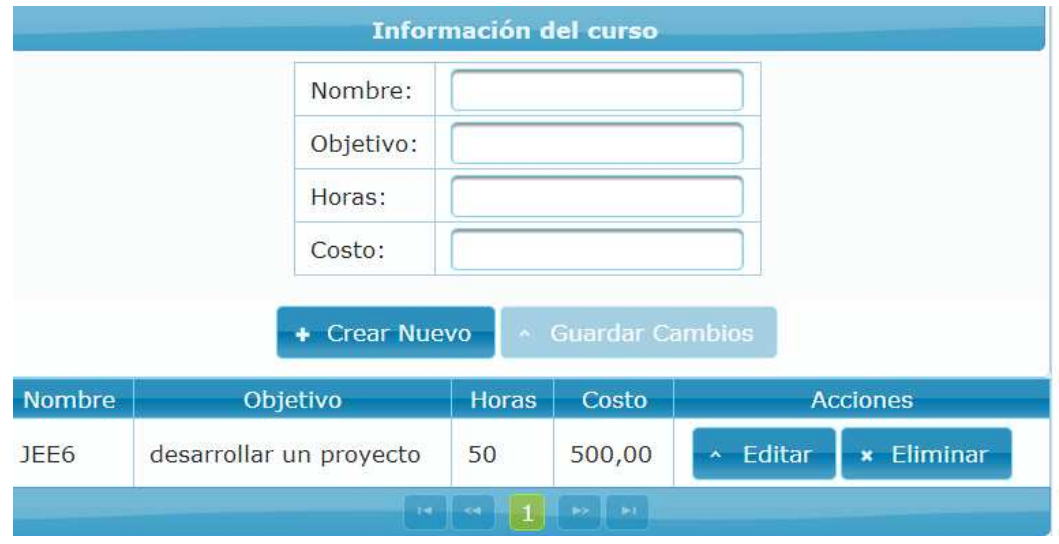

Figura 2.18 Prototipo de pantalla para Gestionar Información de Curso

Los prototipos de pantalla que se iban generando en el desarrollo de la primera iteración, todavía no se encontraban atados a un menú de inicio.

Para ingresar la información de un nuevo curso, los datos que se deben ingresar son el nombre, el objetivo, las horas de duración del curso y el costo; para la creación de las pantallas no se utilizó ningún estándar específico, para nombrar los componentes se utilizó un nombre para identificar a dicho componente, pero para programar los controladores y servicios se utilizaron los estándares java. En la Tabla 2.19 se muestran los componentes utilizados para la creación del primer prototipo de pantalla.

|                   | Nombre del        | <b>Descripción</b>          |  |  |  |  |  |  |  |  |  |  |
|-------------------|-------------------|-----------------------------|--|--|--|--|--|--|--|--|--|--|
| <b>Componente</b> | <b>Componente</b> |                             |  |  |  |  |  |  |  |  |  |  |
| inputText         | txtNombre         | Permite<br>el<br>ingresar   |  |  |  |  |  |  |  |  |  |  |
|                   |                   | nombre del curso.           |  |  |  |  |  |  |  |  |  |  |
| inputTextArea     | inpObjetivo       | el<br>Permite<br>ingresar   |  |  |  |  |  |  |  |  |  |  |
|                   |                   | objetivo del curso.         |  |  |  |  |  |  |  |  |  |  |
| inputText         | txtHoras          | Permite ingresar las horas  |  |  |  |  |  |  |  |  |  |  |
|                   |                   | de duración del curso.      |  |  |  |  |  |  |  |  |  |  |
| inputText         | txtValor          | Permite ingresar el precio  |  |  |  |  |  |  |  |  |  |  |
|                   |                   | del curso                   |  |  |  |  |  |  |  |  |  |  |
|                   |                   | Permite<br>guardar<br>la    |  |  |  |  |  |  |  |  |  |  |
| commandButton     | cmbGuardarC       | información de un nuevo     |  |  |  |  |  |  |  |  |  |  |
|                   |                   | curso                       |  |  |  |  |  |  |  |  |  |  |
|                   |                   | Permite<br>actualizar<br>la |  |  |  |  |  |  |  |  |  |  |
| commandButton     | cmbActualizarC    | información de un curso     |  |  |  |  |  |  |  |  |  |  |
|                   |                   | que ya ha sido registrado.  |  |  |  |  |  |  |  |  |  |  |
|                   |                   | Esta tabla nos permite      |  |  |  |  |  |  |  |  |  |  |
| dataTable         | dtllnfoCurso      | conocer los cursos que ya   |  |  |  |  |  |  |  |  |  |  |
|                   |                   | han sido registrados.       |  |  |  |  |  |  |  |  |  |  |

Tabla 2.19 Componentes utilizados para la pantalla Información del Curso

La Figura 2.19 muestra el prototipo de pantalla que fue creado para ingresar los temas que van hacer tratados en un curso que se encuentre ya registrado.

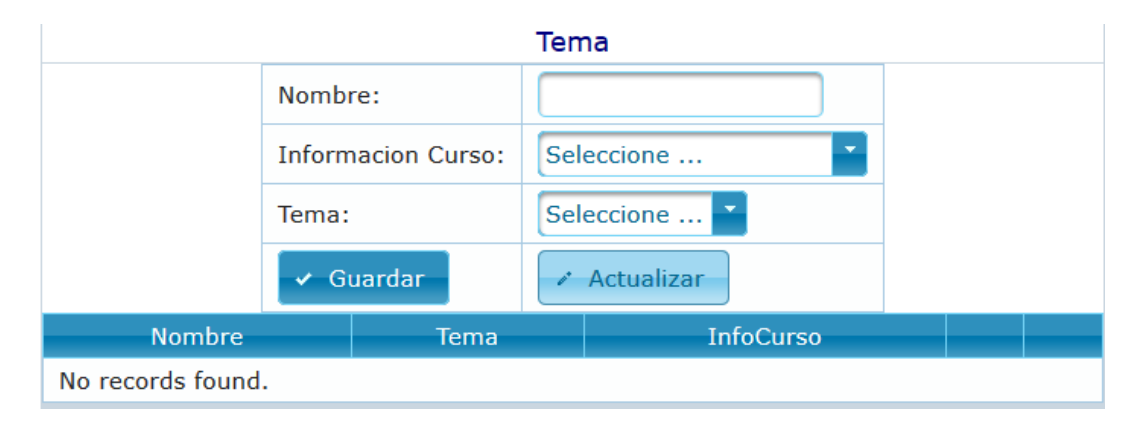

Figura 2.19 Prototipo de pantalla para Gestionar Temas

Los campos que se deben ingresar son el nombre del tema y el curso para el cual se está ingresando el tema. Esta pantalla permite ingresar un subtema, para lo cual se puede seleccionar a que tema se desea asignar el subtema; en la Tabla 2.20 se muestran los componentes utilizados.

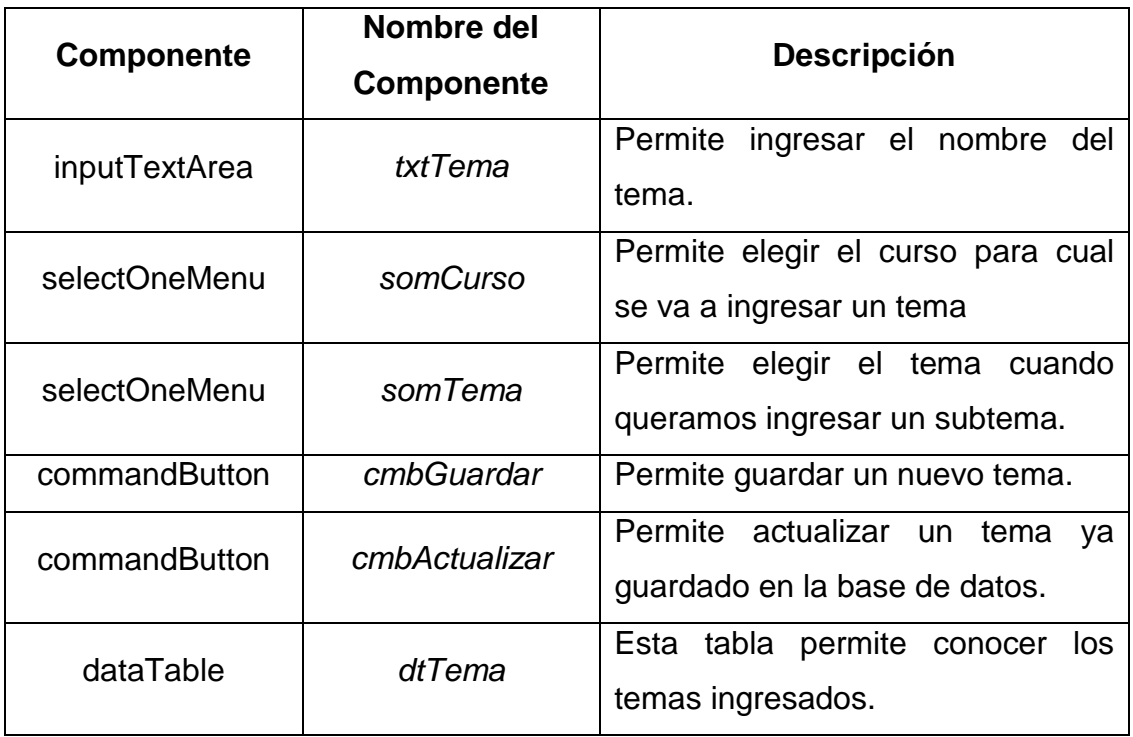

Tabla 2.20 Componentes utilizados para Agregar Tema

El la Figura 2.20 se puede apreciar el prototipo de pantalla que se diseñó para Gestionar Horarios.

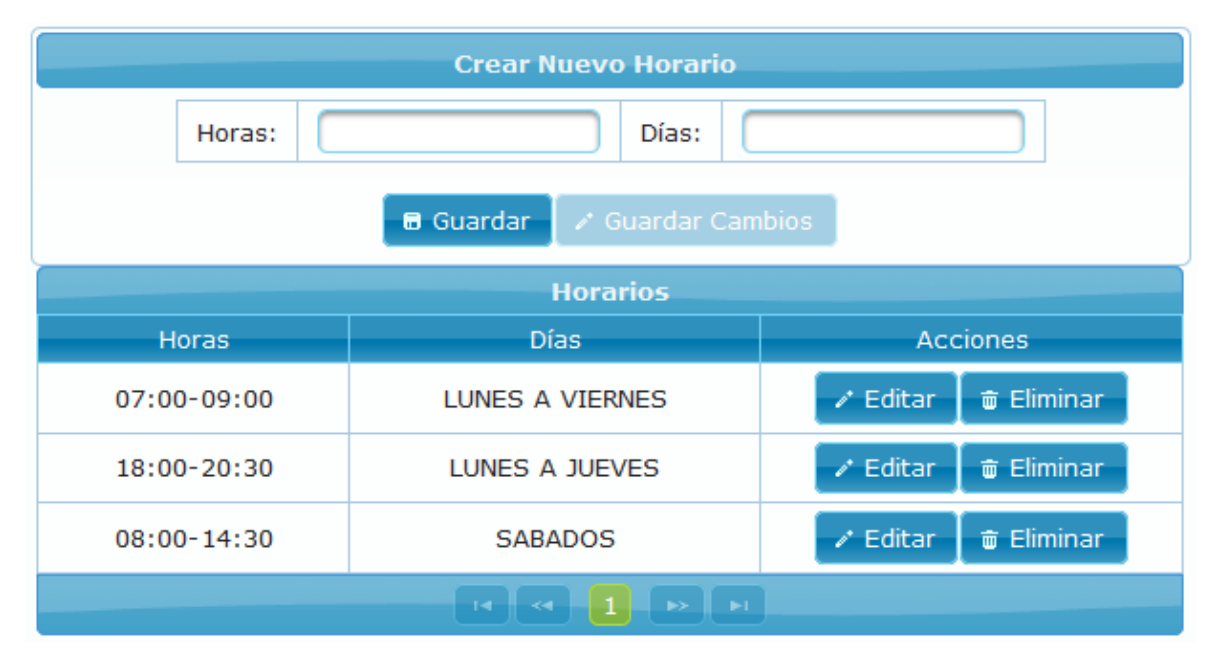

Figura 2.20 Prototipo de pantalla para Gestionar Horario

Los campos necesarios para poder agregar un nuevo horario, en este caso son las horas y los días en las que se va a dictar el curso; los componentes que se utilizaron para esta pantalla se muestran en la Tabla 2.21.

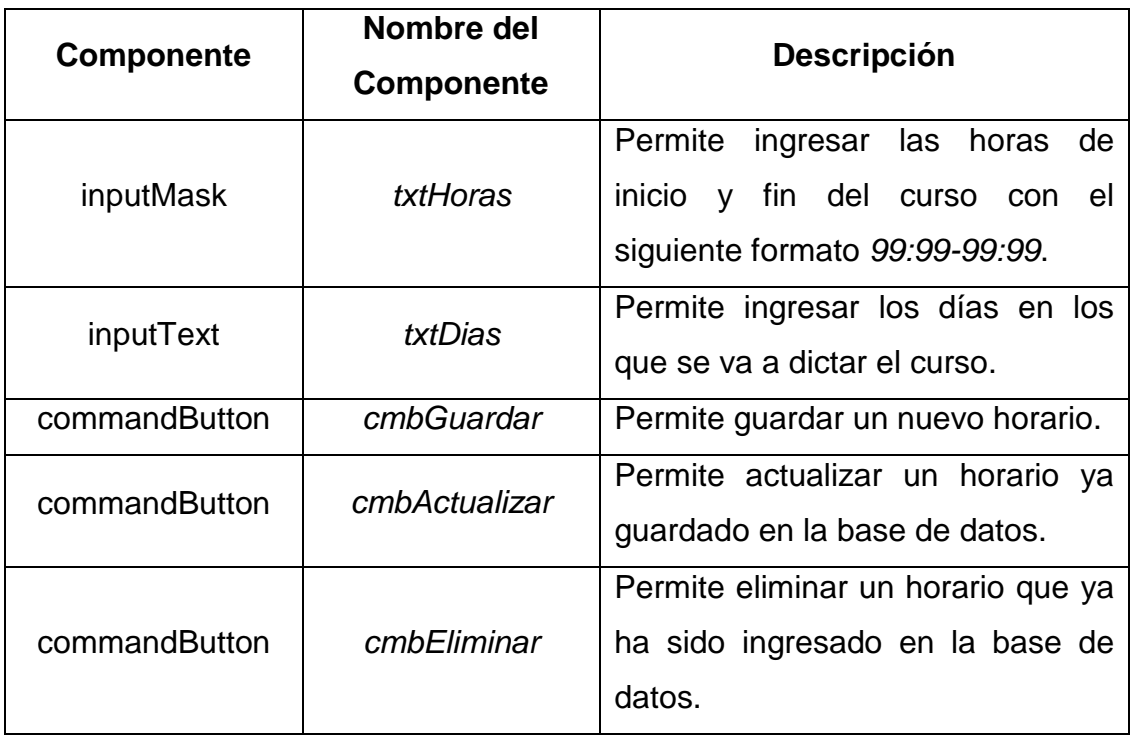

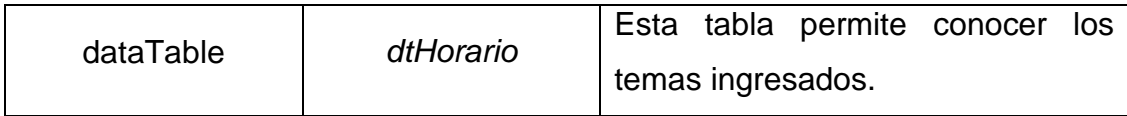

Tabla 2.21 Componentes utilizados para Gestionar Horario

#### **2.3.2 Implementación del Segundo Sprint**

La funcionalidad de cada una de las interfaces realizadas en el segundo sprint, además de las observaciones realizadas por el cliente en la primera iteración, se encuentran detalladas en las historias de usuario que se presentan en las Tablas 2.22 hasta la 2.25.

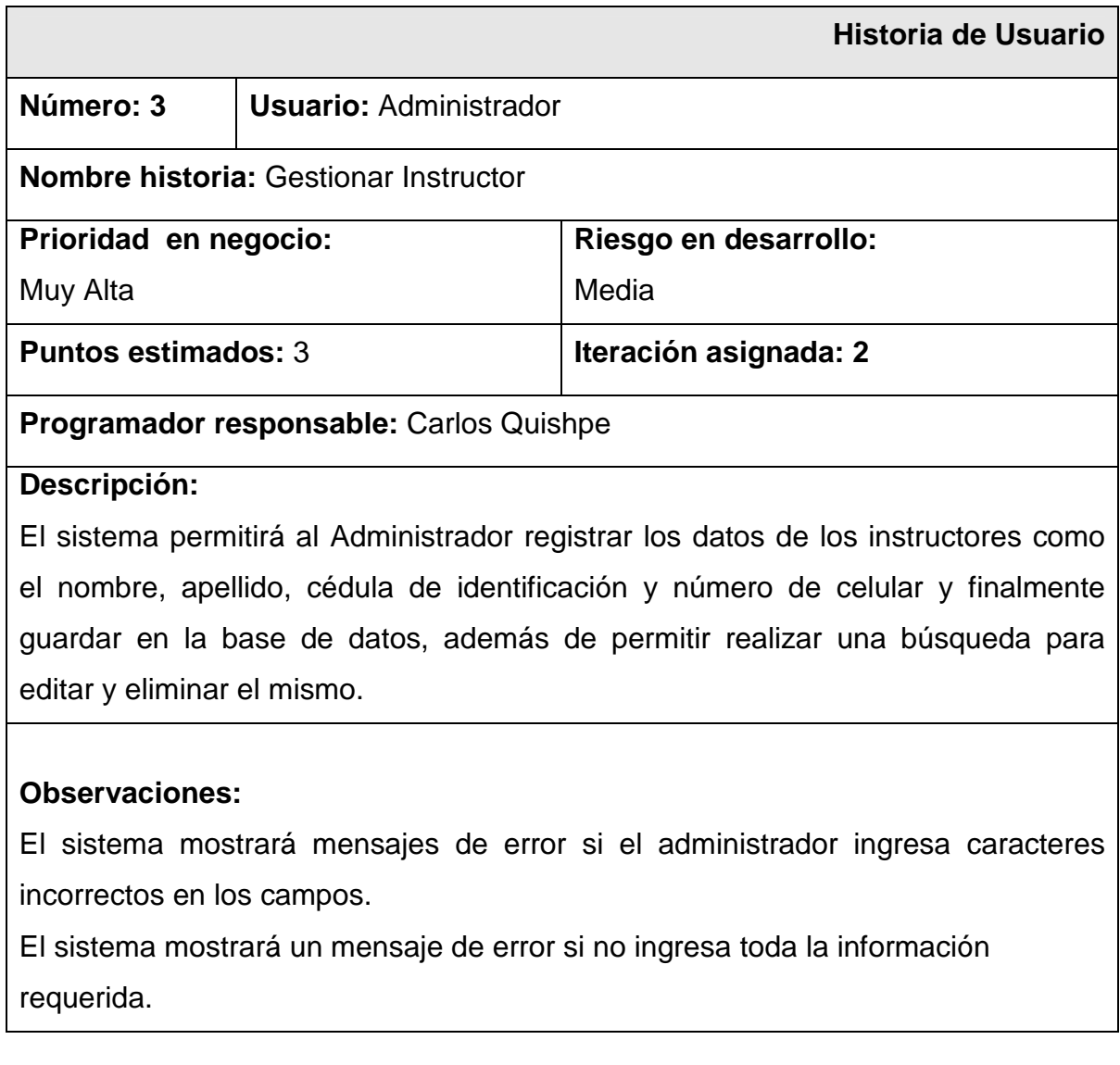

Tabla 2.22 Historia de Usuario para Gestionar Instructor.

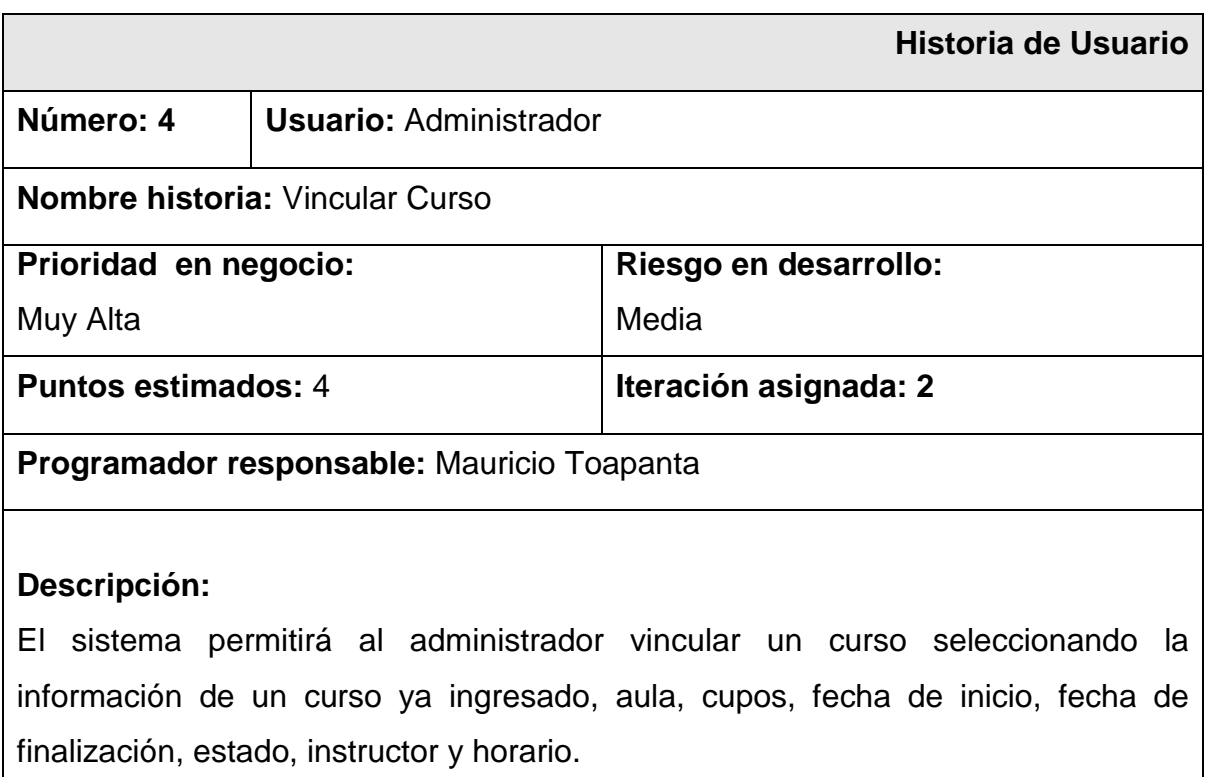

## **Observaciones:**

El administrador no podrá vincular un curso en un mismo horario, con el mismo instructor, en la misma aula y en una fecha de un curso existente.

# Tabla 2.23 Historia de Usuario para Vincular Curso.

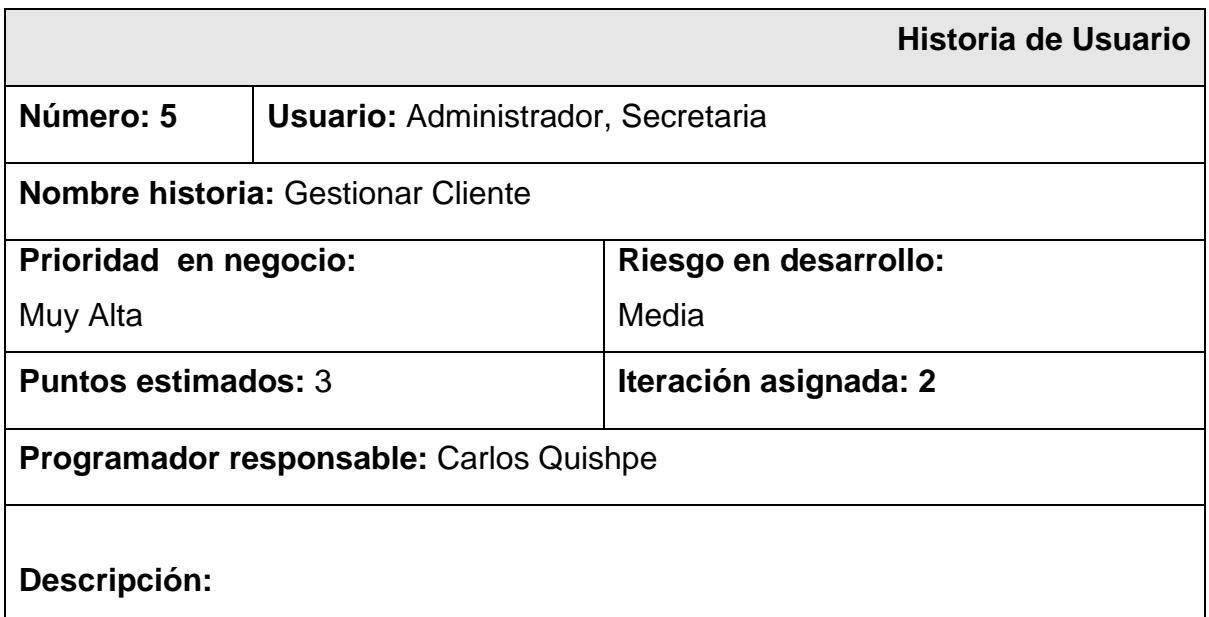

El sistema permitirá al administrador y secretaria mostrar una búsqueda de clientes por cédula o apellido; podrá ingresar, editar y preinscribir un cliente, además ingresar el lugar de trabajo y estudio del mismo.

## **Observaciones:**

# Tabla 2.24 Historia de Usuario para Gestionar Cliente.

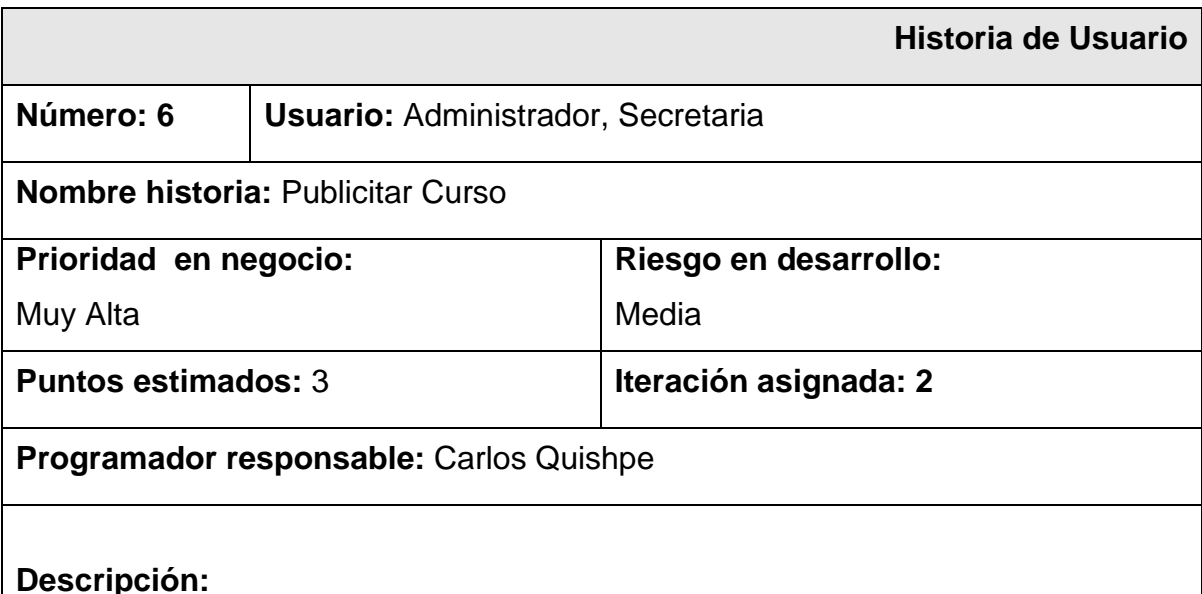

El sistema permitirá al administrador y la secretaria mostrar un listado de los cursos que se encuentren en estado de planificación, mostrando los estudiantes preinscritos con la posibilidad de matricular y opción de agregar interesados en ese curso y registrar sus llamadas.

## **Observaciones:**

Tabla 2.25 Historia de Usuario para Publicitar Curso.

Con las especificaciones de la historia de usuario fue creada la pantalla donde el sistema muestra una tabla con una lista de los instructores creados; el sistema permitirá al usuario realizar una búsqueda por nombre, apellido y cédula de identidad como se muestra en la Figura 2.21.
|                    | Crear Nuevo Instructor |                          | ×                   |  |
|--------------------|------------------------|--------------------------|---------------------|--|
| Nombre:            | Apellido:              |                          |                     |  |
| C.I.:              | Celular:               |                          |                     |  |
|                    |                        |                          |                     |  |
|                    | <b>6 Guardar</b>       | <b>E</b> Guardar Cambios |                     |  |
|                    |                        |                          | + Añadir Instructor |  |
|                    | Instructores           |                          |                     |  |
| Apellido<br>Nombre | Cédula de Identidad    | Celular                  | Acciones            |  |

Figura 2.21 Pantalla de Gestionar Instructores

Los componentes que fueron utilizados para el desarrollo de la pantalla, se muestran en Tabla 2.26.

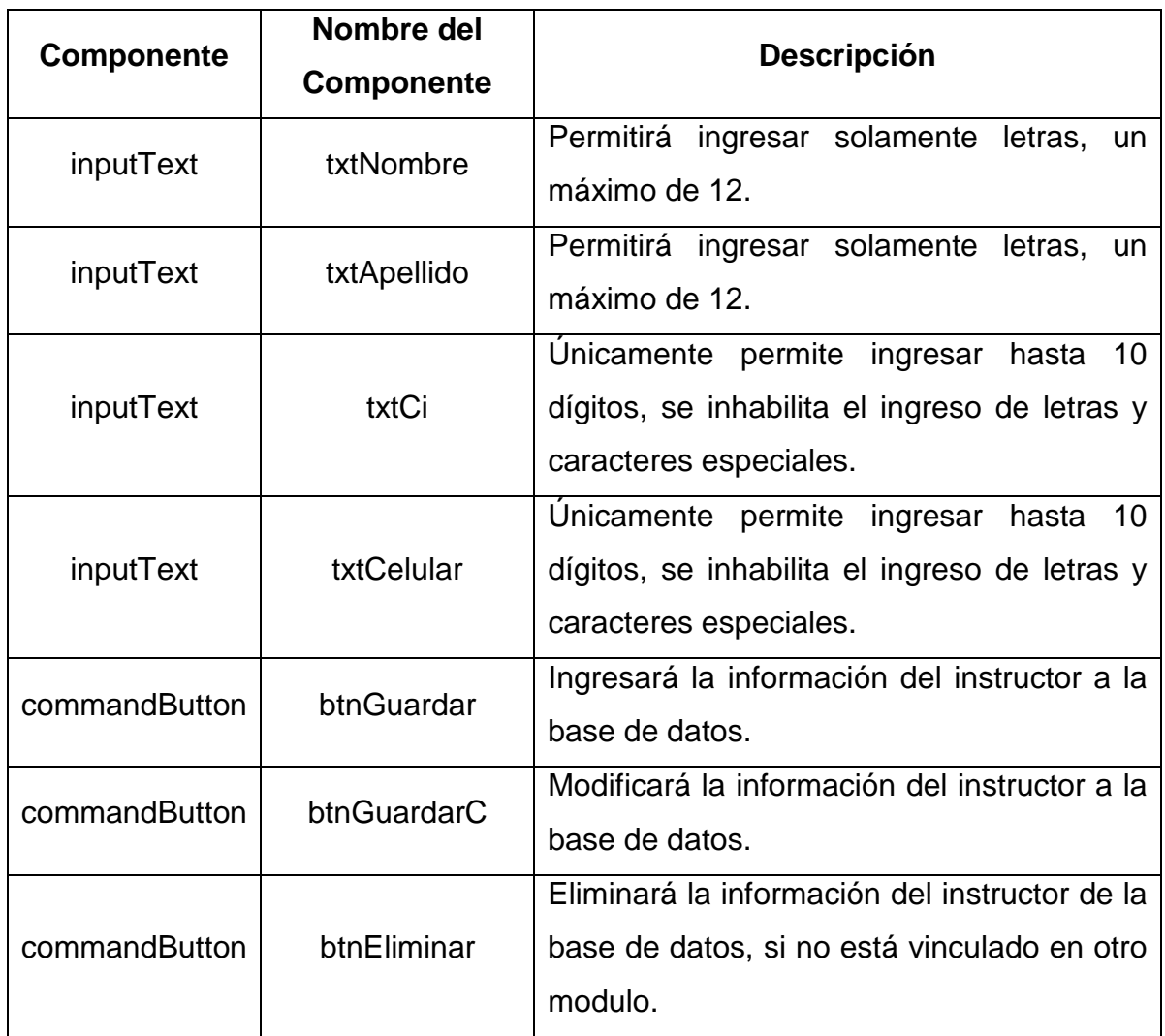

Tabla 2.26 Componentes para la pantalla de Gestionar Instructor

Las especificaciones de la historia de usuario Vincular Curso, el sistema desplegara un listado de los cursos vinculados existentes, además le permitirá crear, modificar y eliminar como se muestra en la Figura 2.22.

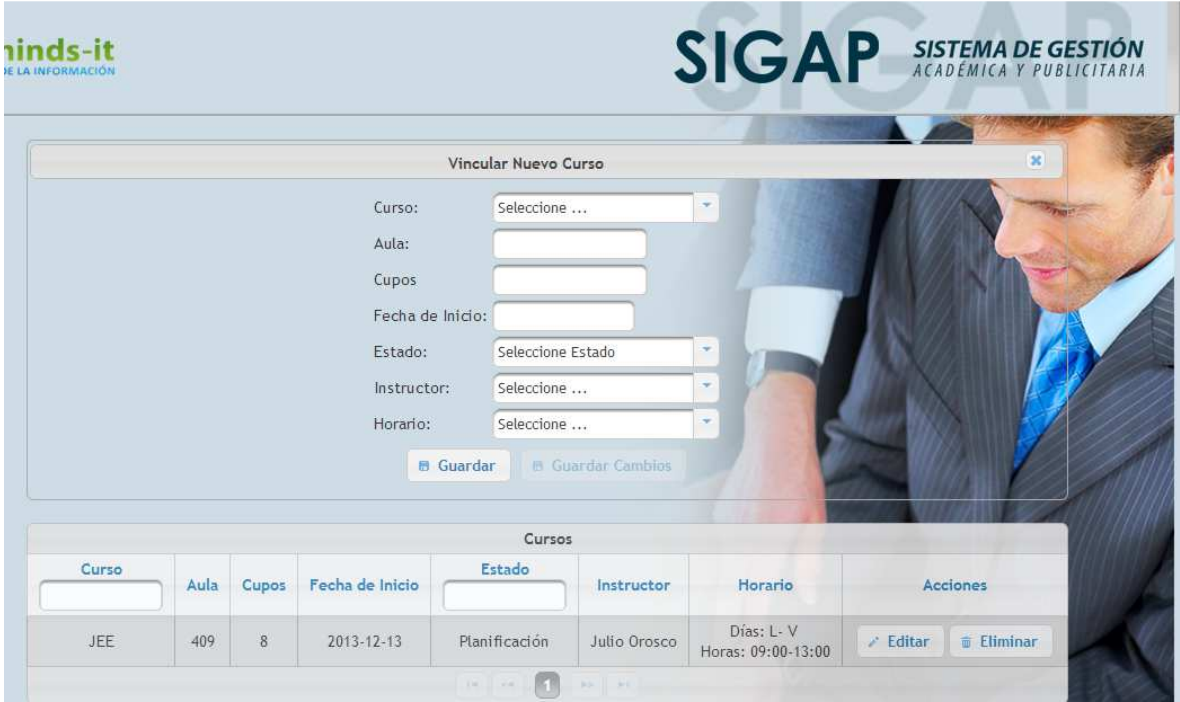

Figura 2.22 Pantalla de Vincular Curso

La descripción de los campos que conforman la pantalla Vincular Curso, se detallan en la Tabla 2.27.

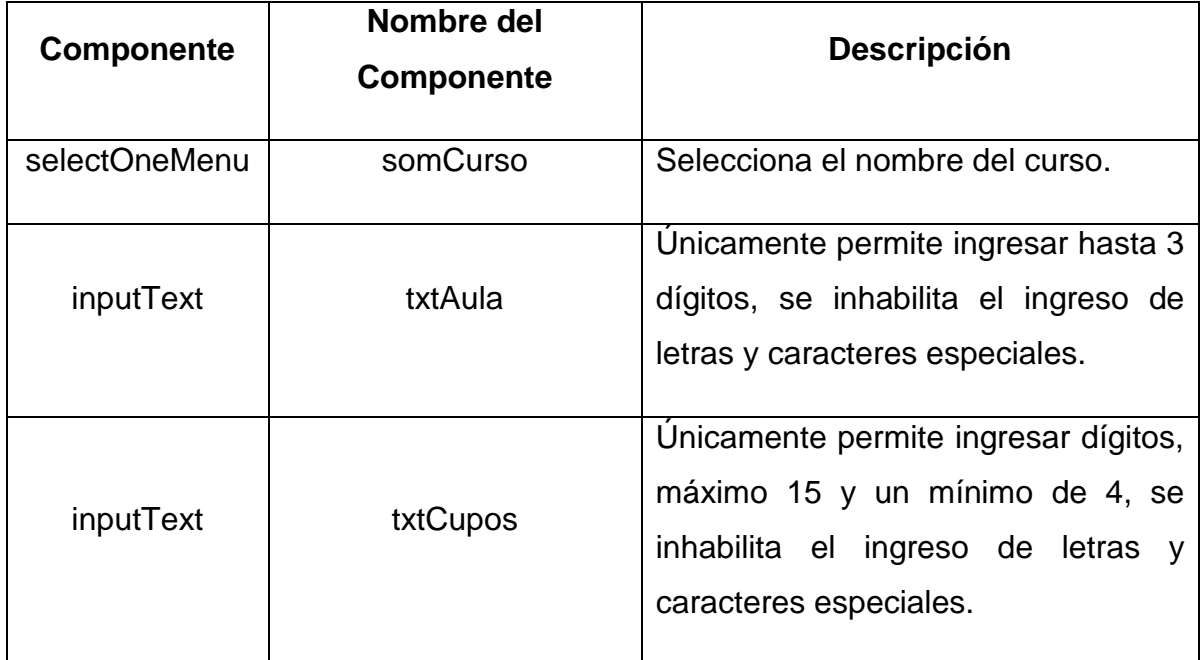

| Calendar      | fechalni          | Permite elegir una fecha actual o<br>posterior.                                                                                  |
|---------------|-------------------|----------------------------------------------------------------------------------------------------|
| selectOneMenu | somEstado         | Permite elegir el estado del curso es<br>decir existe tres estados Activo,<br>Planificación, Cancelado.                          |
| selectOneMenu | somInstructor     | Selecciona un instructor que va a<br>dictar el curso.                                                                            |
| selectOneMenu | somHorario        | Selecciona un horario en el que se<br>va a dictar el curso.                                                                      |
| commandButton | cmbGuardar        | Ingresará la información del curso<br>vinculado en la base de datos, no se<br>acepta campos en blanco.                           |
| commandButton | cmbGuardarCambios | Modificará la información del curso<br>vinculado en la base de datos, no se<br>acepta campos en blanco.                          |
| commandButton | cmbEliminar       | Eliminará la información del curso<br>vinculado en la base de datos,<br>siempre y cuando no se encuentre<br>atado a otro módulo. |

Tabla 2.27 Componentes utilizados para la pantalla Vincular un Curso

Para continuar con el desarrollo del sprint se procede a crear la pantalla que se muestra en la Figura 2.23, el sistema desplegará una opción de búsqueda y si la búsqueda es exitosa se muestra el detalle de la información del cliente, además de la opción de editar.

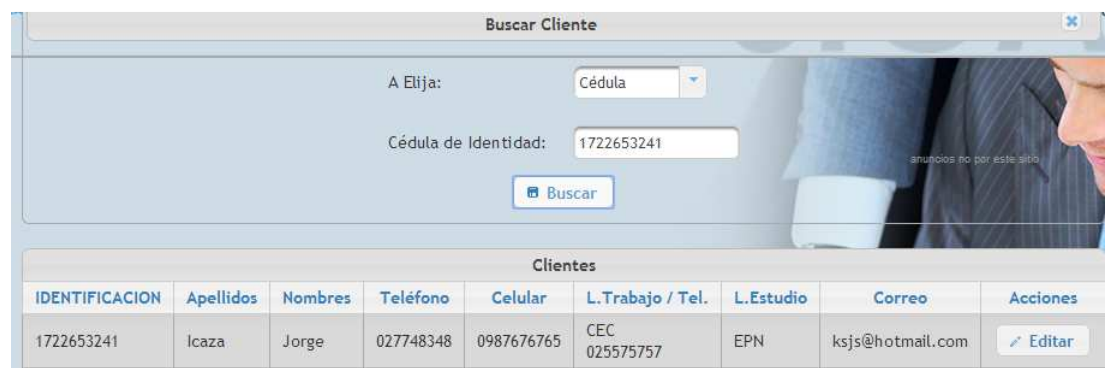

Figura 2.23 Pantalla de Búsqueda de Cliente

Si se desea agregar un nuevo cliente, el sistema muestra la pantalla para el ingreso de información general del mismo, además se podrá seleccionar en que cursos está interesado o preinscribirse directamente a un curso; también tendrá la posibilidad de crear un lugar de trabajo así como un lugar de estudio, como se muestra en la Figura 2.24.

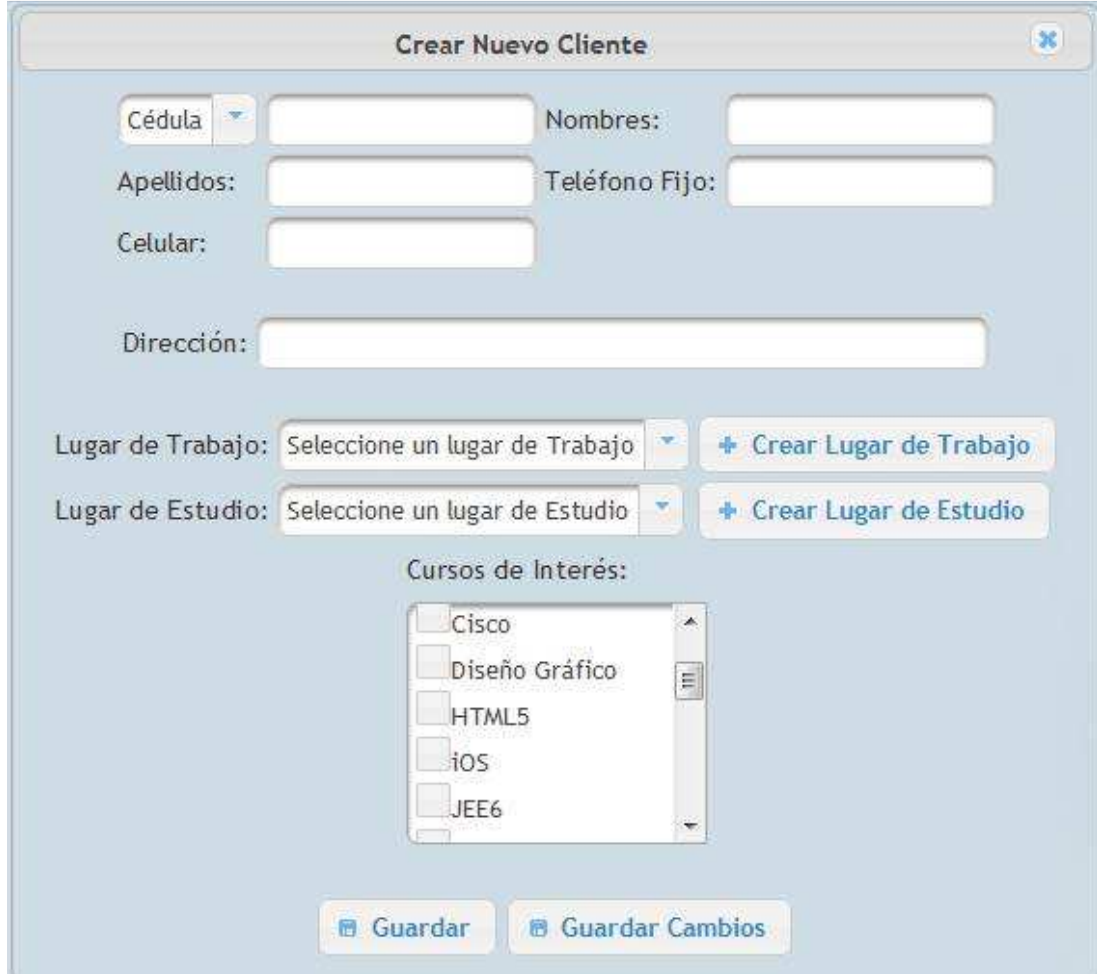

Figura 2.24 Pantalla de Ingresar Cliente

## **Búsqueda de Cliente**

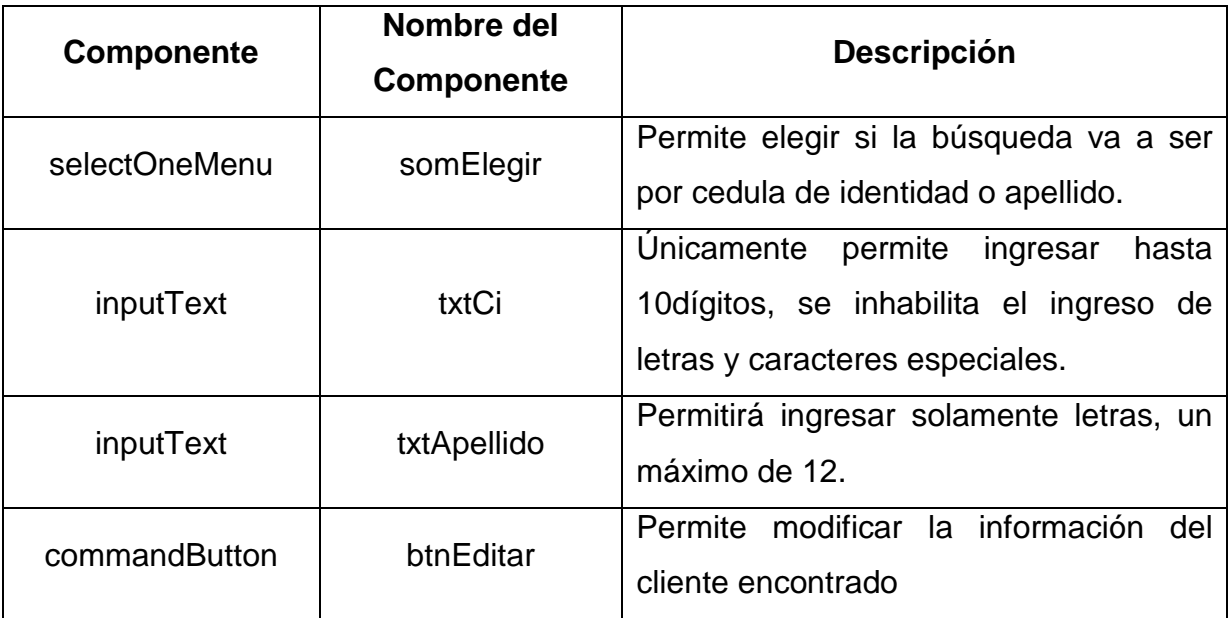

# **Formulario Cliente**

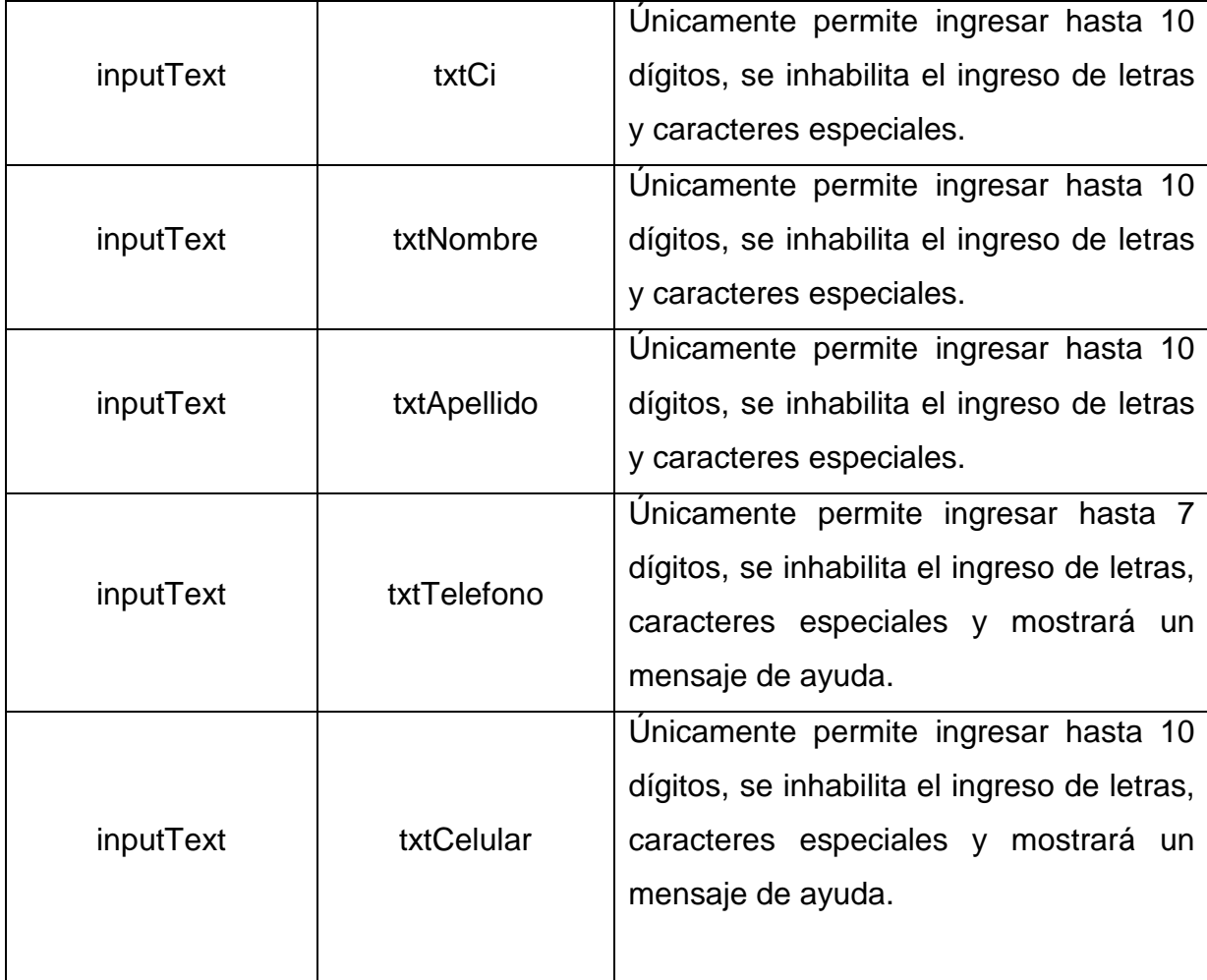

|                |              | Permitirá<br>letras, caracteres<br>ingresar |
|----------------|--------------|---------------------------------------------|
| inputTextArea  | txtMail      | especial "@" y "." Además de los            |
|                |              | números                                     |
| inputTextArea  | txtDireccion | Permitirá ingresar letras, números y el     |
|                |              | carácter especial "-".                      |
| selectOneMenu  | somLT        | Permite seleccionar un lugar de trabajo     |
|                |              | registrado.                                 |
| selectOneMenu  | somLE        | Permite seleccionar un lugar de estudio     |
|                |              | registrado.                                 |
| selectManyMenu | smmCursoInte | Permite elegir los cursos los cuales son    |
|                |              | de interés al cliente.                      |
|                |              |                                             |

Tabla 2.28 Componentes utilizados para la pantalla Ingresar Cliente

Las especificaciones de la historia de usuario Publicitar Curso, se realizó la pantalla en la cual se desplegará un listado de los cursos que se encuentren en estado planificación, muestra toda la información acerca del curso, como se muestra en la Figura 2.25.

|              |                                 |            |      |               | <b>SIGAP</b>                  |                                              | <b>SISTEMA DE GESTIÓN</b><br>ACADÉMICA Y PUBLICITARIA |                               |
|--------------|---------------------------------|------------|------|---------------|-------------------------------|----------------------------------------------|-------------------------------------------------------|-------------------------------|
|              |                                 |            |      |               |                               |                                              |                                                       |                               |
|              |                                 |            |      |               |                               |                                              |                                                       |                               |
| Instructor   | Horario                         | Fecha      | Aula | Estado        | Número<br>Interesados         | Número<br>Preinscritos                       | Número<br><b>Matriculados</b>                         | Acciones                      |
| Julio Orosco | Dias: L-V<br>Horas: 09:00-13:00 | 2013-12-13 | 409  | Planificación |                               | 1                                            |                                                       | <sup>O</sup> Ver Preinscritos |
|              |                                 |            |      |               |                               |                                              |                                                       |                               |
|              |                                 |            |      |               |                               |                                              |                                                       |                               |
|              |                                 |            |      |               |                               |                                              |                                                       |                               |
|              |                                 |            |      |               | $   +    +    +    +    +   $ | Información de Cursos Existentes<br>AD ITCHT |                                                       |                               |

Figura 2.25 Pantalla para mostrar cursos para Publicitar

Los componentes que fueron utilizados para realizar la pantalla para mostrar los cursos para ser publicitados se muestran en la Tabla 2.29.

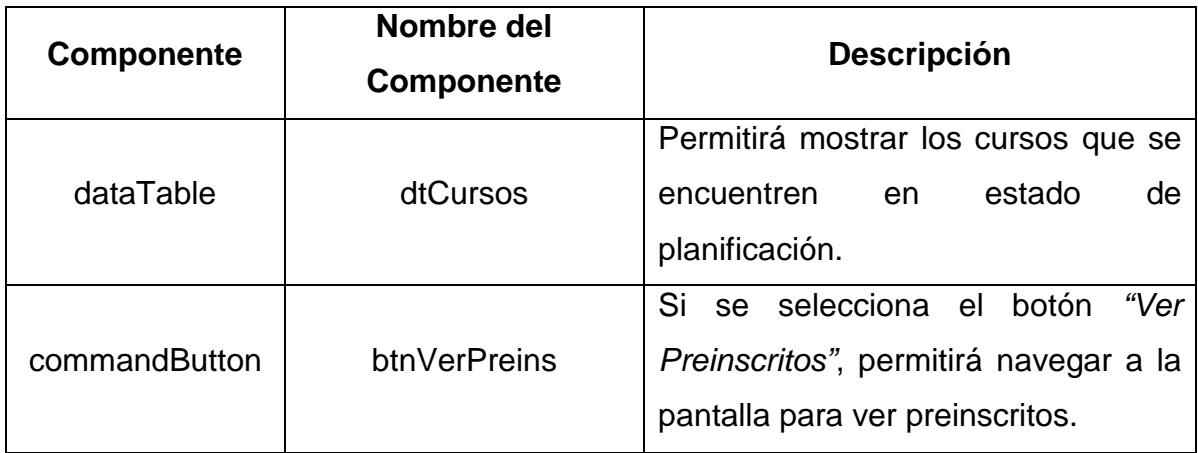

Tabla 2.29 Componentes utilizados para la pantalla Publicitar Cursos

#### **2.3.3 Implementación del Tercer Sprint**

Como en el segundo sprint luego de las revisiones realizadas se obtuvieron algunas observaciones, la implementación del tercer sprint inició completando las tareas que surgieron en el segundo sprint, además de las tareas consideradas para esta iteración para las cuales se han realizado las historias de usuario que se muestran en las Tablas de la 2.30 hasta la 2.37.

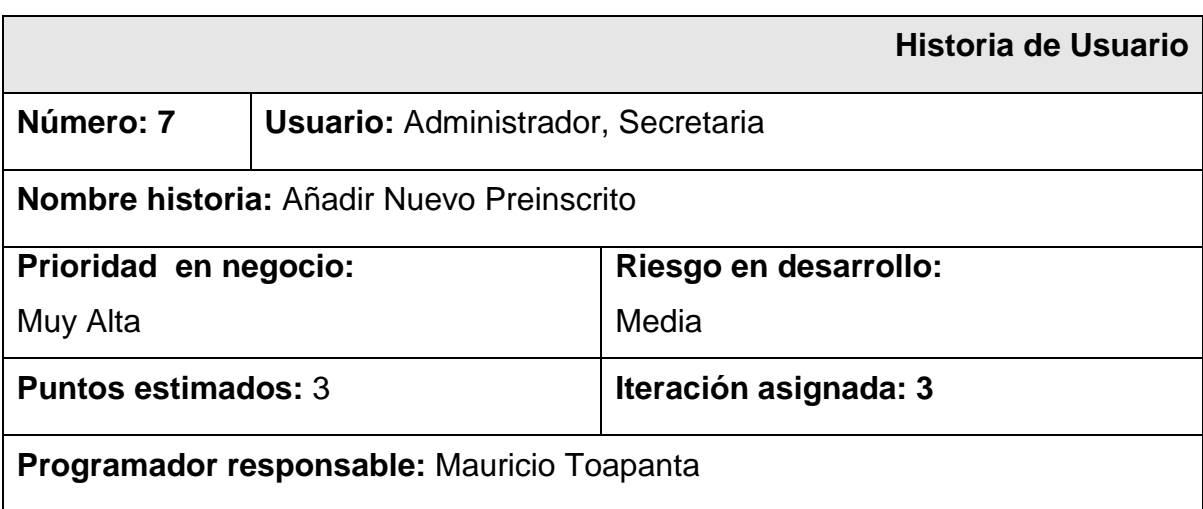

#### **Descripción:**

Se procede a guardar un cliente que está interesado en un curso y desea separar un cupo para un curso lo añadimos a la Tabla de preinscritos.

## **Observaciones:**

El cliente debe estar interesado en el curso para poder añadirle a la tabla de preinscritos.

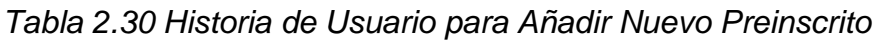

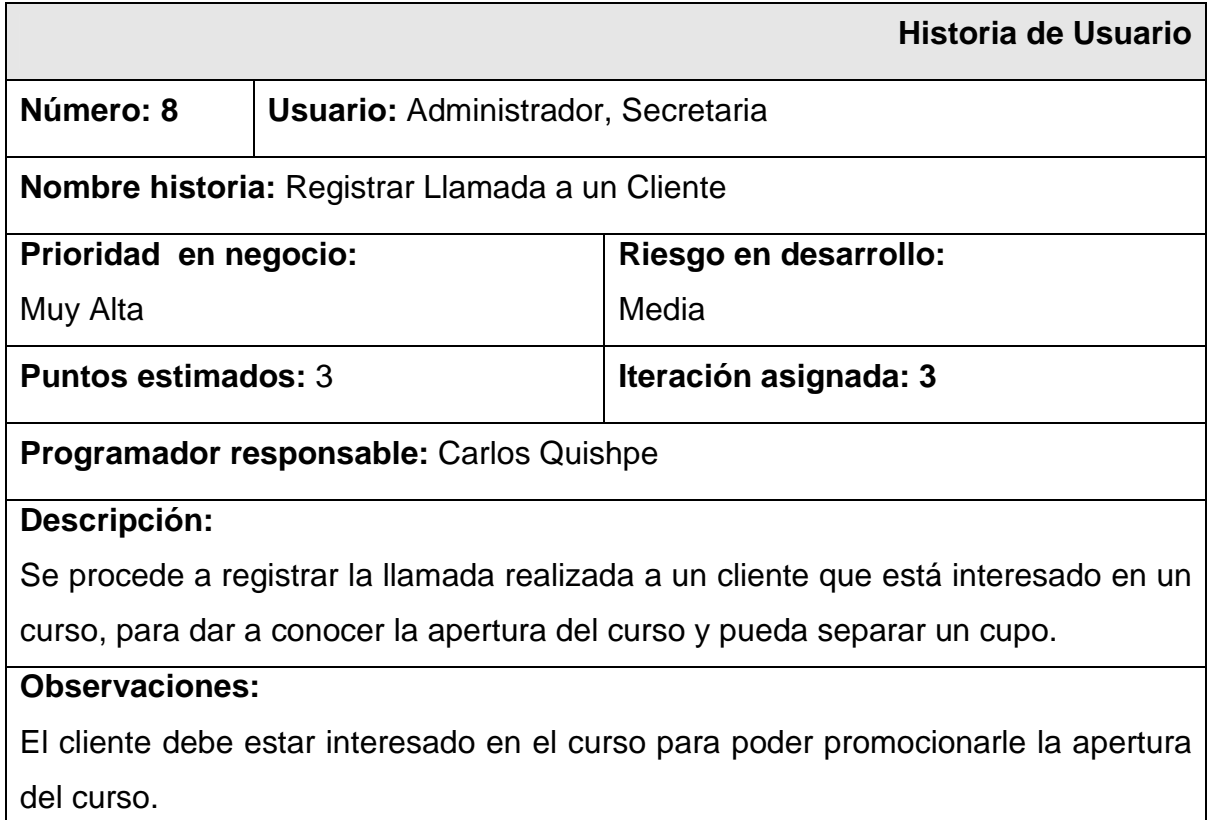

Tabla 2.31 Historia de Usuario para Registrar Llamada a un Cliente

|                                                                                    |                                           | <b>Historia de Usuario</b> |  |  |
|------------------------------------------------------------------------------------|-------------------------------------------|----------------------------|--|--|
| Número: 9                                                                          | <b>Usuario: Administrador, Instructor</b> |                            |  |  |
| <b>Nombre historia: Matricular Estudiante</b>                                      |                                           |                            |  |  |
| Prioridad en negocio:                                                              |                                           | Riesgo en desarrollo:      |  |  |
| Muy Alta                                                                           |                                           | Media                      |  |  |
| <b>Puntos estimados: 3</b>                                                         |                                           | Iteración asignada: 3      |  |  |
| <b>Programador responsable:</b> Carlos Quishpe, Mauricio Toapanta                  |                                           |                            |  |  |
| Descripción:                                                                       |                                           |                            |  |  |
| Se procede a registrar la llamada realizada a un cliente que está interesado en un |                                           |                            |  |  |
| curso, para dar a conocer de la apertura del curso y pueda separar un cupo.        |                                           |                            |  |  |
| <b>Observaciones:</b>                                                              |                                           |                            |  |  |
| El cliente debe estar interesado en el curso para poder promocionarle la apertura  |                                           |                            |  |  |
| del curso.                                                                         |                                           |                            |  |  |

Tabla 2.32 Historia de Usuario para Matricular Estudiante

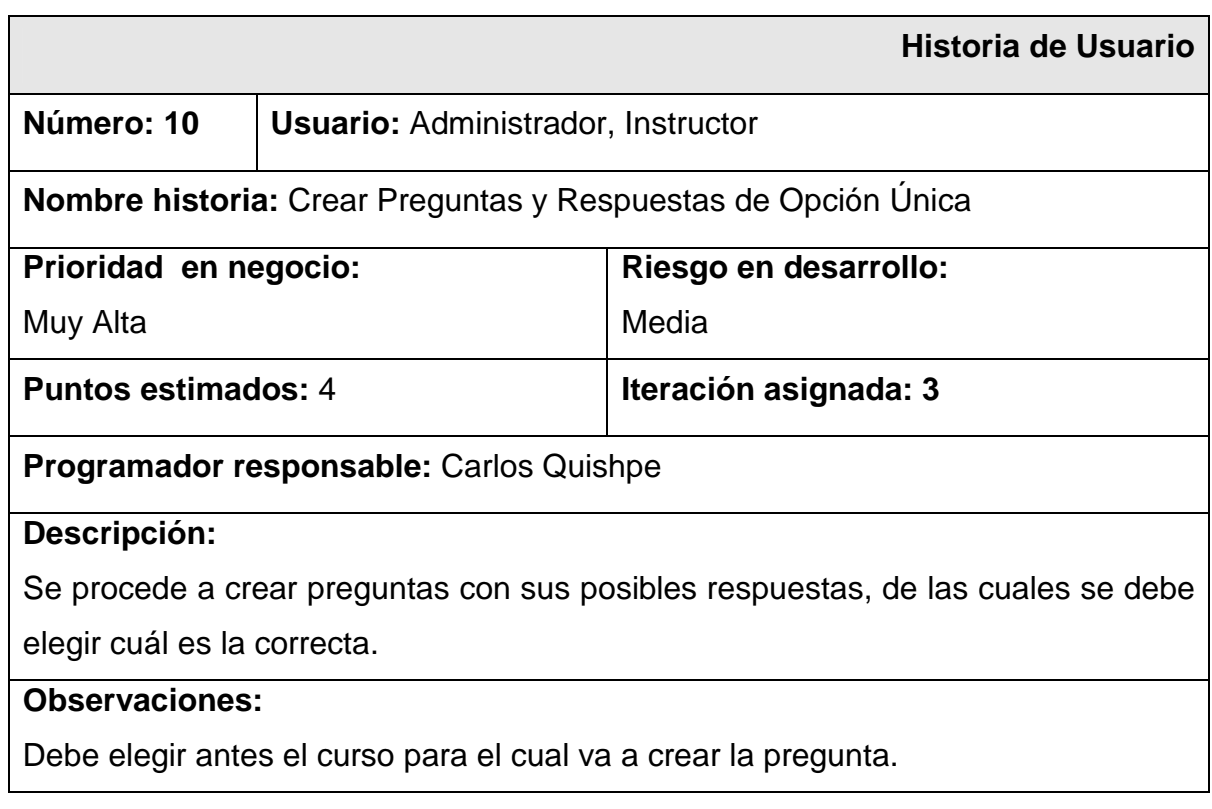

Tabla 2.33 Historia de Usuario para crear preguntas y respuestas de opción única

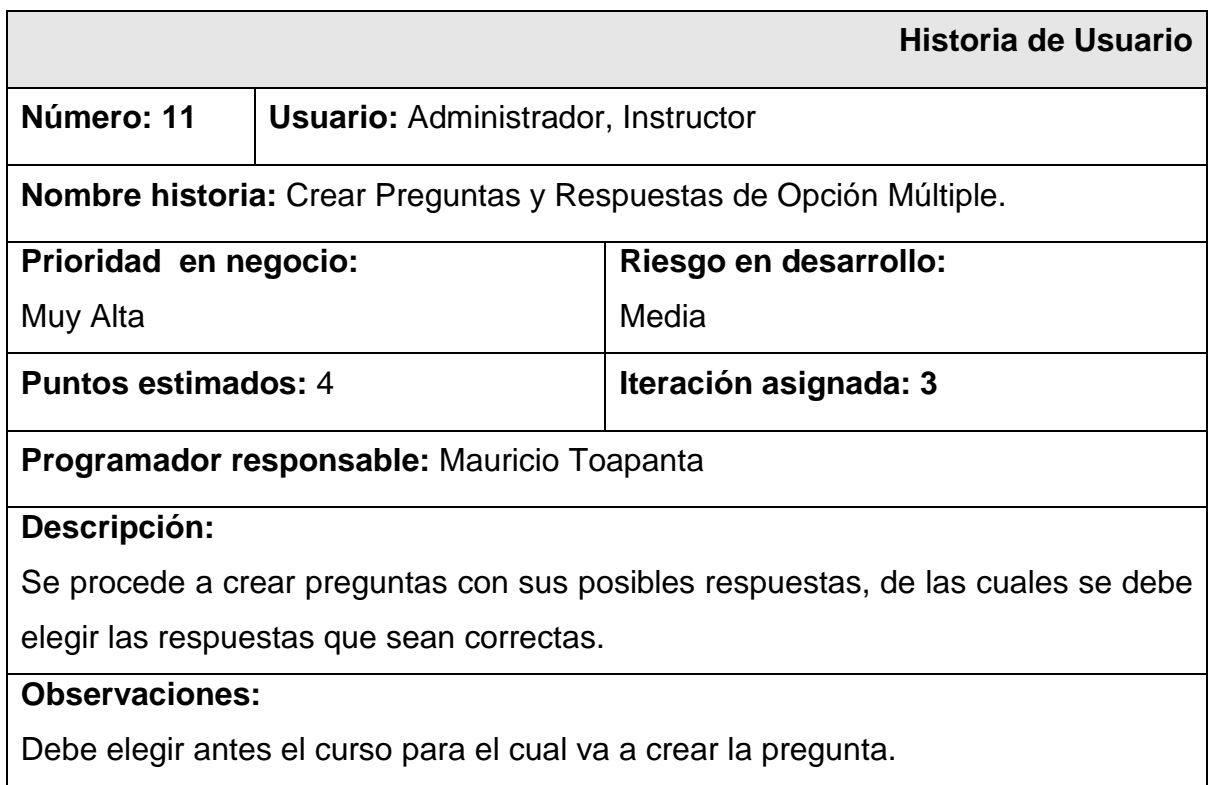

# Tabla 2.34 Historia de Usuario para Preguntas de Opción Múltiple.

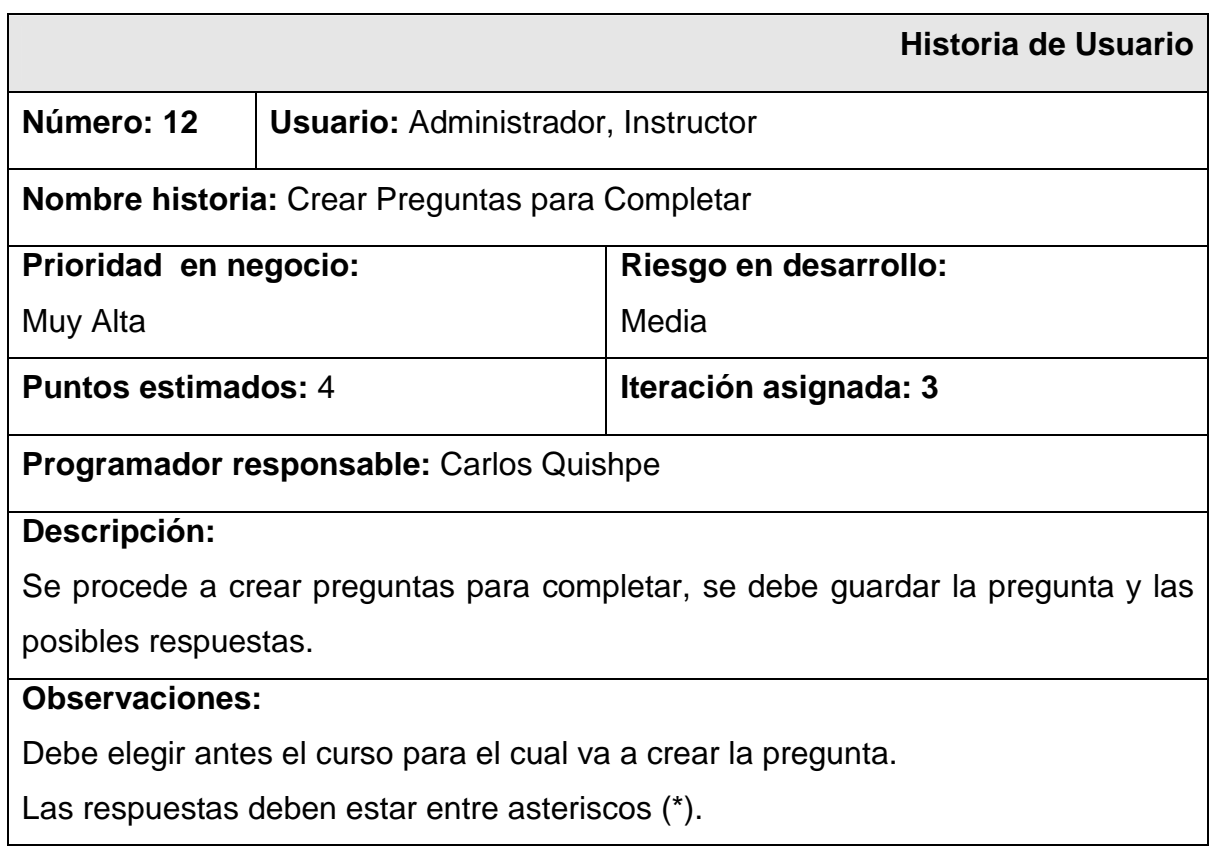

Tabla 2.35 Historia de Usuario para Preguntas de Completar

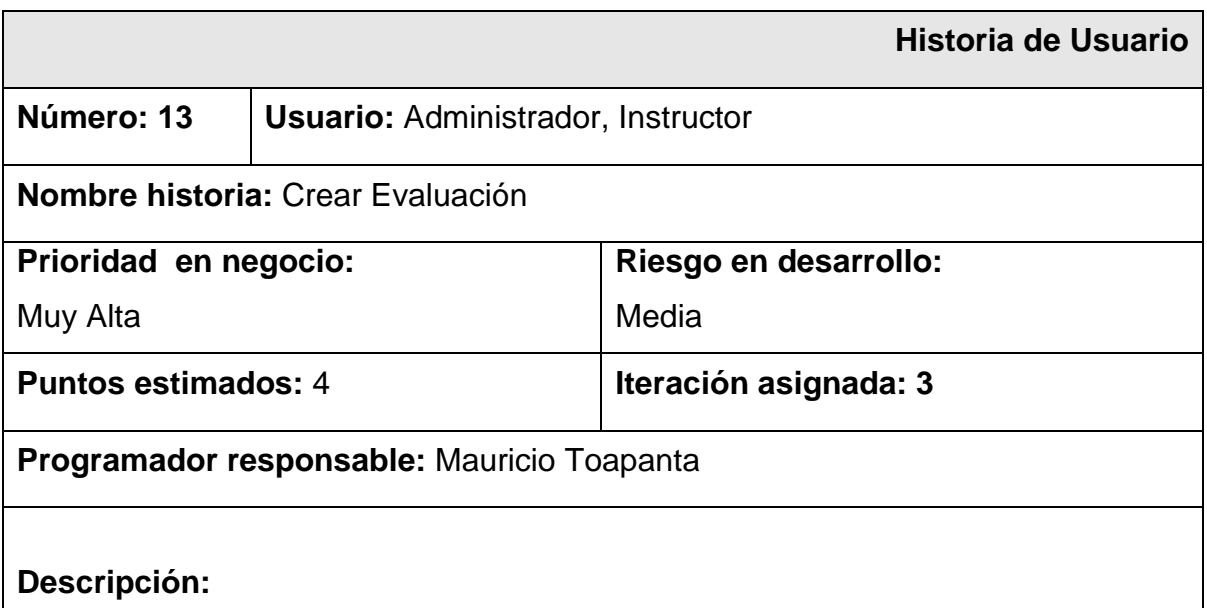

Para generar una evaluación específica para un curso, debe existir la opción de elegir qué tipo de preguntas desea incorporar a la evaluación.

#### **Observaciones:**

Antes de crear una evaluación, primero deben existir preguntas creadas para el curso que se desea generar la evaluación.

## Tabla 2.36 Historia de Usuario para Crear Evaluación

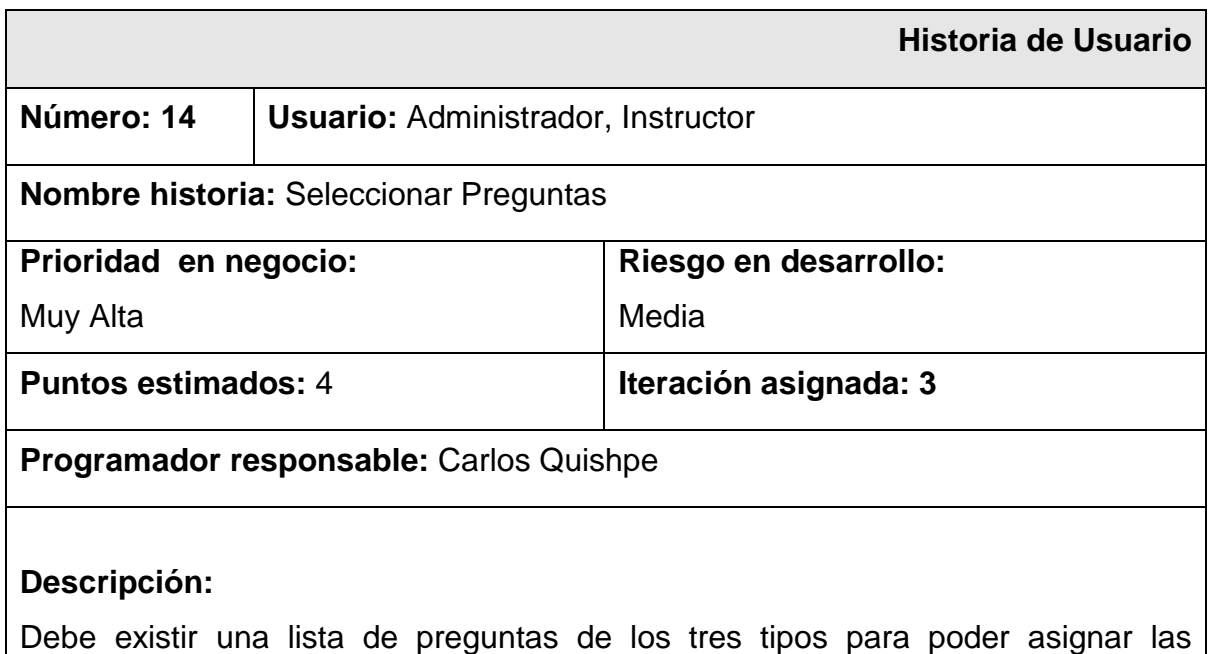

preguntas a la evaluación.

#### **Observaciones:**

Antes de crear una evaluación, primero deben existir preguntas creadas para el curso que se desea generar la evaluación.

## Tabla 2.37 Historia de Usuario para Seleccionar Preguntas

Una vez creadas las historias de usuario, se generaron las pantallas que permitió cumplir con los requerimientos de esta iteración, de igual manera se pidió que se cambie la presentación de las interfaces, además se incorporó un menú para que el usuario pueda navegar directamente a las pantallas que desee, como se puede observar en la Figura 2.26.

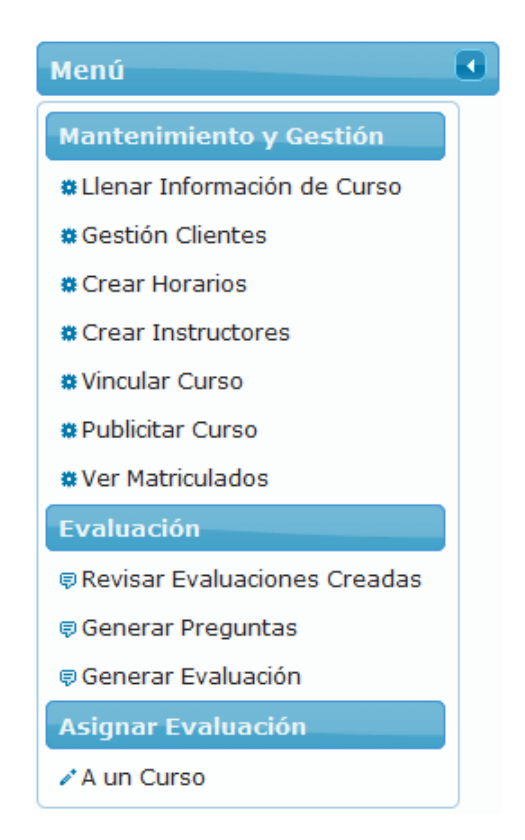

Figura 2.26 Menú de Elección

En la Figura 2.27 se muestra la pantalla que fue creada para poder preinscribir a un cliente en un curso. A partir de esta pantalla se podrá realizar varias acciones entre las que están añadir nuevos preinscritos, ver los estudiantes que se encuentran matriculados y matricular; cada una de estas acciones se las va a explicar conforme se vaya avanzando en la documentación de la implementación del tercer sprint

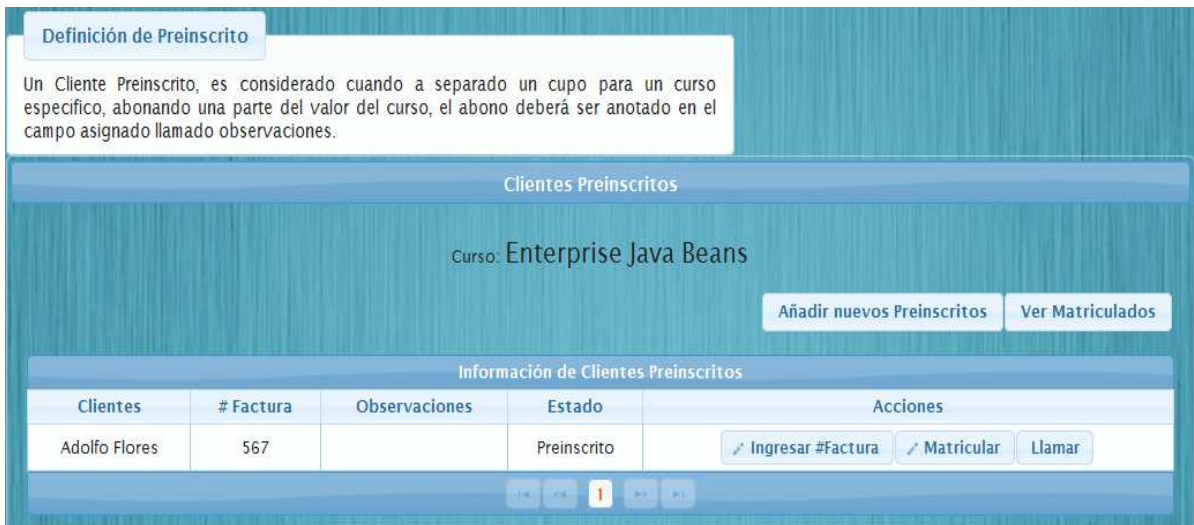

#### Figura 2.27 Pantalla de Clientes Preinscritos

Los componentes utilizados para la realización de la pantalla de clientes preinscritos se muestran en la Tabla 2.38

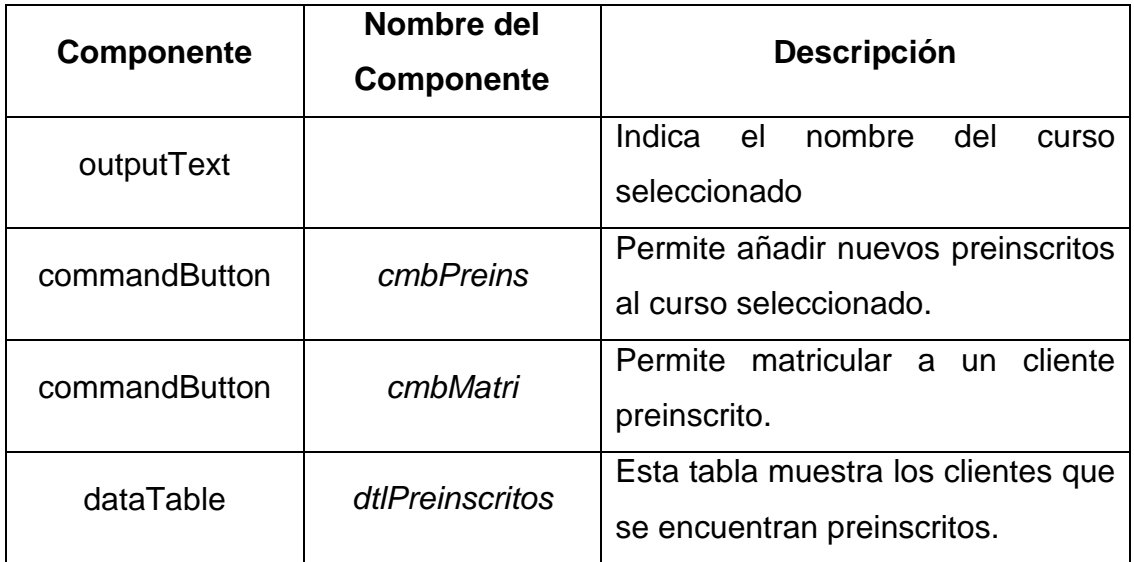

#### Tabla 2.38 Componentes utilizados de la pantalla Preinscritos

Al elegir la opción de "Añadir Nuevos Preinscritos" se presentará la pantalla que se muestra en la Figura 2.28, la cual es un listado de clientes los cuales se encuentran interesados en el curso, pero todavía no han separado un cupo para ese curso.

| <b>Clientes Interesados</b>         |                 |  |  |  |
|-------------------------------------|-----------------|--|--|--|
| curso: Java Standard Edition        |                 |  |  |  |
| Cliente                             | <b>Acciones</b> |  |  |  |
| María de los Angeles Pazmiño Zurita | Llamar          |  |  |  |
| Ana Gabriela Morocho Quishpe        | Llamar          |  |  |  |
| Alex Fabian Quishpe Guallan         | Llamar          |  |  |  |
| Adolfo Flores                       | Llamar          |  |  |  |
| Luis Novoa                          | Llamar          |  |  |  |
| 1<br><b>SI</b><br>H.<br>w.          |                 |  |  |  |
|                                     | h Regresar      |  |  |  |

Figura 2.28 Pantalla para preinscribir un cliente interesado

En la Tabla 2.39 se muestran los componentes que fueron utilizados para crear la pantalla que permitirá preinscribir a un cliente.

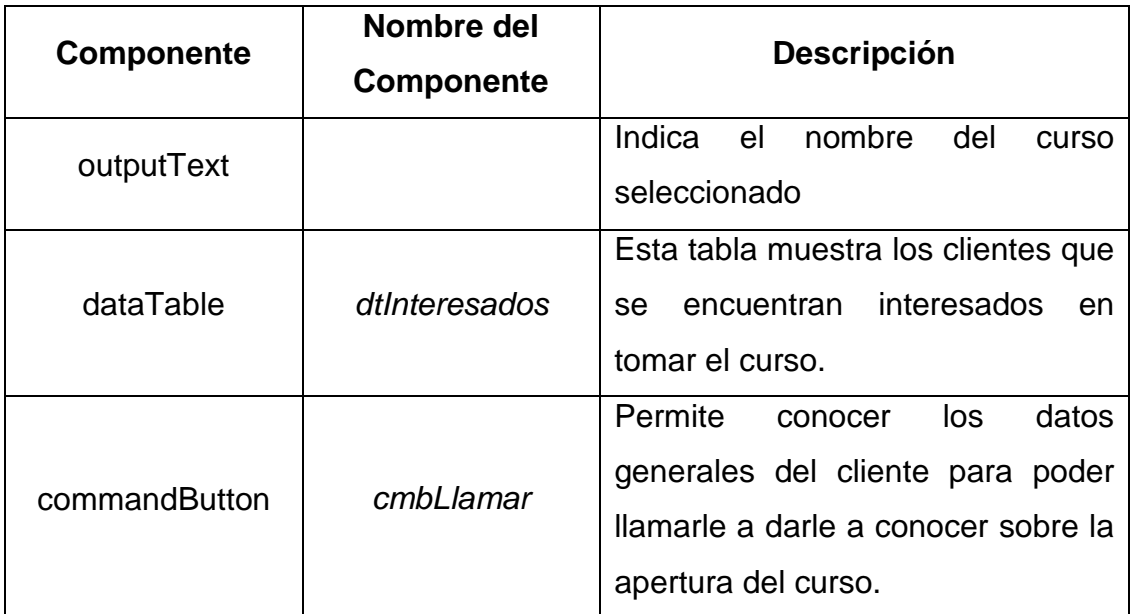

Tabla 2.39 Componentes utilizados de la Pantalla para preinscribir un cliente interesado

Al elegir la opción de "Llamar", mostrará la información general del cliente que se seleccionó, para que la persona indicada pueda realizar la llamada y de a conocer al cliente sobre la información del curso. La pantalla que fue creada para esta acción se muestra en la Figura 2.29.

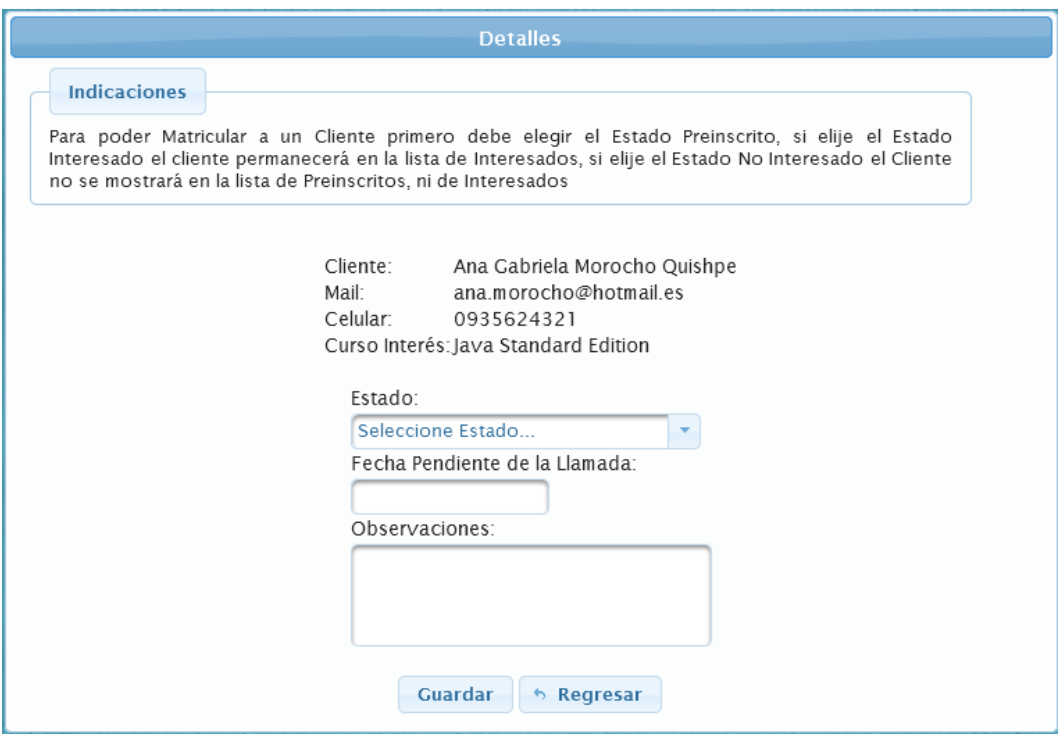

Figura 2.29 Pantalla para preinscribir un cliente interesado

En la Tabla 2.40 se muestran los componentes utilizados para la generación de la pantalla para llamar a un cliente.

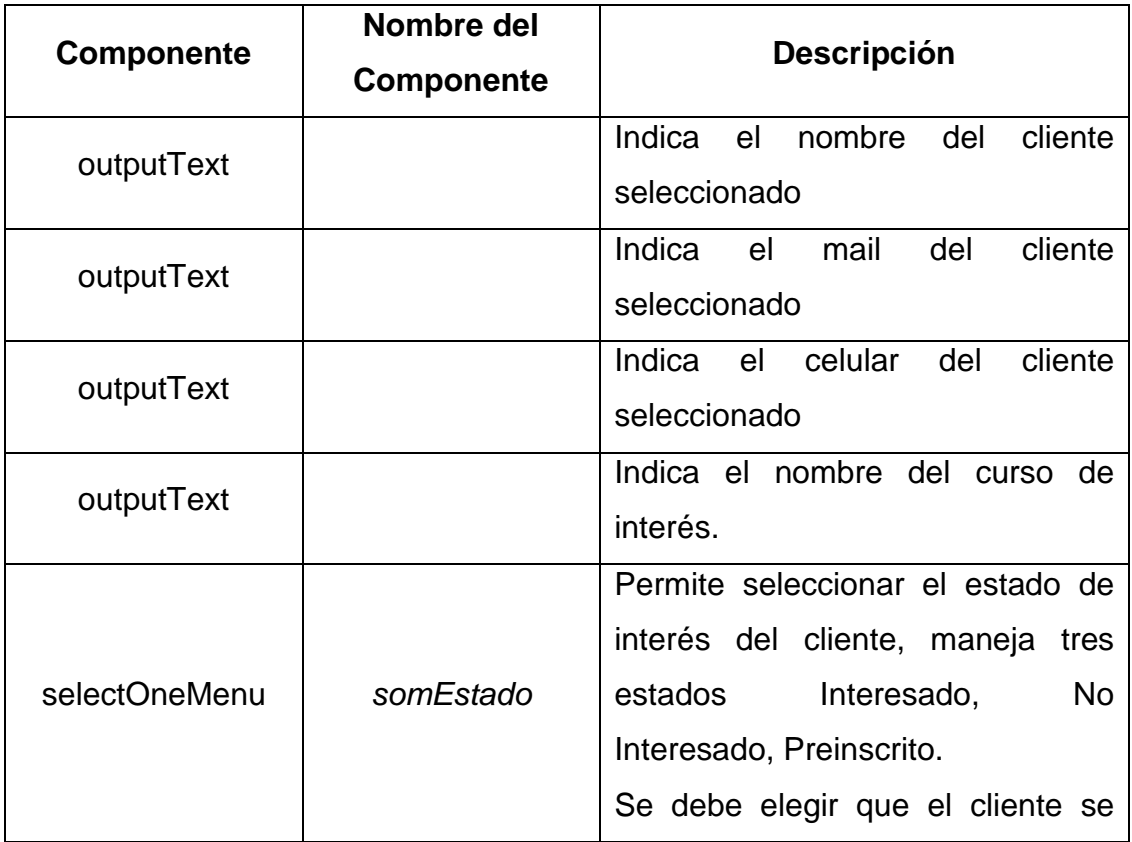

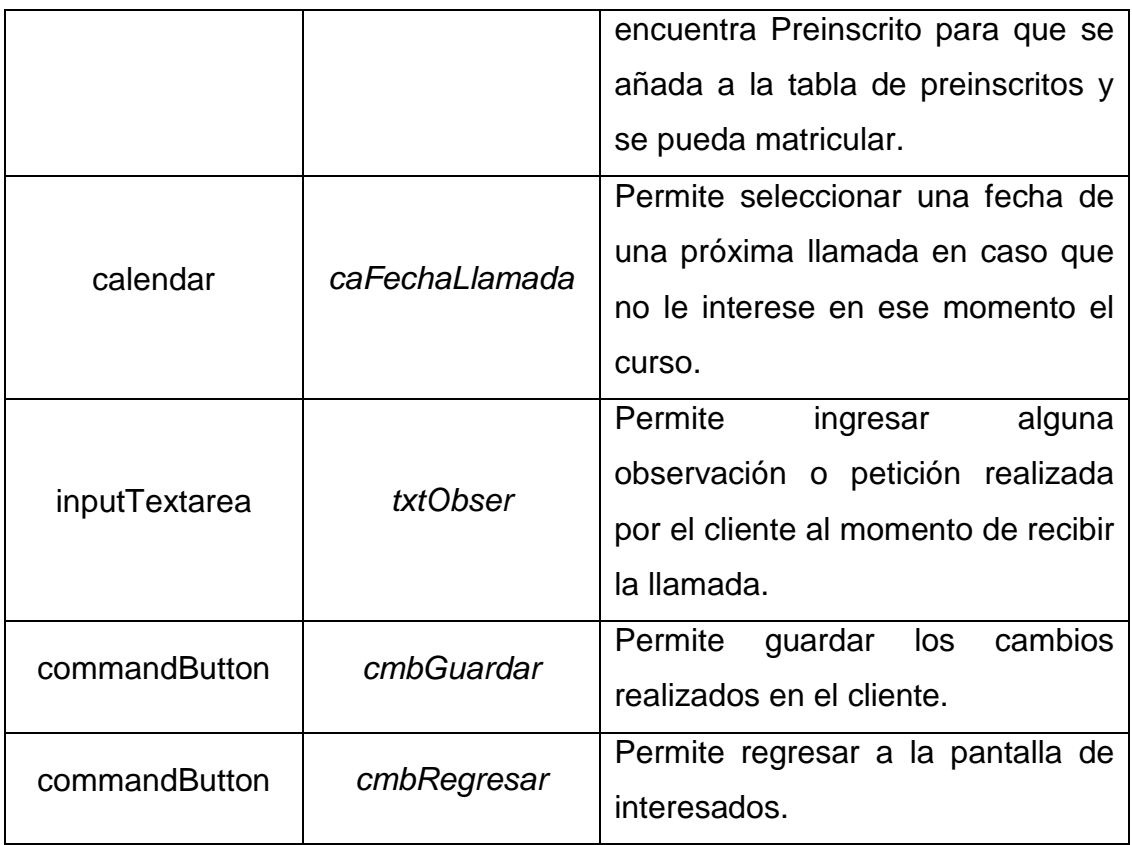

## Tabla 2.40 Componentes utilizados de la Pantalla para llamar un cliente

Una vez cambiado de estado al cliente a "Preinscrito" se procede a matricular al cliente, para esto se debe ingresar el número de factura que se realizó como pago por el curso, cabe recalcar que el sistema no maneja ningún módulo de facturación, únicamente se ingresa el número de la factura para tener un registro de que el cliente ya ha cancelado el valor total del curso.

Para realizar el ingreso del número de la factura se presenta en la misma pantalla de preinscritos una opción para realizar esta acción, la cual se presenta al momento de presionar el botón "Ingresar # Factura" como se muestra en la Figura 2.30

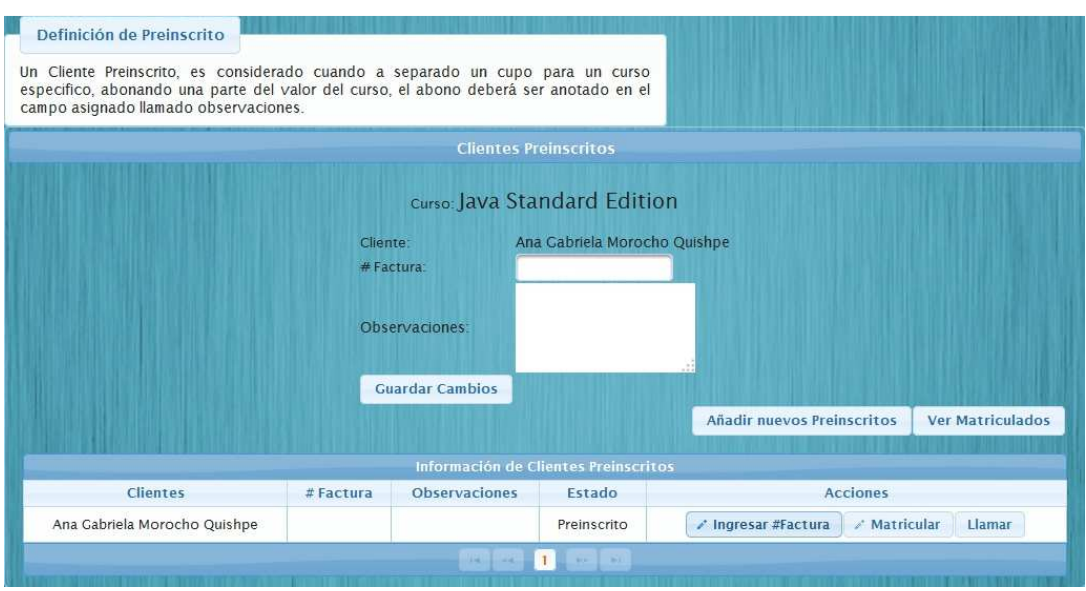

Figura 2.30 Pantalla para Ingresar el Número de Factura

Los componentes que se utilizaron para la generación de la pantalla se muestran en la Tabla 2.41

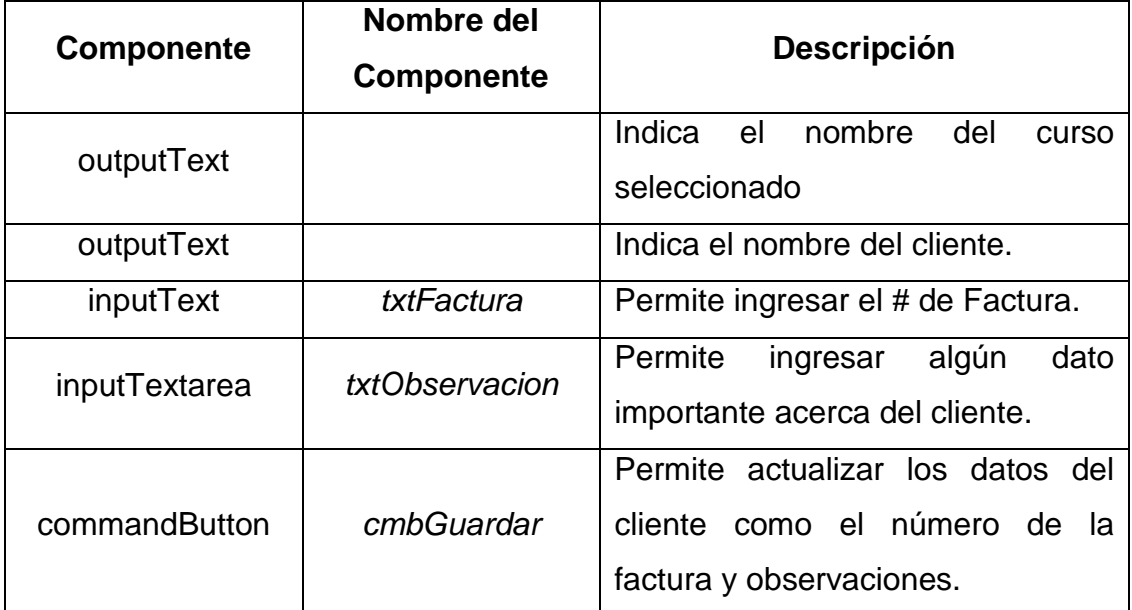

# Tabla 2.41 Componentes utilizados de la Pantalla para Ingresar Número de Factura

Una vez ingresado el número de la factura, se podría matricular al cliente en el curso en el cual esta preinscrito, siempre y cuando nos se encuentre matriculado en otro curso en el mismo horario.

Para seguir con el desarrollo del sprint en la Figura 2.31 se presenta la pantalla que fue creada para generar las preguntas con sus posibles respuestas de selección única. Como primera parte se debe seleccionar el curso y el tipo de pregunta.

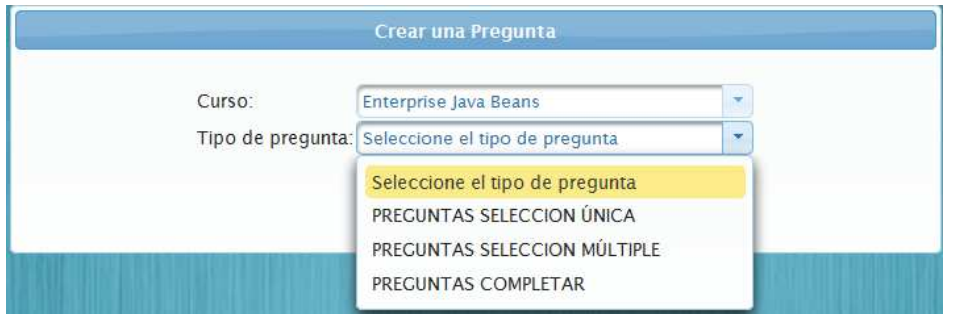

Figura 2.31 Pantalla para Generar Preguntas

El mismo modelo de la pantalla se utilizó para generar preguntas de selección única y de selección múltiple, una vez elegido el curso para el cual se va a generar las preguntas y el tipo se presentará la pantalla que se muestra en la Figura 2.32.

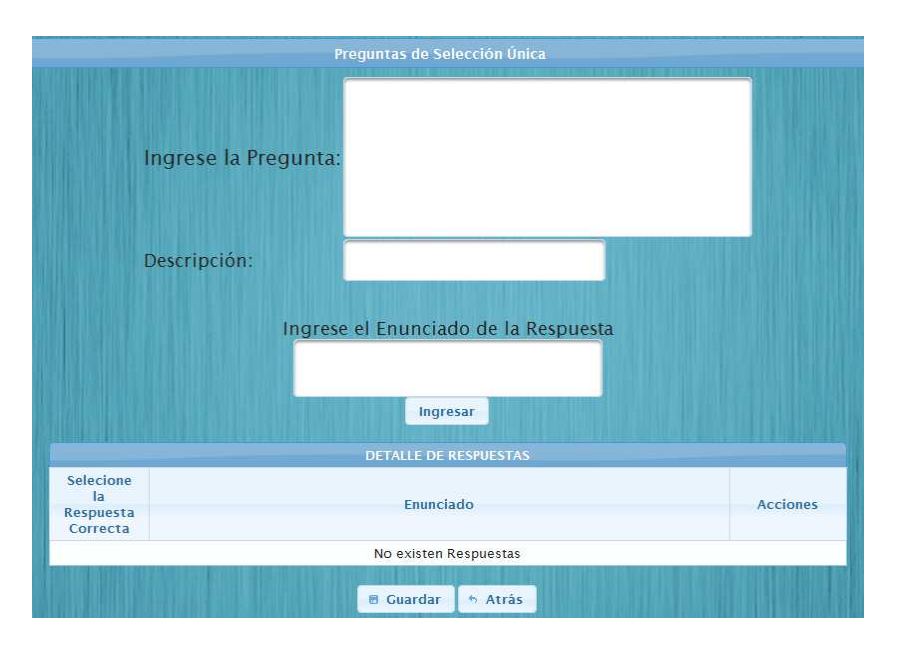

Figura 2.32 Pantalla para Crear Preguntas de Opción Única y Múltiple.

Los componentes que se utilizaron para crear la pantalla para generar las preguntas de selección única y selección múltiple con sus posibles respuestas se muestran en la Tabla 2.42.

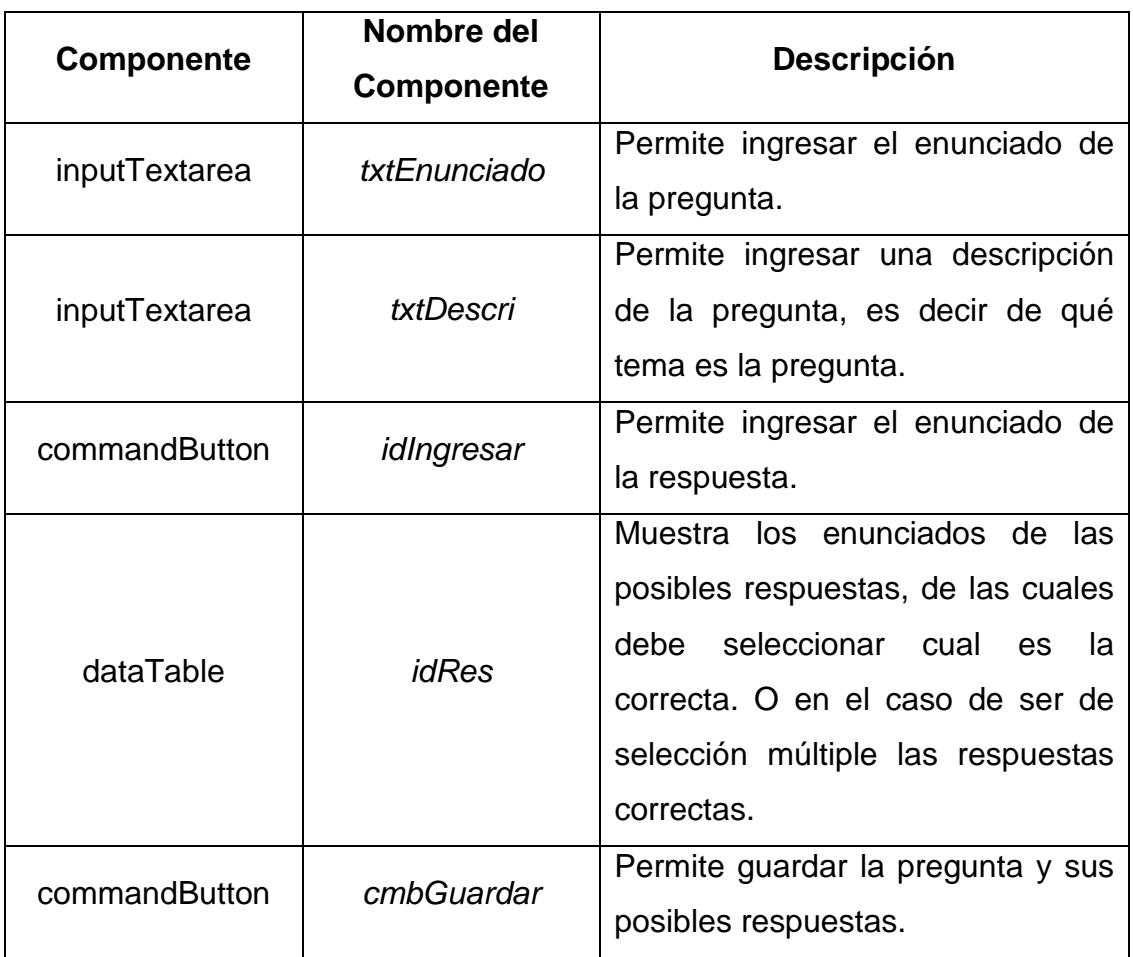

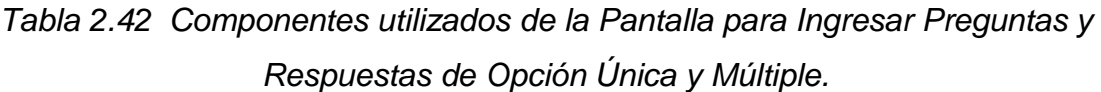

El prototipo de pantalla que se creó para ingresar preguntas de completar se presenta en la Figura 2.33.

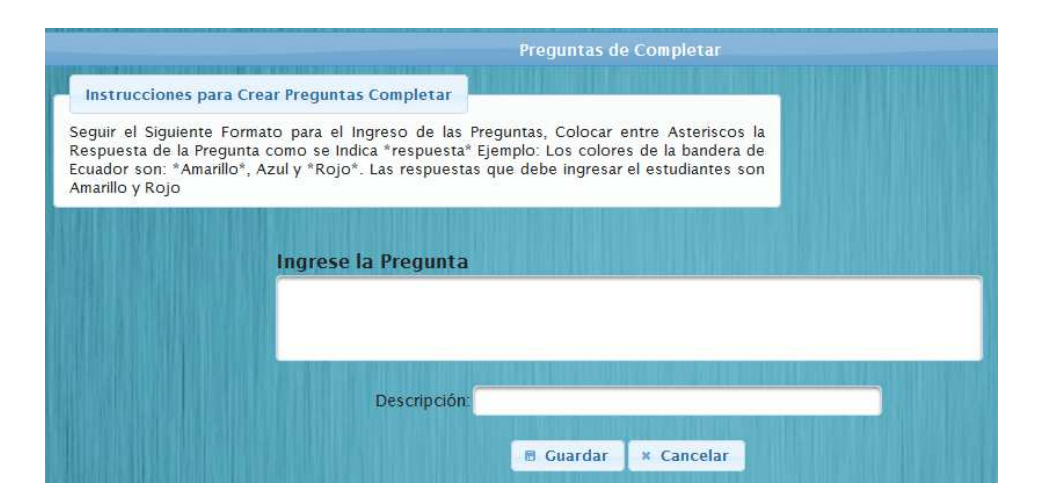

Figura 2.33 Pantalla para Crear Preguntas de Completar.

Los componentes que se utilizaron para la generación de las preguntas y respuestas de completar se muestran en la Tabla 2.43.

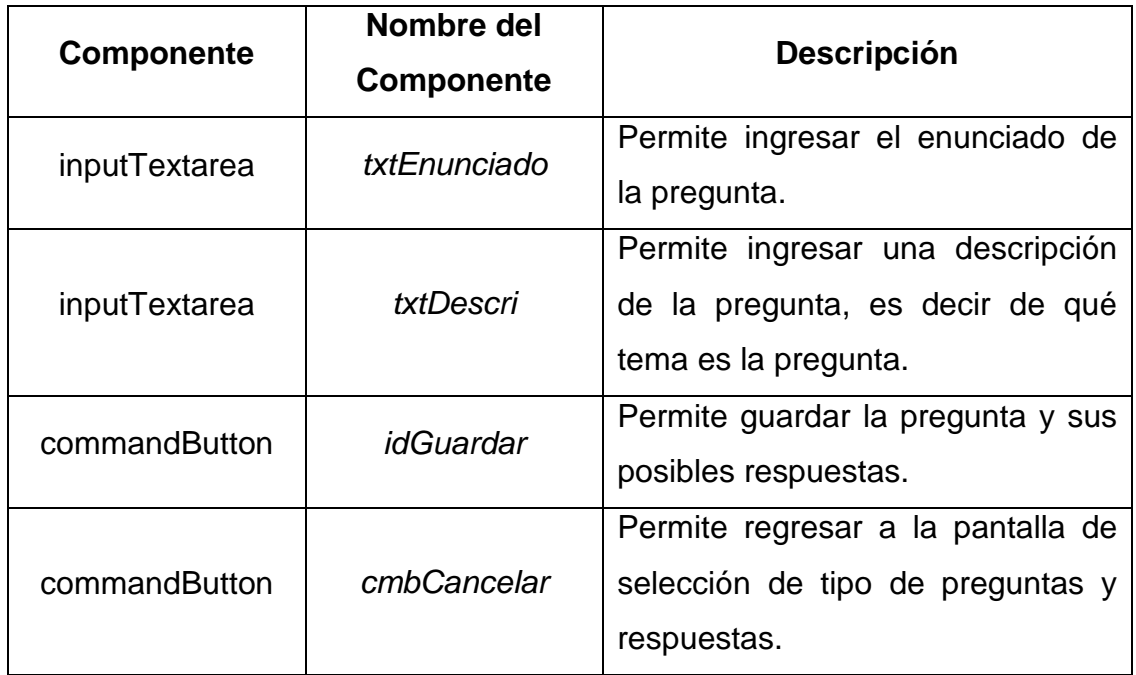

Tabla 2.43 Componentes utilizados de la Pantalla para Ingresar Preguntas y Respuestas de Completar.

El prototipo de pantalla para generar una evaluación se muestra en la Figura 2.34.

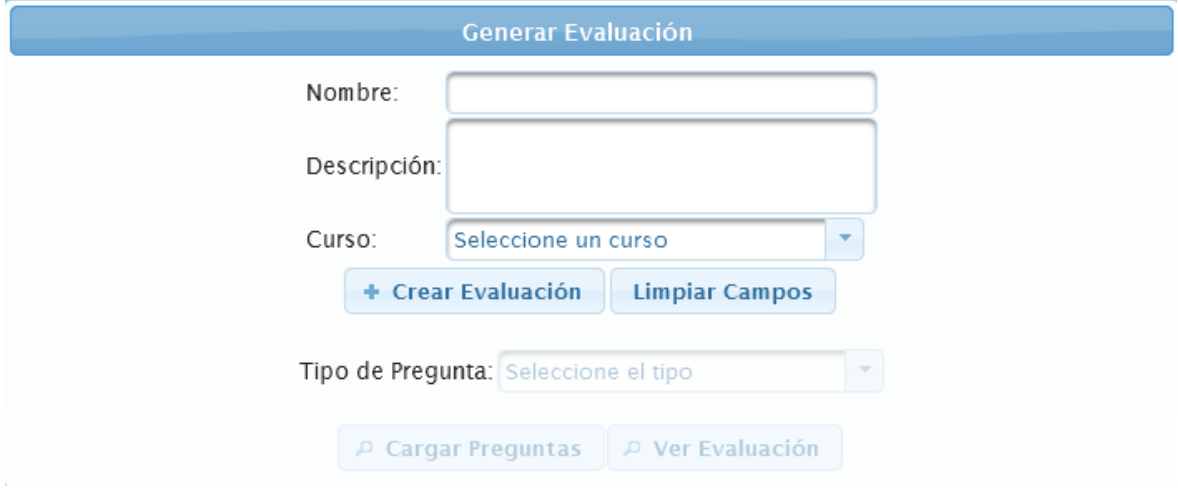

Figura 2.34 Pantalla para Generar Evaluación.

Los componentes que se utilizaron en la pantalla para generar una evaluación se muestran en la Tabla 2.44.

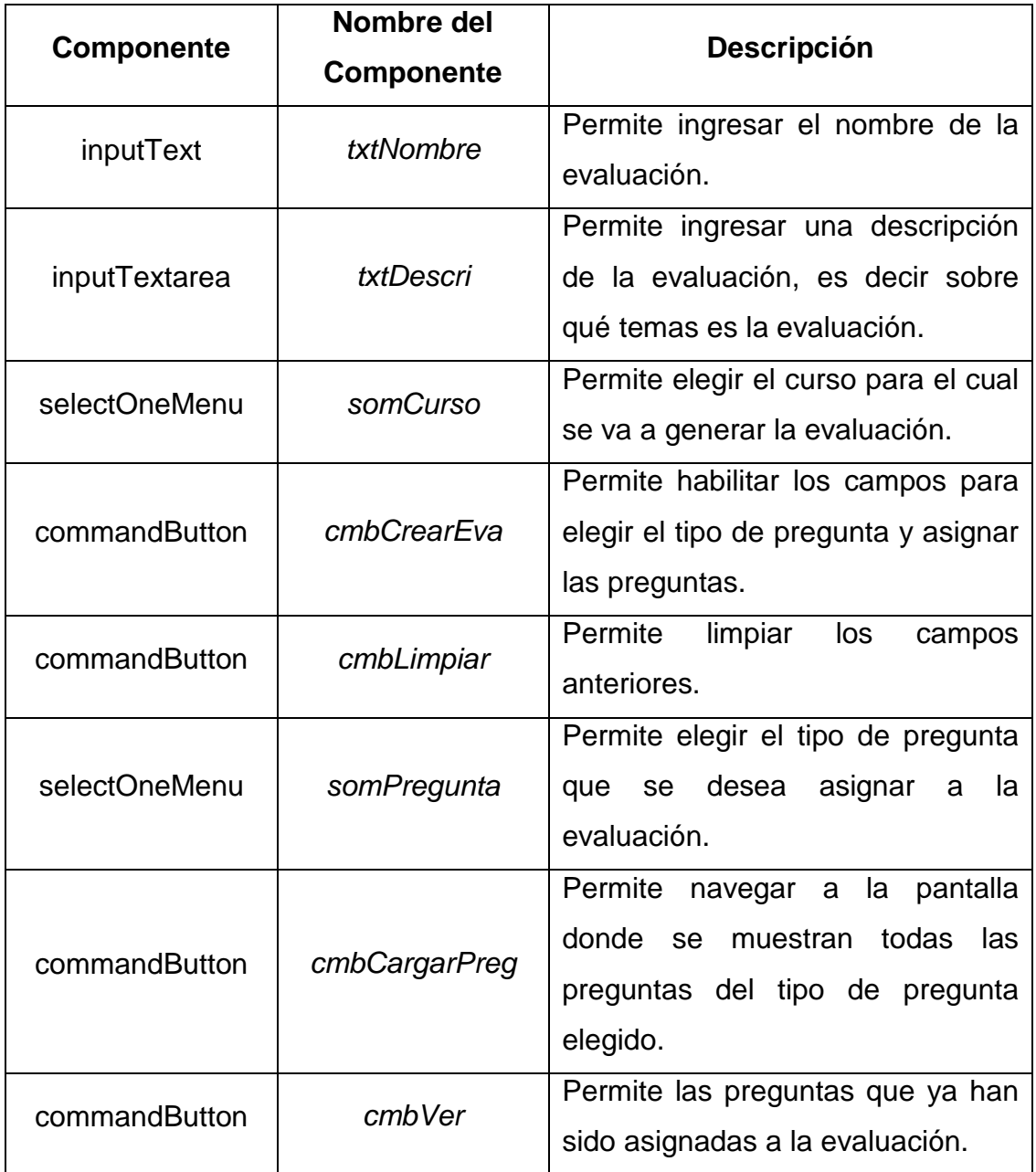

Tabla 2.44 Componentes utilizados de la Pantalla para Generar Evaluación.

La pantalla generada para elegir las preguntas que se desea asignar a una evaluación que se está creando se muestra en la Figura 2.35, el mismo prototipo de pantalla se utilizó para mostrar las preguntas de los tres tipos, es decir para las preguntas de selección única, múltiple y de completar.

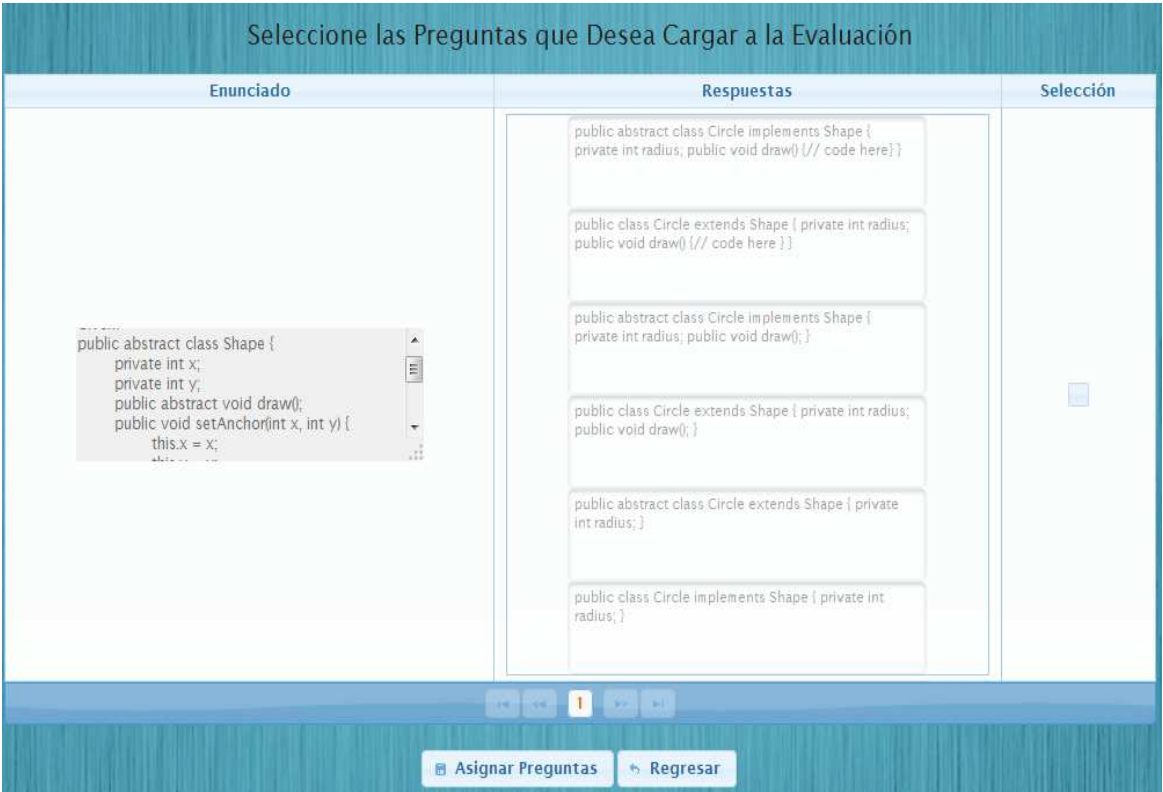

Figura 2.35 Pantalla para Seleccionar Preguntas.

Los componentes utilizados para la generación de la pantalla para seleccionar las preguntas que se van a asignar a una evaluación se muestran en la Tabla 2.45.

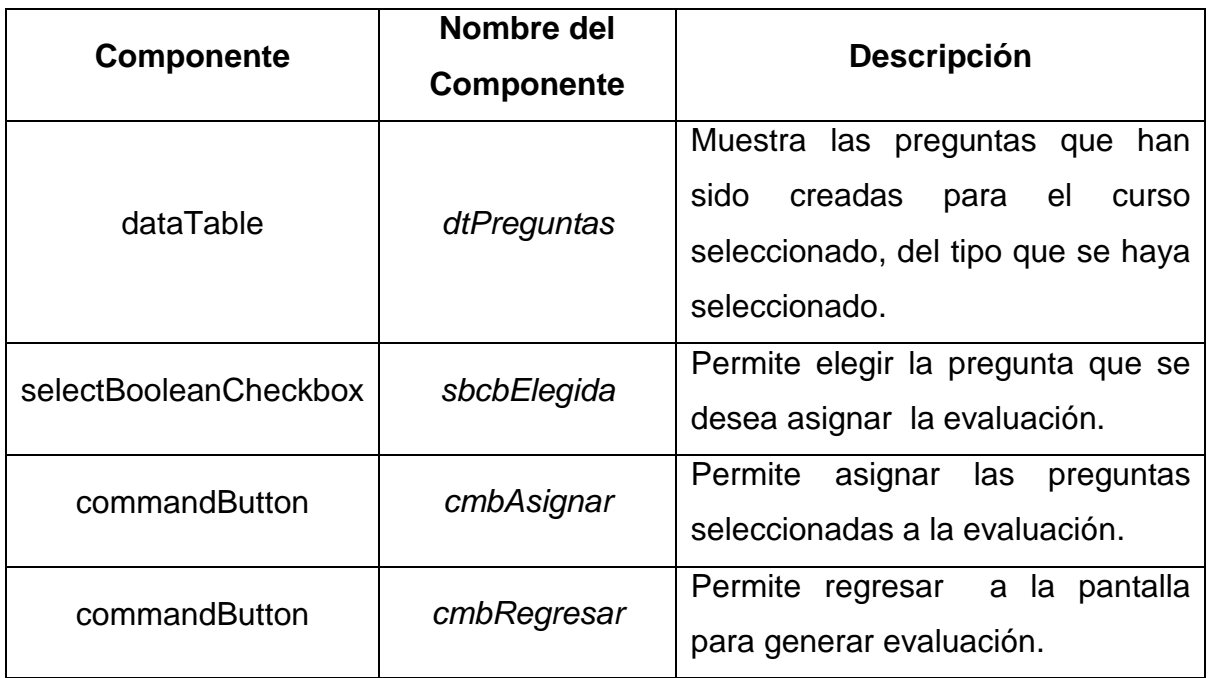

Tabla 2.45 Componentes utilizados de la Pantalla para Seleccionar Preguntas.

#### **2.3.4 Implementación del Cuarto Sprint**

Para la cuarta iteración se realizaron las historias de usuario correspondientes, para tener una idea un poco más acertada de lo que se desea mostrar en la pantalla, las cuales se muestran en las Tablas desde las 2.46 hasta la 2.49

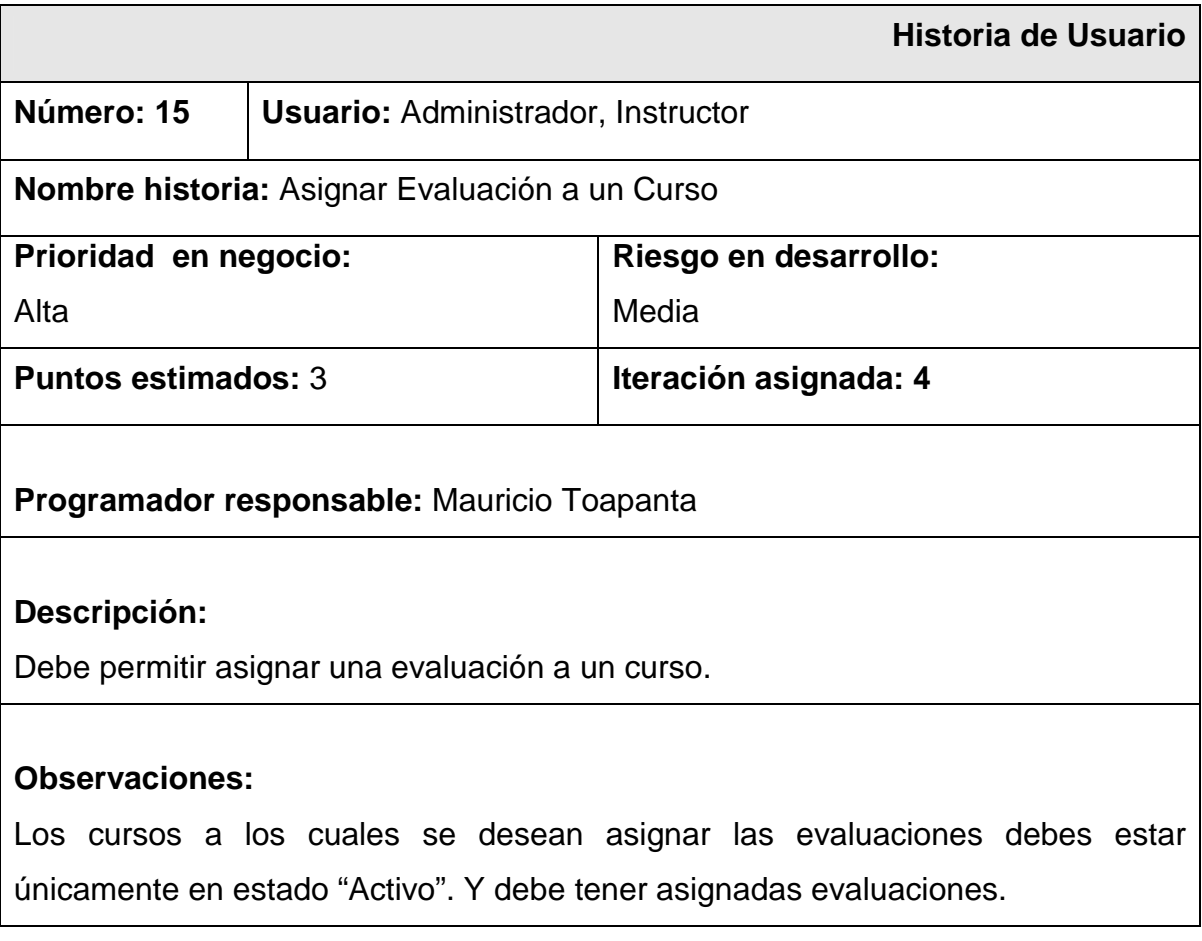

## Tabla 2.46 Historia de Usuario para Asignar Evaluación a un Curso.

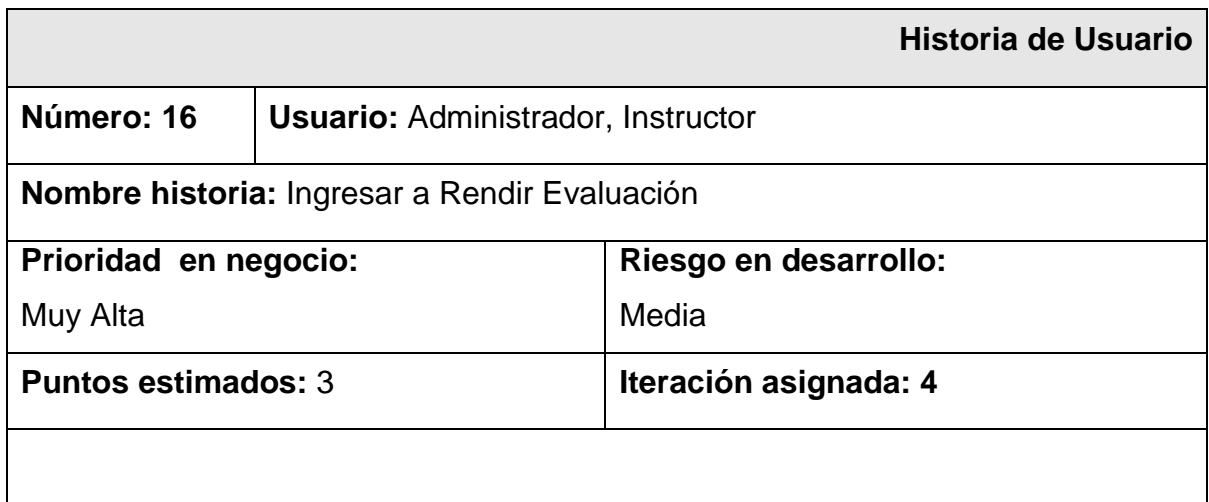

#### **Programador responsable:** Carlos Quishpe

#### **Descripción:**

Debe permitir a un estudiante poder ingresar al sistema para rendir la evaluación, con su nombre de usuario.

#### **Observaciones:**

El estudiante debe tener asignada una evaluación

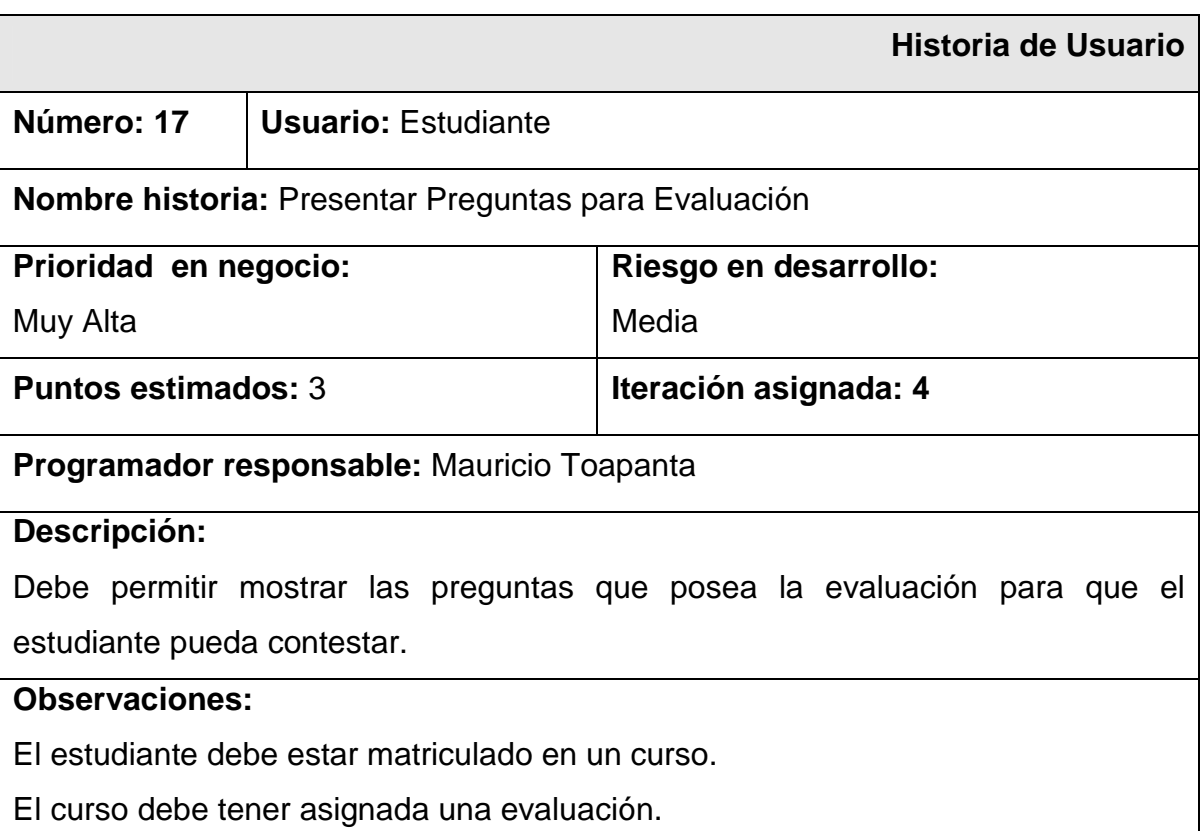

#### Tabla 2.47 Historia de Usuario para Ingresar a Rendir Evaluación

Tabla 2.48 Historia de Usuario para Presentar Preguntas para Evaluación.

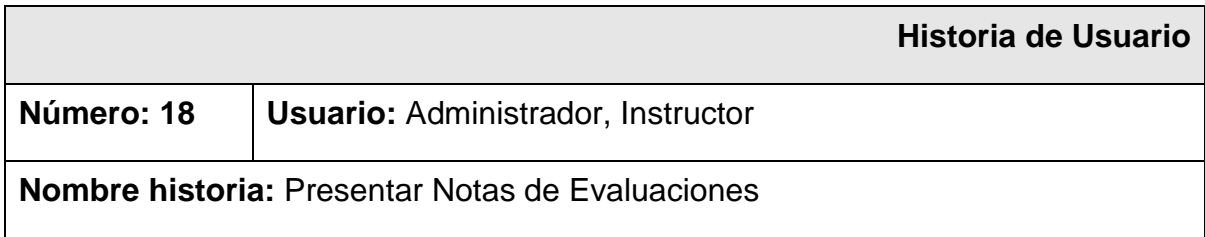

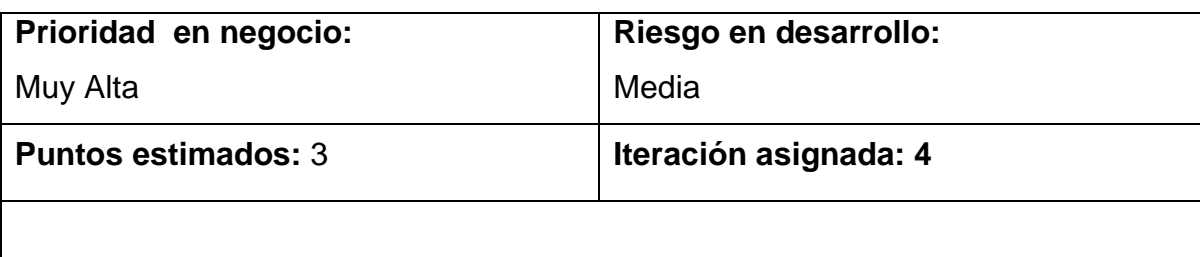

**Programador responsable:** Mauricio Toapanta

#### **Descripción:**

Debe permitir mostrar las notas de todas las evaluaciones que han sido rendidas a los estudiantes de un curso.

#### **Observaciones:**

Las evaluaciones deben estar rendidas.

# Tabla 2.49 Historia de Usuario para Presentar Notas de las Evaluaciones Rendidas.

Una vez generada las historias de usuario se procedió a mostrar las pantallas generadas con sus respectivos componentes, en la Figura 2.36 se muestra la pantalla correspondiente para el acceso del estudiante para rendir la evaluación.

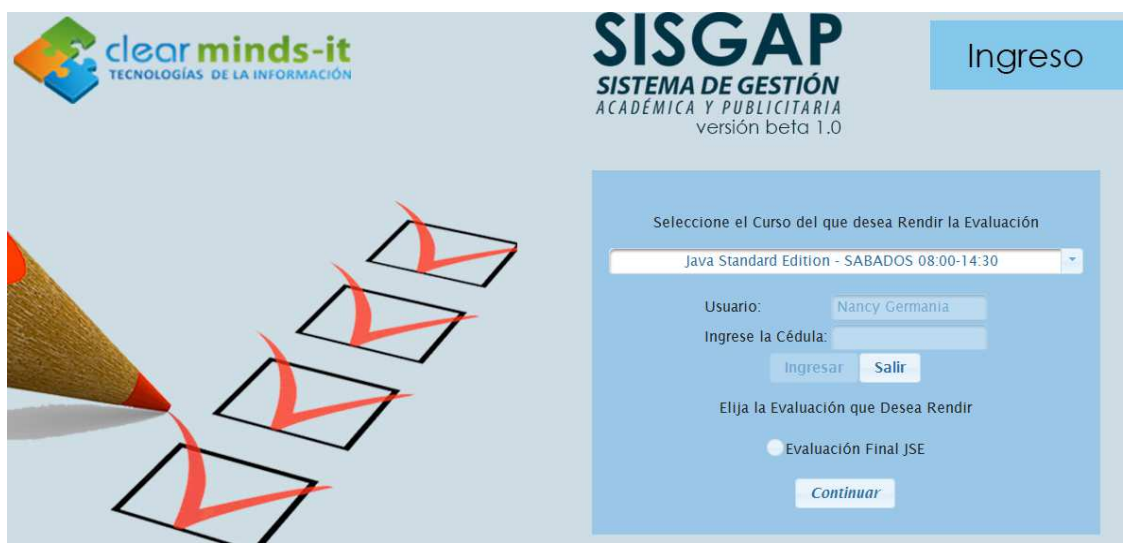

Figura 2.36 Pantalla para Seleccionar Preguntas.

Los componentes que se utilizaron para generar la pantalla de ingreso se muestran en la Tabla 2.50.

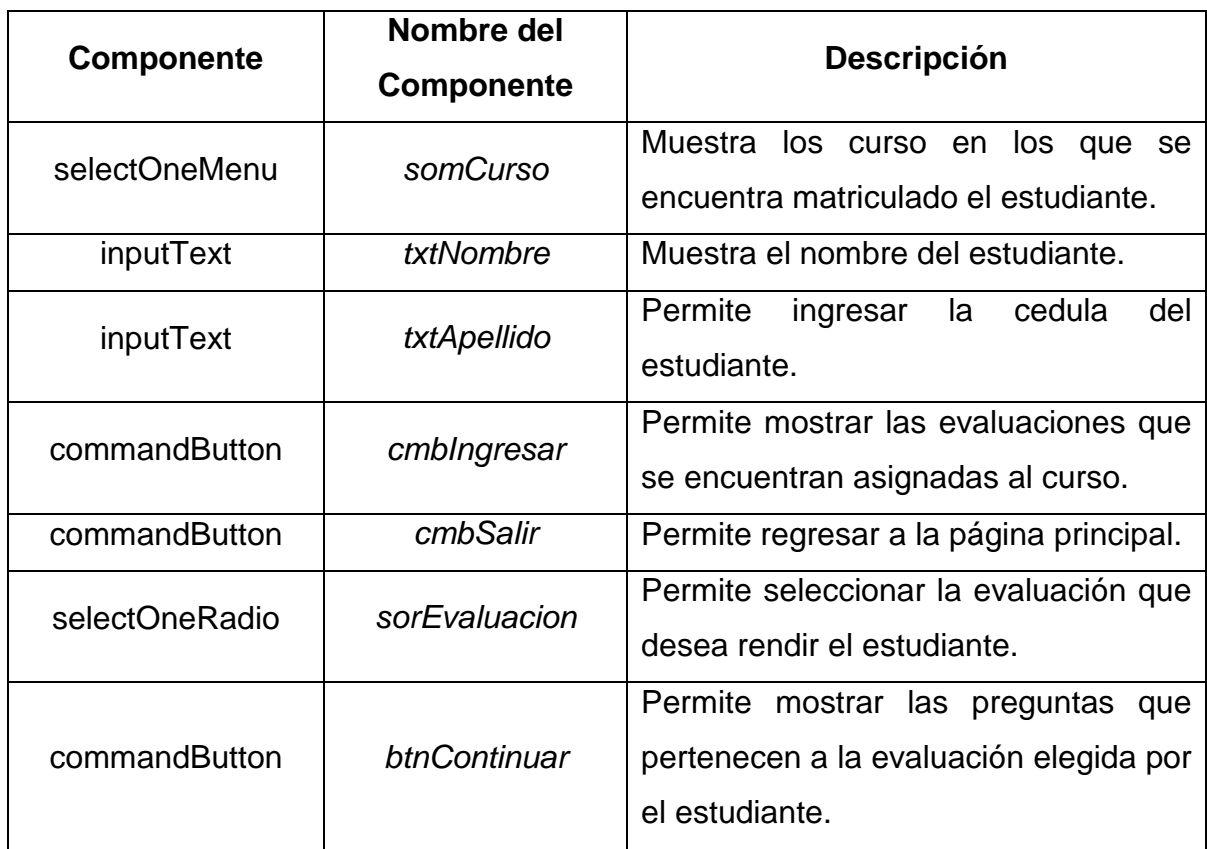

Tabla 2.50 Componentes utilizados de la Pantalla de Ingreso a Rendir Evaluación.

Si los datos del estudiante son los correctos, al momento de presionar el botón "Continuar", muestra las preguntas dependiendo del tipo, es decir cuando sean preguntas de Selección Única se muestra la pantalla de la Figura 2.37, si es de selección múltiple se muestra la pantalla de la Figura 2.38 y si son preguntas de completar se presenta la pantalla que se muestra en la Figura 2.39.

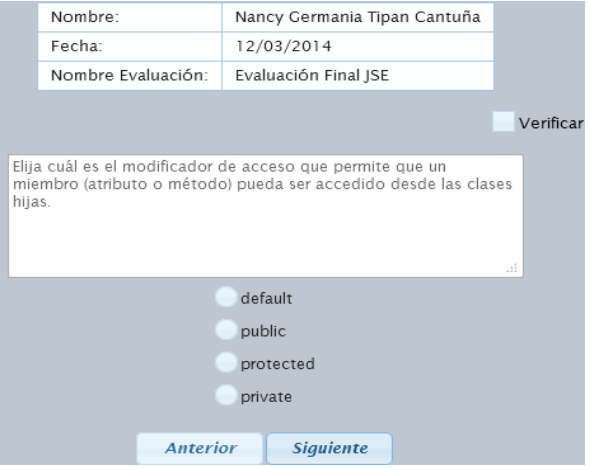

Figura 2.37 Pantalla para Rendir la Evaluación preguntas Selección Única.

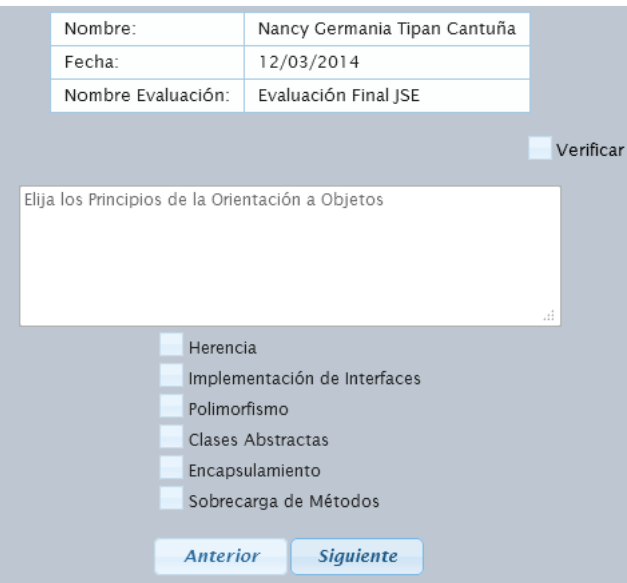

Figura 2.38 Pantalla para Rendir la Evaluación preguntas de Selección Múltiple.

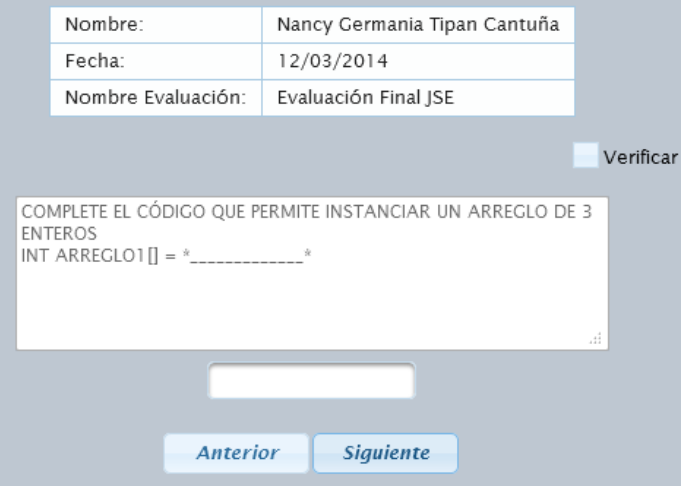

Figura 2.39 Pantalla para Rendir la Evaluación preguntas de Completar.

Los componentes que se utilizaron para realizar las pantallas para presentar las preguntas para rendir la evaluación se muestra en la Tabla 2.51

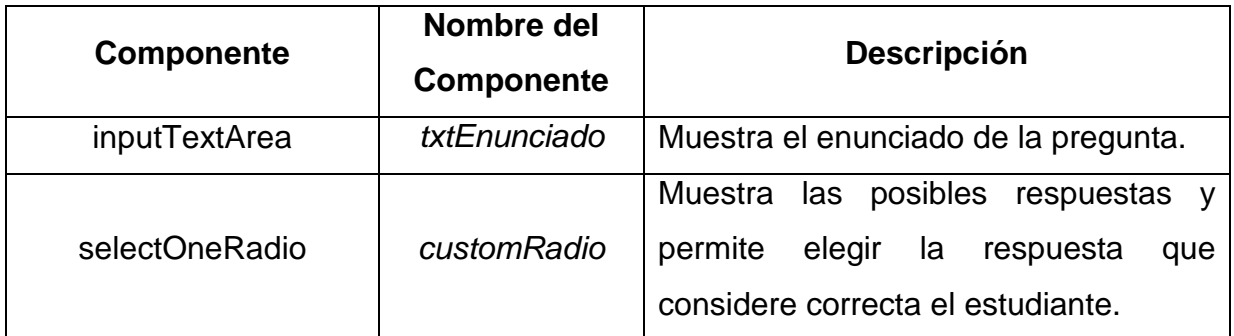

|                               |                 | Muestra las posibles respuestas y             |
|-------------------------------|-----------------|-----------------------------------------------|
| selectManyCheckbox            | <b>Multiple</b> | elegir<br>permite<br>las respuestas<br>que    |
|                               |                 | considere correcta el estudiante.             |
| inputTextArea                 | ld              | Permite<br>ingresar<br>la<br>del<br>respuesta |
|                               |                 | estudiante en el caso de completar.           |
| cmbSiguiente<br>commandButton |                 | Permite mostrar la siguiente pregunta.        |
| commandButton                 | cmbAnterior     | Permite mostrar la anterior pregunta.         |
|                               |                 | Permite<br>estudiante<br>al<br>la<br>escoger  |
| selectBooleanCheckbox         | idVerificar     | pregunta que no se encuentre seguro           |
|                               |                 | de la respuesta para luego revisarla.         |

Tabla 2.51 Componentes utilizados de la Pantalla Rendir Evaluación.

# **2.4 Pruebas (Sprint Review)**

Luego de terminar con la implementación por cada Sprint se procedió a realizar las pruebas de aceptación; esto permitió conocer cuáles eran los errores en cada una de las pantallas realizadas; lo importante de realizar las pruebas es poner en evidencia al sistema en cada avance que se va realizando y conocer si cada una de las pantallas realizadas cumplen con los objetivos planteados.

## **2.4.1 Pruebas de Aceptación del Primer Sprint**

Para cada una de las historias de usuario que se crearon en la primera iteración se realizaron las pruebas de aceptación, para la historia de usuario que hace referencia a Gestionar Información de Curso se presenta la prueba de aceptación en las Tablas 2.52 hasta 2.54.

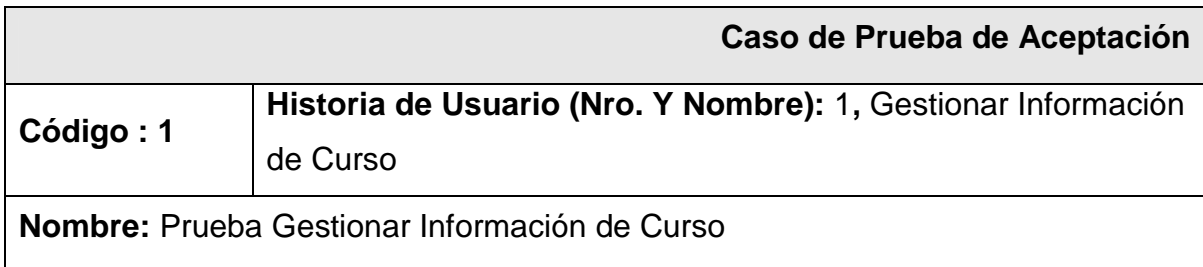

#### **Descripción:**

Se procede a ingresar la información de un curso ingresando el nombre, el objetivo, las horas y el valor sin IVA del curso en la base de datos.

#### **Condición de Ejecución:**

El campo nombre curso no debe ser mayor a 50 caracteres, el objetivo no debe ser mayor a 1000 caracteres, las horas de duración del curso no debe ser mayor a 3 caracteres solo números y el valor sin IVA puede ingresar máximo a 6 caracteres y solo números.

#### **Entrada / Pasos de ejecución:**

- 1. Se presenta la pantalla "Información de Curso".
- 2. Se ingresó en el campo "Nombre" el valor: Java Standard Edition.
- 3. Se ingresó en el campo "Objetivo" el valor: Módulo para inducción al lenguaje de programación JAVA enfocado a una audiencia con conocimientos de programación, no es necesario un conocimiento previo de JAVA, al término del módulo dominará toda la plataforma estándar.
- 4. Se ingresó en el campo "Horas" el valor: 40
- 5. Se ingresó en el campo "Valor sin IVA" el valor: 262.50
- 6. Se presionó el botón "Guardar"

#### **Resultado Esperado:**

Se recibió un diálogo de confirmación con el siguiente mensaje: "Información del Curso ingresada exitosamente", además se muestra en la tabla Cursos la información de curso ingresado.

#### **Evaluación de la Prueba:**

Muy Buena, Se cumplió con el resultado esperado.

#### Tabla 2.52 Prueba de Aceptación – Crear Información de Curso

En la Tabla 2.53 se muestra la prueba de aceptación para editar la información del curso.

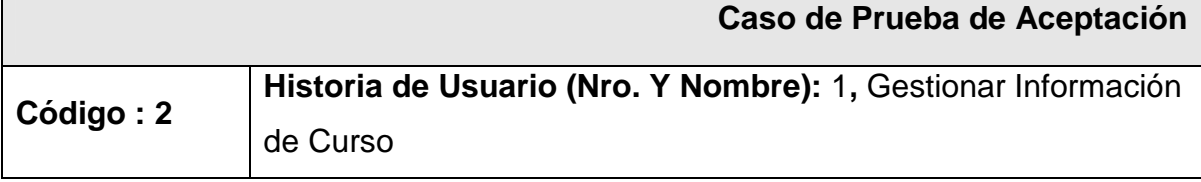

#### **Nombre:** Prueba Editar Información de Curso

#### **Descripción:**

Se procede a seleccionar la Información de un Curso a Editar.

## **Condición de Ejecución:**

Debe existir ingresada la información de un curso y debe mostrarse en la tabla Curso.

#### **Entrada / Pasos de ejecución:**

- 1. Se seleccionó la Información de Curso presionando el botón "Editar".
- 2. Se presenta la información del curso seleccionado en los campos respectivos.
- 3. Se realiza los cambios en objetivo, el valor y el aula, tomando en cuenta las condiciones dadas en el Código 1.
- 4. Se presiona el botón "Guardar Cambios"

## **Resultado Esperado:**

Se recibió un diálogo de confirmación con el siguiente mensaje: "Información del Curso actualizado exitosamente", además se muestra en la tabla Cursos la información del curso actualizado.

## **Evaluación de la Prueba:**

Muy Buena, Se cumplió con el resultado esperado.

## Tabla 2.53 Prueba de Aceptación – Editar Información del Curso

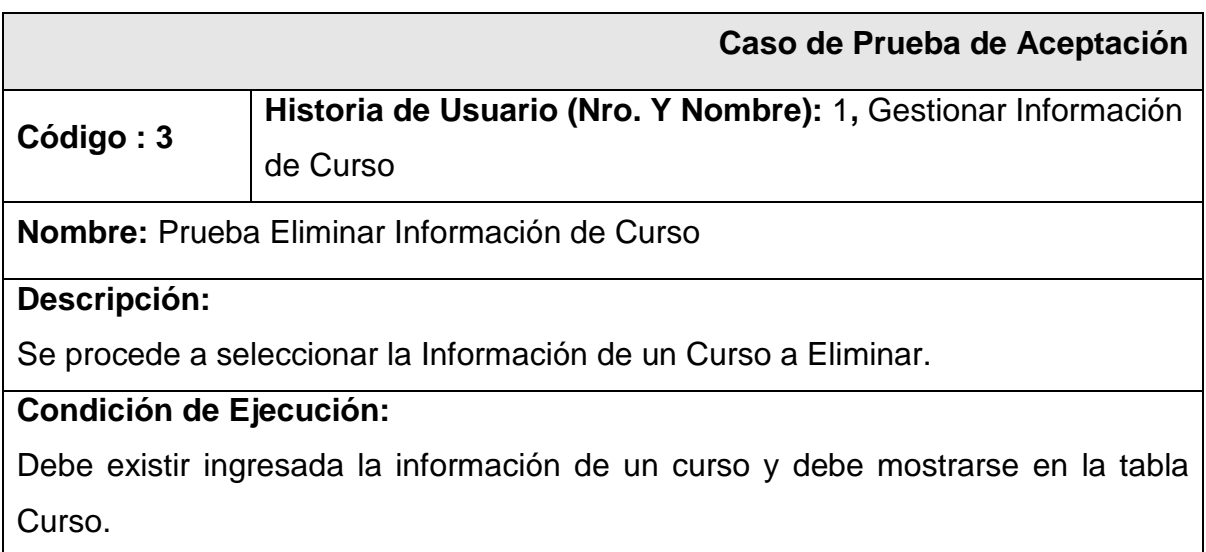

#### **Entrada / Pasos de ejecución:**

- 1. Se selecciona el curso que se desea eliminar.
- 2. Se presenta el botón "Eliminar".

#### **Resultado Esperado:**

Se recibió un diálogo de confirmación con el siguiente mensaje: "Información del Curso eliminada exitosamente".

## **Evaluación de la Prueba:**

Muy Buena, Se cumplió con el resultado esperado.

Tabla 2.54 Prueba de Aceptación – Eliminar Información del Curso

A continuación se va a realizar las pruebas de aceptación para la historia de usuario que hace referencia a "Generar Horario", se presentan en las Tablas de la 2.56 hasta la 2.58.

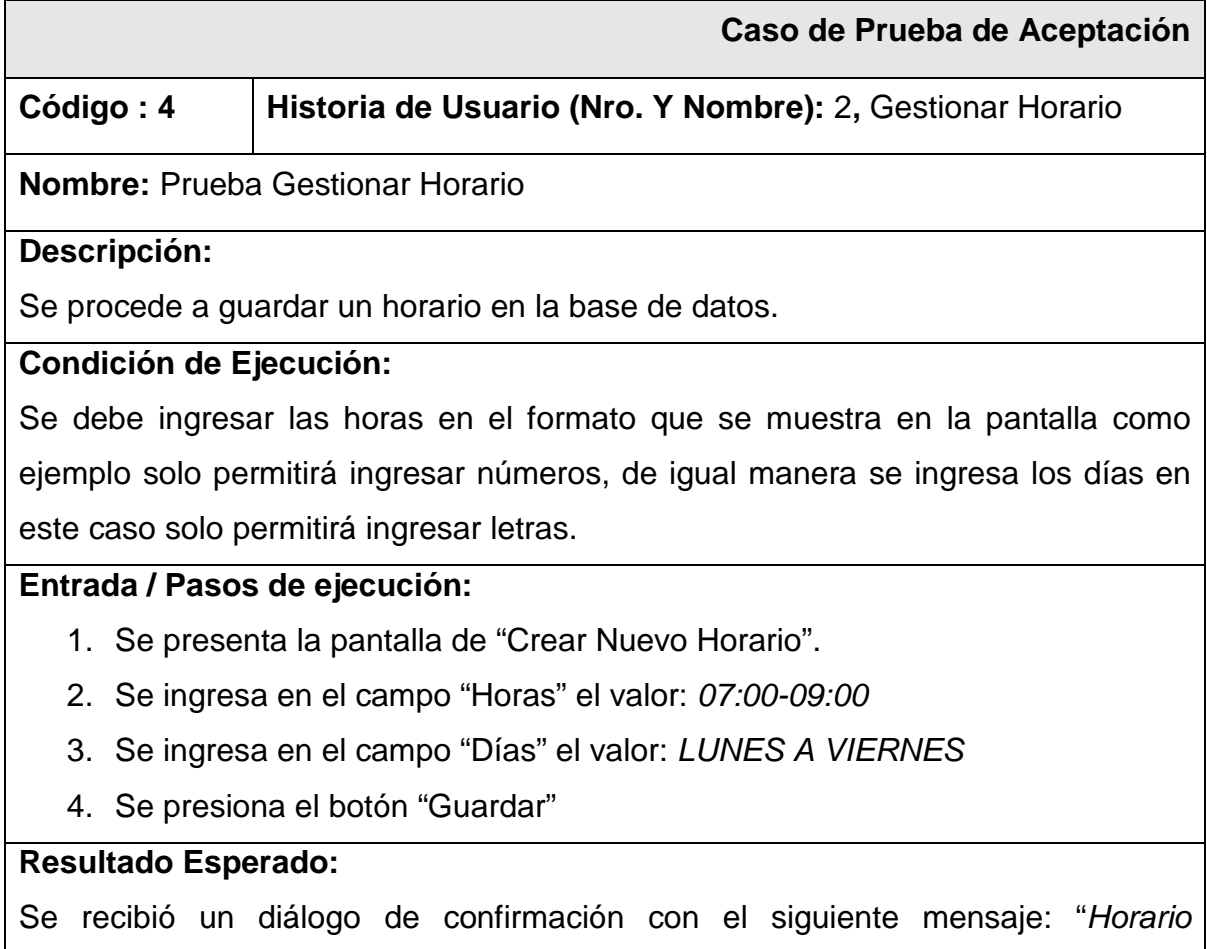

ingresado exitosamente", además se muestra en la tabla Horarios la información del horario ingresado.

## **Evaluación de la Prueba:**

Muy Buena, Se cumplió con el resultado esperado.

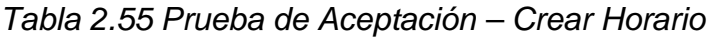

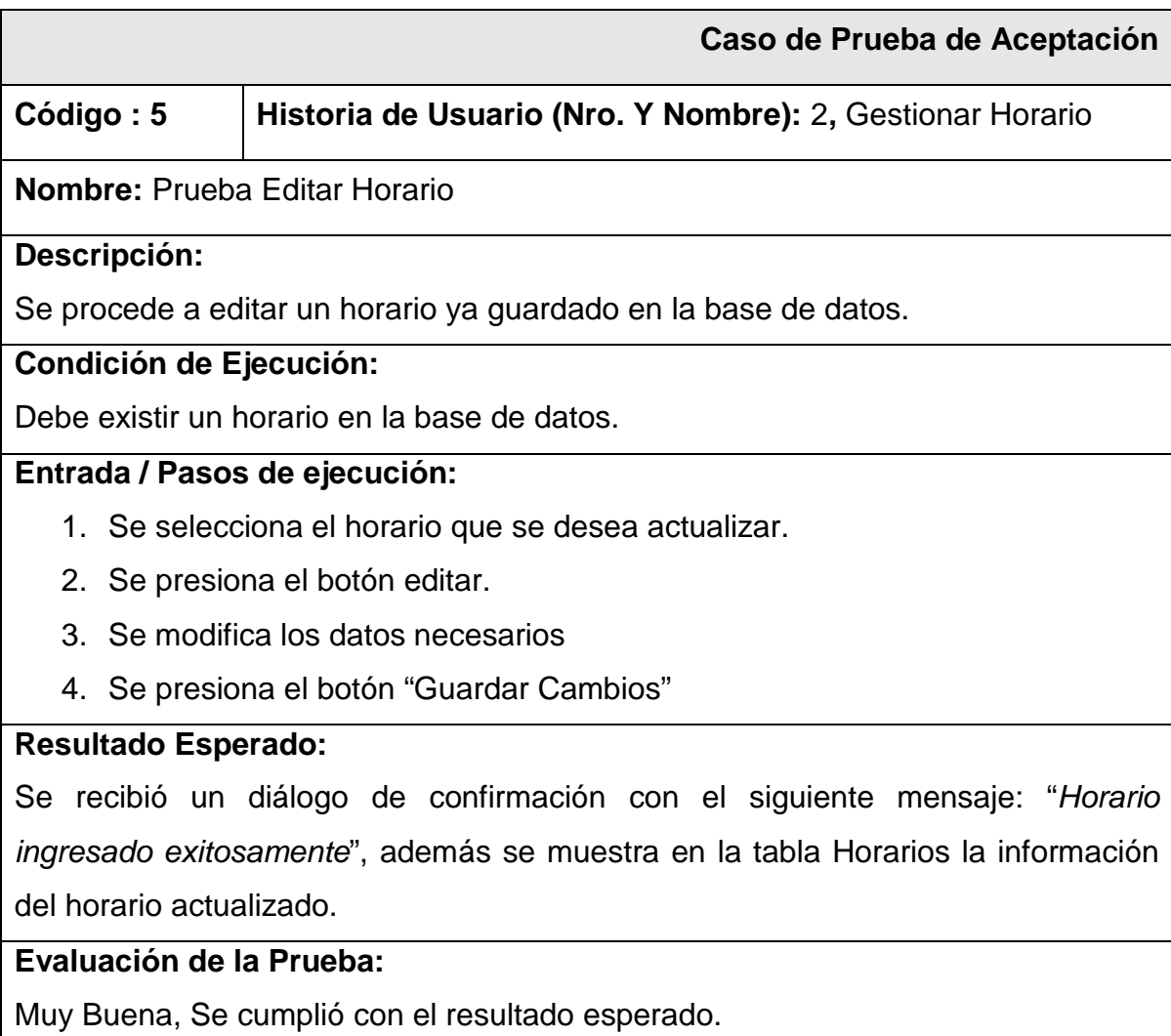

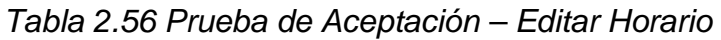

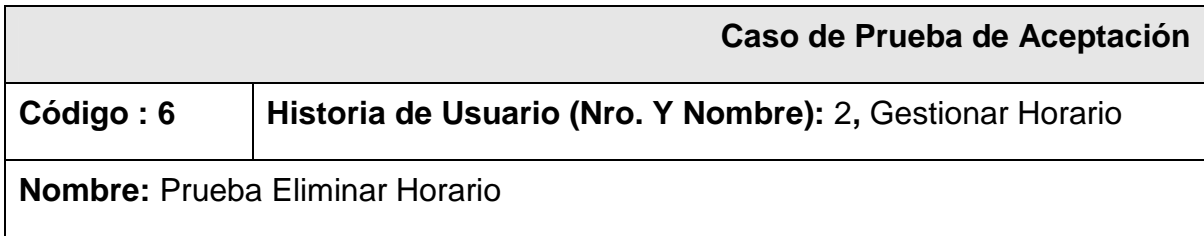

#### **Descripción:**

Se procede a eliminar un horario ya guardado en la base de datos.

#### **Condición de Ejecución:**

Debe existir un horario en la base de datos.

#### **Entrada / Pasos de ejecución:**

- 1. Se selecciona el horario que se desea eliminar.
- 2. Se presiona el botón eliminar.

#### **Resultado Esperado:**

Se recibió un diálogo de confirmación con el siguiente mensaje: "Horario eliminado exitosamente".

#### **Evaluación de la Prueba:**

Muy Buena, Se cumplió con el resultado esperado.

## Tabla 2.57 Prueba de Aceptación – Eliminar Horario

#### **2.4.2 Pruebas de Aceptación del Segundo Sprint**

Las Tablas 2.58, 2.59 y 2.60 muestran las pruebas de aceptación referentes a la historia de usuario "Crear Instructor".

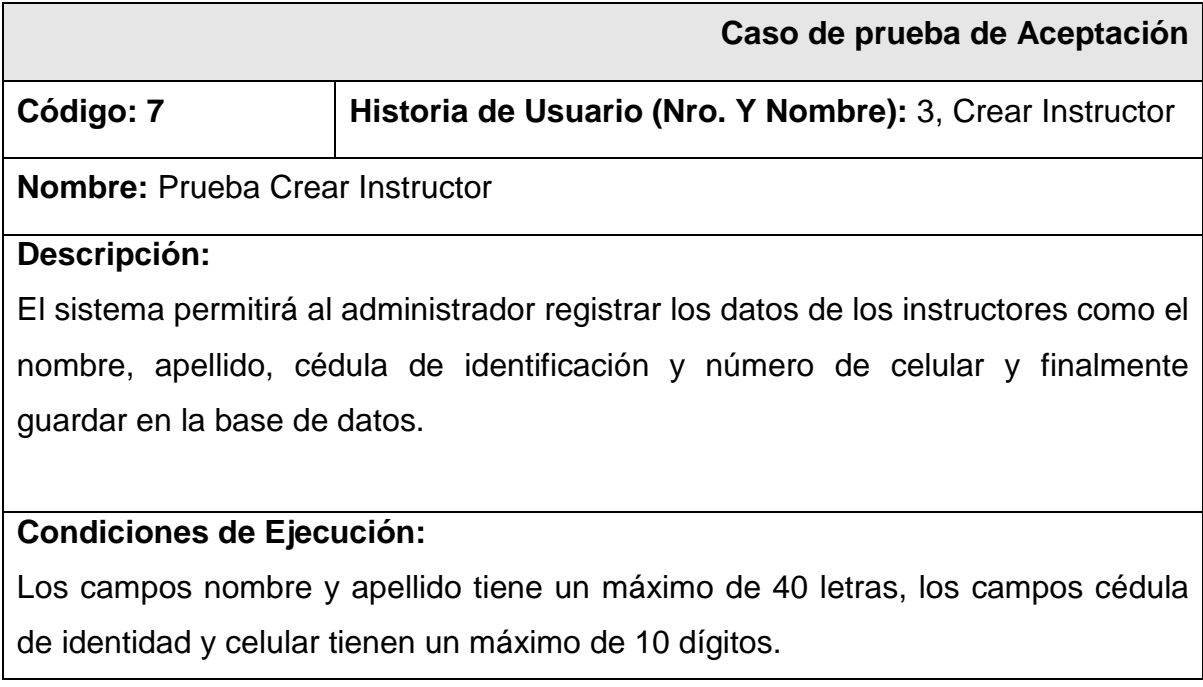

#### **Entrada / Pasos de ejecución:**

- 1. Se accede a la pantalla "Crear Instructores"
- 2. En el campo "Nombre" ingresamos Viviana
- 3. En el campo "Apellido" ingresamos Ramón
- 4. En el campo "C.I." ingresamos 1723908644
- 5. En el campo "Celular" ingresamos 095940491
- **6.** Presionamos el botón "Guardar"

#### **Resultado Esperado:**

El sistema muestra un mensaje confirmando que el instructor se ha ingresado exitosamente.

#### **Evaluación de Prueba:**

Muy Buena, Se cumplió con el resultado esperado.

#### Tabla 2.58 Prueba de Aceptación – Crear Instructor

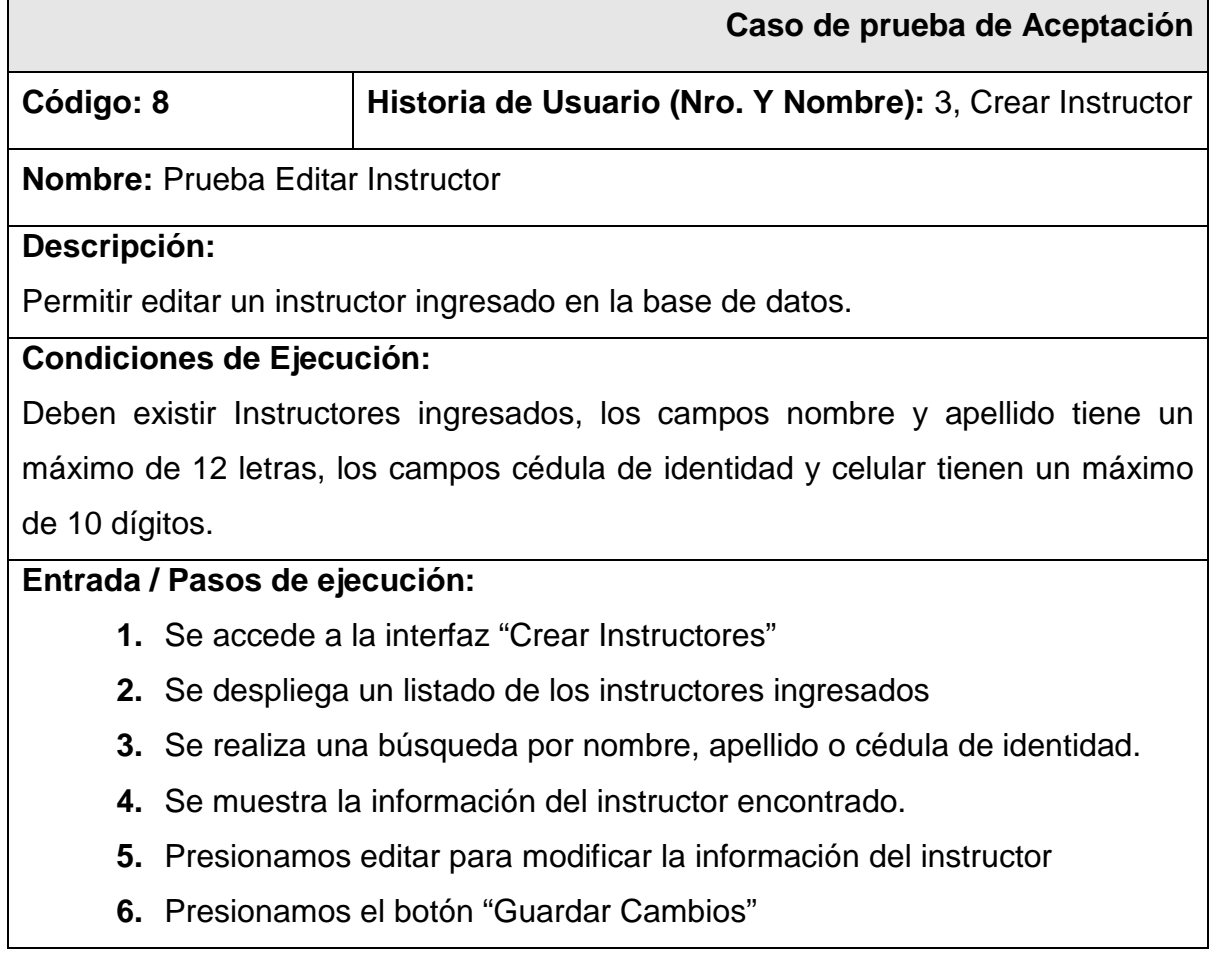

## **Resultado Esperado:**

El sistema muestra un mensaje confirmando que la información del instructor se ha modificado exitosamente.

## **Evaluación de Prueba:**

Muy Buena, Se cumplió con el resultado esperado.

#### Tabla 2.59 Prueba de Aceptación – Editar Instructor

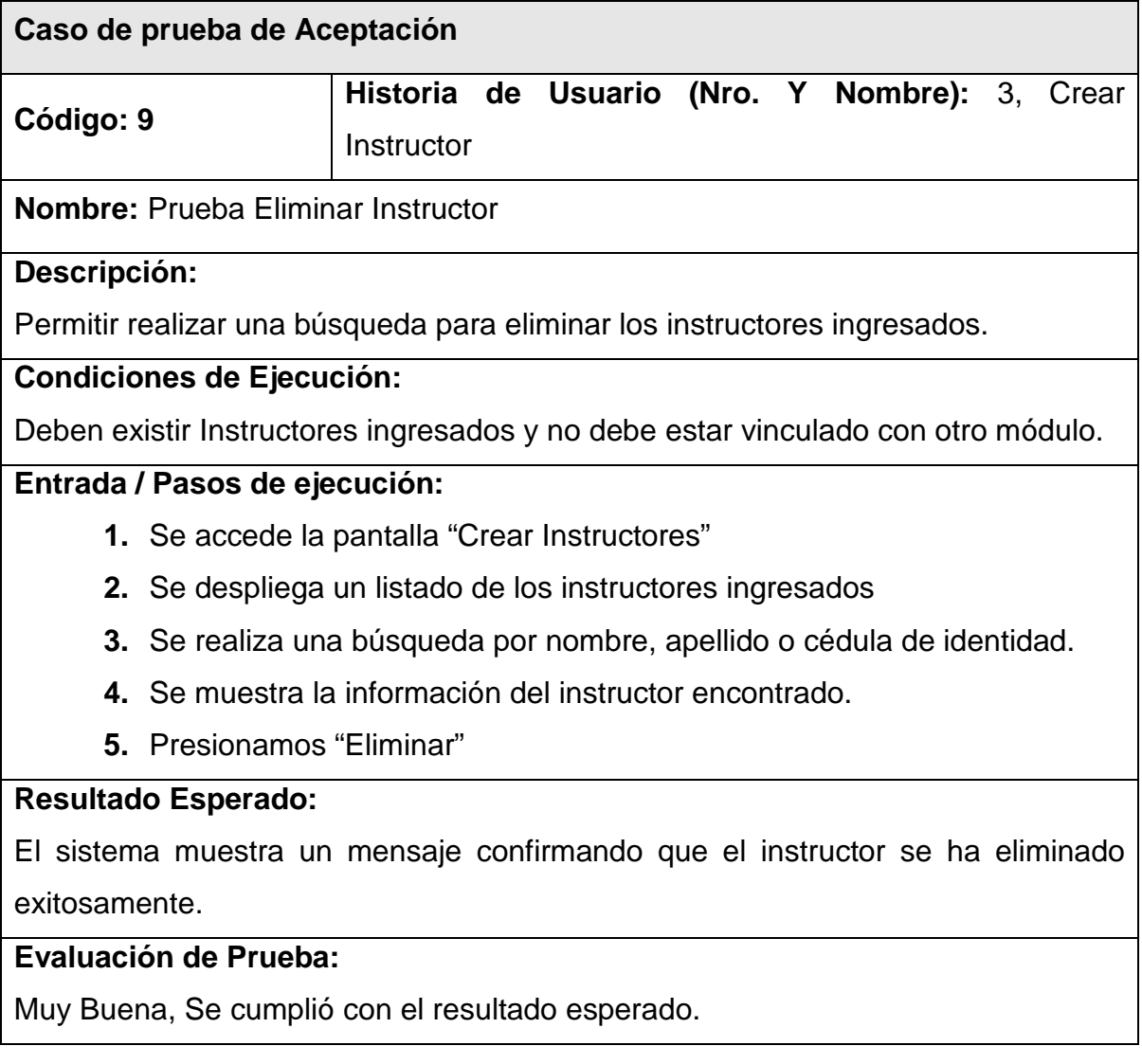

## Tabla 2.60 Prueba de Aceptación – Eliminar Instructor

Las Tablas 2.61, 2.62 y 2.63 muestran las pruebas de aceptación referentes a la historia de usuario "Vincular Curso"

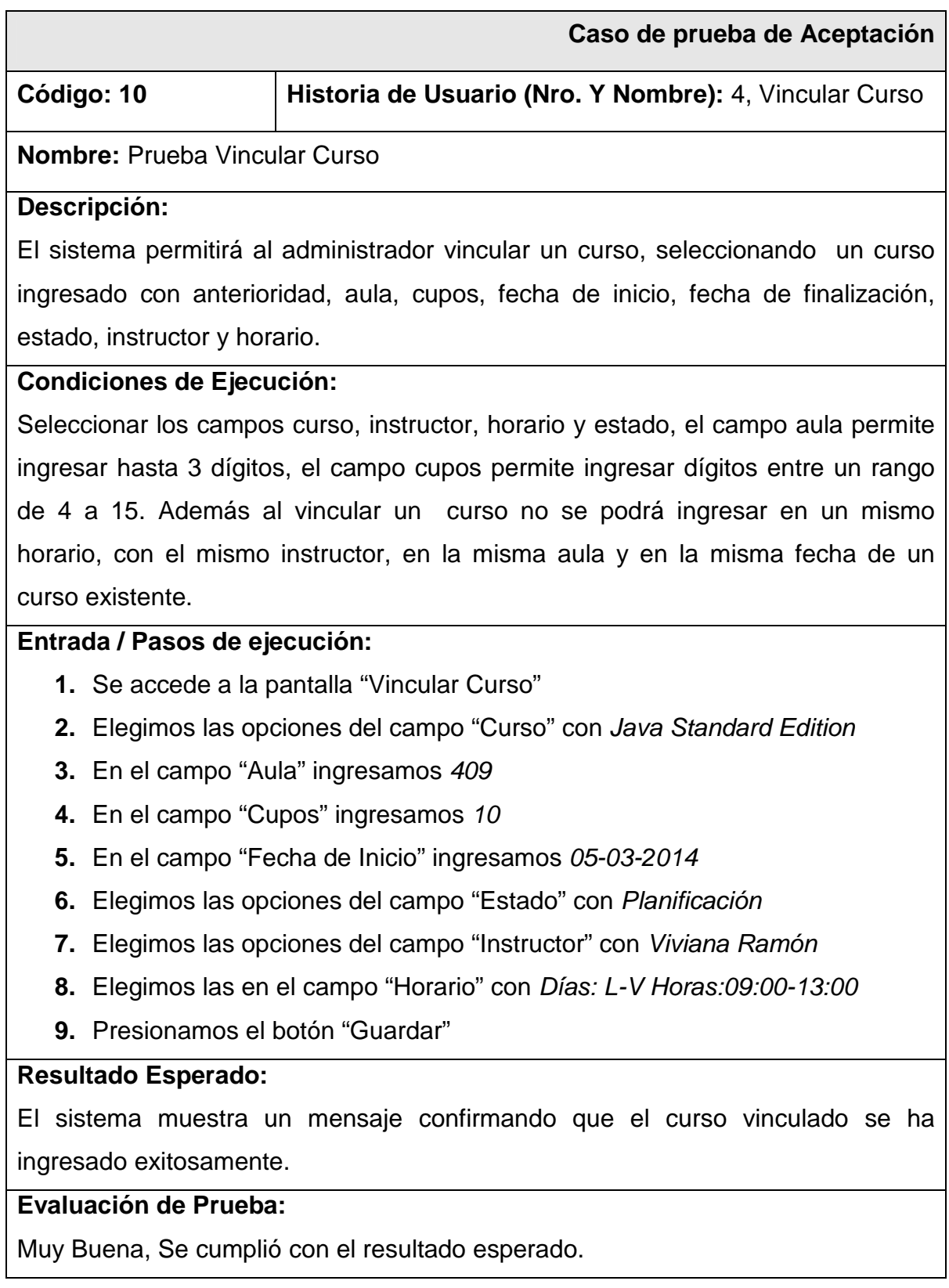

Tabla 2.61 Prueba de Aceptación – Vincular Curso
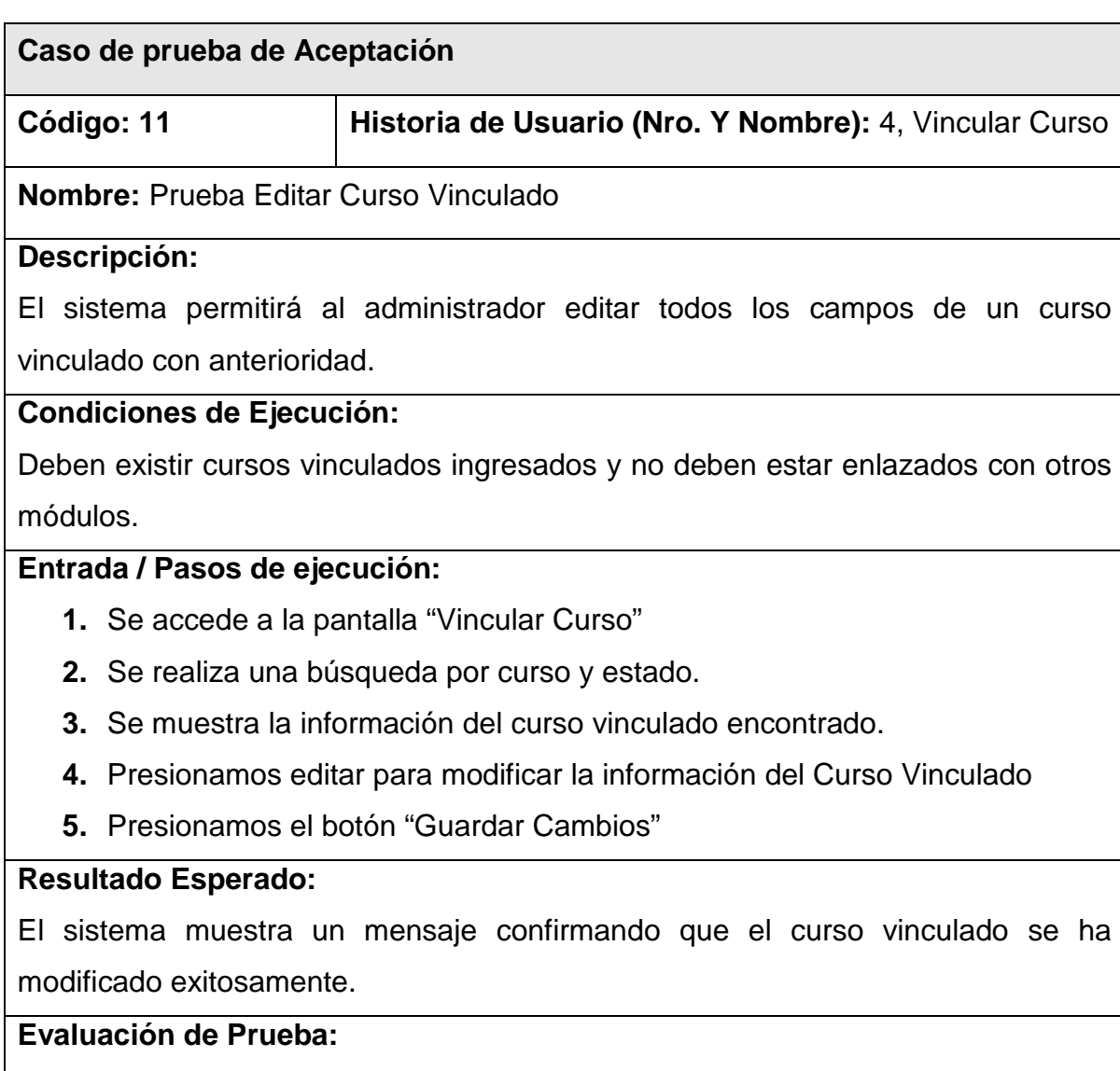

Muy Buena, Se cumplió con el resultado esperado.

Tabla 2.62 Prueba de Aceptación – Editar Vincular Curso

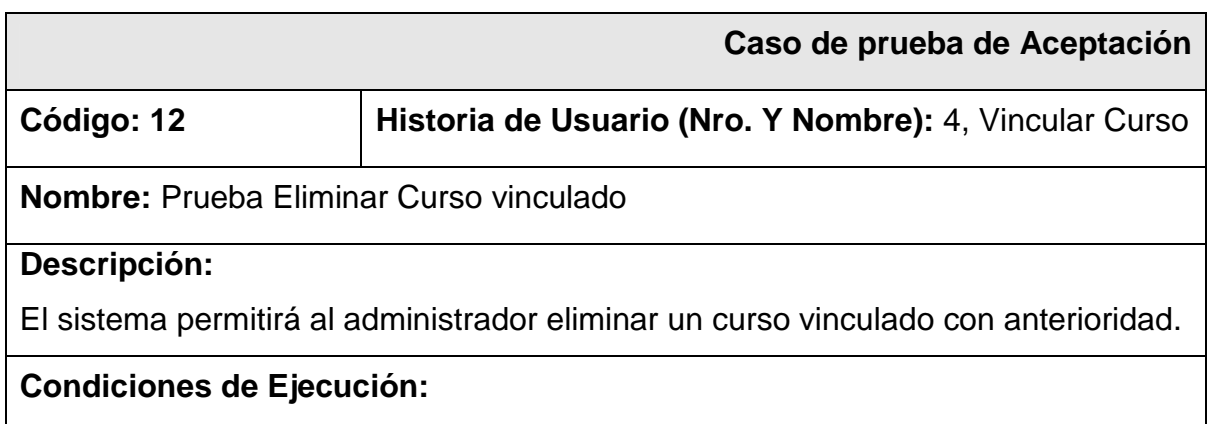

Se realiza una búsqueda por nombre del curso o estado de un curso vinculado con anterioridad para poder eliminarlo, considerando que no exista un curso en un mismo horario, con el mismo instructor, en la misma aula y en una fecha vigente.

#### **Entrada / Pasos de ejecución:**

- **1.** Se accede a la interfaz "Vincular Curso"
- **2.** Se realiza una búsqueda por curso y estado.
- **3.** Se muestra la información del curso vinculado encontrado.
- **4.** Presionamos eliminar

#### **Resultado Esperado:**

El sistema muestra un mensaje confirmando que el curso vinculado se ha eliminado exitosamente.

#### **Evaluación de Prueba:**

Muy Buena, Se cumplió con el resultado esperado.

## Tabla 2.63 Prueba de Aceptación – Eliminar Vincular Curso

Las Tablas 2.64, 2.65 y 2.66 muestran las pruebas de aceptación referentes a la historia de usuario "Gestionar Cliente"

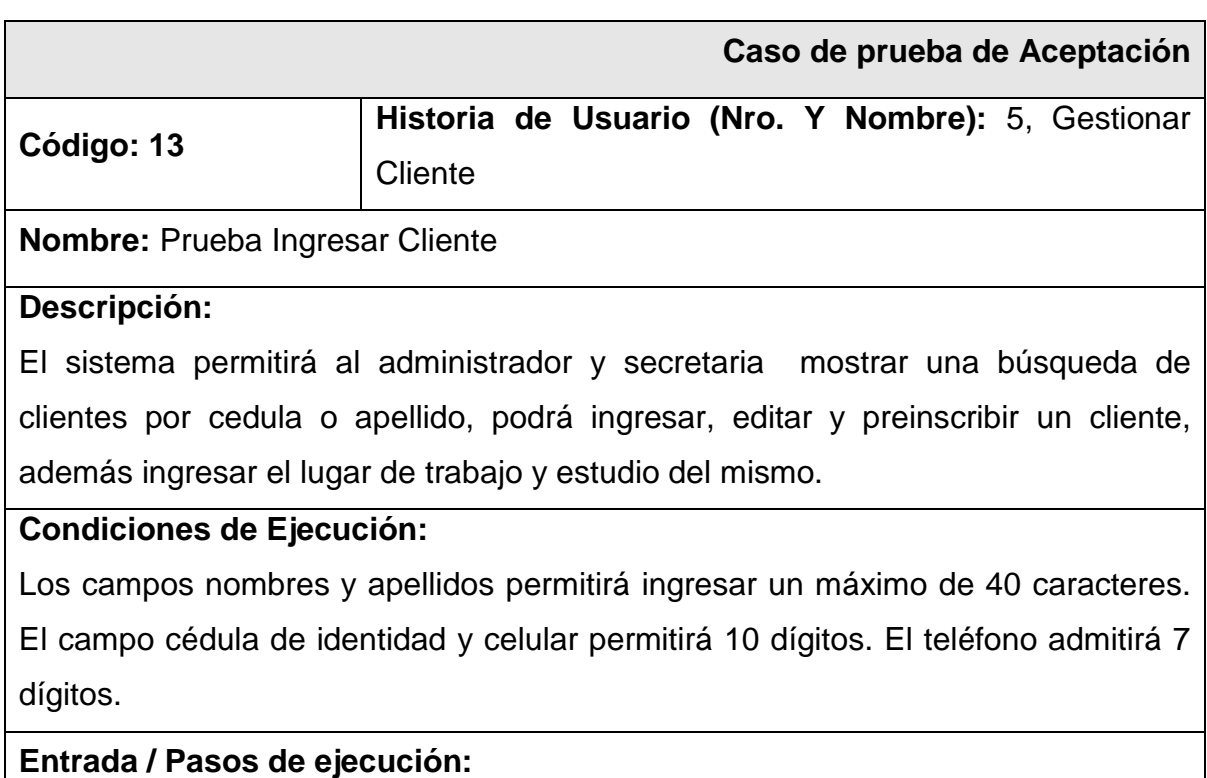

- **1.** Se accede a la pantalla "Cliente"
- **2.** En el campo "Cédula" ingresamos 1704460449
- **3.** En el campo "Nombre" ingresamos María
- 4. En el campo "Apellido" ingresamos Alvear
- **5.** En el campo "Teléfono Fijo" ingresamos 023073455
- **6.** En el campo "Celular" ingresamos 0994433409
- **7.** En el campo "Mail" ingresamos maria.alvear@hotmail.com
- 8. En el campo "Dirección" ingresamos 10 de agosto y Av. América
- 9. Seleccionamos un "Lugar de Trabajo" si existe, caso contrario lo creamos, en este caso elegimos Correos del Ecuador
- 10. Seleccionamos un "Lugar de Estudio" si existe, caso contrario lo creamos, en este caso UPS
- 11. Seleccionamos uno o varios cursos de interés Java Standard Edition
- **12.** Presionamos el botón "Guardar"

#### **Resultado Esperado:**

El sistema muestra un mensaje confirmando que el cliente se ha ingresado exitosamente.

#### **Evaluación de Prueba:**

Muy Buena, Se cumplió con el resultado esperado.

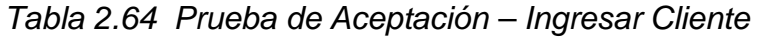

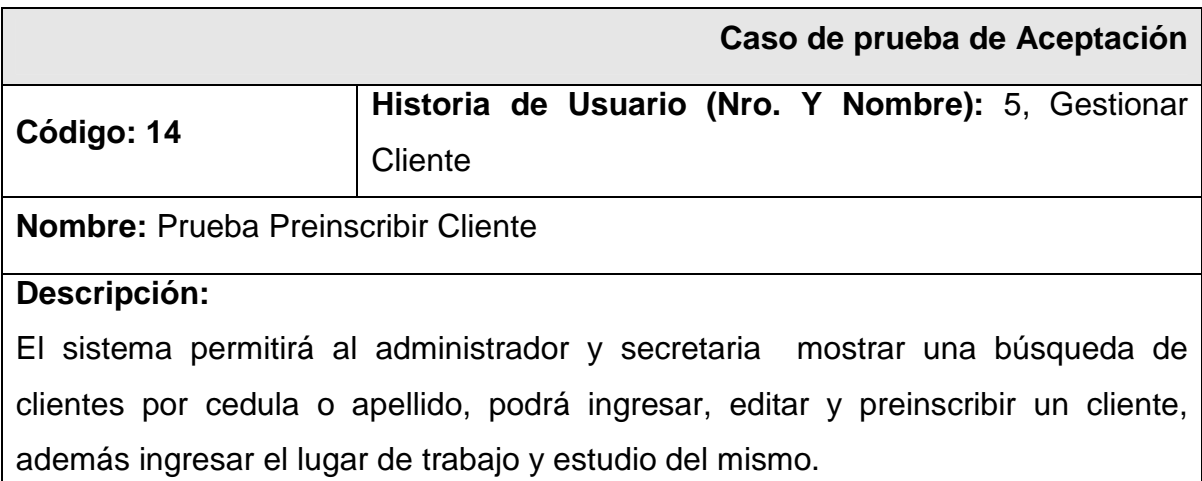

#### **Condiciones de Ejecución:**

Los campos nombres y apellidos permitirá ingresar un máximo de 40 caracteres. El campo cédula de identidad y celular permitirá 10 dígitos. El teléfono admitirá 7 dígitos.

#### **Entrada / Pasos de ejecución:**

- **1.** Se accede a la pantalla "Cliente"
- **2.** En el campo "Cédula" ingresamos 1709713273
- **3.** En el campo "Nombre" ingresamos Julio
- 4. En el campo "Apellido" ingresamos Cortez
- **5.** En el campo "Teléfono Fijo" ingresamos 022675816
- **6.** En el campo "Celular" ingresamos 0992707137
- **7.** En el campo "Mail" ingresamos *jul* @hotmail.com
- 8. En el campo "Dirección" La Villa flora
- 9. Seleccionamos un lugar de trabajo en este caso elegimos Kruger

10. Seleccionamos un lugar de estudio en este caso UCE

11. Seleccionamos un curso en preinscribirse JSF

**12.** Presionamos el botón "Preinscribir"

#### **Resultado Esperado:**

El sistema muestra un mensaje confirmando que el cliente se ha preinscrito exitosamente.

#### **Evaluación de Prueba:**

Muy Buena, Se cumplió con el resultado esperado.

#### Tabla 2.65 Prueba de Aceptación – Preinscribir Cliente

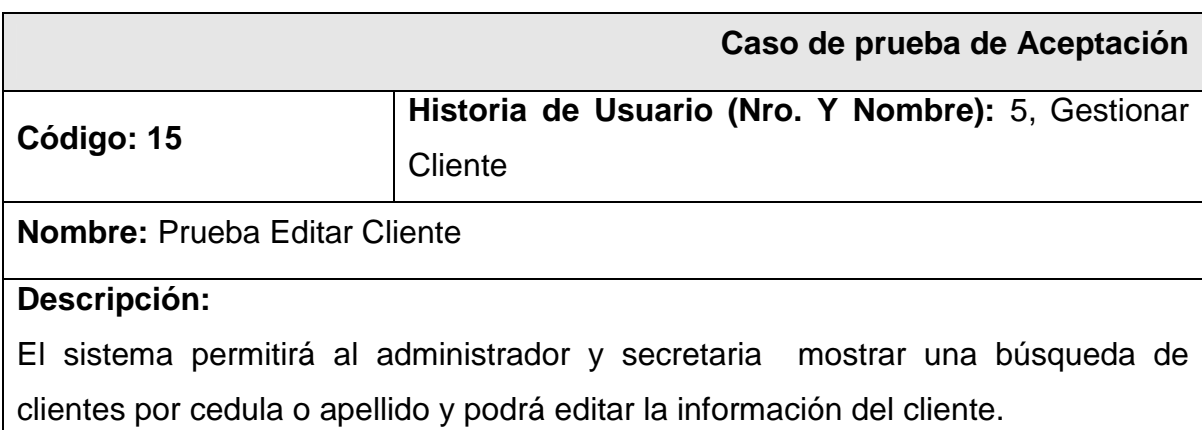

#### **Condiciones de Ejecución:**

Deben existir clientes ingresados.

#### **Entrada / Pasos de ejecución:**

- **1.** Se accede a la pantalla "Cliente"
- **2.** Se realiza una búsqueda por cédula y apellido.
- **3.** Se muestra la información del cliente encontrado.
- **4.** Presionamos "Editar"

#### **Resultado Esperado:**

El sistema muestra un mensaje confirmando que el cliente se ha modificado exitosamente.

#### **Evaluación de Prueba:**

El administrador y la secretaria editan la información del cliente a la base de datos, se obtuvo los resultados esperados.

#### Tabla 2.66 Prueba de Aceptación – Editar Cliente

En la Tabla 2.67 se muestra la prueba de aceptación realizada para la parte de mostrar los cursos que están habilitados para ser publicitados.

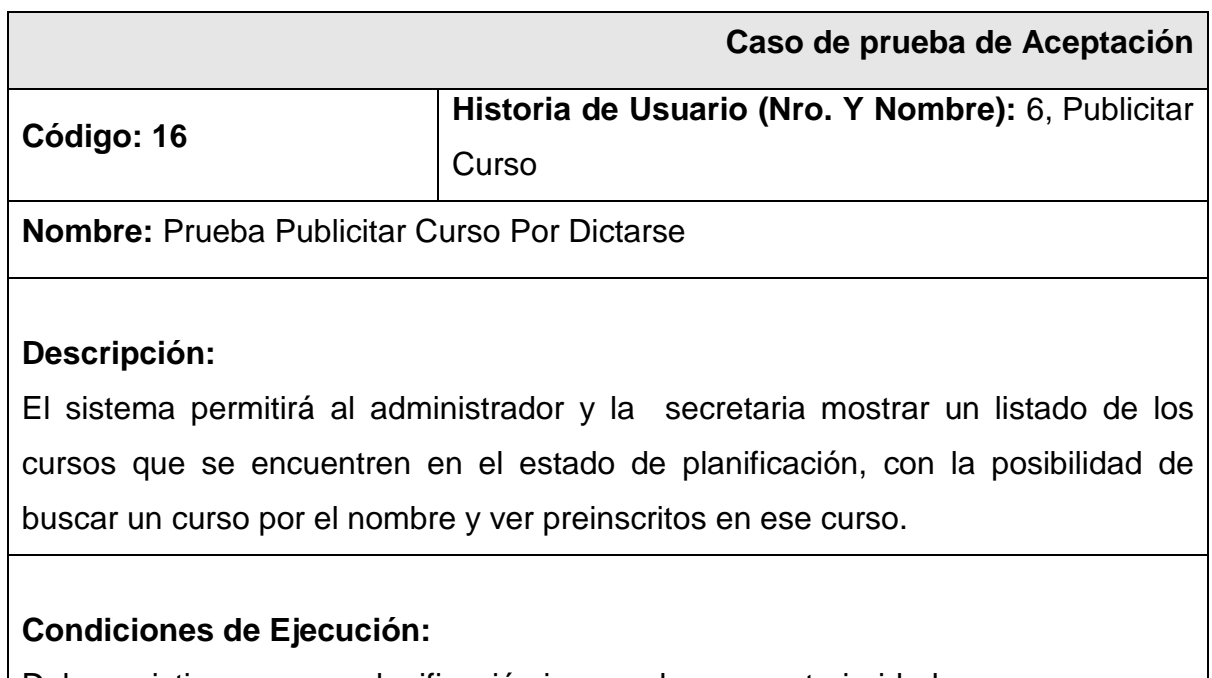

Deber existir cursos en planificación ingresados con anterioridad.

#### **Entrada / Pasos de ejecución:**

- **1.** Se accede a la pantalla "Curso Por Dictarse"
- **2.** Nos muestra un listado con los curso en planificación
- 3. Realizamos la búsqueda del curso JSF
- 4. Visualizamos la información del curso JSF
- **5.** Presionamos el botón Ver Preinscritos

#### **Resultado Esperado:**

El sistema muestra los cursos que se encuentran en el estado de planificación.

#### **Evaluación de Prueba:**

El administrador y la secretaria visualizan todos los clientes preinscritos en el curso JSF, se obtuvo los resultados esperados.

Tabla 2.67 Prueba de Aceptación – Publicitar Curso Por Dictarse

#### **2.4.3 Pruebas de Aceptación del Tercer Sprint**

A continuación se procedió a generar las pruebas de aceptación que se realizaron en el desarrollo del tercer sprint las cuales se muestran en las Tablas de la 2.68 hasta 2.73.

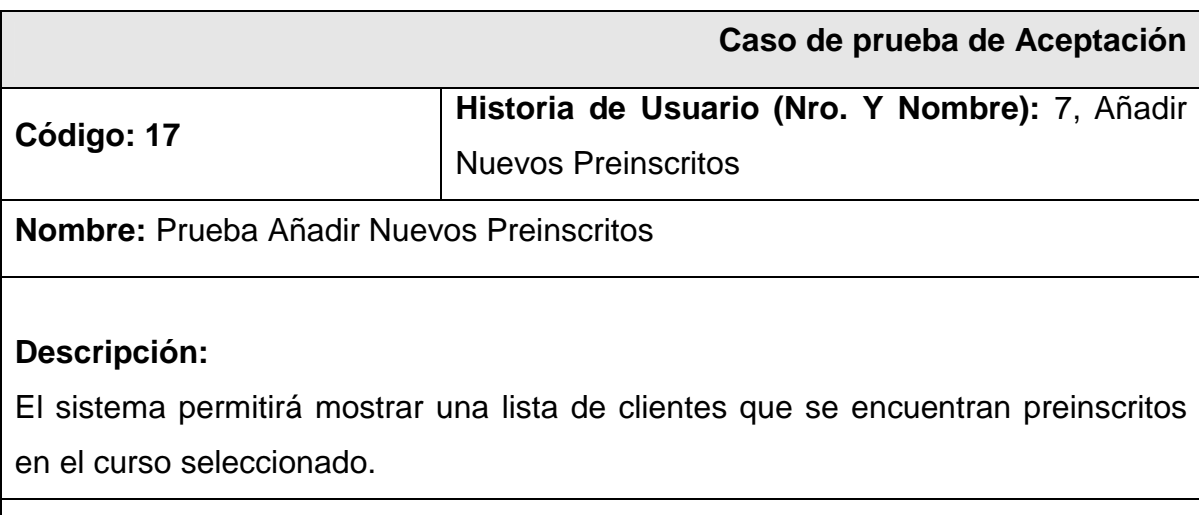

## **Condiciones de Ejecución:**

Debe haber seleccionado un curso que se encuentra en el estado de publicidad.

#### **Entrada / Pasos de ejecución:**

- **1.** Se accede a la pantalla "Ver Interesados"
- **2.** Nos muestra un listado de los clientes preinscritos
- 3. Presionamos el botón "Añadir Nuevos Preinscritos"
- 4. Nos muestra un pantalla con los clientes que se encuentran interesados en el curso
- **5.** Presionamos el botón "Llamar"

#### **Resultado Esperado:**

El sistema muestra los clientes que se encuentran interesados en el curso.

#### **Evaluación de Prueba:**

El administrador y la secretaria visualizan todos los clientes preinscritos en el curso JSF, se obtuvo los resultados esperados.

#### Tabla 2.68 Prueba de Aceptación – Añadir Nuevos Preinscritos

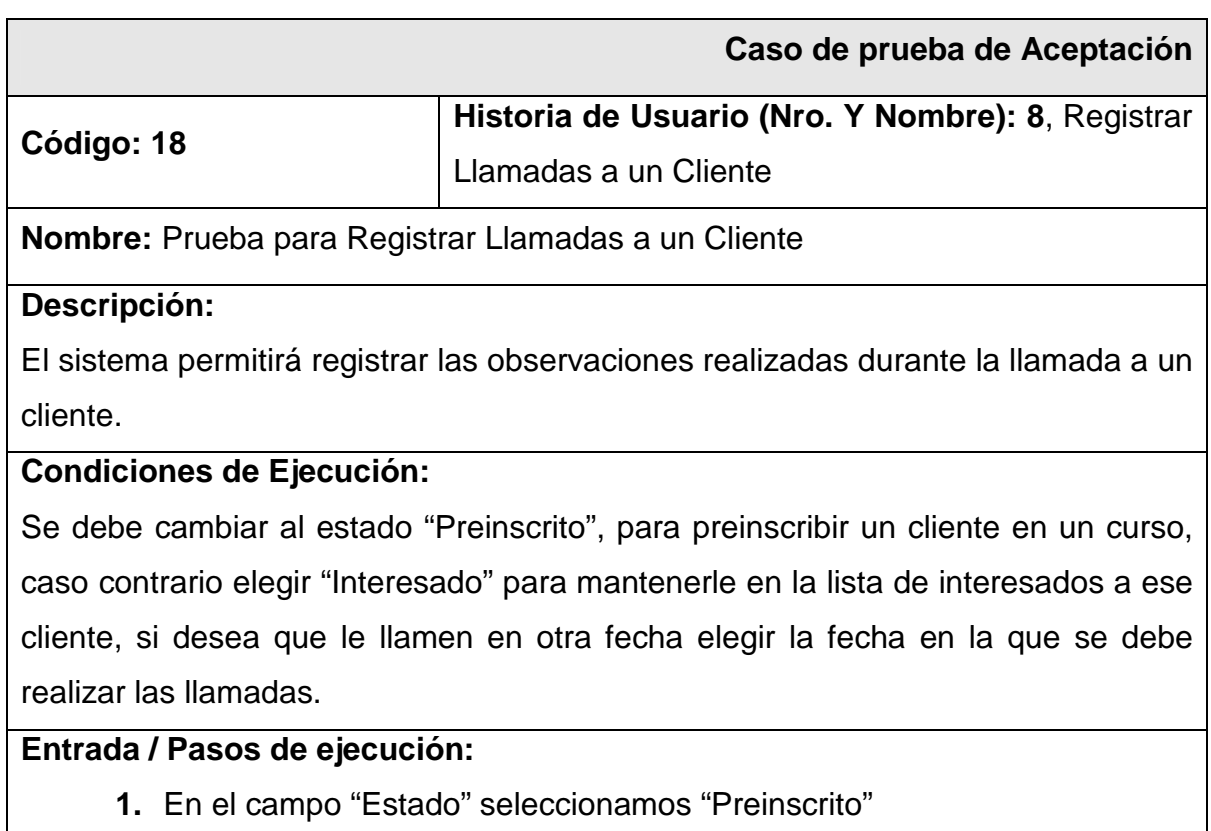

**2.** En el campo "Fecha Pendiente de la Llamada" no ingresamos nada.

- 3. En el campo "Observaciones" no ingresamos nada.
- 4. Presionamos el botón "Guardar"

## **Resultado Esperado:**

El cliente se muestra en la tabla de Preinscritos.

## **Evaluación de Prueba:**

Se obtuvo el resultado esperado.

## Tabla 2.69 Prueba de Aceptación – Registrar Llamadas realizadas a un Cliente

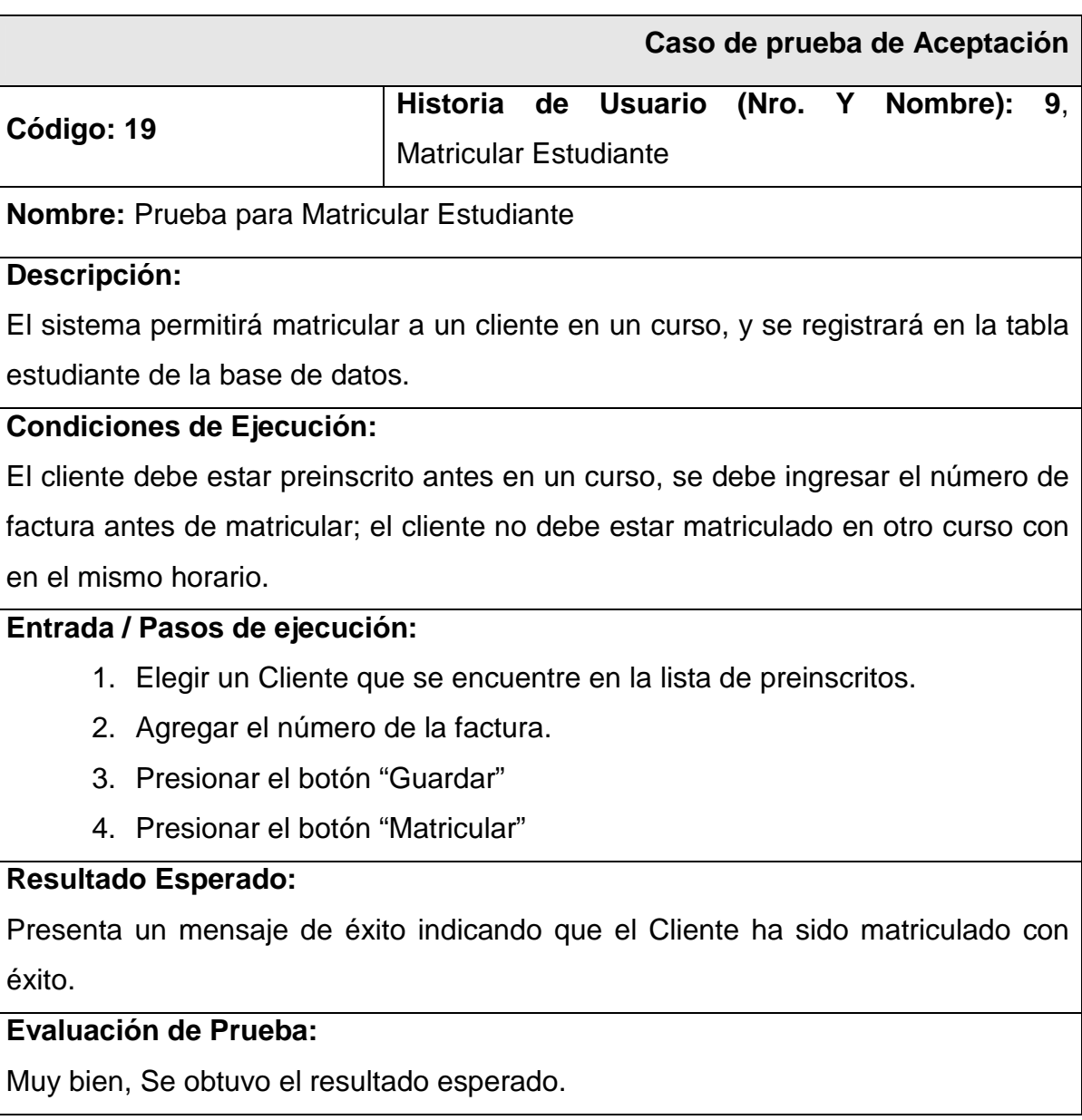

Tabla 2.70 Prueba de Aceptación – Matricular Estudiante

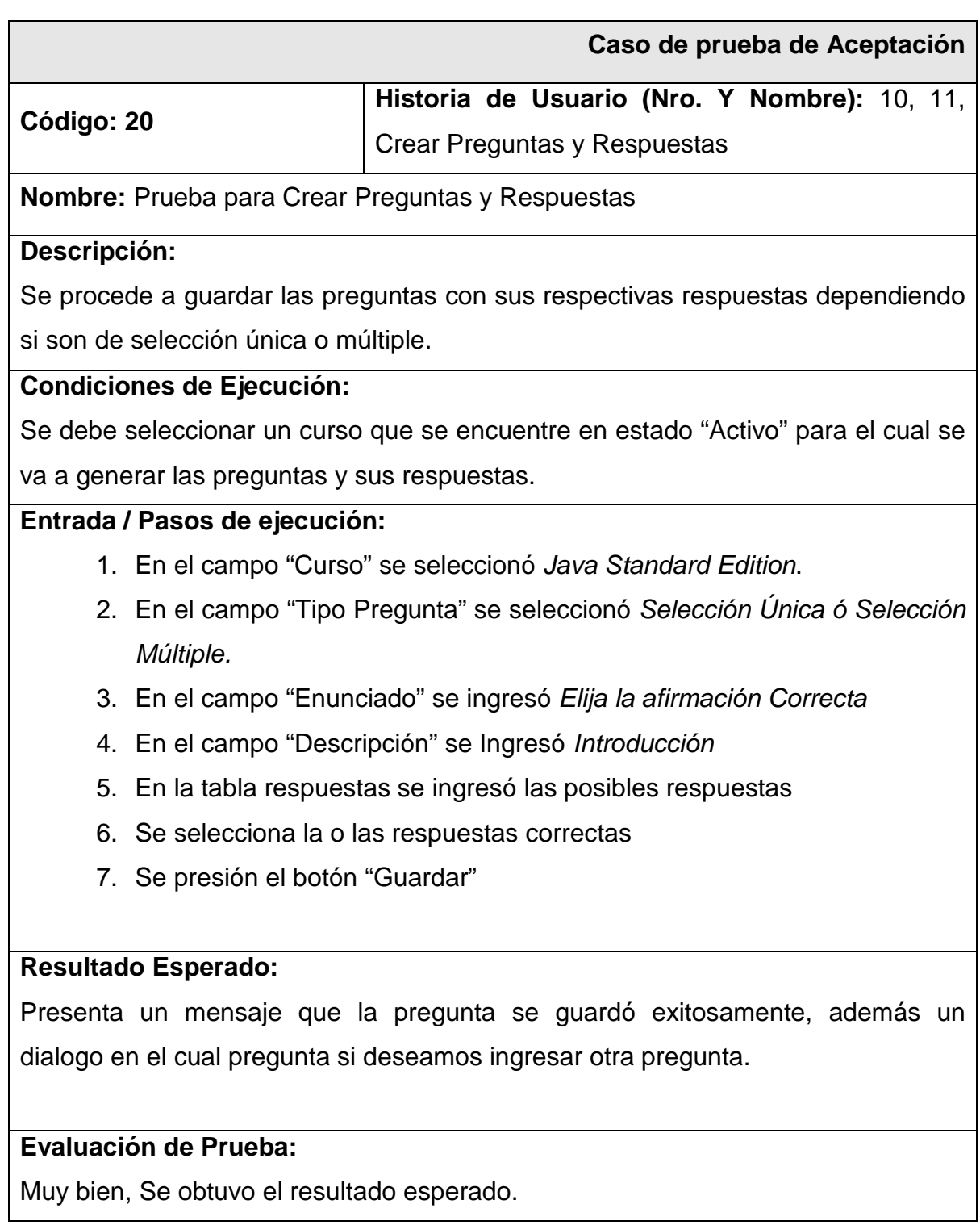

Tabla 2.71 Prueba de Aceptación – Crear Preguntas y Repuestas Selección Única ó Múltiple

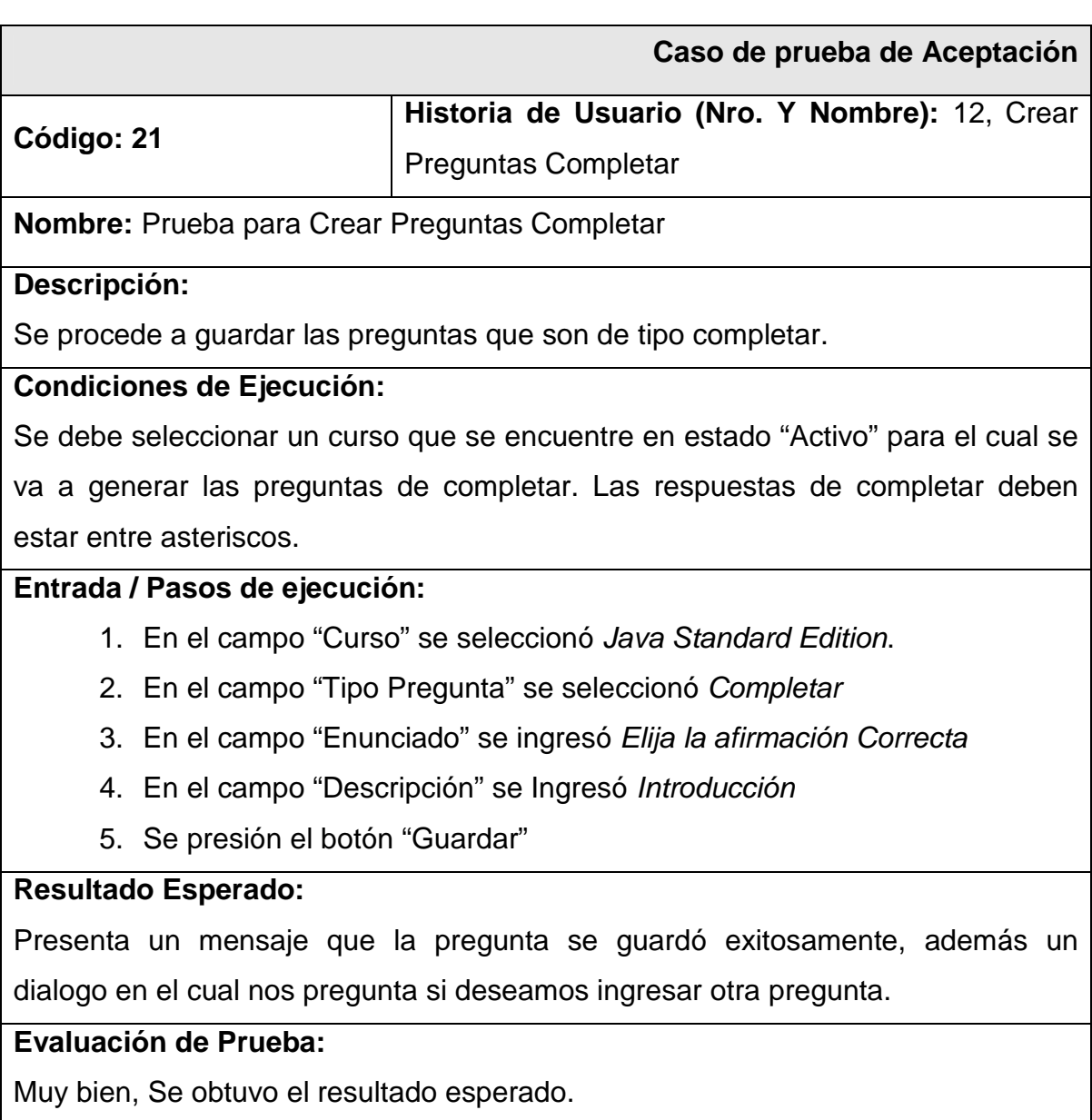

## Tabla 2.72 Prueba de Aceptación – Crear Preguntas Completar

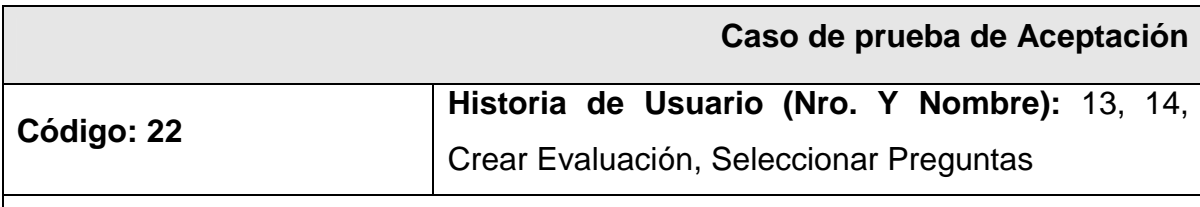

**Nombre:** Prueba para Crear Evaluación.

#### **Descripción:**

Se procede a crear una evaluación asignar preguntas a la evaluación y guardar la evaluación en la base de datos.

#### **Condiciones de Ejecución:**

El curso para el cual se va a generar la evaluación debe tener creadas preguntas con anterioridad.

#### **Entrada / Pasos de ejecución:**

- 1. En el campo "Nombre" se ingresó Evaluación JSE
- 2. En el campo "Descripción" se ingresó Evaluación 1
- 3. En el campo "Curso" se seleccionó Java Standard Edition
- 4. Presionamos "Crear Evaluación"
- 5. En el campo "Tipo de Pregunta" se seleccionó Selección Única
- 6. Presionamos "Cargar Preguntas".
- 7. Seleccionar las preguntas que se desea adjuntar a las respuestas.
- 8. Presionamos "Asignar Preguntas"
- 9. En el campo "Valoración" asignamos el valor de la pregunta.
- 10. Presionamos "Guardar Evaluación"

#### **Resultado Esperado:**

Una vez guardada la evaluación presenta el mensaje la evaluación de ha guardado con éxito.

#### **Evaluación de Prueba:**

Muy bien, Se obtuvo el resultado esperado.

Tabla 2.73 Prueba de Aceptación – Crear Evaluación

#### **2.4.4 Pruebas de Aceptación del Cuarto Sprint**

La Tabla 2.74 muestra las pruebas de aceptación referentes a la historia de usuario Asignar Evaluación a un Curso

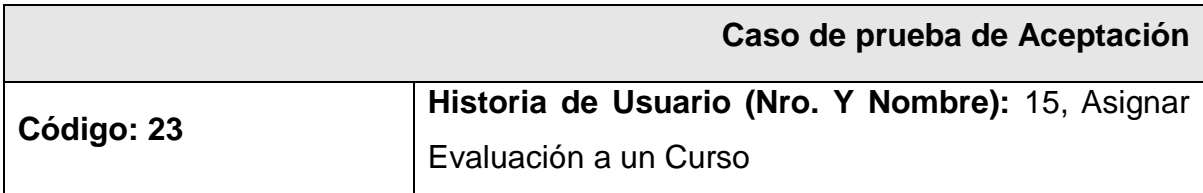

**Nombre:** Prueba Asignar Evaluación a un curso

**Descripción:** 

Debe permitir asignar una evaluación a un curso

#### **Condiciones de Ejecución:**

Los cursos a los cuales se desean asignar las evaluaciones deben estar únicamente en estado "Activo".

#### **Entrada / Pasos de ejecución:**

- **1.** Se accede a la pantalla "Asignar Evaluación a un curso"
- **2.** Elegimos de las opciones del campo "Curso" con Java Standard Edition
- **3.** Elegimos de las opciones del campo "Horario" Días: LUNES A VIERNES Horas:07:00-09:00
- **4.** Elegimos de las opciones del campo "Evaluación" Evaluación JSE
- **5.** Presionamos el botón "Cargar Evaluación"

#### **Resultado Esperado:**

El sistema muestra un mensaje confirmando Evaluación asignada a un curso exitosamente

#### **Evaluación de Prueba:**

Muy Bien, se cumplió con el objetivo y se obtuvo la respuesta operada.

Tabla 2.74 Prueba de Aceptación – Asignar Evaluación a un Curso

La Tabla 2.75 muestra las pruebas de aceptación referentes a la historia de usuario Ingresar a Rendir Evaluación

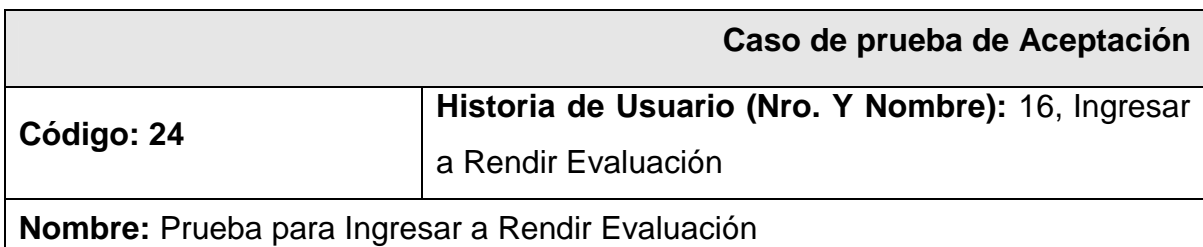

#### **Descripción:**

Debe permitir a un estudiante matriculado en un curso rendir la evaluación que le haya sido asignada.

#### **Condiciones de Ejecución:**

El estudiante debe estar matriculado, el curso que elige el estudiante debe tener asignada una evaluación, el estudiante ingresa con su cédula como contraseña.

#### **Entrada / Pasos de ejecución:**

- **1.** Se accede a la pantalla "LoginEva"
- **2.** En el campo "Usuario" se ingresó la cedula del estudiante
- **3.** En el campo "Contraseña" se ingresó la cedula del estudiante
- **4.** En el campo "Curso" debe seleccionarse el curso del que se desea rendir la evaluación.
- 5. Presionamos el botón "Ingresar"
- **6.** Seleccionamos la evaluación que desea rendir el estudiante
- **7.** Presionamos el botón "Continuar".

#### **Resultado Esperado:**

El sistema muestra los cursos en los que el estudiante se encuentra matriculado, se elige el curso y muestra las evaluaciones que están asignadas a ese curso y que todavía no ha rendido el estudiante.

#### **Evaluación de Prueba:**

Muy Bien, se obtuvo la respuesta esperada.

Tabla 2.75 Prueba de Aceptación – Ingresar a Rendir Evaluación

La Tabla 2.76 muestra las pruebas de aceptación referentes a la historia de usuario Presentar Preguntar para Evaluación.

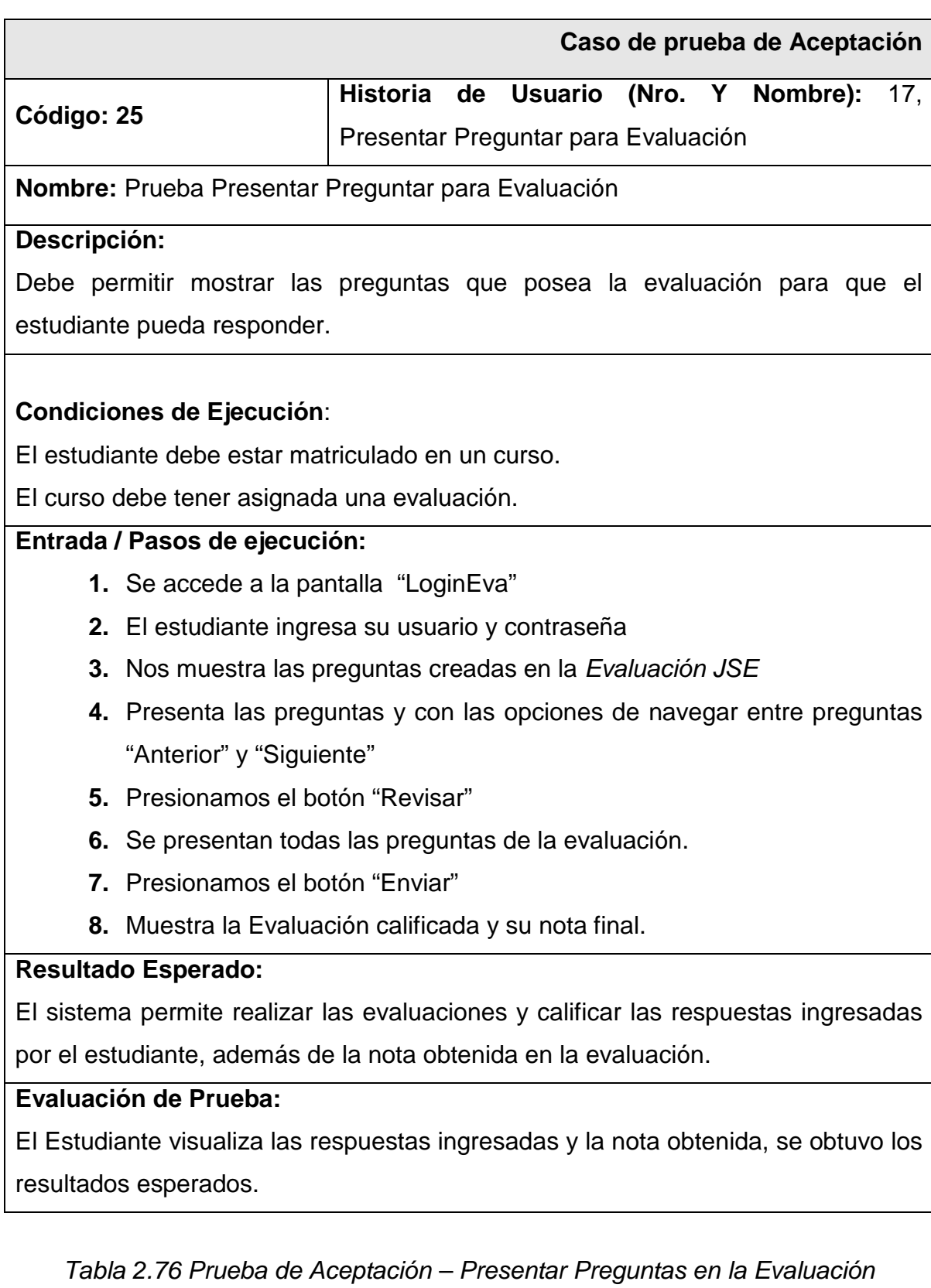

La Tabla 2.77 muestra las prueba de aceptación referente a la historia de usuario Presentar Notas de Evaluaciones.

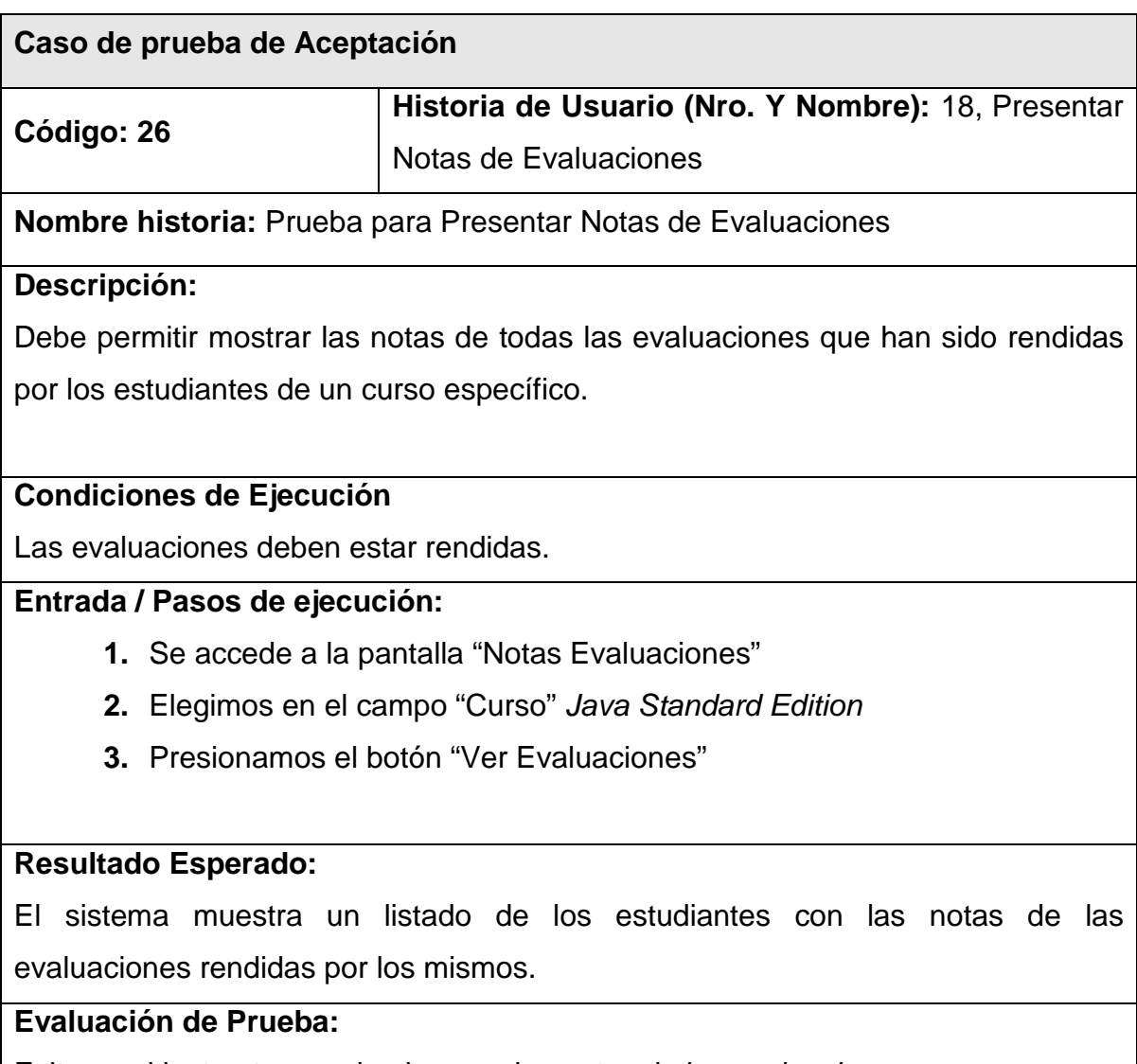

Exitosa, el instructor puede observar las notas de las evaluaciones.

Tabla 2.77 Prueba de Aceptación – Presentar Notas de Evaluación

# **CAPÍTULO 3**

# **EVALUACIÓN DEL SISTEMA**

## **3.1 Implantación del Sistema.**

Luego de finalizar con la implementación del sistema y las pruebas respectivas realizadas en cada una de las iteraciones desarrolladas, se procedió a la implantación del sistema.

La aplicación web fue entregada en la empresa Clear Minds Consultores Cía. Ltda. y recibida por la Ing. Adriana Mora, Gerente General. El sistema se implantó en un equipo con las características:

- Sistema Operativo: Windows 7 profesional.
- Procesador: Intel Core i5 M450 2.40 GHz
- Memoria RAM: 4 GB
- Disco Duro: 500 GB.

Además se entregaron el nombre de usuario y contraseña del administrador para el acceso al sistema.

## **3.2 Validación del Sistema.**

Una vez implantado el sistema, se procedieron a realizar las pruebas de Unidad, Usabilidad y Seguridad.

#### **3.2.1 Pruebas de Unidad**

Se realizaron las pruebas de unidad para verificar la funcionalidad del sistema, mismas que se detallan en la Tabla 3.1.

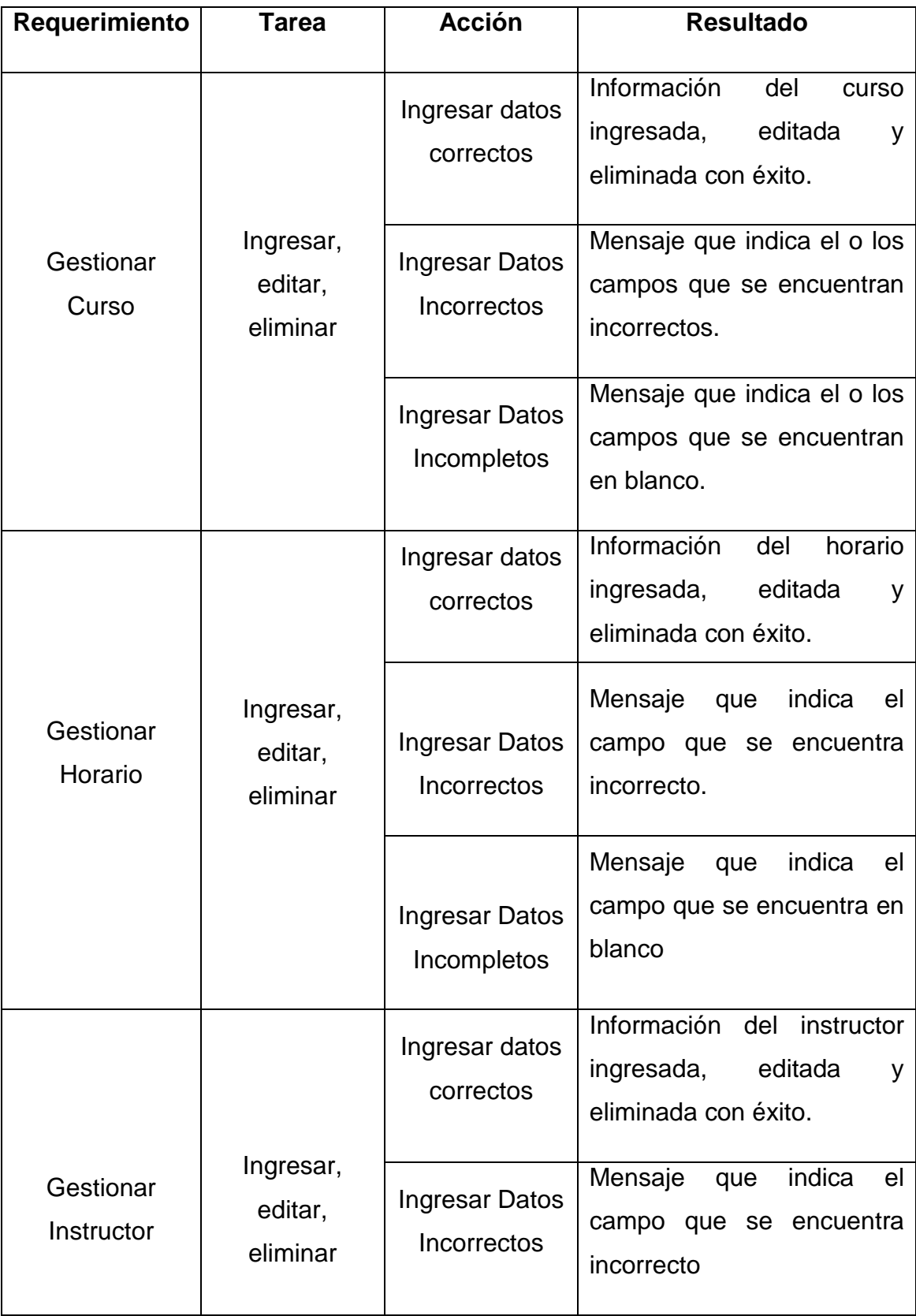

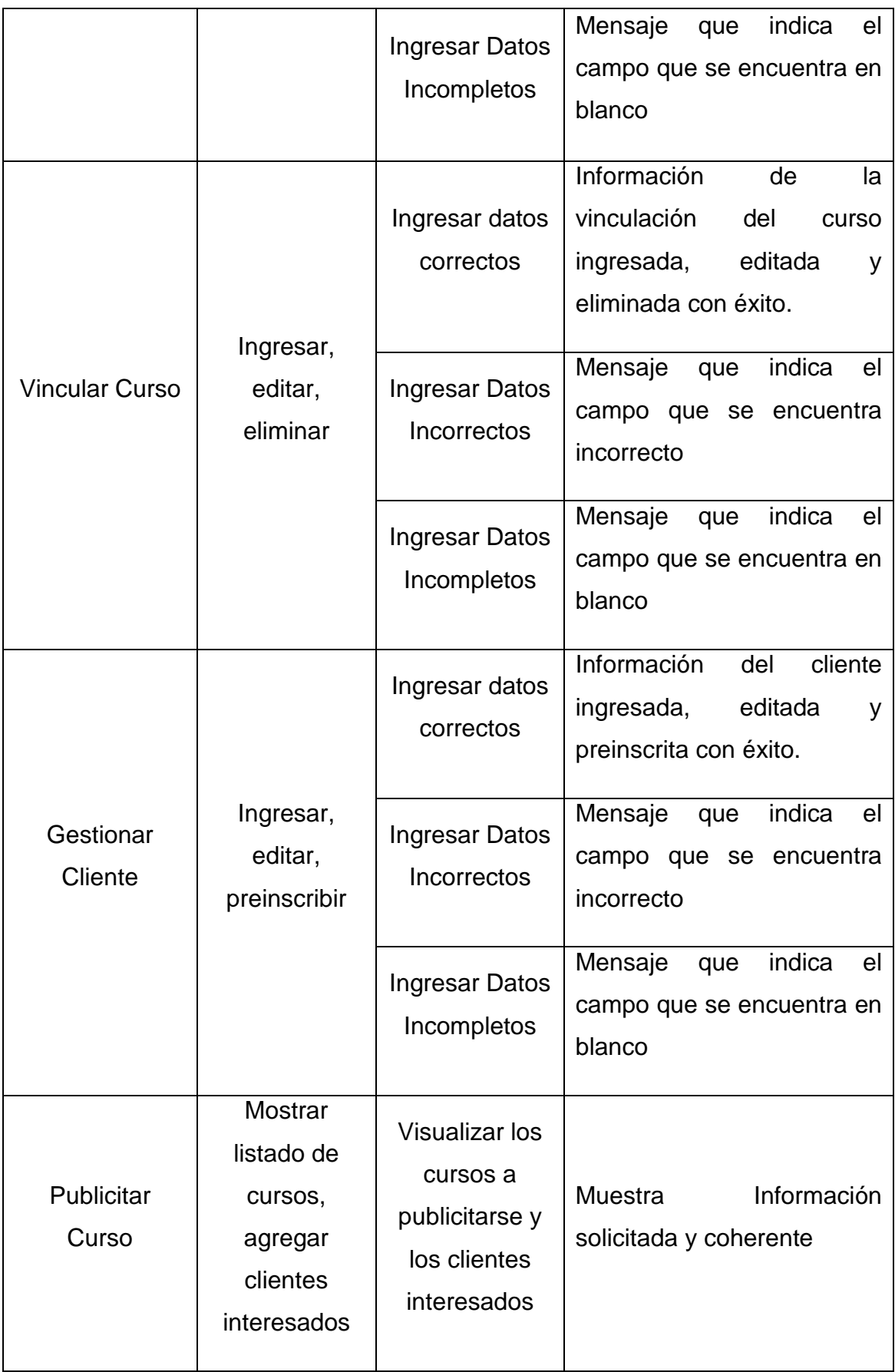

| Gestionar<br>Llamadas                    | Seleccionar<br>cliente a<br>realizar la<br><b>Ilamada</b> | Ingresar el<br>registro de la<br><b>Ilamada</b>                                                                | Información del registro de<br>la llamada ingresada<br>con<br>éxito.                                                                               |
|------------------------------------------|-----------------------------------------------------------|----------------------------------------------------------------------------------------------------|----------------------------------------------------------------------------------------------------|
| <b>Matricular</b>                        | Registrar<br>matriculados                                 | Ingresar<br>estudiantes<br>matriculados                                                                        | Información del estudiante<br>matriculado ingresado con<br>éxito.                                                                                  |
| Asignar<br>Evaluación a<br>un curso      | Registrar<br>evaluación                                   | <b>Ingresar Datos</b><br>correctos                                                                             | Información<br>de<br>la<br>evaluación<br>ingresada<br>con<br>éxito.                                                                                |
|                                          |                                                           | Ingresar datos<br>sin seleccionar                                                                              | Mensaje<br>indica<br>el<br>que<br>campo que se encuentra<br>sin seleccionar                                                                        |
| Asignar<br>Evaluación a<br>un estudiante | Registrar<br>Evaluación                                   | <b>Ingresar Datos</b><br>de la<br>evaluación<br>creada a un<br>estudiante<br>Ingresar datos<br>sin seleccionar | Información<br>de<br>la<br>evaluación<br>ingresada<br>con<br>éxito.<br>Mensaje<br>indica<br>el<br>que<br>campo que se encuentra<br>sin seleccionar |
| Presentar<br>Notas de<br>Evaluaciones    | Listado de<br>notas según<br>el estudiante                | Mostrar notas                                                                                                  | Visualizar notas                                                                                                    |

Tabla 3.1. Pruebas de Unidad

Las pruebas fueron realizadas en conjunto con los auspiciantes, los cuales aceptaron la funcionalidad del sistema.

#### **3.2.2 Pruebas de Seguridad**

Las pruebas de seguridad permitieron verificar si las protecciones que posee el sistema fueron las adecuadas.

Como primera parte para esta prueba se pidió al usuario que ingrese el nombre de usuario y contraseña, el resultado esperado es que le permita ingresar a la pantalla principal dependiendo de perfil que se le haya asignado.

Al momento de implantar el sistema al Ing. Santiago Mosquera Arquitecto de Software de la empresa, se le entregó la clave de súper administrador; esta clave le permitió generar nuevos usuarios y contraseñas para el perfil de Publicidad. Los estudiantes matriculados en un curso de la empresa participaron para probar al usuario Estudiante. Para este efecto, se les asignaron el usuario y contraseña cuando se matricularon en el sistema, para que pueda realizar las pruebas del módulo de evaluación; a un instructor de la empresa se le pidió que desempeñara el rol de instructor y se le asignó un usuario y contraseña al momento de registrarle en el sistema.

En la Figura 3.1 se muestra el mensaje que se le presentó al usuario al momento que ingresó un nombre de usuario y contraseña incorrectos.

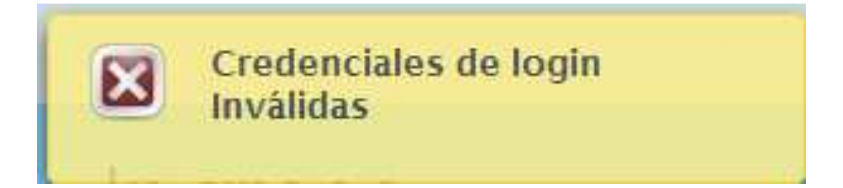

Figura 3.1 Mensaje de Error de Usuario y Contraseña

Cuando el usuario ingresó con perfil instructor y trató de acceder a una página que no está habilitada para este perfil el sistema mostró la pantalla de la Figura 3.2.

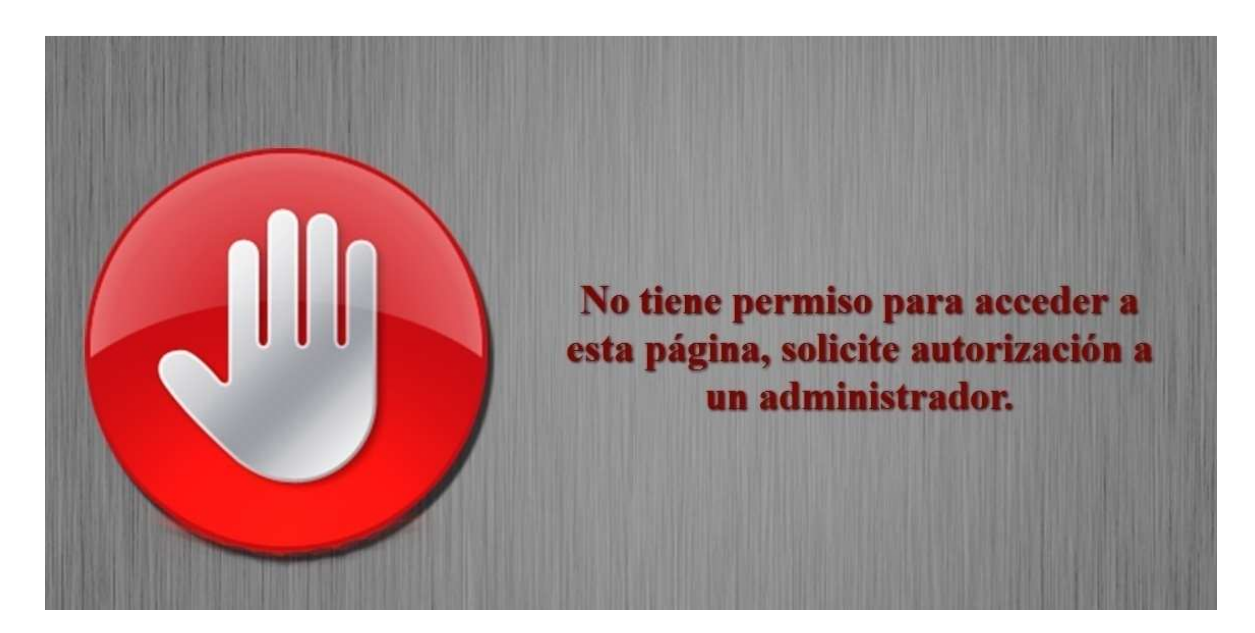

Figura 3.2 Pantalla cuando no tiene permiso para acceder a una página específica.

#### **3.2.3 Pruebas de Usabilidad**

Estas pruebas las realizaron los usuarios finales que van a manejar el sistema, coordinados por los desarrolladores del mismo; además, se diseñó un conjunto de preguntas dentro de una encuesta que se aplicó a 20 personas que utilizaron el sistema durante la fase de pruebas; esta encuesta contiene un rango de calificación al sistema que se muestra en la Tabla 3.2.

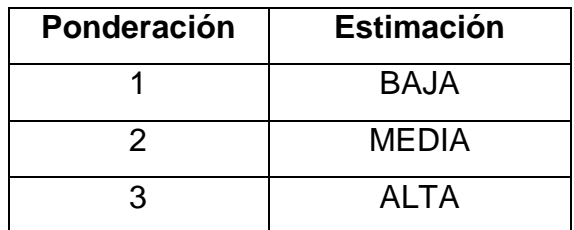

Tabla 3.2 Rango para la Evaluación.

**Alta Media Baja Encuesta 3 2 1**  1. ¿Facilidad de navegar entre pantallas?  $\bigcirc$  $\bigcirc$  $\bigcirc$ 2. ¿El sistema responde a las peticiones en corto tiempo?  $\bigcirc$  $\bigcirc$  $\bigcirc$ 3. ¿El sistema presenta información acorde a sus peticiones?  $\bigcirc$  $\bigcirc$  $\bigcirc$ 4. ¿El acceso e ingreso al sistema es fácil?  $\bigcirc$  $\bigcirc$  $\bigcirc$ 5. ¿El aspecto visual del sistema es agradable?  $\bigcirc$  $\bigcirc$  $\bigcirc$ 6. ¿Los mensajes que muestra el sistema son coherentes?  $\bigcirc$  $\bigcirc$  $\bigcirc$ 7. ¿Los campos creados para el ingreso de información son О  $\bigcirc$  $\bigcirc$ adecuados? 8. ¿El sistema muestra los resultados esperados?  $\bigcirc$  $\bigcirc$ ◯

Las preguntas creadas para la encuesta se muestran en la Tabla 3.3.

#### Tabla 3.3 Preguntas para la Encuesta

## **3.3 Análisis De Resultados.**

A continuación presentamos los resultados de las preguntas de la encuesta realizada.

#### **3.3.1 Análisis de la Pregunta 1**

¿Facilidad de navegar entre pantallas?

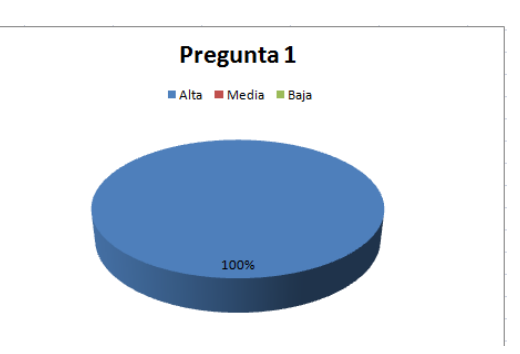

Figura 3.3 Resultado de la pregunta 1

La Figura 3.1, muestra que todos los encuestados opinan que el sistema presenta una facilidad de navegar entre pantalla apropiado.

#### **3.3.2 Análisis de la Pregunta 2**

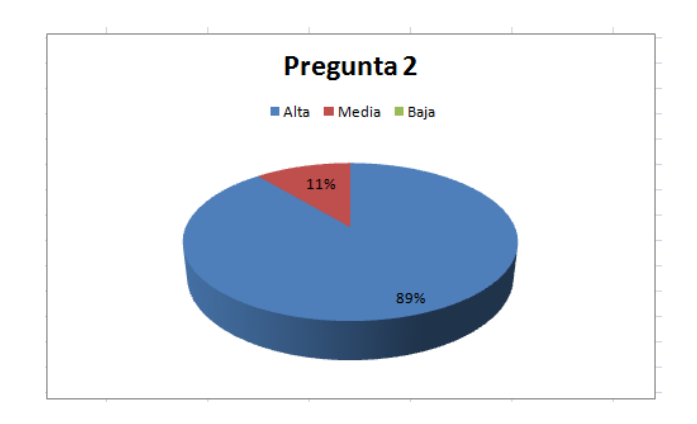

¿El sistema respondió sus peticiones a tiempo?

Figura 3.4 Resultado de la pregunta 2.

La Figura 3.4 indica que al 89% de los encuestados calificaron como alta al tiempo de respuesta que el sistema presenta a las peticiones realizadas y al 11% opinan que es media.

#### **3.3.3 Análisis de la Pregunta 3**

¿El sistema presenta información acorde a sus peticiones?

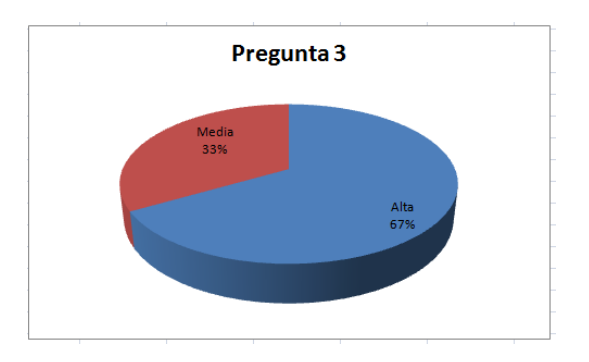

Figura 3.5 Resultado de la pregunta 3.

La Figura 3.5 presenta que al 67 % de los encuestados opinan que el sistema muestra información coherente a las peticiones realizadas y a un 33% califica como media a las peticiones.

#### **3.3.4 Análisis de la Pregunta 4**

¿Cree usted que el acceso e ingreso al sistema es fácil?

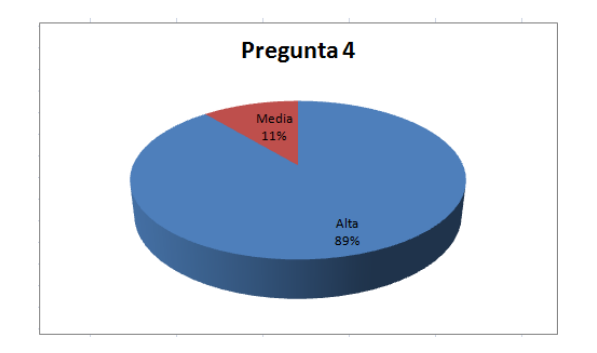

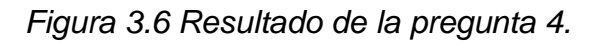

La Figura 3.6 presenta que al 89% de las personas encuestadas les resulta que es sencillo acceder e ingresar al sistema, mientras que al 11% califica como media.

#### **3.3.5 Análisis de la Pregunta 5**

¿El aspecto visual del sistema es agradable?

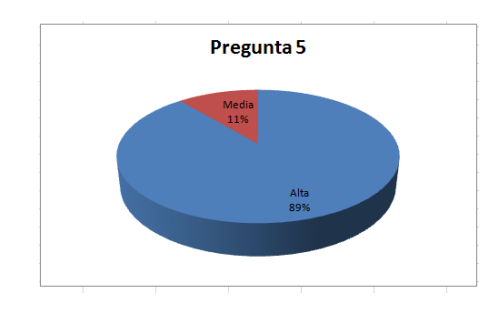

Figura 3.7 Resultado de la pregunta 5.

La Figura 3.7 muestra que al 89% de los encuestados opinan que el aspecto visual de las pantallas es agradable y el 11% opinan que la calificación es Media.

## **3.3.6 Análisis de la Pregunta 6**

¿Los mensajes que muestra el sistema son coherentes?

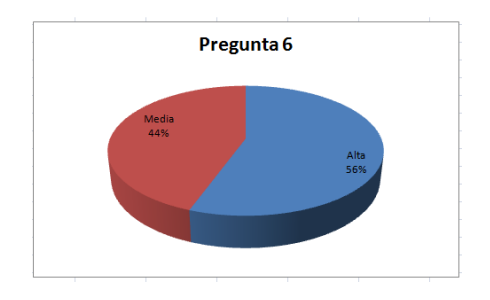

Figura 3.8 Resultado de la pregunta 6.

La Figura 3.8 indica que al 56% de los encuestados da una calificación de alta a los mensajes mostrados por el sistema y un 44% les parece que es bueno y califica como medio.

#### **3.3.7 Análisis de la Pregunta 7**

¿Los campos creados para el ingreso de información son adecuados?

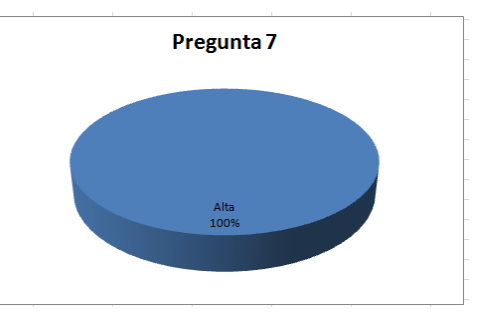

Figura 3.9 Resultado de la pregunta 7.

La Figura 3.9 indica que a todos los encuestados les parecen apropiado los campos para el ingreso de información por lo que le dan una calificación de alta a esta pregunta.

## **3.3.8 Análisis de la Pregunta 8**

¿El sistema muestra los resultados esperados?

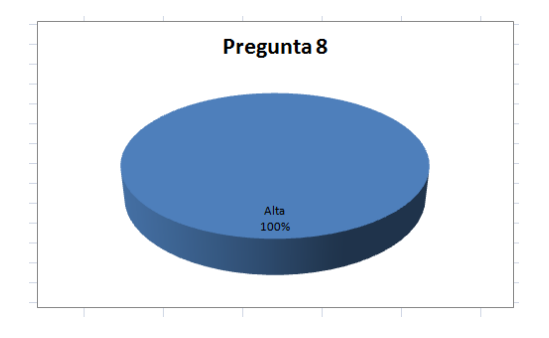

Figura 3.10 Resultado de la pregunta 8.

La Figura 3.10 muestra que ha todos los encuestados dan una calificación de alta a los resultados que muestra el sistema.

#### **3.3.9 Análisis Final de Resultados**

A continuación se muestra el detalle de los resultados de la encuesta, se muestra en la Tabla 3.4.

| Resultados de la Encuesta |                    |  |  |
|---------------------------|--------------------|--|--|
| Pregunta                  | <b>Resultado %</b> |  |  |
| Pregunta 1                | 100                |  |  |
| Pregunta 2                | 89                 |  |  |
| Pregunta 3                | 67                 |  |  |
| Pregunta 4                | 89                 |  |  |
| Pregunta 5                | 89                 |  |  |
| Pregunta 6                | 56                 |  |  |
| Pregunta 7                | 100                |  |  |
| Pregunta 8                | 100                |  |  |
| <b>Promedio</b>           | 86.25              |  |  |

Tabla 3.4 Resultado promedio de las respuestas de la encuesta

La Tabla 3.4 indica que el 86.25% de los encuestados opinan que es excelente, lo que permite concluir que el sistema satisface las necesidades de los usuarios.

# **CAPÍTULO 4**

## **CONCLUSIONES Y RECOMENDACIONES**

#### **4.1 Conclusiones.**

- El Sistema de Gestión Académica y Publicitaria (SISGAP), permitió a la empresa Clear Minds Consultores Cía. Ltda., mejorar los procesos que se realizaban manualmente, brindando agilidad, organización y un mayor control de la información.
- El uso de SCRUM como metodología fue un requerimiento propio de la empresa para el desarrollo de SISGAP.
- SCRUM permitió realizar con facilidad los cambios que se presentaron en el desarrollo de las iteraciones, así como conocer el avance del sistema con el registro diario de las tareas que se iban cumpliendo y que faltaban por realizarse. Esto permitió finalmente conocer si se realizó una correcta planificación al inicio de cada iteración.
- El tener un seguimiento del desarrollo del sistema, ayudó al equipo de desarrollo conocer el avance de sus tareas, de igual manera permitió conocer cuál iteración llevó más tiempo y esfuerzo para su desarrollo.
- El utilizar tecnologías tales como Eclipse, JSF 2.0, EJB, JPA, para el desarrollo del sistema fueron muy útiles, debido a que ayudó a obtener un diseño mucho más amigable y cumplir con los requerimientos del usuario.
- La permanente participación del Product Owner en el desarrollo del sistema fue de gran ayuda, ya que conforme se avanzaba en el proyecto, se le realizaban presentaciones que permitían de manera inmediata, obtener observaciones que derivaban en cambios que debían realizarse sobre el producto en la siguiente iteración.
- La pruebas realizadas al SISGAP en cada iteración y en presencia del cliente, permitió conocer si su funcionalidad cumplía con los requerimientos obtenidos al inicio del desarrollo del sistema.
- Al implantar el sistema el único inconveniente que surgió fue debido a la configuración de idioma entre el servidor que tenia la empresa y las máquinas donde se desarrollo el SISGAP.

#### **4.2 Recomendaciones.**

- Es recomendable complementar SCRUM con otras metodologías para desarrollar un sistema, que sea más robusto y más fácil de mantener.
- Se recomienda capacitar a los usuarios del sistema con el fin de que puedan utilizarlo de manera eficiente.
- Se recomienda incluir en el sistema SISGAP un proceso que permita a los usuarios modificar su nombre de usuario y contraseña para acceder al sistema.
- Se recomienda añadir en el módulo de evaluación, un proceso que permita ingresar además de la nota de la evaluación, otras notas que el instructor puede creer necesarias para la calificación final del estudiante.
- Se recomienda al momento de generar preguntas de opción para completar, se indique el formato de la respuesta que el estudiante debe ingresar, para que no existan inconvenientes al momento de validar la respuesta para la calificación de la pregunta.

## **BIBLIOGRAFÍA**

- [1] Clear Minds, Caracterización de la Empresa Clear Minds, Julio 17, 2013.
- [2] Juan Maltés Ricardo Vargas del Valle. Programación en capas. [Online]. http://goo.gl/JkIsCE
- [3] DISEÑO E IMPLEMENTACIÓN DE APLICACIONES EMPRESARIALES CON MOVILIDAD. [Online]. http://goo.gl/Ulu7yo
- [4] Wolf Kira. (2008, Feb.) PostGreSQL vs. MySQL. [Online]. http://goo.gl/SDlUda
- [5] Roberto Canales Mora. (2009, May) Introducción a TortoiseSVN. [Online]. http://goo.gl/JBV3b7
- [6] navegapolis. (2012, Enero) Flexibilidad con scrum. [Online]. http://www.navegapolis.net/
- [7] Dos Ideas.personas y software. (2013, Mayo) Todo Scrum en 1 sola página. [Online]. http://goo.gl/YyDTWf
- [8] Roger Humberto Uñoja. (2013, Abril) METODOLOGIAS DE DESARROLLO DE SOFTWARE TRADICIONALES VS AGILES. [Online]. http://goo.gl/OnqfCW
- [9] Miguel A. Azócar Vega. (2004, Sep.) Elección de la mejor plataforma para aplicaciones empresariales J2EE. [Online]. http://goo.gl/CSIHkQ
- [10] Maria Trejos/ Diego Zamora. (2012) CRITERIOS DE EVALUACIÓN DE PLATAFORMAS DE DESARROLLO. [Online]. http://goo.gl/l2fDJh
- [11] Daniel Pecos. PostGreSQL vs. MySQL. [Online]. http://goo.gl/l2fDJh
- [12] Vicente Aguilar. (2000, Aug.) MySQL vs. PostgreSQL. [Online]. http://goo.gl/A82IAB
- [13] PostGreSQL vs. MySQL. [Online]. http://goo.gl/SDIUda
- [14] (2013) JBOSS. [Online]. http://goo.gl/1EsWKS
- [15] (2012, Apr.) Servidor para aplicaciones Java EE "GlassFish". [Online]. http://goo.gl/Bc5QSj
- [16] Roberto Canales Mora. (2009, May) Introducción a TortoiseSVN. [Online]. http://goo.gl/JBV3b7
- [17] GENBETA. (2012, Febrero) Historias de usuario, una forma natural de análisis funcional. [Online]. http://goo.gl/j6kcA
- [18] MIGUEL ANGEL GARRIDO PINO. (2006) [Online]. http://goo.gl/JOQ7Ke
- [19] (2003, June) Arquitectura J2EE. [Online]. http://goo.gl/azXwQb
- [20] (2011, julio) GENBETA:dev. [Online]. http://goo.gl/2PDsr
- [21] (2001, Nov.) PostGreSQL. [Online]. http://goo.gl/JcqAY6
- [22] Ana Chevez. SERVIDOR DE APLICACIONES. [Online]. http://goo.gl/sqvu9N
- [23] Patricio denzer. (2002, Oct.) PostgreSQL. [Online]. http://goo.gl/DfJ1wZ
- [24] Claudia Ruata Juan Palacio. (2011, Enero) Scrum Manager Gestion de Proyectos. [Online]. http://goo.gl/Ya8jC
- [25] Rafael Martinez. (2010, Oct.) PostgreSQL-es. [Online]. http://goo.gl/F1YkG7
- [26] Juan Manuel Barrios Núñez. (2003) INVESTIGACION DE LA PLATAFORMA J2EE Y SU APLICACION PRACTICA. [Online]. http://goo.gl/suFDWM
- [27] José A Alférez Sánchez. INSTALACIÓN, CONFIGURACIÓN Y ADMINISTRACION DEL SERVIDOR DE APLICACIONES JBOSS. [Online]. http://goo.gl/dwB97G

## **GLOSARIO**

**ECLIPSE:** Es un entorno de desarrollo integrado que es de código abierto y multiplataforma de programación.<sup>1</sup>

**EJB:** (Enterprise JavaBeans), es una tecnología que nos permite el desarrollo rápido y sencillo de las aplicaciones que están basadas en plataforma java. $2$ 

**JAVA:** Es un lenguaje de programación orientada a objetos.

**JBOSS:** "Es un servidor de aplicaciones Java EE de código abierto implementado en Java puro. Al estar basado en Java, JBOSS puede ser utilizado en cualquier sistema operativo para el que esté disponible la máquina virtual de Java" <sup>3</sup>

**JPA:** "Java Persistence API es el estándar para la gestión de la persistencia y mapeo objeto relacional. Ofrece un servicio de mapeo objeto relacional para los desarrolladores de aplicaciones que utilizan un modelo de dominio Java para administrar una base de datos relacional. El API Java Persistence es parte de la plataforma Java EE."<sup>4</sup>

**JSF:** "Java Server Faces es un framework de aplicaciones web basado en Java destinada a simplificar la integración de desarrollo de interfaces de usuario basadas en web. Java Server Faces es una tecnología de visualización normalizada."<sup>5</sup>

 1 ECLIPSE http://goo.gl/Q6Cz2b

<sup>&</sup>lt;sup>2</sup> EJB: http://goo.gl/c9mhG

<sup>&</sup>lt;sup>3</sup> JBOSS: http://goo.gl/GKxmul

<sup>&</sup>lt;sup>4</sup> JPA: <u>http://goo.gl/GK0VmE</u>

<sup>&</sup>lt;sup>5</sup> JSF: http://goo.gl/xNtpHB

**POSTGRESQL:** Es un sistema de gestión de base de datos objeto relacional de código abierto y usa multiprocesos para garantizar la estabilidad del sistema. <sup>6</sup>

**SISGAP:** Sistema de Gestión Académica y Publicitaria para la Empresa Clear Minds Consultores Cía. Ltda.

 6 POSTGRESQL: http://goo.gl/F1YkG7

## **ANEXOS**

A continuación se lista todos los archivos que se encuentran en el CD.

**Anexo 1:** Certificado de Aceptación emitida por la empresa Clear Minds Consultores Cía. Ltda.

**Anexo 2:** Pantallas prototipo y flujos principales entregadas por la empresa para el desarrollo del sistema.

**Anexo 3:** Código fuente del SISGAP.

**Anexo 4:** Archivo WAR, JAR de la Aplicación.

**Anexo 5:** Script de la base de datos del SISGAP.

**Anexo 6:** Manual de Usuario – Sistema SISGAP.